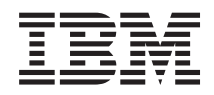

System i Сеть Протокол передачи файлов

*Версия 6, выпуск 1*

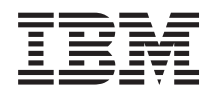

System i Сеть Протокол передачи файлов

*Версия 6, выпуск 1*

### **Примечание**

Перед началом работы с этой информацией и с описанным в ней продуктом обязательно ознакомьтесь со сведениями, приведенными в разделе ["Примечания",](#page-166-0) на стр. 161.

Это издание относится к версии 6, выпуску 1, модификации 0 IBM i5/OS (код продукта 5761-SS1), а также ко всем последующим выпускам и модификациям, если в новых изданиях не будет указано обратное. Данная версия работает не на всех моделях систем с сокращенным набором команд (RISC) и не работает на моделях с полным набором команд (CISC).

# **Содержание**

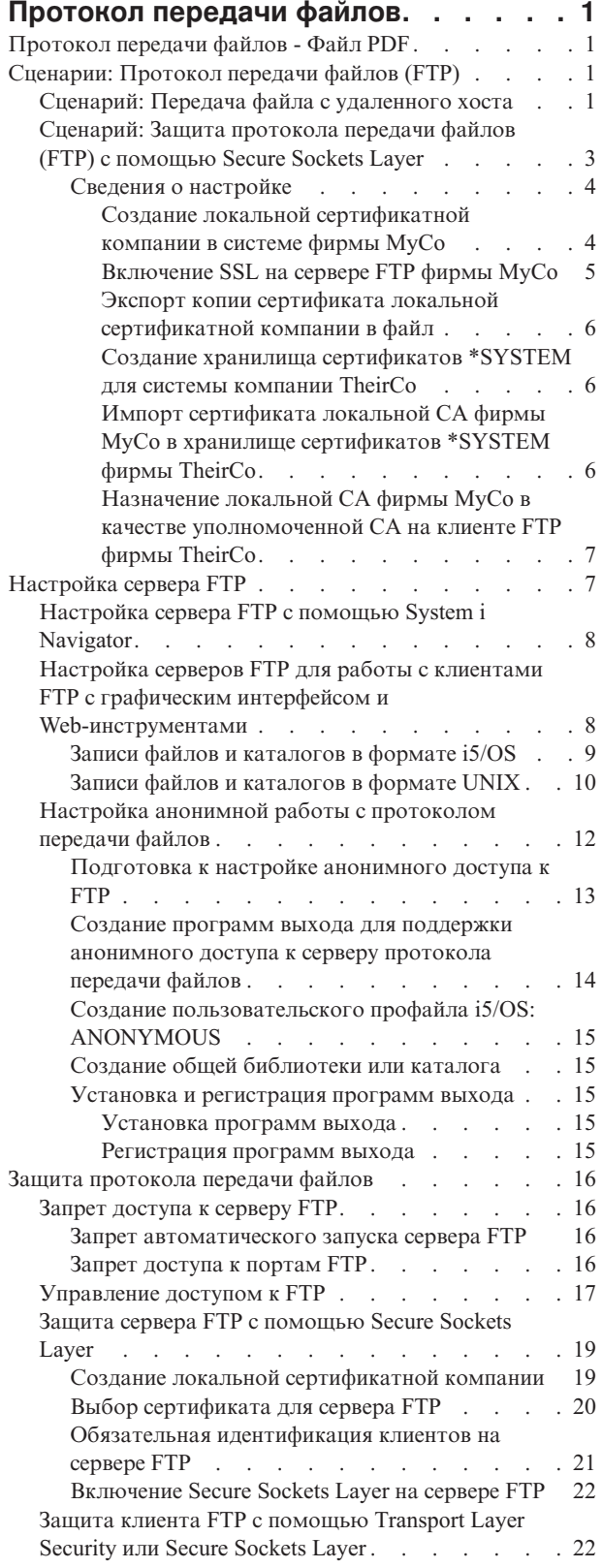

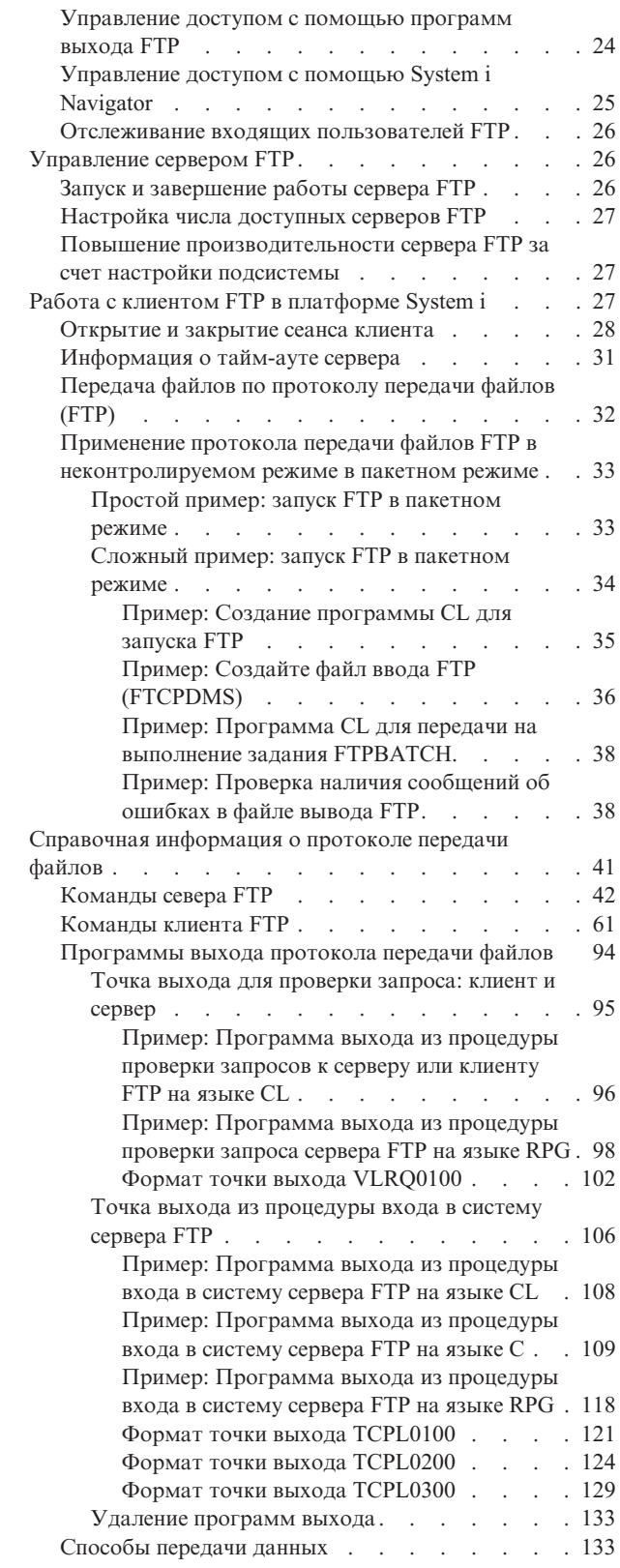

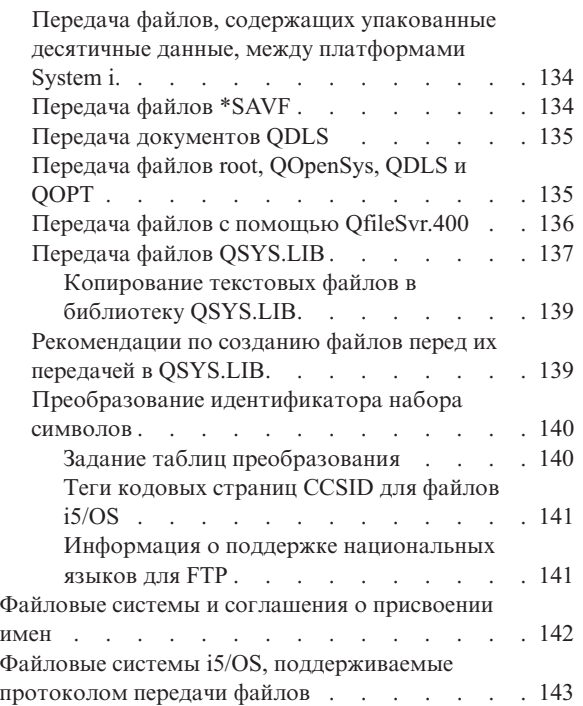

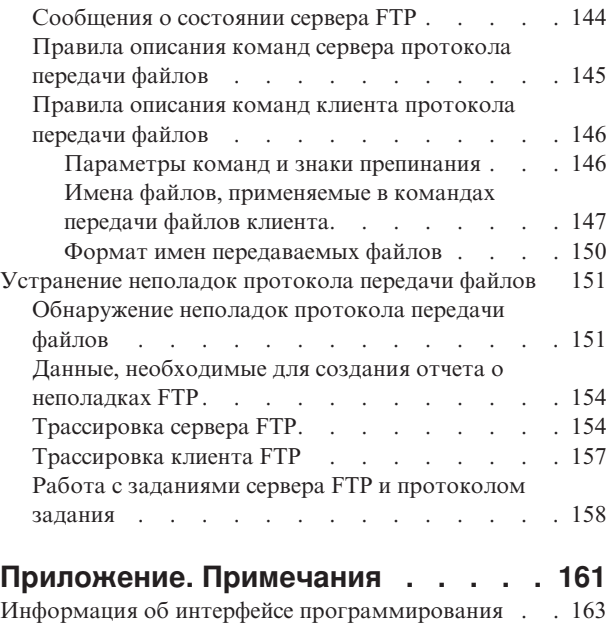

 $To \texttt{BapHbIe}$  знаки. . . . . . . . . . . . [163](#page-168-0) Terms and [conditions](#page-168-0) . . . . . . . . . . . [163](#page-168-0)

# <span id="page-6-0"></span>Протокол передачи файлов

Платформу IBM System і можно настроить для отправки и получения файлов, а также для работы с общими файлами по сети с помощью протокола передачи файлов (FTP). Кроме того, с помощью протокола FTP можно переименовывать, добавлять и удалять файлы в удаленной системе. Перед тем, как начать настройку системы для передачи файлов, в ней необходимо запустить и настроить протокол ТСР/IР.

Примечание: Используя примеры кода вы соглашаетесь с Лицензией на использование кода.

# Протокол передачи файлов - Файл PDF

Можно просмотреть и распечатать файл PDF с данной информацией.

Для просмотра или загрузки этого документа в формате PDF щелкните на ссылке FTP (примерно 1636 Кб).

## Сохранение файлов PDF

Для того чтобы сохранить документ в формате PDF на своем компьютере для просмотра или печати, выполните следующие действия:

- 1. Щелкните правой кнопкой мыши на приведенной ссылке на документ PDF.
- 2. Щелкните на опции локального сохранения PDF.
- 3. Перейдите в каталог, в который необходимо сохранить файл PDF.
- 4. Нажмите кнопку Сохранить.

## Загрузка Adobe Reader

Для просмотра и печати документов в формате PDF необходима программа Adobe Reader. Бесплатную копию этой программы можно загрузить с Web-сайта Adobe по адресу Adobe Web site

 $(www.addobe.com/products/acrobat/readstep.html)$ .

# Сценарии: Протокол передачи файлов (FTP)

В сценариях протокола передачи файлов (FTP) показано, каким образом можно настроить FTP в среде i5/OS и работать с ним. Приведенные ниже сценарии помогут ознакомиться с принципами работы протокола FTP и способами его применения в сети.

Эти сценарии демонстрируют основные принципы работы FTP, с которыми полезно ознакомиться как начинающим, так и опытным пользователям перед планированием конфигурации и настройкой FTP.

# Сценарий: Передача файла с удаленного хоста

Рассмотрена процедура получения файлов из удаленного хоста с помощью базовых функций протокола передачи файлов (FTP). В рамках этого сценария применяются клиент и сервер FTP i5/OS.

## Задача

Предположим, что коллега разработал файлы Java в удаленной системе. В ваши обязанности входит тестирование приложений, поэтому вам нужно передать файл example.jar из удаленной системы в локальную тестовую систему.

# Цели

Для передачи файла по сети ТСР/IР в двоичном режиме воспользуйтесь обычным FTP.

## Описание

Для передачи файла применяются два соединения: управляющее соединение и информационное соединение. Управляющее соединение служит для передачи команд с клиента на сервер и получения ответов от сервера. Клиент передает команды FTP серверу FTP. Информационное соединение служит для передачи файлов. На клиенте и сервере применяется файловая система i5/OS.

Обычно для передачи файлов у пользователя должны быть пользовательские профайлы в обеих системах. Требования к системе:

- Система должна быть установлена операционная система i5/OS
- IBM TCP/IP Connectivity Utilities for i5/OS (5761-TC1)
- Настроенный сервер FTP

Для передачи файлов вам также потребуются следующие сведения:

- Имя хоста удаленной системы
- Имя и пароль пользователя в удаленной системе
- Имя передаваемого файла
- Расположение этого файла
- Формат файла (формат, в котором будет передаваться файл, например, текстовый или двоичный)

### Задачи настройки

Для передачи файла выполните следующие задачи:

Примечание: Также можно передать файлы автоматически с помощью FTP в пакетном режиме.

- 1. Запустите сеанс клиента FTP. В данном сценарии, В командной строке введите STRTCPFTP и нажмите Enter.
- 2. Укажите имя удаленной системы, в которую нужно отправить файл.

В данном сценарии: theirco.com.

3. Укажите имя пользователя удаленной системы.

Введите ИД для входа в систему (свой ИД пользователя): ===>ИД-пользователя

4. Укажите пароль пользователя удаленной системы.

```
Введите пароль:
==\gtпароль
```
- 5. Найдите в системе фирмы TheirCo каталог, в котором расположен необходимый файл. В данном сценарии: ===>cd /qibm/userdata/os400/dirserv/usrtools/windows
- 6. Перейдите на локальной системе в каталог, в котором должен быть сохранен файл. В данном сценарии: ===>lcd /qibm/userdata/os400/dirserv/usrtools/windows
- 7. Укажите тип файла, ASCII или BINARY. По умолчанию тип файла равен ASCII. Файл .jar должен передаваться как двоичный файл.

В данном сценарии: ===> BINARY

8. Отправьте запрос на передачу файла из удаленной системы в систему клиента.

```
В данном сценарии: ===> get example.jar
```
9. После выполнения команды завершите сеанс FTP.

```
В данном сценарии: ===> QUIT
```
#### <span id="page-8-0"></span>**Задачи, связанные с данной**

"Передача файлов по [протоколу](#page-37-0) передачи файлов (FTP)" на стр. 32 Протокол передачи файлов (FTP) позволяет отправлять и принимать файлы.

### **Ссылки, связанные с данной**

"Применение протокола передачи файлов FTP в [неконтролируемом](#page-38-0) режиме в пакетном режиме" на стр. [33](#page-38-0)

Клиент FTP можно запускать не только в интерактивном, но и в пакетном режиме. В этом разделе приведены простой и сложный примеры пакетного режима FTP.

["Открытие](#page-33-0) и закрытие сеанса клиента" на стр. 28

Получив идентификационные данные для входа на сервер FTP, можно открыть сеанс клиента с сервером FTP. Для завершения сеанса применяется команда FTP QUIT.

"ASCII [\(Изменить](#page-69-0) тип передачи на ASCII)" на стр. 64

Команда ASCII клиента FTP i5/OS указывает, что файлы нужно передавать в формате ASCII.

"BINARY (Изменить тип передачи на [двоичный\)"](#page-70-0) на стр. 65

Команда BINARY клиента FTP i5/OS указывает, что файлы нужно передавать в формате BINARY.

# **Сценарий: Защита протокола передачи файлов (FTP) с помощью Secure Sockets Layer**

Рассмотрена передача данных по протоколу Secure Sockets Layer (SSL). С помощью SSL клиенты и серверы FTP на платформах System i могут взаимодействовать без риска подслушивания, повреждения сообщений и фальсификации сообщений.

## **Задача**

Предположим, что ваша фирма MyCo занимается сбором информации о новых компаниях и продает эту информацию фирмам, работающим в области планирования инвестиций. Одной из таких фирм является фирма TheirCo, которой нужно отправить отчеты с результатами исследований по протоколу FTP. Фирма MyCo всегда стремится обеспечить защиту данных, которые она поставляет своим заказчикам, независимо от того, каким способом передаются эти данные. В данном случае фирме MyCo требуется установить защищенный сеанс FTP с фирмой TheirCo.

## **Цели**

Ниже перечислены задачи, которые вы должны выполнить, согласно сценарию:

- Создайте локальную сертификатную компанию в системе фирмы MyCo.
- Настройте SSL на сервере FTP фирмы MyCo.
- Экспортировать копию сертификата локальной СА в файл.
- Создайте хранилище сертификатов \*SYSTEM в системе фирмы TheirCo.
- Импортируйте сертификат локальной CA фирмы MyCo в хранилище сертификатов \*SYSTEM фирмы TheirCo.
- Назначьте локальную СА фирмы MyCo в качестве уполномоченной СА на клиенте FTP фирмы TheirCo.

## **Предварительные требования**

### **MyCo**

- Продукт System i, работающий под управлением операционной системы i5/OS.
- v В системе должен быть установлен продукт IBM TCP/IP Connectivity Utilities for i5/OS (5761-TC1).
- v В системе должен быть установлен Диспетчер цифровых сертификатов (DCM) IBM (5761-SS1, компонент 34).
- v В системе должен быть установлен продукт IBM HTTP Server (5761-DG1).
- Система использует сертификаты для ограничения доступа к внешним приложениям и ресурсам.

### <span id="page-9-0"></span>**TheirCo**

- Продукт System i, работающий под управлением операционной системы i5/OS.
- v В системе должен быть установлен продукт TCP/IP Connectivity Utilities for i5/OS (5761-TC1).
- В системе должен быть установлен Диспетчер цифровых сертификатов (DCM) IBM (5761-SS1, компонент 34).
- v В системе должен быть установлен продукт IBM HTTP Server (5761-DG1).
- v В системе должна быть установлена операционная система i5/OS с клиентом FTP TCP/IP.

## **Описание**

С помощью клиента FTP i5/OS фирма TheirCo отправляет запрос на защищенную передачу файлов серверу FTP фирмы MyCo. Сервер подтверждает права доступа. В защищенном сеансе FTP фирме TheirCo отправляются финансовые отчеты.

### **Понятия, связанные с данным**

"Защита клиента FTP с [помощью](#page-27-0) Transport Layer Security или Secure Sockets Layer" на стр. 22 Для того чтобы данные передавались в зашифрованном виде по информационным и управляющим соединениям FTP, настройте соединения TLS или SSL.

### **Задачи, связанные с данной**

Управление общими сертификатами Internet для сеансов SSL

Запуск Диспетчера цифровых сертификатов

### **Информация, связанная с данной**

Сценарий: Внешняя идентификация с помощью сертификатов

## **Сведения о настройке**

Для защиты данных, передаваемых по протоколу FTP, с помощью Secure Sockets Layer (SSL), требуется дополнительная настройка всех систем FTP. В частности, необходимо обратиться в сертификатную компанию (CA), включить SSL и т.д.

В данном сценарии задачи по настройке защиты сеансов FTP с помощью SSL должны выполнить обе компании: MyCo и TheirCo.

### **Создание локальной сертификатной компании в системе фирмы MyCo:**

В данном сценарии предполагается, что Диспетчер цифровых сертификатов (DCM) ранее не применялся для создания сертификатов в системе. Для реализации поставленных задач в фирме MyCo было принято решение создать локальную сертификатную компанию (CA) для выдачи сертификата серверу FTP.

**Примечание:** Вместо создания локальной сертификатной компании на сервере FTP можно настроить глобальный сертификат с помощью DCM.

При создании локальной CA с помощью DCM выполняются все необходимые действия по настройке SSL.

Для создания локальной CA в системе фирмы MyCo с помощью DCM выполните следующие действия:

- 1. Запустите DCM IBM. Если вам необходимо получить или создать сертификаты, либо выполнить еще какие-либо действия по настройке системы сертификатов, то это следует сделать сейчас.
- 2. На панели навигации DCM выберите пункт **Создать сертификатную компанию (CA)**. Появится последовательность форм. С их помощью вы сможете пошагово выполнить процедуру создания локальной CA и другие задачи, необходимые для применения цифровых сертификатов при работе с SSL и подписями объектов.
- 3. Заполните все формы. Каждая форма соответствует определенной задаче, которую нужно выполнить для создания локальной CA в системе и работы с ней.
- <span id="page-10-0"></span>a. Выбрать способ хранения личного ключа, связанного с сертификатом локальной CA. Это действие требуется выполнять только в том случае, если в системе установлен Шифровальный сопроцессор PCI IBM 4758-023. Если в системе нет шифровального сопроцессора, DCM автоматически сохранит сертификат и его личный ключ в хранилище сертификатов локальной CA.
- b. Указать идентификационную информацию для локальной CA.
- c. Установить сертификат локальной CA на PC или в браузере. Это позволит приложениям распознавать сертификаты, выданные локальной CA, как надежные.
- d. Выбрать стратегию для локальной CA.
- e. Создать с помощью локальной CA сертификат сервера или клиента, который может применяться приложениями для настройки соединений SSL. Если в системе установлен Шифровальный сопроцессор PCI IBM 4758-023, то можно выбрать выбрать способ хранения личного ключа, связанного с сертификатом сервера или клиента. Если в системе нет шифровального сопроцессора, DCM автоматически разместит сертификат и его личный ключ в хранилище сертификатов \*SYSTEM. DCM создает хранилище сертификатов \*SYSTEM при выполнении этой задачи.
- f. Выберите приложения, которым разрешено применять сертификат клиента или сервера для настройки соединений SSL.

**Примечание:** Обязательно выберите ИД приложения, связанный с сервером FTP TCP/IP i5/OS (QIBM\_QTMF\_FTP\_SERVER).

g. С помощью локальной CA создайте сертификат подписи объекта, который может применяться приложениями для создания цифровых подписей объектов. При этом будет создано хранилище сертификатов \*OBJECTSIGNING, предназначенное для работы с сертификатами подписи объекта.

**Примечание:** Хотя в данном сценарии сертификат подписи объекта не применяется, выполните эту задачу. Если вы отмените его, то выполнение задачи будет прервано, и для завершения настройки сертификатов SSL вам придется выполнить несколько отдельных задач.

h. Выберите приложения, которые должны принимать сертификаты, выданные локальной CA.

**Примечание:** Обязательно выберите ИД приложения, связанный с сервером FTP TCP/IP i5/OS (QIBM\_QTMF\_FTP\_SERVER).

### **Включение SSL на сервере FTP фирмы MyCo:**

После присвоения сертификата сервер FTP фирмы MyCo необходимо настроить для применения протокола Secure Sockets Layer (SSL).

Для настройки сервера FTP с помощью System i Navigator выполните следующие действия:

- 1. В окне System i Navigator разверните *система* → **Сеть** → **Серверы** → **TCP/IP**.
- 2. Щелкните правой кнопкой мыши на значке **FTP**.
- 3. Выберите пункт **Свойства**.
- 4. Перейдите на страницу **Общие**.
- 5. Выберите следующий вариант применения SSL: **Только защищенные соединения**. Выберите эту опцию, чтобы на сервере FTP можно было устанавливать только сеансы SSL. Соединения могут устанавливаться и с незащищенным портом FTP, однако пользователю будет разрешено войти в систему только после того, как клиент FTP выполнит процедуру согласования SSL.

После выполнения этой задачи сервер FTP фирмы MyCo сможет устанавливать защищенные сеансы SSL и обеспечивать защиту данных, передаваемых в этих сеансах. Однако для настройки клиента FTP, с которым будет устанавливаться сеанс SSL, фирма MyCo должна предоставить клиенту, то есть фирме TheirCo, копию сертификата локальной CA. Для этого копию сертификата локальной CA нужно экспортировать в файл и отправить файл на сервер фирмы TheirCo. На сервере фирмы TheirCo можно воспользоваться DCM для размещения полученного сертификата в хранилище сертификатов \*SYSTEM и настройки клиента FTP i5/OS на применение SSL.

### <span id="page-11-0"></span>**Экспорт копии сертификата локальной сертификатной компании в файл:**

Для защиты соединения FTP между двумя системами фирма MyCo должна предоставить фирме TheirCo копию сертификата локальной CA. Для того чтобы с клиентом фирмы TheirCo можно было установить сеанс SSL, этот сертификат должен быть добавлен в число надежных сертификатов.

Для того чтобы экспортировать копию сертификата локальной CA в файл, на сервере фирмы MyCo нужно выполнить следующие действия:

- 1. Запустите Диспетчер цифровых сертификатов IBM (DCM). Если вам необходимо получить или создать сертификаты, либо выполнить еще какие-либо действия по настройке системы сертификатов, то это следует сделать сейчас.
- 2. Нажмите кнопку **Выбрать хранилище сертификатов**.
- 3. Выберите в качестве хранилища сертификатов значение **\*SYSTEM** и нажмите кнопку **Продолжить**.
- 4. На странице Хранилище сертификатов и пароль укажите пароль, заданный при создании хранилища сертификатов, и нажмите кнопку **Продолжить**.
- 5. После обновления содержимого панели навигации выберите задачу **Управление сертификатами**, а затем - **Экспортировать сертификат**.
- 6. Выберите пункт **Сертификатная компания (CA)** и нажмите кнопку **Продолжить**. Появится список сертификатов CA.
- 7. Выберите в списке сертификат локальной CA фирмы MyCo и нажмите кнопку **Экспортировать**.
- 8. Укажите, что сертификат нужно экспортировать в **Файл**, и нажмите кнопку **Продолжить**.
- 9. Укажите полное имя файла, в который нужно экспортировать сертификат локальной CA, и нажмите кнопку **Продолжить**. Сертификат будет экспортирован в файл.
- 10. Для того чтобы закрыть окно Подтверждение экспорта, нажмите кнопку **OK**.

Теперь файлы с сертификатами можно передать в конечные системы для проверки подписей. Этот файл можно отправить по электронной почте или по FTP. Обеспечивать защиту файла во время передачи не требуется.

### **Создание хранилища сертификатов \*SYSTEM для системы компании TheirCo:**

Для подключения к сеансу Secure Sockets Layer (SSL) клиент FTP TheirCo должен распознавать и принимать сертификаты, предоставляемые сервером FTP MyCo. Для этого в хранилище сертификатов \*SYSTEM клиента FTP TheirCo должна находиться копия сертификата сертификатной компании (CA).

В данном сценарии предполагается, что Диспетчер цифровых сертификатов (DCM) ранее не применялся для создания сертификатов и работы с ними. Следовательно, на сервере фирмы TheirCo необходимо создать хранилище сертификатов \*SYSTEM. Для этого выполните следующие действия:

- 1. Запустите DCM IBM. Если вам необходимо получить или создать сертификаты, либо выполнить еще какие-либо действия по настройке системы сертификатов, то это следует сделать сейчас.
- 2. На панели навигации DCM выберите задачу **Создать хранилище сертификатов**, затем выберите в качестве хранилища сертификатов значение **\*SYSTEM** и нажмите кнопку **Продолжить**.
- 3. Выберите **Нет**, для того чтобы вместе с хранилищем сертификатов \*SYSTEM был создан сертификат, и нажмите кнопку **Продолжить**.
- 4. Укажите пароль нового хранилища сертификатов и нажмите кнопку **Продолжить**. Появится окно с подтверждением.
- 5. Нажмите кнопку **OK**.

### **Импорт сертификата локальной CA фирмы MyCo в хранилище сертификатов \*SYSTEM фирмы TheirCo:**

Хранилище сертификатов \*SYSTEM содержит копии сертификатов большинства общедоступных сертификатных компаний CA. Однако поскольку сертификат сервера FTP фирмы MyCo был выдан <span id="page-12-0"></span>локальной CA, клиент FTP фирмы TheirCo должен получить копию сертификата локальной CA и импортировать ее в хранилище сертификатов \*SYSTEM.

Для того чтобы импортировать сертификат локальной CA в хранилище сертификатов \*SYSTEM и назначить его в качестве надежного сертификата, выполните на сервере фирмы TheirCo следующие действия:

- 1. На панели навигации DCM щелкните на пункте **Выбрать хранилище сертификатов**, а затем выберите хранилище сертификатов **\*SYSTEM**.
- 2. На странице Хранилище сертификатов и пароль укажите пароль, заданный при создании хранилища сертификатов, и нажмите кнопку **Продолжить**.
- 3. После обновления содержимого панели навигации выберите пункт **Управление сертификатами**. Появится список задач.
- 4. Выберите в списке задачу **Импортировать сертификат**.
- 5. Выберите в качестве типа сертификата значение **Сертификатная компания (CA)** и нажмите кнопку **Продолжить**.
- 6. Укажите полное имя файла, содержащего сертификат CA, и нажмите кнопку **Продолжить**. Появится сообщение о том, что сертификат был импортирован, либо сообщение об ошибке.

### **Назначение локальной CA фирмы MyCo в качестве уполномоченной CA на клиенте FTP фирмы TheirCo:**

Для того чтобы клиент FTP фирмы TheirCo мог устанавливать защищенные соединения с сервером FTP фирмы MyCo, на сервере фирмы TheirCo необходимо выбрать CA, которые клиент будут считать надежными. Другими словами, сертификат локальной CA, ранее импортированный на сервер фирмы TheirCo, должен быть назначен надежным сертификатом.

Для того чтобы назначить сертификат локальной CA фирмы MyCo в качестве надежного сертификата для клиента FTP, выполните на сервере фирмы TheirCo следующие действия:

- 1. Запустите DCM.
- 2. Щелкните на пункте **Выбрать хранилище сертификатов** и выберите хранилище сертификатов \*SYSTEM.
- 3. На странице Хранилище сертификатов и пароль укажите пароль, заданный при создании хранилища сертификатов, и нажмите кнопку **Продолжить**.
- 4. На панели навигации выберите пункт **Управление приложениями**. Появится список задач.
- 5. Выберите в списке задачу **Определить список надежных CA**.
- 6. Выберите значение **Клиент** в качестве типа приложения, для которого нужно определить список, и нажмите кнопку **Продолжить**.
- 7. Выберите в списке приложение клиента FTP TCP/IP i5/OS (QIBM\_QTMF\_FTP\_CLIENT) и нажмите кнопку **Продолжить**. Появится список сертификатов CA.
- 8. Выберите ранее импортированный сертификат локальной CA фирмы MyCo и нажмите кнопку **OK**. Появится сообщение DCM, подтверждающее обновление списка надежных сертификатов.

После выполнения этой процедуры сервер FTP фирмы MyCo сможет устанавливать сеансы SSL с клиентом и сервером FTP фирмы TheirCo.

### **Понятия, связанные с данным**

"Защита клиента FTP с [помощью](#page-27-0) Transport Layer Security или Secure Sockets Layer" на стр. 22 Для того чтобы данные передавались в зашифрованном виде по информационным и управляющим соединениям FTP, настройте соединения TLS или SSL.

# **Настройка сервера FTP**

Сервер FTP можно настроить для работы с графическими клиентами FTP, Web-браузерами и Web-инструментами.

<span id="page-13-0"></span>Лицензионная программа TCP/IP Connectivity Utilities поставляется вместе с настроенными серверами FTP ТСР/IР. Сервер FTP запускается вместе с ТСР/IР. Ниже перечислены указания по защите данных, которые необходимо соблюдать при настройке сервера FTP в сети Internet:

- Подключите систему к сети Internet через брандмауэр.
- Не применяйте в качестве сервера FTP рабочую систему.
- Не подключайте сервер FTP к корпоративным локальным или глобальным сетям.
- Ограничьте доступ к серверу FTP с помощью программ выхода.
- Ежемесячно проверяйте программы выхода FTP с целью убедиться, что они обеспечивают надежную защиту.
- Не предоставляйте анонимным пользователям FTP одновременно права на чтение и запись к одному каталогу. Работу анонимных пользователей с такими правами в Internet отследить невозможно.
- Велите протокол всех обрашений к серверу FTP и ежелневно или еженелельно просматривайте протоколы сервера FTP, чтобы вовремя обнаруживать попытки взлома или несанкционированного доступа.
- Ежемесячно проверяйте правильность зарегистрированных программ выхода для сервера FTP.
- Ознакомьтесь с информацией о защите сервера FTP, приведенной в разделе Защита FTP.

### Ссылки, связанные с данной

"Защита протокола передачи файлов" на стр. 16

Информация о защите данных, передаваемых с помощью протокола FTP, путем настройки SSL, сбора данных о пользователях FTP и управления доступом к функциям FTP.

# Настройка сервера FTP с помощью System i Navigator

С помощью графического интерфейса System i Navigator можно настраивать сервер FTP i5/OS и управлять ИМ.

Для настройки FTP с помощью графического пользовательского интерфейса System i Navigator выполните следующие действия:

- 1. В System і Navigator разверните система → Сеть → Серверы → ТСР/IР.
- 2. В правой панели щелкните правой кнопкой мыши на пункте FTP и выберите Свойства.
- 3. В появившемся окне диалога можно изменить свойства сервера FTP. Для просмотра справочной информации нажмите кнопку справки. Для получения справки по отдельному полю нажмите кнопку с вопросительным знаком, а затем щелкните мышью на интересующем вас поле.

### Задачи, связанные с данной

"Запуск и завершение работы сервера FTP" на стр. 26 Для запуска и завершения работы сервера FTP можно использовать System i Navigator.

# Настройка серверов FTP для работы с клиентами FTP с графическим интерфейсом и Web-инструментами

Сервер FTP в операционной системе i5/OS можно настроить для поддержки клиентов FTP с графическим интерфейсом, Web-браузеров и других Web-инструментов. Поскольку в большинстве клиентов FTP с графическим интерфейсом для вывода списка файлов применяется формат UNIX, а имена файлов задаются в виде путей к файлам, сервер FTP необходимо настроить для поддержки этих форматов.

Для работы с поддерживаемыми форматами выполните следующие действия по настройке свойств сервера  $FTP$ 

- 1. B System i Navigator разверните система  $\rightarrow$  Сеть  $\rightarrow$  Серверы  $\rightarrow$  TCP/IP.
- 2. В правой панели щелкните правой кнопкой мыши на пункте FTP и выберите Свойства.
- 3. На странице Свойства выберите вкладку Начальные форматы.
	- Выберите в качестве формата присвоения имен файлам значение Путь.
	- Выберите в качестве формата вывода списка файлов формат UNIX.

<span id="page-14-0"></span>**Примечание:** Задавать значения параметров LISTFMT и NAMEFMT для конкретных сеансов FTP можно с помощью программы выхода, связанной с форматом TCPL0200 или форматом TCPL0300, для точки выхода процедуры входа в систему сервера FTP.

Формат вывода списка файлов можно изменить и *после* открытия сеанса FTP с помощью опций команды сервера FTP SITE (Отправить серверу информацию о клиенте). Эти параметры влияют на результаты, возвращаемые командами сервера FTP LIST (Список файлов) и NLST (Список имен).

### **Ссылки, связанные с данной**

"Формат точки выхода [TCPL0200"](#page-129-0) на стр. 124

Точка выхода для процедуры входа на сервер FTP: QIBM\_QTMF\_SVR\_LOGON. TCPL0200 - это один из интерфейсов, управляющих форматом параметров для этих точек выхода. В этом разделе рассмотрены параметры точек выхода в формате TCPL0200.

"Формат точки выхода [TCPL0300"](#page-134-0) на стр. 129

Точка выхода для процедуры входа на сервер FTP: QIBM\_QTMF\_SVR\_LOGON. Точка выхода для процедуры входа на сервер REXEC: QIBM\_QTMX\_SVR\_LOGON. TCPL0300 - это один из интерфейсов, управляющих форматом параметров для этих точек выхода. В этом разделе рассмотрены параметры точек выхода в формате TCPL0300.

"SITE (Отправить [информацию](#page-60-0) о клиенте)" на стр. 55

Команда SITE сервера i5/OS отправляет информацию и предоставляет службы, применяемые сервером FTP.

"LIST (Список [файлов\)"](#page-54-0) на стр. 49

Команда LIST сервера FTP i5/OS позволяет просмотреть содержимое каталога, библиотеки или группы файлов.

"NLST [\(Список](#page-55-0) имен)" на стр. 50

Команда NLST сервера FTP i5/OS предназначена для просмотра списка имен файлов в каталоге, библиотеке или группе файлов.

## **Записи файлов и каталогов в формате i5/OS**

Клиенты System i позволяют просмотреть список файлов сервера FTP как в формате i5/OS, так и в формате UNIX. В этом разделе рассмотрены особенности формата i5/OS.

Ниже описан исходный формат i5/OS для вывода команды LIST (если LISTFMT=0):

владелец размер дата время тип имя

Каждое поле отделяется пробелом.

Ниже приведено описание полей:

### **владелец**

Строка длиной 10-character символов, задающая пользовательский профайл, которому принадлежит данный объект. Значение поля выравнивается по левому краю и включает пробелы. Для анонимных сеансов FTP это поле остается пустым.

### **размер**

10-character-разрядное число, задающее размер объекта. Значение поля выравнивается по правому краю и включает пробелы. Если нельзя определить размер объекта, это поле остается пустым.

- **дата** Строка длиной 8-character символов, задающая дату изменения в формате, определенном для задания сервера. Для записи даты используются разделители, которые были определены для задания сервера. Дата выравнивается по левому краю и включает пробелы.
- **время** Строка длиной 8-character символов, задающая время изменения в формате, определяемом заданием сервера.
- **тип** Тип объекта i5/OS длиной 10 символов.

<span id="page-15-0"></span>Имя объекта переменной длины, которое заканчивается символом CRLF (возврат каретки и перенос имя строки). Имя может содержать пробелы.

Ниже приведен пример вывода в формате i5/OS:

BAILEYSE 5263360 06/11/97 12:27:39 \*FILE **BPTFSAVF** 

#### Ссылки, связанные с ланной

"Записи файлов и каталогов в формате UNIX"

Клиенты System і позволяют просмотреть список файлов и каталогов сервера FTP как в формате i5/OS, так и в формате UNIX. В этом разделе рассмотрен формат UNIX.

"SITE (Отправить информацию о клиенте)" на стр. 55

Команда SITE сервера i5/OS отправляет информацию и предоставляет службы, применяемые сервером FTP.

"LIST (Список файлов)" на стр. 49

Команда LIST сервера FTP i5/OS позволяет просмотреть содержимое каталога, библиотеки или группы файлов.

"NLST (Список имен)" на стр. 50

Команда NLST сервера FTP i5/OS предназначена для просмотра списка имен файлов в каталоге, библиотеке или группе файлов.

### Записи файлов и каталогов в формате UNIX

Клиенты System і позволяют просмотреть список файлов и каталогов сервера FTP как в формате i5/OS, так и в формате UNIX. В этом разделе рассмотрен формат UNIX.

Ниже описан формат UNIX для команды LIST (LISTFMT=1):

режим связи владелец группа размер дата время имя

Каждое поле отделяется пробелом.

Ниже приведено описание полей в формате UNIX:

режим Поле содержит максимум 10 символов. Каждый символ имеет свое значение.

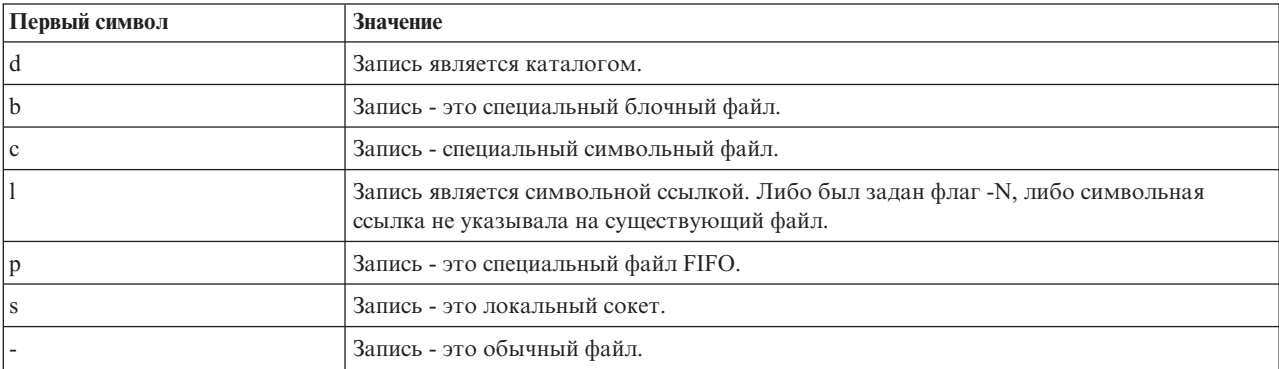

Следующие девять символов разделены на три группы по три символа. При этом каждый из трех символов в группе обозначает, соответственно, права на чтение, запись и выполнение. Права на выполнение к каталогу означают, что пользователю разрешен поиск файлов в каталоге. Первые три символа задают права доступа для владельца. Следующие три символа задают права доступа для других пользователей группы. Последние три символа задают права доступа для всех остальных пользователей.

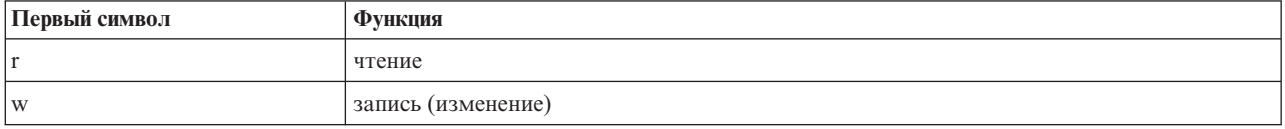

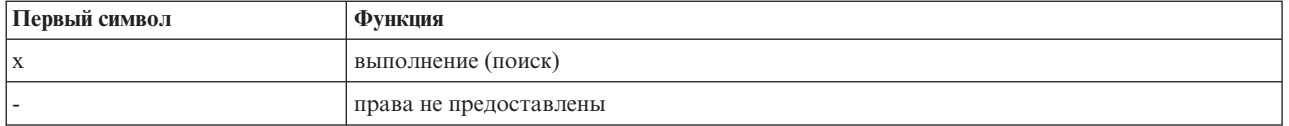

**связи** Число связей с объектом. Длина поля - от 3 до 5 символов. Значение выравнивается по правому краю и включает пробелы.

#### **владелец**

Владелец объекта. Длина поля от - 8 до 10 символов. Значение выравнивается по левому краю и включает пробелы. Это поле содержит имя пользовательского профайла владельца объекта. Для анонимных сеансов FTP в этом поле указывается ИД владельца.

#### **группа**

Владелец объекта. Длина поля от - 8 до 10 символов. Значение выравнивается по левому краю и включает пробелы. Это поле содержит имя пользовательского профайла группы. Однако если группы не существует, то поле будет содержать ИД группы. Это же относится к анонимным сеансам FTP.

#### **размер**

Размер объекта. Длина поля - от 7 до 10 символов. Значение выравнивается по правому краю и включает пробелы. Если нельзя определить размер объекта, то указывается нулевое значение.

#### **дата\_время**

Строка длиной 12 символов, задающая время изменения. Значение выравнивается по левому краю и включает пробелы. Если изменение объекта произошло в предыдущие 180 дней, то время записывается в формате:

Ммм дд чч:мм

Если объект был изменен более 180 дней назад, то время записывается в формате: Ммм дд гггг

Ниже приведено описание каждого поля.

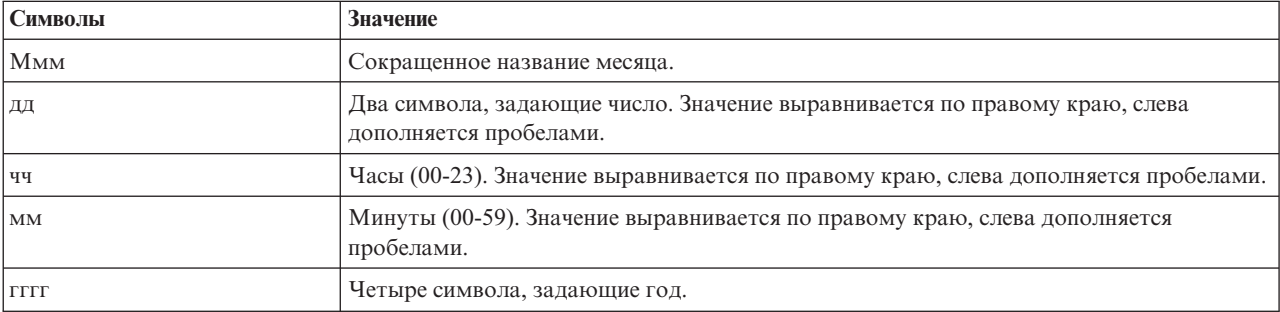

**имя** Имя объекта переменной длины, которое заканчивается символом CRLF (возврат каретки и перенос строки). Имя может содержать пробелы.

Ниже приведен пример записи в формате UNIX:

drwxrwxrwx 4 QSYS 0 51200 Feb 9 21:28 home

Обратите внимание на следующие сведения при работе с возвратом команды LIST в формате UNIX: Если LISTFMT=1, тол формат вывода команды LIST для файлов QSYS.LIB будет зависеть от значения параметра NAMEFMT:

- Если NAMEFMT=1, то будут показаны только имена файлов QSYS.LIB.
- Если NAMEFMT=0, то будет выдаваться список имен файлов QSYS.LIB и имен элементов этих файлов. **Ссылки, связанные с данной**

<span id="page-17-0"></span>"Записи файлов и [каталогов](#page-14-0) в формате i5/OS" на стр. 9 Клиенты System i позволяют просмотреть список файлов сервера FTP как в формате i5/OS, так и в формате UNIX. В этом разделе рассмотрены особенности формата i5/OS.

"SITE (Отправить [информацию](#page-60-0) о клиенте)" на стр. 55 Команда SITE сервера i5/OS отправляет информацию и предоставляет службы, применяемые сервером FTP.

"LIST (Список [файлов\)"](#page-54-0) на стр. 49

Команда LIST сервера FTP i5/OS позволяет просмотреть содержимое каталога, библиотеки или группы файлов.

"NLST [\(Список](#page-55-0) имен)" на стр. 50

Команда NLST сервера FTP i5/OS предназначена для просмотра списка имен файлов в каталоге, библиотеке или группе файлов.

# **Настройка анонимной работы с протоколом передачи файлов**

При анонимном доступе к FTP удаленные пользователи могут использовать FTP без ИД пользователя и пароля.

Анонимный доступ к серверу FTP позволяет пользователям работать с некоторыми ресурсами удаленной системы, не указывая пароль. Набор общих данных определяется на удаленном сервере. Такие данные доступны любому пользователю. Ответственность за выбор общих ресурсов ложится на владельца ресурсов и администратора системы.

Для работы с общей информацией пользователь при входе в систему указывает в качестве ИД значение ANONYMOUS. Пользователю ANONYMOUS предоставляются права доступа к некоторым файлам и права на выполнение некоторых операций. Обычно при этом разрешены лишь следующие операции.

- Вход в систему сервера FTP
- Просмотр содержимого некоторых каталогов
- Получение файлов из этих каталогов.

Обычно анонимным пользователям запрещается передавать файлы на сервер FTP. Однако в некоторых системах существует специальный каталог, в который анонимные пользователи могут загружать файлы. Для анонимных пользователей часто создается учетная запись, в которой задается некоторая строка в качестве пароля. Обычно паролем служит слово *guest* или адрес электронной почты. Некоторые серверы, содержащие архивы данных, явно запрашивают у пользователя адрес электронной почты и не поддерживают вход в систему с паролем ″guest″. Адрес электронной почты дает возможность администратору удаленного сервера получить некоторое представление о пользователе, работающем с сервером.

## **Анонимный доступ к серверу FTP в операционной системе i5/OS**

Сервер FTP не использует анонимный доступ к FTP. Для настройки анонимного доступа к FTP в операционной системе i5/OS нужно создать программы для двух точек выхода сервера FTP: точки выхода из процедуры входа в систему сервера и точки выхода из процедуры проверки запросов.

Анонимный доступ к серверу FTP удобен, а во многих случаях просто необходим. Однако применение анонимного доступа к FTP требует большего внимания к защите системы.

### **Понятия, связанные с данным**

["Управление](#page-29-0) доступом с помощью программ выхода FTP" на стр. 24 Вы можете усилить защиту, создав программы выхода FTP для точек выхода клиента и сервера FTP, которые будут дополнительно ограничивать доступ к серверу FTP.

### ["Управление](#page-22-0) доступом к FTP" на стр. 17

При работе с FTP необходимо контролировать доступ пользователей с целью защиты данных и сети. В этом разделе приведены советы и рекомендации по организации защиты.

#### <span id="page-18-0"></span>Ссылки, связанные с данной

"Точка выхода из процедуры входа в систему сервера FTP" на стр. 106

Точка выхода из процедуры входа в систему сервера приложения ТСР/IР предназначена для идентификации пользователей. Она предоставляет доступ к серверу FTP на основе адреса инициатора сеанса. Она также позволяет задать начальный рабочий каталог, отличный от каталога, указанного в пользовательском профайле.

### Подготовка к настройке анонимного доступа к FTP

В процессе настройки анонимного доступа к FTP необходимо учитывать некоторые особенности, связанные с зашитой.

### Требования к пользователю

Для настройки анонимного доступа к FTP вы должны уметь:

- Вводить команды с несколькими параметрами и ключевыми словами в командной строке i5/OS.
- Создавать в системе библиотеки, элементы и исходные физические файлы (у вас должны быть права доступа не ниже \*SECOFR).
- Предоставлять права доступа к библиотекам, файлам, элементам и программам.
- Писать, редактировать, компилировать и тестировать программы в системе.

### Замечания, связанные с защитой

Настройку анонимного доступа к FTP следует начать с определения стратегии анонимного доступа к FTP. Эта стратегия описывает способы защиты сервера FTP и способы применения программ выхода. Так как после настройки анонимного доступа любой пользователь сможет получить доступ к данным сервера FTP, необходимо тщательно продумать способы предоставления доступа и защиты данных.

Рекомендации по планированию стратегии защиты сервера FTP:

- Подключите систему к сети Internet через брандмауэр.
- Не применяйте в качестве сервера FTP рабочую систему.
- Не подключайте сервер FTP к корпоративным локальным или глобальным сетям.
- Ограничьте доступ к серверу FTP с помощью программ выхода.
- Проверьте программы выхода FTP и убедитесь, что они обеспечивают надежную защиту.
- Не предоставляйте анонимным пользователям FTP одновременно права на чтение и запись к одному каталогу. Работу анонимных пользователей с такими правами в Internet отследить невозможно.
- Разрешите только анонимный доступ. Запретите доступ пользователей с другими ИД и проверку паролей.
- Разрешите пользователю ANONYMOUS доступ только к одной библиотеке или каталогу. (Где он будет располагаться? Как он будет называться?)
- В общем каталоге или библиотеке размещайте только те файлы, доступ к которым разрешен всем пользователям.
- Разрешить пользователям ANONYMOUS выполнять только команды просмотра и чтения (get, mget). Никогда не разрешайте пользователям ANONYMOUS запускать команды CL.
- Заносите в протокол все попытки обращения к серверу FTP.
- Ежедневно или еженедельно просматривайте протоколы сервера FTP, чтобы вовремя обнаруживать попытки взлома или несанкционированного доступа.
- Ежемесячно проверяйте, что на сервере FTP зарегистрирована правильная программа выхода.
- Ежемесячно проверяйте надежность защиты сервера FTP.

## <span id="page-19-0"></span>**Создание программ выхода для поддержки анонимного доступа к серверу протокола передачи файлов**

Для настройки анонимного доступа к FTP в операционной системе i5/OS нужно создать две программы выхода: программу выхода для процедуры входа в систему сервера FTP и программу выхода для процедуры проверки запросов к серверу FTP.

Первая из этих программ присваивает пользователю ИД ANONYMOUS и изменяет текущий каталог на общую библиотеку или каталог. Программа выхода для процедуры проверки запросов к серверу FTP ограничивает набор команд, файлов, каталогов и библиотек, доступных пользователю ANONYMOUS.

### **Программы выхода и форматы точек выхода**

Сервер FTP взаимодействует с каждой программой выхода через соответствующую точку выхода. Она применяется для передачи параметров от сервера программе выхода. Формат передаваемой информации зависит от формата точки выхода.

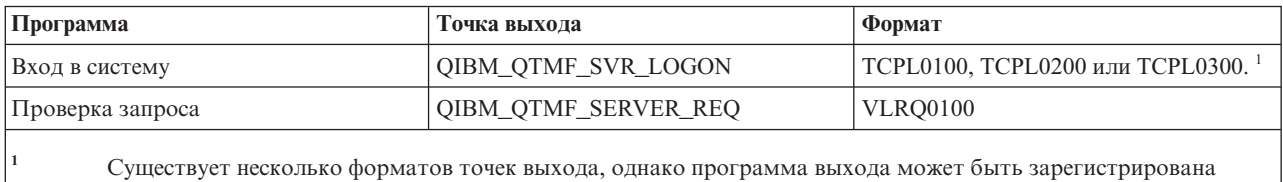

только для одного из них. Ознакомьтесь с информацией о различных форматах и выберите наиболее удобный из них.

### **Примеры программ**

В данном руководстве приведено несколько примеров программ, которые помогут вам настроить анонимный доступ к серверу FTP. Вы можете использовать примеры в качестве основы для создания собственных программ. Кроме того, вы можете скопировать фрагменты кода примеров в свои программы. Примеры программ не рекомендуется запускать в рабочей системе.

**Примечание:** Эти программы приведены только в качестве примера. В них не заданы конкретные значения для некоторых параметров, поэтому эти программы нельзя применять в рабочей системе. Вы можете использовать их полностью или частично в качестве основы для создания своих собственных программ.

### **Понятия, связанные с данным**

Знакомство с Навигатором System i

"Точка выхода для [проверки](#page-100-0) запроса: клиент и сервер" на стр. 95

Точки выхода для проверки запроса позволяют ограничить набор операций, которые разрешено выполнять пользователям FTP.

### **Ссылки, связанные с данной**

["Программы](#page-99-0) выхода протокола передачи файлов" на стр. 94

С помощью программ выхода FTP можно обеспечить защиту FTP. Сервер FTP взаимодействует с каждой программой выхода через соответствующую точку выхода. Этот раздел содержит описания параметров и примеры программ.

"Точка выхода из [процедуры](#page-111-0) входа в систему сервера FTP" на стр. 106

Точка выхода из процедуры входа в систему сервера приложения TCP/IP предназначена для идентификации пользователей. Она предоставляет доступ к серверу FTP на основе адреса инициатора сеанса. Она также позволяет задать начальный рабочий каталог, отличный от каталога, указанного в пользовательском профайле.

## <span id="page-20-0"></span>**Создание пользовательского профайла i5/OS: ANONYMOUS**

Для того чтобы пользователи не могли напрямую подключаться к операционной системе i5/OS с помощью пользовательского профайла ANONYMOUS, настоятельно рекомендуется создать пользовательский профайл ANONYMOUS с паролем \*NONE.

Для создания этого профайла с помощью System i Navigator выполните следующие действия:

- 1. В окне **System i Navigator** разверните **Пользователи и группы**.
- 2. Щелкните правой кнопкой мыши на пункте **Все пользователи** и выберите **Новые пользователи**.
- 3. В панели Новые пользователи введите следующую информацию:

**Имя пользователя** = ANONYMOUS и

**Пароль** = No password.

- 4. Нажмите кнопку **Задания** и выберите вкладку Общие.
- 5. На странице Общие назначьте текущую библиотеку и домашний каталог для пользователя anonymous.
- 6. Нажмите кнопку **OK** и настройте остальные параметры.
- 7. Нажмите кнопку **Добавить**, чтобы создать профайл.

## **Создание общей библиотеки или каталога**

После добавления анонимных пользователей необходимо создать для них общую библиотеку или каталог. Как правило, анонимным пользователям предоставляется доступ только к общим файлам.

Рекомендуется предоставлять анонимным пользователям доступ только к одной библиотеке или к одному дереву каталогов, содержащему только общие файлы.

- 1. Создайте общие библиотеки и каталоги, в которых будут храниться файлы, доступные анонимным пользователям FTP.
- 2. Разместите в общих библиотеках и каталогах общие файлы.
- 3. Установите для общих библиотек или каталогов и их файлов права доступа PUBLIC \*USE.

### **Установка и регистрация программ выхода**

Можно создать библиотеку, в которой будут расположены программы выхода и их файлы протокола, а затем зарегистрируйте программы выхода на сервере FTP.

### **Понятия, связанные с данным**

["Управление](#page-29-0) доступом с помощью программ выхода FTP" на стр. 24 Вы можете усилить защиту, создав программы выхода FTP для точек выхода клиента и сервера FTP, которые будут дополнительно ограничивать доступ к серверу FTP.

### **Задачи, связанные с данной**

["Удаление](#page-138-0) программ выхода" на стр. 133

Ненужные программы выхода можно удалить с помощью меню Работа с программами выхода.

### **Ссылки, связанные с данной**

["Программы](#page-99-0) выхода протокола передачи файлов" на стр. 94

С помощью программ выхода FTP можно обеспечить защиту FTP. Сервер FTP взаимодействует с каждой программой выхода через соответствующую точку выхода. Этот раздел содержит описания параметров и примеры программ.

### **Установка программ выхода:**

Установка программ выхода FTP i5/OS предусматривает создание библиотеки для сохранения программ выхода и связанных файлов протоколов, компиляцию программ выхода в библиотеке и предоставление прав доступа PUBLIC \*EXCLUDE к библиотеке, программам и файлам.

Для вызова программы выхода приложение сервера FTP при необходимости примет права доступа.

### **Регистрация программ выхода:**

<span id="page-21-0"></span>Перед применением программы выхода необходимо зарегистрировать. Для регистрации программ выхода на сервере FTP i5/OS применяется команда Работа с информацией о регистрации (WRKREGINF).

Для регистрации программы выхода выполните следующие действия:

- 1. В командной строке введите команду WRKREGINF.
- 2. Найдите запись для точки выхода из процедуры входа в систему сервера FTP:

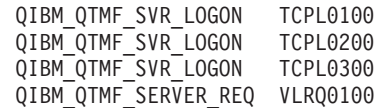

- 3. В поле Опц слева от записи точки выхода укажите 8 и нажмите Enter.
- 4. В меню Работа с программами выхода введите 1(Добавить).
- 5. В поле Программа выхода укажите имя программы выхода.
- 6. В поле Библиотека укажите имя библиотеки, в которой находится программа выхода.
- 7. Нажмите Enter.
- 8. Для того чтобы все экземпляры сервера FTP стали применять добавленную программу выхода, перезапустите сервер FTP.
- 9. Протестируйте программы выхода.
- **Примечание:** Программы выхода будут применяться только в новых сеансах FTP. В уже отрытых сеансах они применяться не будут.

# **Защита протокола передачи файлов**

Информация о защите данных, передаваемых с помощью протокола FTP, путем настройки SSL, сбора данных о пользователях FTP и управления доступом к функциям FTP.

Если система играет роль сервера FTP в сети Internet, то она доступна из любой точки мира. Для того чтобы скрыть важные конфиденциальные сведения, хранящиеся на сервере FTP, необходимо принять меры по защите самой системы.

### **Понятия, связанные с данным**

["Настройка](#page-12-0) сервера FTP" на стр. 7 Сервер FTP можно настроить для работы с графическими клиентами FTP, Web-браузерами и Web-инструментами.

# **Запрет доступа к серверу FTP**

Доступ к системе по протоколу FTP можно запретить, блокировав порт FTP. Если вы не хотите, чтобы клиенты подключались к системе по протоколу FTP, запретите запуск сервера FTP.

### **Запрет автоматического запуска сервера FTP**

Для обеспечения дополнительной защиты протокола передачи файлов (FTP) можно запретить автоматический запуск сервера FTP.

Для запрета автоматического запуска задания сервера FTP при запуске TCP/IP выполните следующие действия:

- 1. В окне System i Navigator разверните *система* → **Сеть** → **Серверы** → **TCP/IP**.
- 2. Щелкните правой кнопкой мыши на пункте **FTP** и выберите **Свойства**.
- 3. Отмените выбор опции **Запускать вместе с TCP/IP**.

## **Запрет доступа к портам FTP**

Для обеспечения дополнительной защиты протокола передачи файлов (FTP) можно запретить доступ к портам FTP.

<span id="page-22-0"></span>Для того чтобы отключить запуск FTP и запретить связывание пользовательских приложений (например, приложения API сокетов) с портом FTP, выполните следующие действия:

- 1. В окне System і Navigator разверните система → Сеть → Серверы → ТСР/IР.
- 2. Щелкните правой кнопкой мыши на пункте Настройка ТСР/IР и выберите пункт Свойства.
- 3. В окне Свойства конфигурации ТСР/IР перейдите на страницу Запреты на порты.
- 4. На странице Запреты на порты нажмите кнопку Добавить.
- 5. На странице Добавить запрет на порт укажите следующую информацию:
	- Имя пользователя: Введите имя защищенного пользовательского профайла системы. (Защищенным называется пользовательский профайл, которому не принадлежат программы, принимающие права доступа, и пароль которого не сообщается другим пользователям.) Порт будет выделен указанному пользователю. При этом для остальных пользователей порт станет недоступным.
	- Начальный порт: 20
	- Конечный порт: 21
	- Протокол: ТСР
- 6. Нажмите кнопку ОК, чтобы добавить запрет на порт.
- 7. На странице Запреты на порты нажмите кнопку Добавить и повторите описанную процедуру для протокола UDP.
- 8. Нажмите кнопку ОК, чтобы сохранить добавленные запреты на порты и закрыть окно Свойства конфигурации ТСР/IР.

### Примечания:

- Запреты на порты вступят в силу после следующего запуска ТСР/IР. Если во время изменения запретов на порты протокол ТСР/IР был активен, перезапустите его.
- Информация о назначенных номерах портов приведена на Web-сайте организации IANA http://www.iana.org.
- Если порты 20 и 21 запрещено использовать всем пользовательским профайлам, за исключением QTCP, то при попытке запуска сервера FTP будет возникать ошибка.
- Такой способ может применяться в том случае, если нужно полностью запретить доступ к приложению, например, серверу FTP. Он не может применяться для ограничения доступа отдельных пользователей. При подключении пользователя к серверу FTP первоначально применяется профайл QTCP. Система переключается на профайл пользователя, когда соединение полностью установлено. Все пользователи сервера FTP применяют те права доступа к порту, которые предоставлены профайлу QTCP.

# Управление доступом к FTP

При работе с FTP необходимо контролировать доступ пользователей с целью защиты данных и сети. В этом разделе приведены советы и рекомендации по организации защиты.

Если вы разрешите клиентам обращаться к системе по FTP, обратите внимание на следующее:

- Для применения FTP в системе необходимо более детально настроить права доступа к объектам. Например, если у пользователя есть права на просмотр файла (права доступа \*USE), то он может скопировать этот файл на РС или в другую систему. Возможно, вам потребуется защитить некоторые файлы от копирования в другие системы.
- С помощью программ выхода FTP можно ограничить набор операций FTP, которые разрешено выполнять пользователям. В частности, это можно сделать с помощью программы выхода из процедуры проверки запроса FTP. Например, вы можете запретить выполнять запросы GET, относящиеся к некоторым файлам базы данных.
- С помощью точки выхода из процедуры входа в систему сервера можно идентифицировать пользователя, подключившегося к серверу FTP. В разделе Настройка доступа анонимных пользователей к FTP описано, каким образом с помощью программ выхода можно разрешить анонимным пользователям работать с сервером FTP.
- Если не применяются протоколы TLS и SSL, пароли FTP передаются по соединению между клиентом и сервером в незашифрованном виде. При некоторых способах подключения такой пароль может быть перехвачен.
- v Если системное значение QMAXSGNACN равно 1, системное значение QMAXSIGN относится к TELNET, но не к FTP. Если системное значение QMAXSGNACN равно 2 или 3 (значения, при которых пользовательский профайл отключается после достижения максимального числа попыток входа в систему), то при входе пользователя в систему сервера FTP подсчитывается число неудачных попыток. В этом случае злоумышленник может отключить пользовательский профайл, заданное число раз введя неверный пароль при подключении к серверу FTP.
- При каждой неудачной попытке входа в систему в протокол QHST записывается сообщение CPF2234. Вы можете создать программу, отслеживающую появление сообщений в протоколе QHST. При обнаружении нескольких неудачных попыток входа в систему такая программа может завершать работу сервера FTP.
- Задайте параметр Тайм-аут простоя (INACTTIMO) в конфигурации FTP, для того чтобы посторонние пользователи не могли воспользоваться открытым сеансом FTP на компьютере, оставленном без присмотра. Обязательно ознакомьтесь с информацией о применении параметра INACTTIMO и таймера соединения, приведенной в документации или электронной справке.

**Примечание:** Системное значение Тайм-аут простоя задания (QINACTITV) не относится к сеансам FTP.

- v Если применяется пакетное задание FTP, программа должна передавать системе как ИД пользователя, так и пароль. Эти значения могут быть заданы в программе, либо в файле, из которого они считываются программой. В обоих случаях пароль и ИД пользователя могут быть получены злоумышленниками. При работе с пакетным заданием FTP обязательно следует защищать ИД пользователя и пароль на уровне объектов. Кроме того, в этом случае рекомендуется применять ИД пользователя, которому предоставлены ограниченные права доступа в целевой системе. У такого пользователя должны быть права на выполнение только необходимых функций, например, на передачу файлов.
- v FTP поддерживает удаленное выполнение команд, также как APPC и System i Access for Windows. Команда сервера FTP RCMD (Удаленная команда) служит для эмуляции командной строки системы. Перед тем как разрешить использовать службу FTP, убедитесь, что применяется надежная схема защиты объектов. Для того чтобы ограничить доступ к команде RCMD или запретить ее использование, воспользуйтесь программой выхода FTP. Соответствующая точка выхода и примеры программ описаны в разделе Программы выхода FTP.
- v С помощью FTP пользователь может работать с объектами интегрированной файловой системы. Перед запуском сервера FTP в системе убедитесь, что в интегрированной файловой системе применяется соответствующая схема прав доступа.
- Одним из популярных занятий хакеров является размещение информации на чужих сайтах. Иногда чужой сайт выбирается в качестве места хранения порнографии или ворованной информации. Хакер подключается к системе по FTP и загружает в нее такую информацию. После этого он сообщает адрес сервера FTP другим хакерам. Они подключаются к системе по FTP и загружают эту информацию.

Защитить систему от подобных атак можно с помощью программ выхода FTP. Например, все запросы на запись информации могут направляться в каталог, чтение данных из которого запрещено. Этого будет достаточно, чтобы разрушить план хакера, так как его друзья не смогут загрузить информацию из этого каталога.

### **Понятия, связанные с данным**

"Настройка анонимной работы с [протоколом](#page-17-0) передачи файлов" на стр. 12 При анонимном доступе к FTP удаленные пользователи могут использовать FTP без ИД пользователя и пароля.

### **Ссылки, связанные с данной**

"Точка выхода из [процедуры](#page-111-0) входа в систему сервера FTP" на стр. 106

Точка выхода из процедуры входа в систему сервера приложения TCP/IP предназначена для идентификации пользователей. Она предоставляет доступ к серверу FTP на основе адреса инициатора сеанса. Она также позволяет задать начальный рабочий каталог, отличный от каталога, указанного в пользовательском профайле.

<span id="page-24-0"></span>"Применение протокола передачи файлов FTP в [неконтролируемом](#page-38-0) режиме в пакетном режиме" на стр. [33](#page-38-0)

Клиент FTP можно запускать не только в интерактивном, но и в пакетном режиме. В этом разделе приведены простой и сложный примеры пакетного режима FTP.

["Программы](#page-99-0) выхода протокола передачи файлов" на стр. 94

С помощью программ выхода FTP можно обеспечить защиту FTP. Сервер FTP взаимодействует с каждой программой выхода через соответствующую точку выхода. Этот раздел содержит описания параметров и примеры программ.

### **Информация, связанная с данной**

Защита AS/400 для [Internet:](http://www.redbooks.ibm.com/abstracts/sg244929.html) Защита AS/400 от HARM в сети Internet

# **Защита сервера FTP с помощью Secure Sockets Layer**

С помощью Secure Sockets Layer (SSL) можно избежать отправки паролей и данных открытым текстом по соединению FTP. Для этого необходимо, чтобы клиент и сервер (FTP) поддерживали SSL.

Сервер FTP предоставляет расширенные средства защиты, применяемые при передаче файлов по незащищенной сети. С помощью Secure Sockets Layer (SSL) обеспечивается защита паролей и другой конфиденциальной информации во время обмена данными. Сервер FTP поддерживает защищенные сеансы SSL и TLS, обеспечивающие идентификацию клиента и автоматический вход в систему.

В большинстве приложений с поддержкой SSL незащищенные сеансы клиентов устанавливаются через один порт TCP, а защищенные - через другой. В FTP предусмотрены более гибкие средства защиты. Клиенту разрешено подключиться через незащищенный порт TCP (обычно это порт 21), а затем согласовать параметры идентификации и шифрования. Кроме того, клиент может подключиться через защищенный порт TCP (обычно это порт 990), который служит для установления соединений SSL. Сервер FTP поддерживает оба варианта.

Перед тем, как приступить к настройке протокола SSL на сервере FTP, следует установить необходимые программы и настроить цифровые сертификаты в системе.

**Примечание:** Создайте локальную сертификатную компанию с помощью DCM либо настройте сервер FTP для применения глобального сертификата для установления соединений SSL.

### **Понятия, связанные с данным**

Secure Sockets Layer (SSL)

Общие сведения о SSL

Необходимые программы

"Защита клиента FTP с [помощью](#page-27-0) Transport Layer Security или Secure Sockets Layer" на стр. 22 Для того чтобы данные передавались в зашифрованном виде по информационным и управляющим соединениям FTP, настройте соединения TLS или SSL.

### **Задачи, связанные с данной**

Настройка цифровых сертификатов

Применение общих сертификатов

### **Создание локальной сертификатной компании**

Диспетчер цифровых сертификатов (DCM) IBM позволяет создать в системе локальную сертификатную компанию (CA). С помощью локальной сертификатной компании можно выдавать частные сертификаты выполняемым в системе приложениям.

Для создания локальной CA с помощью DCM на сервере выполните следующие действия:

1. Запустите Диспетчер цифровых сертификатов IBM. Если вам необходимо получить или создать сертификаты, либо выполнить еще какие-либо действия по настройке системы сертификатов, то это следует сделать сейчас.

- <span id="page-25-0"></span>2. На панели навигации DCM выберите пункт Создать сертификатную компанию (СА). Появится последовательность форм. С их помощью вы сможете пошагово выполнить процедуру создания локальной СА и другие задачи, необходимые для применения цифровых сертификатов при работе с SSL и подписями объектов.
- 3. Заполните все формы. Каждая форма соответствует определенной задаче, которую нужно выполнить для создания локальной СА в системе и работы с ней. Путем заполнения этих форм можно выполнить следующие действия:
	- а. Выбрать способ хранения личного ключа, связанного с сертификатом локальной СА. Это действие требуется выполнять только в том случае, если в системе установлен Шифровальный сопроцессор РСІ IBM 4758-023. Если в системе нет шифровального сопроцессора, DCM автоматически сохранит сертификат и его личный ключ в хранилище сертификатов локальной СА.
	- b. Указать идентификационную информацию для локальной СА.
	- с. Установить сертификат локальной СА на РС или в браузере. Это позволит приложениям распознавать сертификаты, выданные локальной СА, как надежные.
	- d. Выбрать стратегию для локальной СА.
	- е. Создать с помощью локальной СА сертификат сервера или клиента, который может применяться приложениями для настройки соединений SSL. Если в системе установлен Шифровальный сопроцессор РСІ ІВМ 4758-023, то можно выбрать выбрать способ хранения личного ключа, связанного с сертификатом сервера или клиента. Если в системе нет шифровального сопроцессора, DCM автоматически разместит сертификат и его личный ключ в хранилище сертификатов \*SYSTEM. DCM создает хранилище сертификатов \*SYSTEM при выполнении этой задачи.
	- f. Выберите приложения, которым разрешено применять сертификат клиента или сервера для настройки соелинений SSL.

Примечание: Обязательно выберите ИД приложения, связанный с сервером FTP i5/OS (QIBM\_QTMF\_FTP\_SERVER).

- g. С помощью локальной CA создайте сертификат подписи объекта, который может применяться приложениями для создания цифровых подписей объектов. При этом будет создано хранилище сертификатов \*OBJECTSIGNING, предназначенное для работы с сертификатами подписи объекта.
	- Примечание: Хотя в данном сценарии сертификат подписи объекта не применяется, выполните эту задачу. Если вы отмените выполнение процедуры на этом этапе, вам потребуется выполнить дополнительные действия для завершения настройки сертификата SSL.
- h. Выберите приложения, которые должны принимать сертификаты, выданные локальной СА.

Примечание: Обязательно выберите ИД приложения, связанный с сервером FTP i5/OS (QIBM\_QTMF\_FTP\_SERVER).

### Задачи, связанные с данной

Запуск Диспетчера цифровых сертификатов

Управление пользовательскими сертификатами

Выдача сертификатов пользователям других систем с помощью API

Получение копии сертификата частной сертификатной компании

## Выбор сертификата для сервера FTP

Выберите сертификат сервера FTP, если вы не назначили сертификат серверу FTP при создании локальной сертификатной компании (CA), либо планируете получать сертификаты от глобальной CA.

Для того чтобы выбрать сертификат для сервера FTP, выполните следующие действия:

1. Запустите Диспетчер цифровых сертификатов IBM. Если вам необходимо получить или создать сертификаты, либо выполнить еще какие-либо действия по настройке системы сертификатов, то это следует сделать сейчас. Дополнительная информация о настройке сертификатов приведена в разделе Настройка DCM.

- <span id="page-26-0"></span>2. Нажмите кнопку **Выбрать хранилище сертификатов**.
- 3. Выберите **\*SYSTEM**. Нажмите кнопку **Продолжить**.
- 4. Введите пароль для доступа к хранилищу сертификатов \*SYSTEM. Нажмите кнопку **Продолжить**.
- 5. После обновления левой панели навигации разверните значок **Управление приложениями**.
- 6. Выберите **Назначить сертификат**.
- 7. В следующем окне выберите приложение **Сервер**. Нажмите кнопку **Продолжить**.
- 8. Выберите **Сервер FTP i5/OS TCP/IP**.
- 9. Нажмите кнопку **Назначить сертификат**, чтобы назначить сертификат данному серверу FTP.
- 10. Выберите в списке сертификат, который нужно назначить серверу.
- 11. Выберите **Назначить новый сертификат**.
- 12. На странице **Назначить сертификат** появится подтверждающее сообщение DCM. После выбора всех сертификатов для сервера FTP нажмите кнопку **Готово**.

### **Задачи, связанные с данной**

Запуск Диспетчера цифровых сертификатов

["Включение](#page-27-0) Secure Sockets Layer на сервере FTP" на стр. 22

Протокол Secure Sockets Layer (SSL) позволяет обеспечить дополнительную защиту сервера FTP.

## **Обязательная идентификация клиентов на сервере FTP**

Для того чтобы сервер FTP выполнял идентификацию клиентов, измените спецификацию приложения в Диспетчере цифровых сертификатов IBM. Это необязательное действие.

**Примечание:** Мы можете использовать идентификацию клиентов на сервере FTP, но это невозможно для клиента FTP i5/OS. Вы можете потребовать выполнения идентификации клиентов, но при этом будут исключены соединения для клиентов FTP i5/OS.

Даже если на сервере FTP настроена функция идентификации клиентов, при подключении клиент все равно должен отправлять команду USER. После получения информации, переданной в команде USER, сервер FTP проверит, что имя пользователя совпадает с именем профайла, связанного с сертификатом клиента, который был передан во время процедуры согласования SSL. Если имя пользователя соответствует сертификату клиента, сервер FTP разрешит пользователю войти в систему, не запрашивая пароль. Команду USER требуется отправлять для того, чтобы клиента можно было уведомить о входе в систему. Это единственный способ уведомления клиента, предусмотренный в FTP.

- 1. Запустите Диспетчер цифровых сертификатов IBM. Если вам необходимо получить или создать сертификаты, либо выполнить еще какие-либо действия по настройке системы сертификатов, то это следует сделать сейчас. Сведение о настройке системы обслуживания сертификатов содержатся в разделе Настройка DCM.
- 2. Нажмите кнопку **Выбрать хранилище сертификатов**.
- 3. Выберите **\*SYSTEM**. Нажмите кнопку **Продолжить**.
- 4. Введите пароль для доступа к хранилищу сертификатов \*SYSTEM. Нажмите кнопку **Продолжить**.
- 5. После обновления левой панели навигации разверните значок **Управление приложениями**.
- 6. Выберите **Обновить определение приложения**.
- 7. В следующем окне выберите приложение **Сервер**. Нажмите кнопку **Продолжить**.
- 8. Выберите **Сервер FTP i5/OS TCP/IP**.
- 9. Выберите **Обновить определение приложения**.
- 10. В появившейся таблице включите опцию обязательной идентификации клиентов, указав значение **Да**.
- 11. Нажмите кнопку **Применить**.
- 12. На странице **Обновить определение приложения** появится подтверждающее сообщение DCM. После завершения обновления определения приложения сервера FTP нажмите кнопку **Готово**.

**Задачи, связанные с данной**

<span id="page-27-0"></span>Запуск Диспетчера цифровых сертификатов

## Включение Secure Sockets Laver на сервере FTP

Протокол Secure Sockets Layer (SSL) позволяет обеспечить дополнительную защиту сервера FTP.

Для того чтобы разрешить применение SSL на сервере FTP, выполните следующие действия:

- 1. В окне System і Navigator разверните система → Сеть → Серверы → ТСР/IР.
- 2. Щелкните правой кнопкой мыши на значке FTP.
- 3. Выберите пункт Свойства.
- 4. Перейдите на страницу Общие.
- 5. Выберите одну из следующих опций поддержки SSL:
	- Только защищенные соединения

Выберите эту опцию, чтобы на сервере FTP можно было устанавливать только сеансы SSL. Соединения могут устанавливаться и с незащищенным портом FTP, однако пользователю будет разрешено войти в систему только после того, как клиент FTP выполнит процедуру согласования SSL.

• Только незашишенные соединения

Эта опция позволяет запретить открывать защищенные сеансы на сервере FTP. Все запросы на подключение к серверу через порт SSL будут отклоняться.

• Любые соединения

Разрешает открывать как защищенные, так и незащищенные сеансы работы с сервером FTP.

Примечание: Сервер FTP перезапускать не нужно. Он динамически определяет, что ему присвоен сертификат. Если этого не произойдет, убедитесь, что в системе установлена последняя версия PTF.

### Задачи, связанные с данной

"Выбор сертификата для сервера FTP" на стр. 20

Выберите сертификат сервера FTP, если вы не назначили сертификат серверу FTP при создании локальной сертификатной компании (СА), либо планируете получать сертификаты от глобальной СА.

# Защита клиента FTP с помощью Transport Layer Security или Secure **Sockets Laver**

Для того чтобы данные передавались в зашифрованном виде по информационным и управляющим соединениям FTP, настройте соединения TLS или SSL.

Шифрование данных, передаваемых по управляющим соединениям, позволяет скрыть пароль, применяемый для входа в систему сервера FTP.

Для того чтобы клиент смог устанавливать защищенные соединения с сервером FTP, настройте на этом клиенте уполномоченные сертификатные компании с помощью DCM. В их число должны входить все сертификатные компании, которыми были выданы сертификаты серверам FTP. В зависимости от типа применяемой сертификатной компании (CA), вам может потребоваться экспортировать и импортировать сертификаты СА.

Если при работе с управляющим соединением применяются средства шифрования TLS или SSL, то клиент FTP по умолчанию будет зашифровывать данные, передаваемые по информационным соединениям. Протокол FTP не позволяет настроить защиту только для информационных соединений, оставив управляющие соединения незащищенными.

Применение средств шифрования значительно снижает производительность, поэтому их можно не настраивать для информационных соединений. Такой вариант защиты системы подходит для передачи файлов, не содержащих конфиденциальной информации. Защита будет обеспечиваться путем шифрования паролей.

Клиент FTP позволяет задавать параметры команды CL STRTCPFTP и команд, применяемых для поддержки TLS и SSL (SECOpen и SECData).

## **Защита клиента FTP i5/OS с помощью TLS или SSL**

### **Управляющее соединение**

Опцию применения средств защиты TLS и SSL можно указать в командах STRTCPFTP и SECOPEN.

Для того чтобы установить защищенное управляющее соединение, укажите в параметре SECCNN команды STRTCPFTP (FTP) значение \*SSL. Кроме того, можно указать значение \*IMPLICIT, для того чтобы защищенное соединение было установлено через предопределенный порт сервера.

В сеансе клиента FTP защищенное управляющее соединение можно установить с помощью команды **SECOPEN.** 

### **Информационное соединение**

Для того чтобы установить защищенное информационное соединение, укажите в параметре DTAPROT команды STRTCPFTP (FTP) значение \*PRIVATE. Для того чтобы данные передавались по информационному соединению в незашифрованном виде, укажите в параметре DTAPROT значение \*CLEAR.

Если было установлено защищенное управляющее соединение, то вы можете изменить уровень защиты информационного соединения с помощью команды SECDATA.

### **Неявное соединение SSL**

Некоторые серверы FTP поддерживают неявные соединения SSL. Такие соединения предоставляют те же средства шифрования, что и опция \*SSL, однако они устанавливаются через определенный порт сервера (обычно это порт 990), настроенный для приема запросов на установление соединений TLS или SSL.

Такой способ позволяет устанавливать защищенные соединения в тех реализациях FTP, которые не поддерживают стандартный протокол работы с соединениями TLS и SSL.

Неявные соединения поддерживаются в большинстве старых реализаций SSL, однако в настоящее время они устарели.

### **Примечание:**

В стандартном протоколе настройки соединения TLS или SSL при подключении к серверу FTP требуется указать команду сервера AUTH (Идентификация). Уровень защиты данных задается командами сервера PBSZ и PROT.

Однако при установлении неявного соединения SSL команды AUTH, PBSZ и PROT не передаются на сервер FTP. При этом сервер будет работать так, как будто клиент передал ему эти команды со следующими параметрами:

- AUTH SSL
- $\cdot$  PBSZ 0
- PROT P

### **Понятия, связанные с данным**

"Защита сервера FTP с [помощью](#page-24-0) Secure Sockets Layer" на стр. 19

С помощью Secure Sockets Layer (SSL) можно избежать отправки паролей и данных открытым текстом по соединению FTP. Для этого необходимо, чтобы клиент и сервер (FTP) поддерживали SSL.

### **Задачи, связанные с данной**

Определение списка уполномоченных сертификатных компаний для приложения

"Назначение локальной CA фирмы MyCo в качестве [уполномоченной](#page-12-0) CA на клиенте FTP фирмы TheirCo" на [стр.](#page-12-0) 7

Для того чтобы клиент FTP фирмы TheirCo мог устанавливать защищенные соединения с сервером FTP фирмы MyCo, на сервере фирмы TheirCo необходимо выбрать CA, которые клиент будут считать

<span id="page-29-0"></span>надежными. Другими словами, сертификат локальной СА, ранее импортированный на сервер фирмы TheirCo, должен быть назначен надежным сертификатом.

### Ссылки, связанные с данной

"Сценарий: Защита протокола передачи файлов (FTP) с помощью Secure Sockets Layer" на стр. 3 Рассмотрена передача данных по протоколу Secure Sockets Layer (SSL). С помощью SSL клиенты и серверы FTP на платформах System і могут взаимодействовать без риска подслушивания, повреждения сообщений и фальсификации сообщений.

"Открытие и закрытие сеанса клиента" на стр. 28

Получив идентификационные данные для входа на сервер FTP, можно открыть сеанс клиента с сервером FTP. Для завершения сеанса применяется команда FTP QUIT.

"SECOpen (Настройка уровня защиты данных)" на стр. 86

Команда SECOpen клиента FTP i5/OS открывает защищенное управляющее соединение с сервером FTP и устанавливает указанный уровень защиты.

"SECData (Настройка защиты данных)" на стр. 85

Команда SECData клиента FTP i5/OS позволяет задать уровень защиты для информационного соединения, когда с удаленной системой уже установлено защищенное управляющее соединение.

# Управление доступом с помощью программ выхода FTP

Вы можете усилить защиту, создав программы выхода FTP для точек выхода клиента и сервера FTP, которые будут дополнительно ограничивать доступ к серверу FTP.

Для того чтобы ограничить набор команд CL и FTP, которые будет разрешено выполнять пользователям, создайте программу выхода для процедуры проверки запросов сервера FTP.

Программа выхода для точки выхода из процедуры входа в систему может применяться для идентификации пользователей на сервере приложений ТСР/IР.

Вы можете создать программу выхода для проверки запросов к клиенту FTP, связав ее с точкой выхода клиента: проверка запроса. Такой подход позволяет управлять доступом пользователя к функциям клиента FTP.

Вместо применения программ выхода для процедур проверки запросов сервера и клиента FTP вы можете ограничить доступ к командам FTP с помощью Средств ограничения доступа Администрирования приложений.

Для обеспечения правильной работы программ выхода необходимо установить и зарегистрировать программы точек выхода. Если программы стали ненужными, вы можете удалить программы точек выхода.

### Понятия, связанные с ланным

"Настройка анонимной работы с протоколом передачи файлов" на стр. 12

При анонимном доступе к FTP удаленные пользователи могут использовать FTP без ИД пользователя и пароля.

"Точка выхода для проверки запроса: клиент и сервер" на стр. 95

Точки выхода для проверки запроса позволяют ограничить набор операций, которые разрешено выполнять пользователям FTP.

### Залачи, связанные с ланной

"Управление доступом с помощью System i Navigator" на стр. 25 Доступ к серверу или клиенту FTP можно ограничить с помощью функции Администрирование приложений System і Navigator. Администрирование приложений - это отдельно устанавливаемый компонент System i Navigator.

"Установка и регистрация программ выхода" на стр. 15

Можно создать библиотеку, в которой будут расположены программы выхода и их файлы протокола, а затем зарегистрируйте программы выхода на сервере FTP.

<span id="page-30-0"></span>["Удаление](#page-138-0) программ выхода" на стр. 133

Ненужные программы выхода можно удалить с помощью меню Работа с программами выхода.

### **Ссылки, связанные с данной**

["Программы](#page-99-0) выхода протокола передачи файлов" на стр. 94

С помощью программ выхода FTP можно обеспечить защиту FTP. Сервер FTP взаимодействует с каждой программой выхода через соответствующую точку выхода. Этот раздел содержит описания параметров и примеры программ.

"Точка выхода из [процедуры](#page-111-0) входа в систему сервера FTP" на стр. 106

Точка выхода из процедуры входа в систему сервера приложения TCP/IP предназначена для идентификации пользователей. Она предоставляет доступ к серверу FTP на основе адреса инициатора сеанса. Она также позволяет задать начальный рабочий каталог, отличный от каталога, указанного в пользовательском профайле.

"Формат точки выхода [VLRQ0100"](#page-107-0) на стр. 102

Точка выхода из процедуры проверки запроса приложения сервера FTP: QIBM\_QTMF\_SERVER\_REQ. Точка выхода из процедуры проверки запроса приложения клиента FTP: QIBM\_QTMF\_CLIENT\_REQ. Для управления форматом параметров этой точки выхода применяется интерфейс VLRQ0100. Интерфейс точки выхода VLRQ0100 поддерживает набор параметров.

# **Управление доступом с помощью System i Navigator**

Доступ к серверу или клиенту FTP можно ограничить с помощью функции Администрирование приложений System i Navigator. Администрирование приложений - это отдельно устанавливаемый компонент System i Navigator.

Доступ пользователей к функциям сервера и клиента FTP можно ограничить с помощью System i Navigator. Функция Администрирование приложений позволяет настроить права доступа к функциям для отдельных пользователей или групп пользователей. Кроме того, для управления доступом к функциям FTP могут применяться программы выхода FTP, связанные с точками выхода процедур проверки запросов FTP.

Для управления доступом к функциям с помощью System i Navigator выполните следующие действия:

- 1. В окне System i Navigator щелкните правой кнопкой мыши на записи *система* и выберите **Администрирование приложений**.
- 2. Выберите вкладку **Приложения хоста**.
- 3. Разверните **TCP/IP Utilities for i5/OS** → **Протокол передачи файлов (FTP)**.
- 4. Разверните значок **Клиент FTP** или **Сервер FTP**.
- 5. Выберите функцию, доступ к которой вы хотите ограничить.
- 6. Выберите **Настроить**.
- 7. В окне диалога **Настроить права доступа** измените список пользователей и групп, которым разрешен или запрещен доступ к функции.
- 8. Нажмите **OK** для сохранения изменений, внесенных на странице **Настроить доступ**.
- 9. Нажмите **OK** для завершения работы со страницей **Администрирование приложений**.

Для настройки прав доступа отдельного пользователя или группы к зарегистрированным функциям FTP можно воспользоваться функцией Пользователи и группы System i Navigator. Для этого выполните следующие действия:

- 1. В окне System i Navigator разверните *система* → **Пользователи и группы**.
- 2. Выберите **Все пользователи** или **Группы**.
- 3. Щелкните правой кнопкой мыши на пользователе или группе и выберите **Свойства**.
- 4. Нажмите кнопку **Возможности**.
- 5. Выберите **Приложения**.

<span id="page-31-0"></span>В появившемся окне диалога можно изменить права доступа пользователя или группы к указанным функциям. Для изменения прав доступа к группе зависимых функций достаточно изменить права доступа к функции более высокого уровня.

### Понятия, связанные с данным

"Управление доступом с помощью программ выхода FTP" на стр. 24 Вы можете усилить защиту, создав программы выхода FTP для точек выхода клиента и сервера FTP, которые будут дополнительно ограничивать доступ к серверу FTP.

# Отслеживание входящих пользователей FTP

Информация, зарегистрированная в протоколе операций FTP, позволяет отслеживать операции и выявлять внешние атаки.

Для отслеживания пользователей, подключающихся к серверу FTP, выполните следующие действия:

- 1. В окне System i Navigator разверните сервер  $\rightarrow$  Сеть  $\rightarrow$  Серверы  $\rightarrow$  ТСР/IP.
- 2. В правой панели щелкните правой кнопкой мыши на FTP и выберите пункт Задания сервера.
- 3. Будет показана панель задания сервера FTP. В столбце Текущий пользователь будет указан пользователь, подключившийся к этому заданию сервера. Если пользователь не зарегистрирован, то отображается значение Qtcp. Нажмите клавишу F5 или выберите Вид → Обновить, чтобы обновить информацию в этом меню.

Имена этих заданий указываются в формате *QTFTPnnnnn*, где *nnnn* - произвольно выбранное число.

### Задачи, связанные с данной

"Запуск и завершение работы сервера FTP"

Для запуска и завершения работы сервера FTP можно использовать System i Navigator.

# Управление сервером FTP

В ходе управления сервером FTP можно запускать и завершать его работу, настраивать защиту FTP и применять Secure Socket Layer (SSL).

Протокол FTP позволяет пользователям системы обмениваться файлами по сети и работать с общими файлами. FTP состоит из двух компонентов - клиента и сервера. Вы работаете с клиентом FTP. Клиент FTP взаимодействует с сервером FTP. Взаимодействие непосредственно с сервером FTP требуется в редких случаях.

# Запуск и завершение работы сервера FTP

Для запуска и завершения работы сервера FTP можно использовать System i Navigator.

Инструкции по работе с FTP приведены в разделе "Настройка сервера FTP с помощью System і Navigator" на стр. 8.

Для запуска сервера FTP выполните следующие действия:

- 1. В окне System і Navigator разверните система → Сеть → Серверы → ТСР/IР.
- 2. В правой панели щелкните правой кнопкой мыши на пункте FTP и выберите Запустить.

Для завершения работы сервера FTP выполните следующие действия:

- 1. В окне System i Navigator разверните система  $\rightarrow$  Сеть  $\rightarrow$  Серверы  $\rightarrow$  TCP/IP.
- 2. В правой панели щелкните правой кнопкой мыши на пункте FTP и выберите Остановить.

### Понятия, связанные с данным

"Обнаружение неполадок протокола передачи файлов" на стр. 151 Если при работе с протоколом FTP возникла неполадка, то для определения ее причины обратитесь к диаграмме и списку причин.

#### <span id="page-32-0"></span>**Задачи, связанные с данной**

["Отслеживание](#page-31-0) входящих пользователей FTP" на стр. 26 Информация, зарегистрированная в протоколе операций FTP, позволяет отслеживать операции и выявлять внешние атаки.

["Настройка](#page-13-0) сервера FTP с помощью System i Navigator" на стр. 8 С помощью графического интерфейса System i Navigator можно настраивать сервер FTP i5/OS и управлять им.

["Удаление](#page-138-0) программ выхода" на стр. 133

Ненужные программы выхода можно удалить с помощью меню Работа с программами выхода.

# **Настройка числа доступных серверов FTP**

Вы можете задать минимальное число серверов, доступных для подключающихся клиентов.

Значение 1 замедляет подключение к серверу FTP. Рекомендуемое значение - 3.

Для этого перейдите на страницу **Свойства FTP** и укажите число от 1 до 20 в поле **Начальное число запускаемых серверов**.

При подключении клиента сервер FTP i5/OS сравнивает число работающих серверов FTP, не подключенных к клиентам, со значением параметра Начальное число запускаемых серверов FTP. В случае, если значение параметра превышает число доступных серверов FTP, запускаются дополнительные серверы FTP. В противном случае, никакие действия не выполняются. Измененное начальное значение сервера FTP вступает в силу при следующем подключении клиента, когда происходит описанная выше проверка.

Например, если установлено пять сеансов клиентов FTP и задано начальное значение серверов FTP, равное 10, то всего будет запущено 15 серверов FTP. Из них 5 серверов FTP будут выделены активным сеансам клиентов, а 10 останутся незанятыми. Число доступных серверов может превышать значение параметра начальных серверов. В этом же примере, в случае, если пять сеансов клиентов будут закрыты и не будут запущены другие сеансы, то останется 15 доступных серверов FTP.

# **Повышение производительности сервера FTP за счет настройки подсистемы**

Подсистема QSYS/QSYSWRK по умолчанию применяется для выполнения многих заданий серверов, поставляемых фирмой IBM. Если вы выберете другую подсистему для сервера FTP, ему не нужно будет разделять ресурсы с другими заданиями, поэтому его производительность может повыситься.

Для выбора подсистемы сервера FTP выполните следующие действия:

- 1. В окне System i Navigator разверните *система* → **Сеть** → **Серверы** → **TCP/IP**.
- 2. Щелкните правой кнопкой мыши на пункте **FTP** и выберите **Свойства**.
- 3. На странице **Свойства FTP** выберите опцию **Описание подсистемы**.
- 4. Укажите описание подсистемы и имя библиотеки.

Если указанная в команде подсистема не существует, то сервер FTP создает эту подсистему, необходимые записи таблицы маршрутизации и описания заданий. С помощью предварительного задания можно настроить параметры новой подсистемы, а затем запустить пакетные задания сервера FTP в этой подсистеме.

# **Работа с клиентом FTP в платформе System i**

С помощью клиента FTP можно запускать и завершать сеансы клиента, передавать и получать файлы и настраивать пакетные задания FTP.

<span id="page-33-0"></span>Клиент FTP позволяет передавать файлы из файловых систем root, QSYS.Lib, QOpenSys, QOPT и QFileSvr.400 в другие системы. Кроме того, он позволяет передавать папки и документы из файловой системы библиотек документов (QDLS). С клиентом FTP можно работать в интерактивном или пакетном режиме. В последнем случае команды считываются из файла, а ответы сервера записываются в другой файл. С его помощью можно выполнять и другие операции над файлами системы.

Клиент предоставляет пользовательский интерфейс для ввода команд, передаваемых на сервер FTP. Результаты выполнения этих команд выдаются пользователю.

Для передачи файлов между клиентом и сервером устанавливаются два соединения. Управляющее соединение применяется для передачи команд на сервер FTP. Сервер отправляет по этому соединению ответы с результатом выполнения команды. По информационному соединению передаются списки и содержимое файлов.

В клиенте и сервере предусмотрены функции передачи данных, взаимодействующие с операционными системами. Эти функции позволяют считывать и записывать данные в локальных файловых системах и передавать их по информационному соединению.

## **Открытие и закрытие сеанса клиента**

Получив идентификационные данные для входа на сервер FTP, можно открыть сеанс клиента с сервером FTP. Для завершения сеанса применяется команда FTP QUIT.

В этом разделе приведены инструкции по работе с клиентом FTP в операционной системе i5/OS.

- "Запуск сеанса клиента FTP"
- ["Завершение](#page-36-0) сеанса клиента FTP " на стр. 31

## **Запуск сеанса клиента FTP**

Для запуска функции клиента FTP необходимо знать следующее:

- Имя или IP-адрес системы, с которой устанавливается соединение для отправки или приема файлов.
- ИД и пароль (если они необходимы) для входа в эту удаленную систему.
- Имена файлов, которые вы собираетесь отправлять или принимать.

Для запуска клиента FTP в локальной системе служит команда Запустить протокол передачи файлов TCP/IP (STRTCPFTP *удаленная-система*), которая устанавливает соединение с сервером FTP указанной удаленной системы. Например, команда FTP myserver.com запускает сеанс клиента в локальной системе и устанавливает соединение с сервером FTP удаленной системы myserver.com. Для ввода дополнительных параметров необходимо указать их в командной строке или ввести команду STRTCPFTP без указания удаленной системы.

```
Запустить протокол передачи файлов (FTP) TCP/IP
Введите варианты, нажмите Enter.
Удаленная система . . . . . . . . . > MYSERVER.COM
Идентификатор набора символов *DFT 1-65533, *DFT
Порт . . . . . . . . . . . . . . > *SECURE 1-65535, *DFT, *SECURE
Защищенное соединение \,\ldots\,..., \,\astDFT \,\astPFT, \,\astNONE, \,\astSSL, \,\astIMPLICIT
Защита данных . . . . . . . . *DFT *DFT, *CLEAR, *PRIVATE
```
После того, как вы укажете имя удаленной системы, появится приглашение ввести дополнительную информацию. Ниже перечислены все возможные варианты (подробности см. в справке по соответствующему полю):

# **Удаленная система (RMTSYS)**

Имя удаленной системы, с которой устанавливается соединение. Следующие элементы являются возможными значениями:

### **\*INTNETADR**

Параметр IP-адрес (INTNETADR). IP-адрес указывается в формате nnn.nnn.nnn.nnn, где nnn десятичное число от 0 до 255.

#### **удаленная-система**

Укажите имя удаленной системы, с которой устанавливается соединение.

## **Идентификатор набора символов (CCSID)**

Укажите идентификатор набора символов ASCII (CCSID), применяемый при передаче файлов ASCII SBCS (набор однобайтовых символов). Этот параметр используется только в том случае, когда в поле FTP TYPE установлено значение ASCII. Возможны следующие значения:

**\*DFT** Применяется значение CCSID 00819 (ISO 8859-1 8-битовый ASCII).

### **значение-CCSID**

Применяется запрошенное значение CCSID. Предварительно проверяется его допустимость.

## **Порт (PORT)**

Номер порта для соединения с сервером FTP. Обычно для соединения с сервером FTP используется стандартный порт 21. Однако в некоторых случаях соединение устанавливается через другой порт. В таком случае в этом поле нужно указать номер используемого порта. Возможны следующие значения:

**\*DFT** Применяется значение 00021.

### **\*SECURE**

Применяется значение 00990. Порт 990 применяется для защищенных серверов FTP, которые шифруют данные с помощью протокола Transport Layer Security (TLS) или Secure Sockets Layer (SSL).

**порт** Применяется указанный порт. Предварительно проверяется его допустимость.

**Примечание:** Для клиента FTP значения порта 990 и \*SECURE эквивалентны.

### **Защищенное соединение (SECCNN)**

В этом поле указывается тип применяемого механизма защиты информации, передаваемой по соединению FTP (к таким механизмам относится также пароль, по которому сеанс идентифицируется на сервере FTP). Совместимые протоколы TLS и SSL шифруют передаваемые данные, защищая их от просмотра и обеспечивая их целостность.

**Примечание:** Для открытия защищенного соединения FTP в сеансе клиента FTP служит команда FTP SECOPEN.

Возможны следующие значения:

**\*DFT** Если в поле PORT указано значение \*SECURE или 990, то применяется значение \*IMPLICIT; в противном случае - \*NONE.

### **\*IMPLICIT**

Клиент FTP автоматически пытается применить TLS при подключении к указанному серверу FTP (не отправляя на сервер команду AUTH). Соединение закрывается, если сервер FTP не поддерживает неявное использование TLS на указанном порте или по каким-либо причинам возникает сбой согласования TLS.

**\*SSL** После подключения к указанному серверу FTP клиент FTP пытается установить защищенное соединение TLS/SSL, отправляя команду AUTH. Если сервер поддерживает TLS или SSL, выполняется согласование TLS или SSL. Соединение закрывается, если сервер FTP не поддерживает использование TLS на указанном порте или возникает сбой согласования TLS.

### **\*NONE**

Клиент FTP не применяет шифрование в управляющем соединении с сервером FTP.

## **Защита данных (DTAPROT)**

Тип защиты информации, передаваемой по соединению обмена данными FTP. По этому соединению передаются файлы и списки каталогов. Защита соединения обмена данными FTP невозможна, если управляющее соединение не защищено.

**Примечание:** Для последовательного изменения уровня защиты данных служит команда FTP SECData. С помощью команды сервера FTP PROT клиент запрашивает указанный уровень защиты данных после установки защищенного управляющего соединения.

Возможны следующие значения:

**\*DFT** Если в параметре SECCNN указано защищенное управляющее соединение, используется значение \*PRIVATE; в противном случае - \*CLEAR.

### **\*PRIVATE**

Информация, передаваемая по соединениям обмена данными FTP, шифруется. Если в параметре SECCNN указано, что управляющее соединение FTP не защищено, то значение \*PRIVATE недопустимо.

### **\*CLEAR**

Информация, передаваемая по соединениям обмена данными FTP, шифруется.

## **Таблица преобразования EBCDIC/ASCII (TBLFTPOUT)**

Таблица, используемая для преобразования всех исходящих данных клиента FTP. Исходящие данные преобразуются из формата EBCDIC в ASCII. Если значение в этом поле не указано, то тип преобразования определяется по параметру CCSID. Возможны следующие значения:

### **\*CCSID**

Тип преобразования исходящих данных определяется по параметру CCSID.

**\*DFT** Тип преобразования исходящих данных определяется по параметру CCSID.

Имя таблицы преобразования исходящих данных может быть уточнено одним из следующих значений библиотеки:

**\*LIBL** Поиск будет выполняться во всех библиотеках из пользовательской и системной частей списка библиотек до обнаружения первого совпадения.

### **\*CURLIB**

Поиск будет выполняться в текущей библиотеке задания, а если она не не указана, то в библиотеке QGPL.

### **имя-библиотеки**

Укажите имя библиотеки, в которой следует выполнять поиск.

#### **таблица-преобразования-исходящих-данных**

Укажите таблицу для преобразования исходящих данных клиента FTP.
# Таблица преобразования ASCII/EBCDIC (TBLFTPIN)

Таблица, используемая для преобразования всех входящих данных клиента FTP. Входящие данные преобразуются из формата ASCII в EBCDIC. Если значение в этом поле не указано, то тип преобразования определяется по параметру CCSID. Следующие элементы являются возможными значениями:

### \*CCSID

Тип преобразования входящих данных определяется по параметру CCSID.

\*DFT Тип преобразования входящих данных определяется по параметру CCSID.

Имя таблицы преобразования входящих данных может быть уточнено одним из следующих значений библиотеки:

\*LIBL Поиск будет выполняться во всех библиотеках из пользовательской и системной частей списка библиотек до обнаружения первого совпадения.

#### \*CURLIB

Поиск будет выполняться в текущей библиотеке задания, а если она не не указана, то в библиотеке OGPL.

#### имя-библиотеки

Укажите имя библиотеки, в которой следует выполнять поиск.

#### таблица-преобразования-входящих-данных

Укажите таблицу для преобразования входящих данных клиента FTP.

## Завершение сеанса клиента FTP

Для завершения сеанса FTP введите QUIT.

Команда QUIT прерывает соединение с удаленным хостом и завершает сеанс FTP в локальной системе. Кроме того, для завершения сеанса вы можете нажать клавишу F3 (Выход) и подтвердить завершение сеанса.

#### Понятия, связанные с данным

"Защита клиента FTP с помощью Transport Layer Security или Secure Sockets Layer" на стр. 22 Для того чтобы данные передавались в зашифрованном виде по информационным и управляющим соединениям FTP, настройте соединения TLS или SSL.

#### Задачи, связанные с данной

"Передача файлов по протоколу передачи файлов (FTP)" на стр. 32 Протокол передачи файлов (FTP) позволяет отправлять и принимать файлы.

#### Ссылки, связанные с данной

"Сценарий: Передача файла с удаленного хоста" на стр. 1

Рассмотрена процедура получения файлов из удаленного хоста с помощью базовых функций протокола передачи файлов (FTP). В рамках этого сценария применяются клиент и сервер FTP i5/OS.

# Информация о тайм-ауте сервера

Тайм-аут простоя - это время бездействия сервера FTP в секундах, по истечении которого сеанс закрывается. Вы можете избежать завершения соединения FTP по тайм-ауту.

Некоторые удаленные серверы позволяют клиенту изменять это значение. Например, платформа System i поддерживает команду сервера FTP TIME, которую можно отправить на сервер с помощью команды клиента FTP QUOTE. Серверы UNIX, как правило, поддерживают команду SITE IDLE.

При выполнении локальных команд FTP i5/OS с помощью команды SYSCMD или F21 обмен данными между клиентом и сервером FTP отсутствует. По этой причине, если при выполнении этих локальных команд FTP будет превышено значение тайм-аута бездействия сервера, то сервер закроет соединение. В <span id="page-37-0"></span>случае прерывания соединения необходимо повторно войти на сервер FTP с помощью команды OPEN (OPEN <имя-удаленной-системы>) и вызвать команду USER.

### Ссылки, связанные с данной

"QUOTE (Отправить команду серверу FTP)" на стр. 83 Команда QUOTE сервера FTP i5/OS отправляет команду на сервер FTP.

# Передача файлов по протоколу передачи файлов (FTP)

Протокол передачи файлов (FTP) позволяет отправлять и принимать файлы.

Для передачи файлов с помощью FTP i5/OS выполните следующие действия:

- 1. Соберите следующие сведения:
	- Имя хоста или IP-адрес удаленного компьютера.
	- Имя и пароль для входа в удаленную систему (кроме тех случаев, когда удаленный компьютер поддерживает анонимный доступ к FTP)
	- Имя и расположение файла, который вы планируете получить
	- Каталог, в который нужно поместить файл
	- Тип передачи, который будет применяться: ASCII, EBCDIC или BINARY
	- Способ защиты соединения: TSL или SSL.
- 2. Введите в командной строке FTP и нажмите Enter.
- 3. В приглашении укажите имя хоста или IP-адрес удаленной системы и нажмите Enter. Можно указать либо имя, либо IP-адрес, например:

remote.systemname.com  $\overline{u}$  пи 110.25.9.13

- 4. Введите идентификатор кодированного набора символов (CCSID). Если вам не требуется какой-то конкретный CCSID, то укажите значение по умолчанию (\*DFT).
- 5. Если для передачи пароля и данных должно применяться защищенное соединение, укажите в параметре Порт значение \*SECURE.
- 6. Нажмите Enter. Клиент FTP сообщит об успешном подключении к удаленной системе.

Примечание: Если был задан порт \*SECURE, и сервер FTP не поддерживает установление неявных соединений TLS или SSL через этот порт, либо во время согласования параметров TLS или SSL возникла ошибка, соединение будет закрыто.

- 7. Для того чтобы изменить тип передачи файлов, выполните следующие действия:
	- а. Для настройки режима EBCDIC введите EBCDIC и нажмите Enter до начала передачи файла.
	- b. Для настройки режиме BINARY введите BINARY и нажмите Enter до начала передачи файла.
	- с. Для возврата в режим ASCII введите ASCII и нажмите Enter до начала передачи файла.
- 8. Теперь вы можете передать файлы:
	- а. Введите команду CD и имя каталога. Нажмите Enter.
	- b. Выполните одно из следующих действий:
		- Для передачи файла из системы сервера в систему клиента введите команду GET и имя файла: GET myfile.txt
		- Для передачи файла из системы клиента в систему сервера введите команду PUT и имя файла: PUT myfile.txt
- 9. Для того чтобы завершить сеанс клиента FTP и вернуться к командной строке, введите команду FTP OUIT.

#### Понятия, связанные с данным

["Способы](#page-138-0) передачи данных" на стр. 133

Перед отправкой файлов нужно выбрать тип передачи файлов. Вы можете оставить тип по умолчанию (ASCII) или выбрать другой тип, например, EBDCIC или BINARY.

#### **Ссылки, связанные с данной**

"Сценарий: Передача файла с [удаленного](#page-6-0) хоста" на стр. 1

Рассмотрена процедура получения файлов из удаленного хоста с помощью базовых функций протокола передачи файлов (FTP). В рамках этого сценария применяются клиент и сервер FTP i5/OS.

["Открытие](#page-33-0) и закрытие сеанса клиента" на стр. 28

Получив идентификационные данные для входа на сервер FTP, можно открыть сеанс клиента с сервером FTP. Для завершения сеанса применяется команда FTP QUIT.

# **Применение протокола передачи файлов FTP в неконтролируемом режиме в пакетном режиме**

Клиент FTP можно запускать не только в интерактивном, но и в пакетном режиме. В этом разделе приведены простой и сложный примеры пакетного режима FTP.

#### **Понятия, связанные с данным**

["Управление](#page-22-0) доступом к FTP" на стр. 17

При работе с FTP необходимо контролировать доступ пользователей с целью защиты данных и сети. В этом разделе приведены советы и рекомендации по организации защиты.

#### **Ссылки, связанные с данной**

"Сценарий: Передача файла с [удаленного](#page-6-0) хоста" на стр. 1

Рассмотрена процедура получения файлов из удаленного хоста с помощью базовых функций протокола передачи файлов (FTP). В рамках этого сценария применяются клиент и сервер FTP i5/OS.

### **Информация, связанная с данной**

V4 TCP/IP для AS/400: Больше отличных [возможностей](http://www.redbooks.ibm.com/abstracts/sg245190.html) чем когда-либо

## **Простой пример: запуск FTP в пакетном режиме**

Ниже приведен простой пример передачи файлов по FTP в пакетном режиме. Один файл передается из удаленной системы в локальную.

В этом примере задействованы следующие объекты:

- Программа на  $CL$
- Входной файл с командами FTP
- Выходной файл с сообщениями FTP

#### **Программа на CL**

```
************************************************************
  ITSOLIB1/QCLSRC BATCHFTP:
   ----------------------
      PGM
      OVRDBF FILE(INPUT) TOFILE(ITSOLIB1/QCLSRC) MBR(FTPCMDS)
      OVRDBF FILE(OUTPUT) TOFILE(ITSOLIB1/QCLSRC) MBR(OUT)
      FTP RMTSYS(SYSxxx)
      ENDPGM
************************************************************
```
**Примечание:** Для того чтобы этот пример работал в программах на языке ILE CL, необходимо добавить опцию OVRSCOPE(\*CALLLVL) в команды OVRDBF.

Программа BATCHFTP присваивает параметру INPUT имя исходного физического файла ITSOLIB1/QCLSRC MBR(FTPCMDS). Вывод записывается в элемент MBR(OUT).

#### **Входной командный файл**

ITSOLIB1/QCLSRC FTPCMDS: ---------------------ITSO ITSO CD ITSOLIB1 SYSCMD CHGCURLIB ITSOLIB2 GET QCLSRC.BATCHFTP QCLSRC.BATCHFTP (REPLACE **OUTT** 

Необходимые команды FTP указаны в файле FTPCMDS.

#### Выходной файл сообщений

Вывод FTP перенаправлен в файл Чтение команд из входного файла Подключение к хосту SYSxxx с адресом х. xxx. xx. xxx через порт 21. 220-QTCP на SYSxxx.sysnam123.ibm.com. 220 Соединение будет прервано при простое больше 5 минут. Введите ИД пользователя (itso): > ITSO ITSO 331 Введите пароль. 230 Пользователь ITSO вошел в систему. і5/0S является удаленной операционной системой. Версия TCP/IP - "V3R1M0". 250 Применяется формат имен "0". 257 Текущая библиотека - "QGPL". Введите команду FTP. > CD ITSOLIB1 Введите команду FTP. 250 Текущая библиотека изменена на ITSOLIB1. > SYSCMD CHGCURLIB ITSOLIB2 Введите команду FTP. > GET QCLSRC.BATCHFTP QCLSRC.BATCHFTP (REPLACE 200 Команда PORT выполнена. 150 Получение элемента BATCHFTP из файла QCLSRC в библиотеке ITSOLIB1. 250 Передача файлов выполнена. 147 байт передано за 0.487. Скорость передачи - 0.302 Кб/сек. Введите команду FTP.  $>$  QUIT 221 Получена команда QUIT. 

Это содержимое выходного файла. Самый простой подход - написать программу обработки этого файла, которая будет проверять наличие ошибок и при необходимости отправлять сообщение об ошибке в очередь QSYSOPR. Коды ошибок FTP начинаются с 4 и 5.

### Сложный пример: запуск FTP в пакетном режиме

В этом примере несколько файлов копируются с различных удаленных хостов в центральную систему в пакетном режиме.

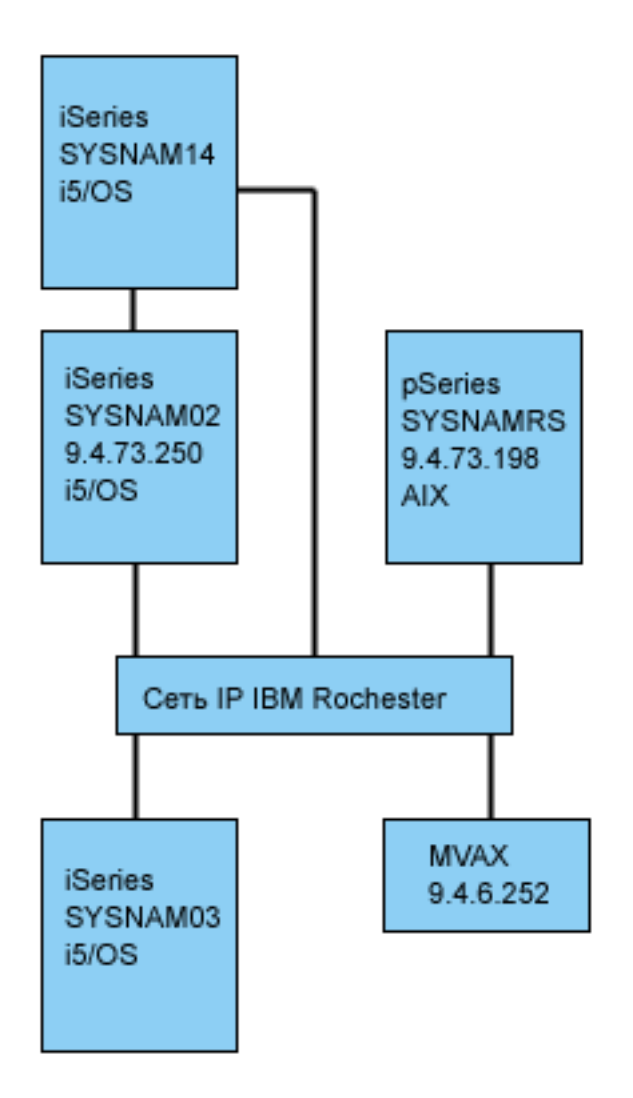

Пользователю GWIL системы SYSNAM03 требуется выполнить следующие действия:

- 1. Получить файлы с хостов SYSNAMRS (RS/6000) и MVAX (VAX).
- 2. Передать файл, полученный из системы SYSNAMRS, в систему SYSNAM02 (другая система) по FTP.
- 3. Передать файл из системы SYSNAM02 в систему SYSNAM14 с помощью TCP/IP.

### **Пример: Создание программы CL для запуска FTP:**

В этом примере рассмотрена программа CL, запускающая FTP в пакетном режиме. Программа CL содержит команды для переопределения входных и выходных данных команды, запуска FTP и удаления внесенных изменений после завершения работы FTP.

1. Как было показано в простом примере, в FTP по умолчанию для ввода команд и вывода сообщений применяется дисплейная станция. Для запуска FTP в пакетном режиме нужно создать для этих целей специальные файлы. С помощью команды OVRDBF можно переопределить файлы ввода и вывода для пакетного режима:

> OVRDBF FILE(INPUT) TOFILE(GERRYLIB/QCLSRC) MBR(FTPCMDS) OVRDBF FILE(OUTPUT) TOFILE(GERRYLIB/QCLSRC) MBR(FTPLOG)

2. В команде STRTCPFTP, указанной в программе на CL, должно быть задано имя или IP-адрес удаленной системы. Если требуется указать имена удаленных систем в командах входного файла, а не в программе на CL, то в команде STRTCPFTP нужно указать фиктивное имя хоста. Это может быть имя несуществующего или существующего хоста. Если это имя существующего хоста, то первыми командами во входном файле должны быть ИД пользователя и пароль, а затем должна быть указана

команда CLOSE. Если это имя несуществующего хоста, то первой во входном файле должна быть команда OPEN для подключения к нужному серверу FTP.

FTP RMTSYS (LOOPBACK)

FTP выполняет команды, указанные во входном файле, и записывает сообщения в выходной файл (FTPLOG).

3. После завершения работы FTP отмените использование файлов в качестве потоков ввода и вывода: **DLTOVR** FILE(INPUT OUTPUT)

Программа на CL должна выглядеть примерно следующим образом (ниже приведен пример программы для системы SYSNAM01, рис. 1):

Примечание: Используя примеры кода вы соглашаетесь с условиями "Code license and disclaimer information" на стр. 159.

Столбцы . . . : 1 71 Выбрать GERRYLIB/OCLSRC  $SFI ==$ **FTPBATCH** FMT \*\* ...+... 1 ...+... 2 ...+... 3 ...+... 4 ...+... 5 ...+... 6 ...+... 7 0001.00 PGM 0002.00 OVRDBF FILE(INPUT) TOFILE(GERRYLIB/QCLSRC) + 0003.00 MBR(FTPCMDS) OVRDBF FILE(OUTPUT) TOFILE(GERRYLIB/QCLSRC) + 0004.00 0005.00 MBR(FTPLOG) MBK(۲۱۲LUu)<br>FTP RMTSYS(LOOPBACK) /\* (FTP CL Program) \*/ 0006.00 DLTOVR FILE(INPUT OUTPUT) 0007.00 0008.00 ENDPGM F3=Выход F5=0бновить F9=Восстановить F10=Курсор F12=0тмена F16=Повторить поиск F24=Доп. клавиши (C) COPYRIGHT IBM CORP. 1981, 1994.

Рисунок 1. Программа CL FTPBATCH для запуска FTP в пакетном режиме

#### Пример: Создайте файл ввода FTP (FTCPDMS):

В этом файле должны содержаться все команды клиента FTP, необходимые для подключения к серверу FTP, передачи файлов, закрытия соединения и завершения сеанса клиента. В приведенном ниже примере указаны команды, которые необходимо выполнить для передачи файлов в две удаленные системы.

Примечание: Используя примеры кода вы соглашаетесь с условиями "Code license and disclaimer information" на стр. 159.

Столбцы . . . : 1 71 Выбрать GERRYLIB/QCLSRC  $SFI==$ **FTPCMDS** FMT \*\* ...+... 1 ...+... 2 ...+... 3 ...+... 4 ...+... 5...+... 6 ...+... 7 0001.00 qwil \*\*\*\* 0002.00 close 0003.00 open sysnamrs 0004.00 user root root 0005.00 ascii 0006.00 syscmd dltf file(gerrylib/rs6) 0007.00 get /Itsotest gerrylib/rs6.rs6 0008.00 close 0009.00 open mvax 0010.00 user tester tester 0011.00 get screen1.file gerrylib/vax.vax (replace 0012.00 close 0013.00 open sysnam02 0014.00 user gwil \*\*\*\* 0015.00 ebcdic 0016.00 put gerrylib/rs6.rs6 gerrylib/rs6.rs6 0017.00 quote rcmd sndnetf file(gerrylib/rs6) tousrid((gwilsysnam14)) 0018.00 close 0019.00 quit F3=Выход F5=0бновить F9=Восстановить F10=Курсор F12=0тмена F24=Доп. клавиши F16=Повторить поиск

Рисунок 2. Передача файлов в две удаленные системы

Ниже приведена информация о командах клиента FTP, показанных в рис. 2. Указанные номера задают номера строк в меню.

- 0001 ИД пользователя и пароль для фиктивного подключения к клиенту SYSNAM03.
- 0002 Закрыть фиктивное соединение в системе SYSNAM03.
- Открыть управляющее соединение с системой RISC System/6000 SYSNAMRS. 0003
- 0004 Команда USER с ИД пользователя и паролем для SYSNAMRS.
- Примечание: При работе FTP в пакетном режиме после команды OPEN должна быть вызвана команда OPEN. В команде USER должны быть заданы ИД пользователя и пароль. В интерактивном режиме это не требуется, так как клиент FTP автоматически выполняет команду USER и запрашивает ИД пользователя для входа в систему. В пакетном режиме автоматическое выполнение команды USER не предусмотрено.
- 0005 Передать данные ASCII (в системе они будут преобразованы из/в EBCDIC).
- 0006 Команда СL, удаляющая файл в системе клиента. (В качестве замены можно указать параметр REPLACE в следующем операторе get.)
- 0007 Получить файл из системы RISC System/6000.
- 0008 Закрыть управляющее соединение с системой RISC System/6000 SYSNAMRS.
- 0009 Установить соединение с системой VAX MVAX.
- 0010 Команда USER с ИД пользователя и паролем для MVAX.
- 0011 Получить файл из VAX с заменой существующего файла в i5/OS.
- 0012 Закрыть управляющее соединение с системой VAX MVAX.
- Открыть управляющее соединение с удаленной системой SYSNAM02. 0013
- 0014 Команда USER с ИД пользователя и паролем для SYSNAM02.
- 0015 Передать данные EBCDIC (точно так же, как и при передаче между платформами System i).
- 0016 Отправить файл из i5/OS в систему SYSNAM02 по соединению TCP/IP.
- 0017 Отправить этот файл из системы SYSNAM03 в удаленную систему SYSNAM14 по сети TCP/IP.
- 0018 Закрыть управляющее соединение с системой SYSNAM02.

0019 Завершить работу FTP.

#### Пример: Программа CL для передачи на выполнение задания FTPBATCH:

Для того чтобы запланировать передачу файлов в автономном режиме, создайте программу на CL, которая будет запускать задание FTPBATCH. В приведенном ниже примере автономная передача файлов должна быть выполнена в пятницу, в 17:00.

Примечание: Используя примеры кода вы соглашаетесь с условиями "Code license and disclaimer information" на стр. 159.

```
GERRYLIB/OCLSRC
Столбцы . . . : 1 71
                         Выбрать
SFI==FTPSUBMIT
FMT ** ...+... 1 ...+... 2 ...+... 3 ...+... 4 ...+... 5...+... 6 ...+... 7
     0001.00 PGM
            SBMJOB CMD(CALLPGM(GERRYLIB/FTPBATCH)) +
0002.00
0003.00
                        JOB(FTPFRIDAY)OUTQ(QUSRSYS/GERRYQ)
                                                   +0004.00
                        SCDDATE(*FRI)SCDTIME(170000) /* FTP for +
0005.00
                        Friday, 5:00 in theafternoon */0006.00 ENDPGM
     F3=Выход F5=Обновить F9=Восстановить F10=Курсор F12=Отмена
F16=Повторить поиск F24=Доп. клавиши
                             (C) COPYRIGHT IBMCORP. 1981, 1994.
```
Рисунок 3. Программа CL для передачи на выполнение задания FTP

#### Пример: Проверка наличия сообщений об ошибках в файле вывода FTP:

При работе в пакетном режиме FTP записывает данные в элемент файла FTPLOG. Содержимое элемента файла FTPLOG соответствует исходным операторам, указанным в обоих примерах. Проверьте, не содержит ли этот файл вывода (FTPLOG) сообщения об ошибках, которые могли произойти при работе с FTP.

Ниже приведен пример файла вывода:

Примечание: Используя примеры кода вы соглашаетесь с условиями "Code license and disclaimer information" на стр. 159.

```
Подключение к хосту LOOPBACK с адресом 127.0.0.1 через порт 21.
220-QTCP на локальном хосте.
220 Соединение будет прервано при простое больше 5 минут.
Введите ИД пользователя (gwil): |
>>>GWIL ****
331 Введите пароль.
230 Пользователь GWIL вошел в систему.
i5/OS является удаленной операционной системой. Версия TCP/IP - "V4R2M0".
250 Применяется формат имен "0".
257 Текущая библиотека - "QGPL".
Введите команду FTP.
> CLOSE
221 Получена команда QUIT.
Введите команду FTP.
> OPEN SYSNAMRS
Подключение к хосту SYSNAMRS с адресом 9.4.73.198 через порт 21.
220 Сервер FTP sysnamrs.sysnam123.ibm.com (версия 4.9 четв. 2 сент. 20:35:07 CDT |
   1993) готов к работе.
Введите команду FTP.
```
*Рисунок 4. Вывод FTP (FTPLOG) после выполнения программы FTPBATCH (часть 1)*

> USER root \*\*\*\* 331 Введите пароль root. 230 Пользователь root вошел в систему. Тип UNIX: L8, Версия: BSD-44 | Введите команду FTP. > ASCII 200 Type set to A; form set to N. | Введите команду FTP. > SYSCMD DLTF FILE(GERRYLIB/RS6) Введите команду FTP. > GET /Itsotest GERRYLIB/RS6/RS7 200 Команда PORT выполнена. 150 Установлено соединение для передачи данных /Itsotest (467 байт). 226 Передача данных выполнена. 467 байт передано за 2.845 секунды. Скорость передачи - 0.167 Кб/сек. Введите команду FTP.

*Рисунок 5. Вывод FTP (FTPLOG) после выполнения программы FTPBATCH (часть 2)*

|  $>$  CLOSE 221 Goodbye. Введите команду FTP. > OPEN MVAX Подключение к хосту mvax с адресом 9.4.6.252 через порт 21. 220 Служба FTP готова Введите команду FTP. > USER TESTER \*\*\*\*\*\* 331 Получено имя пользователя TESTER, передайте пароль 230 Пользователь TESTER вошел в систему, каталог - \$DISK1:[TESTER] Введите команду FTP. GET SCREEN1.FILE GERRYLIB/VAX.VAX (REPLACE 200 Команда PORT выполнена. 125 Передача файла \$DISK1:[TESTERSCREEN1.FILE;1(266586 байт) в режиме ASCII | 226 Передача файлов выполнена. 265037 байт передано за 8.635 секунд. Скорость передачи - 30.694 Кб/сек. Введите команду FTP. > CLOSE 221 Goodbye. Введите команду FTP. OPEN SYSNAM02 Подключение к хосту SYSNAM02 с адресом 9.4.73.250 через порт 21. 220-QTCP в системе SYSNAM02.sysnam123.ibm.com. 220 Соединение будет прервано при простое больше 5 минут. Введите команду FTP.

*Рисунок 6. Вывод FTP (FTPLOG) после выполнения программы FTPBATCH (часть 3)*

```
> USER GWIL ****
331 Введите пароль.
230 Пользователь GWIL вошел в систему.
15/0S является удаленной операционной системой. Версия TCP/IP - "V4R2M0".
250 Применяется формат имен "0".
257 Текущая библиотека - "QGPL".
Введите команду FTP.
> FRCDIC
200 Тип представления данных - EBCDIC nonprint.
Введите команду FTP.
> PUT GERRYLIB/RS6.RS6 GERRYLIB/RS6.RS6
200 Команда PORT выполнена.
150 Отправка файла в элемент RS6 файла RS6 из библиотеки GERRYLIB.
250 Передача файлов выполнена.
467 байт передано за 0.148 секунд. Скорость передачи - 3.146 Кб/сек.
Введите команду FTP.
> RCMD SNDNETF FILE(GERRYLIB/RS6) TOUSRID((GERRYLIB SYSNAM14))
250 Команда SNDNETF FILE(GERRYLIB/RS6) TOUSRID((GWIL SYSNAM14))
   выполнена успешно.
Введите команду FTP.
```
Рисунок 7. Вывод FTP (FTPLOG) после выполнения программы FTPBATCH (часть 4)

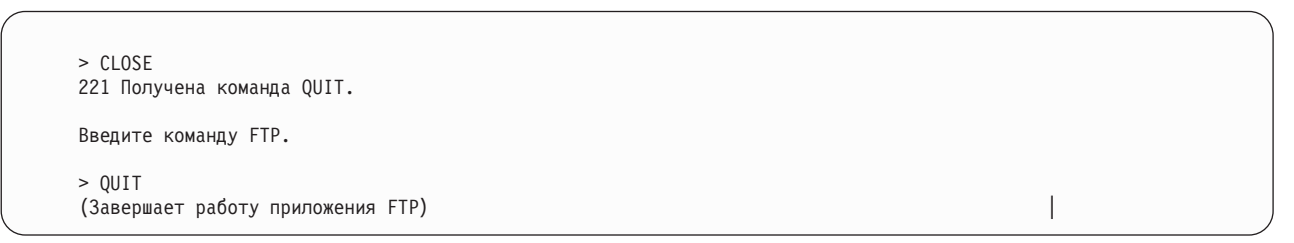

Рисунок 8. Вывод FTP (FTPLOG) после выполнения программы FTPBATCH (часть 5)

Вы можете либо просмотреть вывод вручную, либо воспользоваться специальной программой для поиска кодов ошибок. Трехзначные коды ошибок FTP начинаются с цифр 4 и 5. Учтите, что с этих цифр могут начинаться и обычные сообщения вида '467 байт передано...'.

Пример процедуры: Вместе с продуктом ТСР/IР поставляются пример процедуры на языке REXX и пример элемента физического файла. Файл QATMPINC из библиотеки QTCP состоит из следующих элементов:

- ВАТСНҒТР содержит исходный код процедуры на REXX, которая переопределяет входной и выходной файлы и запускает FTP.
- ВFTPFILE содержит команды и данные, необходимые для входа в систему и работы с FTP.

# Справочная информация о протоколе передачи файлов

Справочная информация по протоколу передачи файлов (FTP) содержит описание команд сервера и клиента FTP i5/OS, программ выхода FTP и способа передачи данных.

<span id="page-47-0"></span>Описаны команды, управляющие взаимодействием между клиентом и сервером FTP. В этом разделе перечислены эквивалентные команды CL i5/OS, поддерживаемые только сервером FTP i5/OS.

Клиент FTP взаимодействует с сервером посредством набора команд сервера. Здесь приведены только общие сведения: имена команд, их действие, формат вызова и ответные сообщения о состоянии FTP.

В следующей таблице приведены команды, используемые сервером FTP i5/OS.

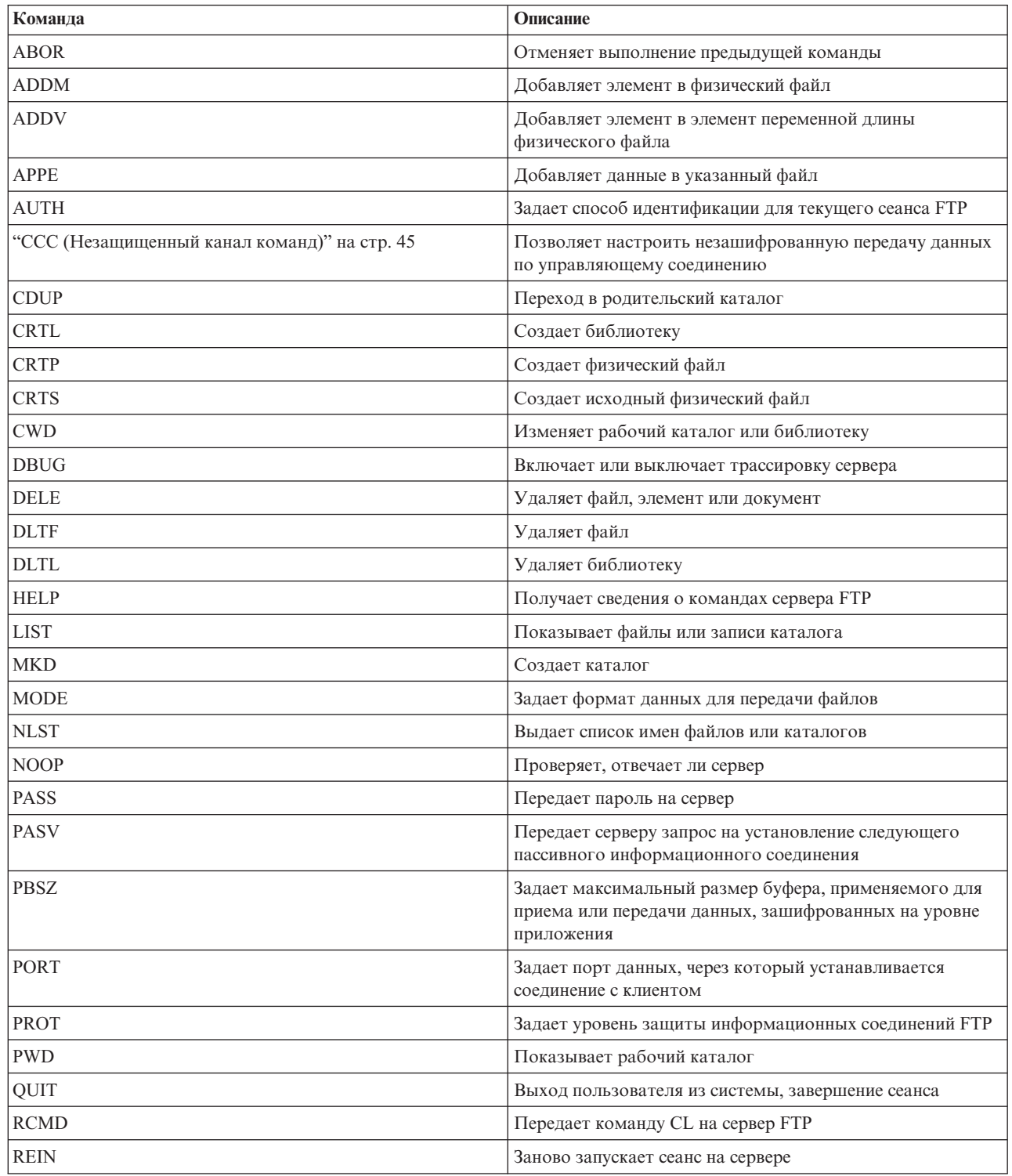

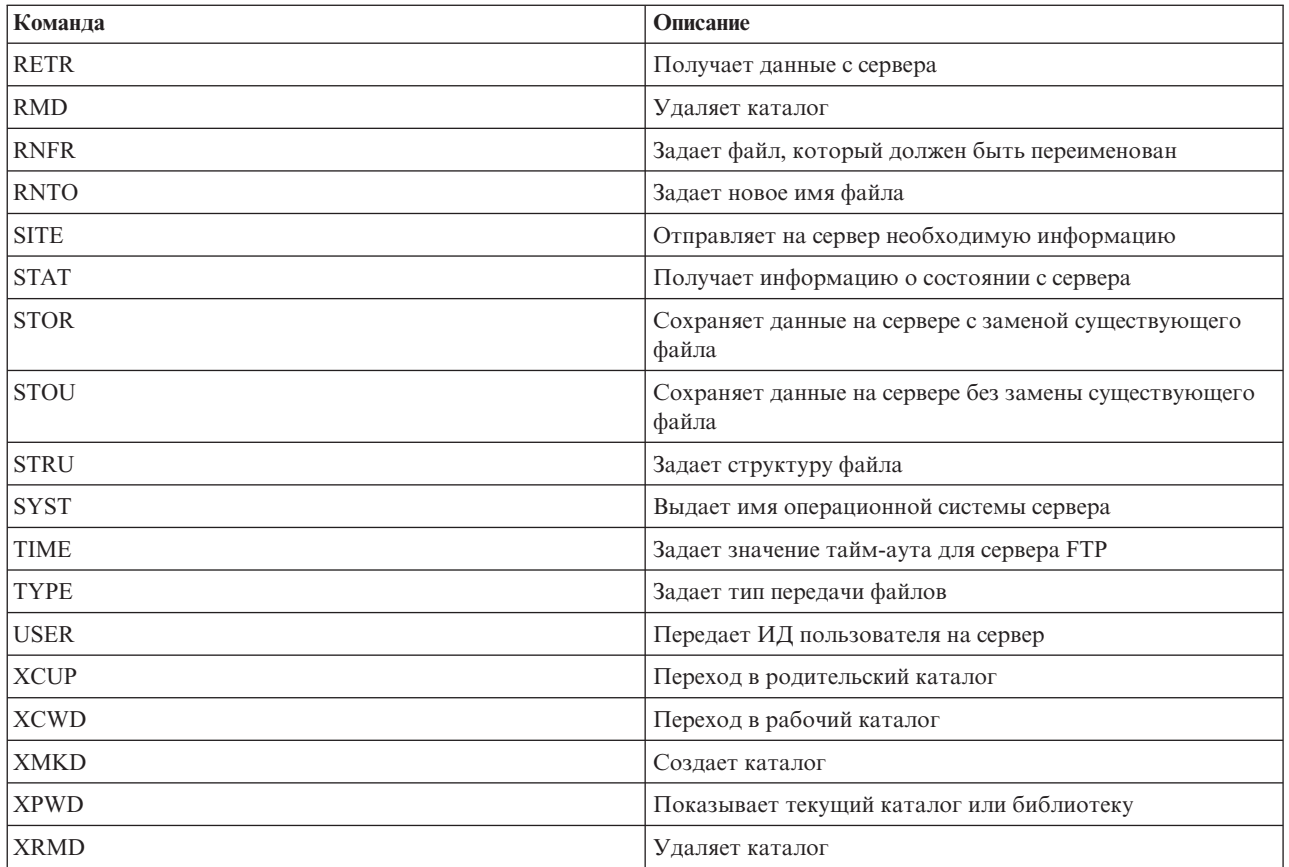

## Уникальные команды сервера FTP i5/OS

В набор команд сервера FTP операционной системы i5/OS входят особые команды, которые представляют собой сокращенные названия более длинных команд CL i5/OS.

В соответствии с правилами, установленными для протокола FTP, длина имен этих команд не превышает 4 символа. Сервер FTP интерпретирует эти команды следующим образом:

- ADDM = ADDPFM (Добавить элемент физического файла)
- ADDV = ADDPVLM (Добавить элемент переменной длины в физический файл)
- CRTL = CRTLIB (Создать библиотеку)
- CRTP = CRTPF (Создать физический файл)
- CRTS = CRTSRCPF (Создать исходный физический файл)
- DLTF = DLTF (Удалить файл)
- DLTL = DLTLIB (Удалить библиотеку)

Любую другую команду CL можно отправить на сервер FTP с помощью команды RCMD сервера FTP.

### Ссылки, связанные с данной

"Правила описания команд сервера протокола передачи файлов" на стр. 145 Описан формат команд сервера FTP.

"Сообщения о состоянии сервера FTP" на стр. 144

При вызове команды в сеансе клиента FTP на экране появляется сообщение о состоянии, представляющее собой трехзначный код: хуг. Каждый символ может указывать на конкретное состояние.

<span id="page-49-0"></span>["Команды](#page-66-0) клиента FTP" на стр. 61

Команды клиента FTP позволяют подключиться к удаленному серверу FTP, просмотреть его библиотеки и каталоги, а также создать, удалить или передать файл.

## **ADDM (Добавить элемент физического файла)**

Команда ADDM сервера FTP i5/OS добавляет элемент в физический файл.

### **Команда сервера FTP**

ADDM параметры

#### **параметры**

Параметры этой команды совпадают с параметрами команды CL ADDPFM.

Например, для добавления элемента BANANA в физический файл GEORGE в библиотеке RLKAYS введите следующую команду:

ADDM FILE(RLKAYS/GEORGE) MBR(BANANA)

#### **Ссылки, связанные с данной**

"Правила описания команд сервера [протокола](#page-150-0) передачи файлов" на стр. 145 Описан формат команд сервера FTP.

## **ADDV (Добавить элемент переменной длины в физический файл)**

Команда ADDV сервера FTP i5/OS добавляет элемент в элемент переменной длины физического файла.

### **Команда сервера FTP**

ADDV параметры

#### **параметры**

Параметры этой команды совпадают с параметрами команды CL ADDPVLM.

Например, для добавления элемента POLEBEAN в физический файл GEORGE в библиотеке RLKAYS введите следующую команду:

ADDV FILE(RLKAYS/GEORGE) MBR(POLEBEAN)

### **Ссылки, связанные с данной**

"Правила описания команд сервера [протокола](#page-150-0) передачи файлов" на стр. 145 Описан формат команд сервера FTP.

## **APPE (Добавить к существующему файлу)**

Команда APPE сервера FTP принимает передаваемые данные и сохраняет их в файле на сервере. Если указанный файл существует, то данные добавляются к его текущему содержимому; в противном случае создается новый файл.

## **Команда сервера FTP**

APPE *имя-файла*

#### **имя-файла**

Имя файла для сохранения данных на сервере FTP.

**Ссылки, связанные с данной**

<span id="page-50-0"></span>"Правила описания команд сервера [протокола](#page-150-0) передачи файлов" на стр. 145 Описан формат команд сервера FTP.

# **AUTH (Способ идентификации)**

Команда AUTH сервера FTP i5/OS задает способ идентификации и защиты для текущего сеанса FTP.

## **Команда сервера FTP**

Ниже описан формат этой команды:

### AUTH [ TLS-C | TLS-P | TLS | SSL ]

*Таблица 1. Значения параметров:*

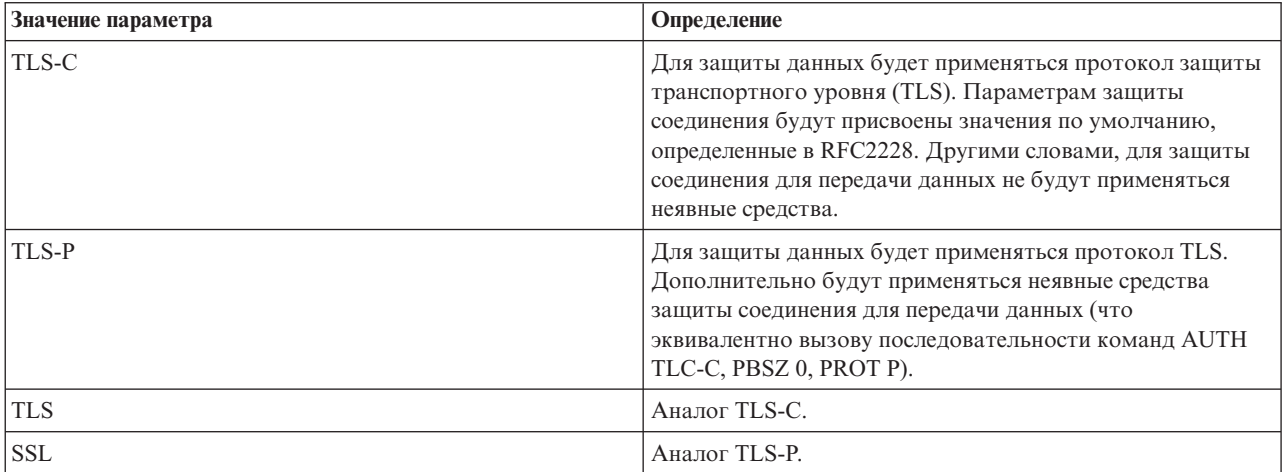

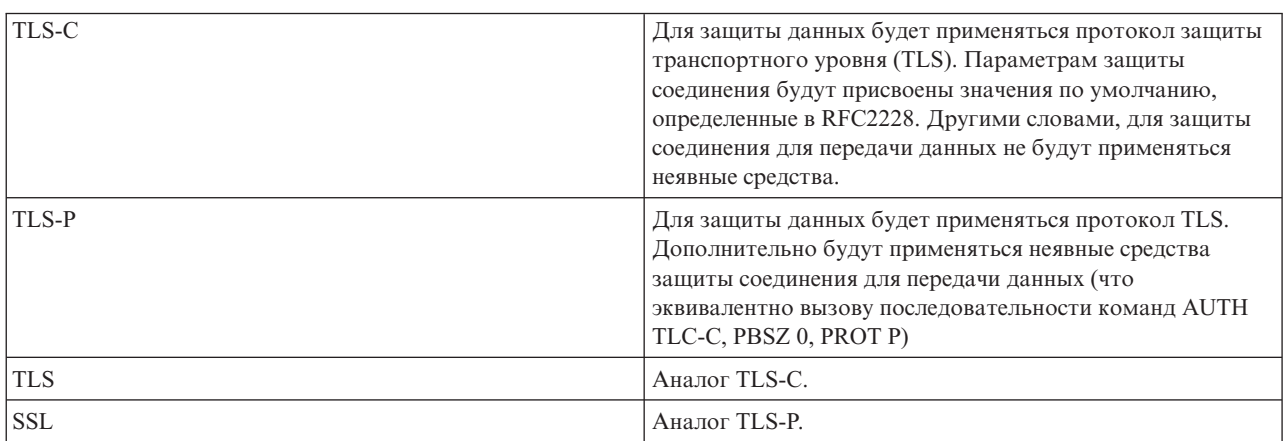

**Примечание:** Протокол TLS совместим с протоколом SSL.

#### **Ссылки, связанные с данной**

"Правила описания команд сервера [протокола](#page-150-0) передачи файлов" на стр. 145 Описан формат команд сервера FTP.

## **CCC (Незащищенный канал команд)**

Подкоманда CCC сервера FTP i5/OS позволяет разрешить передачу данных по управляющему соединению в исходном виде без применения шифрования.

<span id="page-51-0"></span> $CCC$ 

После получения команды ССС сервер FTP в первую очередь проверяет наличие у текущего пользователя прав доступа на выполнение команды ССС. Если пользователь обладает такими правами доступа, то команда принимается и клиенту FTP отправляется подтверждение. Затем сервер FTP настраивает передачу данных по управляющему соединению без применения шифрования.

Конфиденциальную информацию, такую как идентификационные данные, рекомендуется передавать по управляющему соединению в зашифрованном виде. Затем с помощью подкоманды ССС можно разрешить передачу данных без применения шифрования и отправить номер порта и IP-адрес.

По сравнению с полным шифрованием управляющего соединения подкоманда ССС может представлять опасность для защиты и целостности данных:

- Могут быть перехвачены имена файлов и каталогов сервера FTP. Такие имена могут содержать конфиденциальную информацию.
- Хакеры могут перехватить IP-адреса и номера портов, передаваемые по управляющему соединению.
- Применение TLS полностью исключает угрозу прямых атак TCP на сервер FTP, а также возможность применения сервера FTP для атаки других систем. Если данные передаются по управляющему соединению в исходном виде, то некоторые атаки становятся возможными.

Таким образом, для обеспечения надежной защиты системы доступ к подкоманде ССС ограничен интерфейсом управления правами доступа к функциям i5/OS. По умолчанию для подкоманды ССС на сервере FTP указано значение \*DENIED.

Для того чтобы разрешить текущему пользователю сервера FTP выполнять команду ССС, укажите значение \*ALLOWED для функции OIBM OTMF SERVER REO 10 в папке Администрирование приложений System i Navigator или с помощью команды Изменить права доступа к функции (CHGFCNUSG).

Ниже приведен пример команды CHGFCNUSG: CHGFCNUSG FCNID(QIBM QTMF SERVER REQ 10) USER(user) USAGE(\*ALLOWED)

Информация, связанная с данной

<sup>•</sup> Защита FTP с помощью TLS

## CRTL (Создать библиотеку)

Команда CRTL сервера FTP i5/OS создает библиотеку.

## Команда сервера FTP

CRTL параметры

#### параметры

Параметры этой команды совпадают с параметрами команды CL CRTLIB.

Например, для создания библиотеки TESTTCP введите следующую команду: CRTL TESTTCP

#### Ссылки, связанные с данной

"Правила описания команд сервера протокола передачи файлов" на стр. 145 Описан формат команд сервера FTP.

## <span id="page-52-0"></span>**CRTP (Создать физический файл)**

Команда CRTP сервера FTP i5/OS создает физический файл.

## **Команда сервера FTP**

#### CRTP параметры

#### **параметры**

Параметры этой команды совпадают с параметрами команды CL CRTPF.

Например, для того чтобы создать физический файл MYFILE с длиной записи 80 байт и без ограничений на количество элементов, введите:

CRTP FILE(RLKAYS/MYFILE) RCDLEN(80) MAXMBRS(\*NOMAX)

#### **Ссылки, связанные с данной**

"Правила описания команд сервера [протокола](#page-150-0) передачи файлов" на стр. 145 Описан формат команд сервера FTP.

### **CRTS (Создать исходный физический файл)**

Команда CRTS сервера FTP i5/OS создает исходный физический файл.

### **Команда сервера FTP**

CRTS параметры

#### **параметры**

Параметры этой команды совпадают с параметрами команды CL CRTSRCPF.

Например, для создания исходного физического файла с именем GEORGE в библиотеке RLKAYS, введите: CRTS FILE(RLKAYS/GEORGE)

#### **Ссылки, связанные с данной**

"Правила описания команд сервера [протокола](#page-150-0) передачи файлов" на стр. 145 Описан формат команд сервера FTP.

## **CWD (Изменить рабочий каталог или библиотеку)**

Команда CWD сервера FTP i5/OS позволяет изменить рабочий каталог, библиотеку или группу файлов.

## **Команда сервера FTP**

#### CWD *каталог*

#### **Ссылки, связанные с данной**

"Правила описания команд сервера [протокола](#page-150-0) передачи файлов" на стр. 145 Описан формат команд сервера FTP.

### **DBUG (Включить трассировку сервера FTP)**

Команда DBUG сервера FTP i5/OS позволяет запустить и завершить трассировку сервера.

<span id="page-53-0"></span>**Примечание:** Функция трассировки сервера FTP предназначена только для отправки отчетов о неполадках в IBM. Применение этой функции может привести к снижению производительности сервера.

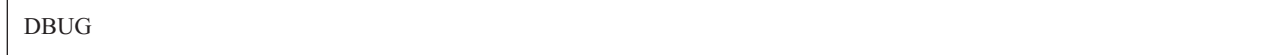

Если трассировка сервера FTP не была запущена, она будет включена. Трассировка будет выполняться до повторного вызова команды DBUG или выполнения команды QUIT. После завершения трассировки может потребоваться значительное время на форматирование полученных данных.

#### **Понятия, связанные с данным**

["Трассировка](#page-159-0) сервера FTP" на стр. 154 Трассировку сервера FTP можно выполнить в любой системе в сети TCP/IP.

#### **Ссылки, связанные с данной**

"Правила описания команд сервера [протокола](#page-150-0) передачи файлов" на стр. 145 Описан формат команд сервера FTP.

## **DELE (Удалить файл или документ)**

Команда DELE сервера FTP i5/OS удаляет файл, элемент или документ.

### **Команда сервера FTP**

DELE *удаленный-файл*

#### **Ссылки, связанные с данной**

"Правила описания команд сервера [протокола](#page-150-0) передачи файлов" на стр. 145 Описан формат команд сервера FTP.

## **DLTF (Удалить файл)**

Команда DLTF сервера FTP i5/OS удаляет файл.

### **Команда сервера FTP**

DLTF параметры

#### **параметры**

Параметры этой команды совпадают с параметрами команды CL DLTF.

Например, для удаления файла MYFILE из библиотеки RLKAYS введите:

DLTF FILE(RLKAYS/MYFILE)

#### **Ссылки, связанные с данной**

"Правила описания команд сервера [протокола](#page-150-0) передачи файлов" на стр. 145 Описан формат команд сервера FTP.

## **DLTL (Удалить библиотеку)**

Команда DLTL сервера FTP i5/OS удаляет библиотеку.

<span id="page-54-0"></span>DLTL параметры

#### параметры

Параметры этой команды совпадают с параметрами команды CL DLTLIB.

Например, для удаления библиотеки введите следующую команду:

DLTL имя-библиотеки

#### Ссылки, связанные с данной

"Правила описания команд сервера протокола передачи файлов" на стр. 145 Описан формат команд сервера FTP.

### **НЕLP (Получение справки из удаленной системы)**

Команда HELP сервера FTP i5/OS отображает справку по командам сервера FTP.

### Команда сервера FTP

**НЕLP** [команда]

#### команда

Команда сервера, информацию о которой вы хотите получить. Например, команда HELP ADDM предоставит информацию о добавлении элемента в физический файл операционной системы i5/OS.

Для того чтобы узнать формат команды ADDV системы, введите следующую команду сервера: HFIP ADDV

#### Ссылки, связанные с данной

"Правила описания команд сервера протокола передачи файлов" на стр. 145 Описан формат команд сервера FTP.

## LIST (Список файлов)

Команда LIST сервера FTP i5/OS позволяет просмотреть содержимое каталога, библиотеки или группы файлов.

### Команда сервера FTP

LIST [каталог | имя]

В список будут включены только те файлы, передачу которых поддерживает FTP

#### Задачи, связанные с данной

"Настройка серверов FTP для работы с клиентами FTP с графическим интерфейсом и Web-инструментами" на стр. 8

Сервер FTP в операционной системе i5/OS можно настроить для поддержки клиентов FTP с графическим интерфейсом, Web-браузеров и других Web-инструментов. Поскольку в большинстве клиентов FTP с графическим интерфейсом для вывода списка файлов применяется формат UNIX, а имена файлов задаются в виде путей к файлам, сервер FTP необходимо настроить для поддержки этих форматов.

#### Ссылки, связанные с данной

"Записи файлов и каталогов в формате i5/OS" на стр. 9

Клиенты System і позволяют просмотреть список файлов сервера FTP как в формате i5/OS, так и в формате UNIX. В этом разделе рассмотрены особенности формата i5/OS.

<span id="page-55-0"></span>"Записи файлов и [каталогов](#page-15-0) в формате UNIX" на стр. 10

Клиенты System i позволяют просмотреть список файлов и каталогов сервера FTP как в формате i5/OS, так и в формате UNIX. В этом разделе рассмотрен формат UNIX.

"Правила описания команд сервера [протокола](#page-150-0) передачи файлов" на стр. 145

Описан формат команд сервера FTP.

"SITE (Отправить [информацию](#page-60-0) о клиенте)" на стр. 55

Команда SITE сервера i5/OS отправляет информацию и предоставляет службы, применяемые сервером FTP.

## **MKD (Создать каталог)**

Команда MKD сервера FTP i5/OS создает каталог.

## **Команда сервера FTP**

MKD *имя-каталога*

#### **Ссылки, связанные с данной**

"Правила описания команд сервера [протокола](#page-150-0) передачи файлов" на стр. 145 Описан формат команд сервера FTP.

## **MODE (Задать режим передачи)**

Команда MODE сервера FTP i5/OS позволяет указать режим или формат передачи данных.

## **Команда сервера FTP**

#### MODE [B | S]

- **B** Блочный режим. В этом режиме данные передаются как последовательность блоков, к каждому из которых добавляется заголовок из одного или нескольких байт.
- **S** Потоковый режим. В этом режиме данные передаются в виде потока байт. В потоковом режиме вы можете выбрать любой тип представления данных. Этот режим более эффективен, так как не передается информация о блоках данных.

#### **Примечания:**

- 1. Потоковый режим применяется в системе по умолчанию. Это предпочитаемый режим.
- 2. Если вы укажете эту команду без параметров, сервер FTP выдаст информацию о текущем режиме.

#### **Ссылки, связанные с данной**

"Правила описания команд сервера [протокола](#page-150-0) передачи файлов" на стр. 145 Описан формат команд сервера FTP.

## **NLST (Список имен)**

Команда NLST сервера FTP i5/OS предназначена для просмотра списка имен файлов в каталоге, библиотеке или группе файлов.

## **Команда сервера FTP**

NLST [каталог | имя]

В список будут включены только те файлы, передачу которых поддерживает FTP.

#### <span id="page-56-0"></span>**Задачи, связанные с данной**

"Настройка серверов FTP для работы с клиентами FTP с графическим [интерфейсом](#page-13-0) и [Web-инструментами"](#page-13-0) на стр. 8

Сервер FTP в операционной системе i5/OS можно настроить для поддержки клиентов FTP с графическим интерфейсом, Web-браузеров и других Web-инструментов. Поскольку в большинстве клиентов FTP с графическим интерфейсом для вывода списка файлов применяется формат UNIX, а имена файлов задаются в виде путей к файлам, сервер FTP необходимо настроить для поддержки этих форматов.

#### **Ссылки, связанные с данной**

"Записи файлов и [каталогов](#page-14-0) в формате i5/OS" на стр. 9

Клиенты System i позволяют просмотреть список файлов сервера FTP как в формате i5/OS, так и в формате UNIX. В этом разделе рассмотрены особенности формата i5/OS.

"Записи файлов и [каталогов](#page-15-0) в формате UNIX" на стр. 10

Клиенты System i позволяют просмотреть список файлов и каталогов сервера FTP как в формате i5/OS, так и в формате UNIX. В этом разделе рассмотрен формат UNIX.

"Правила описания команд сервера [протокола](#page-150-0) передачи файлов" на стр. 145 Описан формат команд сервера FTP.

## **NOOP (Получить ответ сервера)**

Команда NOOP сервера FTP i5/OS проверяет, доступен ли сервер FTP для взаимодействия. Если сервер доступен, то он отправляет клиенту ответ OK. Эта команда не выполняет никаких действий на сервере.

## **Команда сервера FTP**

NOOP

#### **Ссылки, связанные с данной**

"Правила описания команд сервера [протокола](#page-150-0) передачи файлов" на стр. 145 Описан формат команд сервера FTP.

## **PASS (Пароль)**

Команда PASS сервера FTP i5/OS передает пароль на сервер FTP.

## **Команда сервера FTP**

PASS *пароль*

**пароль** Строка, задающая ваш пароль на сервере.

**Примечание:** Перед командой сервера PASS должна быть вызвана команда сервера USER.

**Ссылки, связанные с данной**

"Правила описания команд сервера [протокола](#page-150-0) передачи файлов" на стр. 145 Описан формат команд сервера FTP.

### **PASV (Установить пассивное информационное соединение)**

Команда PASV сервера FTP i5/OS передает серверу FTP запрос на установление следующего пассивного информационного соединения.

<span id="page-57-0"></span>PASV

#### **Ссылки, связанные с данной**

"Правила описания команд сервера [протокола](#page-150-0) передачи файлов" на стр. 145 Описан формат команд сервера FTP.

## **PBSZ (Размер буфера защиты)**

Команда PBSZ сервера FTP i5/OS устанавливает максимальный размер буфера, применяемого для приема или передачи данных, зашифрованных на уровне приложения.

#### **Команда сервера FTP**

PBSZ *значение*

где *значение* - символьная строка ASCII, представляющая десятичное целое число.

**Примечание:** Для этого параметра укажите значение '0'.

#### **Ссылки, связанные с данной**

"Правила описания команд сервера [протокола](#page-150-0) передачи файлов" на стр. 145 Описан формат команд сервера FTP.

### **PORT (Порт данных)**

Команда PORT сервера FTP i5/OS позволяет задать порт, через который клиент будет устанавливать информационное соединение.

### **Команда сервера FTP**

```
PORT h1,h2,h3,h4,p1,p2
```
- **h** *n* Десятичное значение от 0 до 255, задающее IP-адрес системы.
- **p** *n* Десятичное значение от 0 до , задающее номер порта TCP.

Значения p1 и p2 преобразуются в номер порта TCP по формуле:

```
номер-порта = ( p1 * 256 ) + p2
```

```
Например, команда PORT
  PORT 9,180,128,180,4,8
```
задает номер порта 1032 для IP-адреса 9.180.128.180.

**Примечание:** Согласно RFC 1122 по TCP/IP, после разрыва соединения сервер не может подключаться к клиенту с тем же IP-адресом через тот же порт в течение 2 минут. Однако вы можете устанавливать соединения с тем же IP-адресом, но через другие порты.

#### **Ссылки, связанные с данной**

"Правила описания команд сервера [протокола](#page-150-0) передачи файлов" на стр. 145 Описан формат команд сервера FTP.

## <span id="page-58-0"></span>**PROT (Уровень защиты канала для передачи данных)**

Команда PROT сервера FTP i5/OS определяет параметры защиты информационных соединений FTP, по которым передаются файлы и информация о содержимом каталогов.

## **Команда сервера FTP**

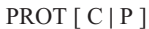

#### *Таблица 2. Значения параметров:*

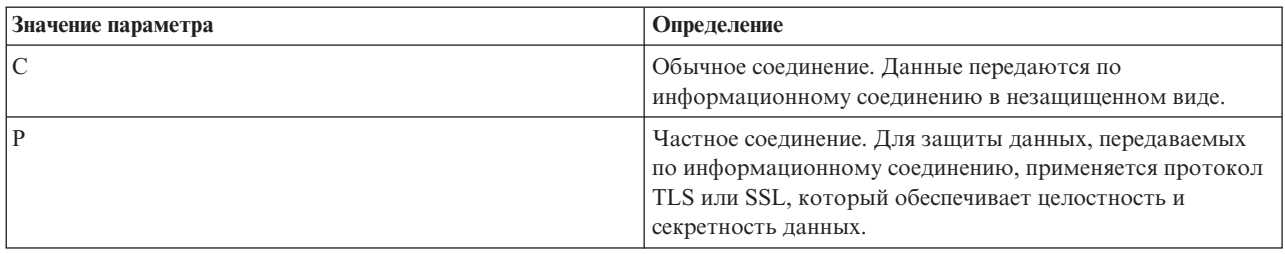

#### **Ссылки, связанные с данной**

"Правила описания команд сервера [протокола](#page-150-0) передачи файлов" на стр. 145 Описан формат команд сервера FTP.

## **PWD (Показать рабочий каталог или библиотеку)**

Команда PWD сервера FTP i5/OS показывает имя текущего каталога или библиотеки.

## **Команда сервера FTP**

#### PWD

#### **Ссылки, связанные с данной**

"Правила описания команд сервера [протокола](#page-150-0) передачи файлов" на стр. 145 Описан формат команд сервера FTP.

## **QUIT (Завершить сеанс сервера FTP)**

Команда QUIT сервера i5/OS завершает сеанс клиента и закрывает управляющее соединение. Если в момент ее вызова выполняется передача файла, то соединение будет открытым до завершения операции, а затем сервер закроет его.

## **Команда сервера FTP**

## **OUIT**

## **Ссылки, связанные с данной**

"Правила описания команд сервера [протокола](#page-150-0) передачи файлов" на стр. 145 Описан формат команд сервера FTP.

## **RCMD (Отправить команду CL в систему сервера FTP)**

Команда сервера RCMD предназначена для запуска команд CL i5/OS на сервере FTP. Длина строки команды RCMD не должна превышать 1000 символов. В команде RCMD не предусмотрена возможность вызова приглашения команды CL, поэтому в ней должны быть указаны все необходимые параметры.

<span id="page-59-0"></span>Если команда CL выполнена без ошибок, то будет показано сообщение об успешном выполнении команды. В противном случае появится сообщение об ошибке. Это сообщение не содержит информацию о характере ошибки, кроме случаев, когда в команде неверно указано имя библиотеки, файла или элемента.

Ниже приведен пример использования команды RCMD для выполнения команды Удалить файл (DLTF): QUOte RCMD DLTF FILE(mylib/myfile)

mylib - это имя библиотеки, из которой должен быть удален файл. myfile - это имя удаляемого файла.

Ознакомьтесь с дополнительной информацией о сервере REXEC, который предоставляет альтернативный способ для запуска команд CL в удаленной системе.

Понятия, связанные с данным

Сервер REXEC

#### Ссылки, связанные с данной

"Правила описания команд сервера протокола передачи файлов" на стр. 145 Описан формат команд сервера FTP.

"QUOTE (Отправить команду серверу FTP)" на стр. 83 Команда QUOTE сервера FTP i5/OS отправляет команду на сервер FTP.

### REIN (Повторно инициализировать сеанс)

Команда REIN сервера FTP i5/OS перезапускает сеанс на сервере FTP.

### Команда сервера FTP

**REIN** 

#### Команда REINITIALIZE:

- 1. Завершает текущую передачу данных
- 2. Завершает сеанс USER и удаляет всю информацию ввода/вывода и сведения о счете
- 3. Присваивает всем параметрам сервера FTP значения по умолчанию
- 4. Оставляет управляющее соединение открытым

#### Ссылки, связанные с данной

"Правила описания команд сервера протокола передачи файлов" на стр. 145 Описан формат команд сервера FTP.

## **RETR (Получить файл)**

Команда RETR сервера FTP i5/OS извлекает данные с сервера FTP.

### Команда сервера FTP

RETR удаленный-файл

#### Ссылки, связанные с данной

"Правила описания команд сервера протокола передачи файлов" на стр. 145 Описан формат команд сервера FTP.

### **RMD (Удалить каталог)**

Команда RMD сервера FTP i5/OS FTP удаляет каталог.

<span id="page-60-0"></span>RMD *имя-каталога*

#### **Ссылки, связанные с данной**

"Правила описания команд сервера [протокола](#page-150-0) передачи файлов" на стр. 145 Описан формат команд сервера FTP.

## **RNFR (Переименовать из)**

Команда RNFR сервера FTP i5/OS позволяет изменять имена файлов. После этой команды должна быть вызвана команда RNTO (Переименовать в).

#### **Команда сервера FTP**

RNFR имя-файла

#### **имя-файла**

Имя файла, который нужно переименовать.

**Примечание:** При переименовании файла операционной системы i5/OS нельзя изменять его файловую систему.

**Ссылки, связанные с данной**

"Правила описания команд сервера [протокола](#page-150-0) передачи файлов" на стр. 145 Описан формат команд сервера FTP.

## **RNTO (Переименовать в)**

Команда RNTO сервера FTP i5/OS позволяет указать новое имя файла при выполнении операции переименования файла на сервере FTP. Она выполняется непосредственно после команды RNFR, в которой было указано исходное имя файла.

### **Команда сервера FTP**

RNTO имя-файла

#### **имя-файла**

Новое имя файла.

**Примечание:** При переименовании файла операционной системы i5/OS нельзя изменять его файловую систему.

#### **Ссылки, связанные с данной**

"Правила описания команд сервера [протокола](#page-150-0) передачи файлов" на стр. 145 Описан формат команд сервера FTP.

### **SITE (Отправить информацию о клиенте)**

Команда SITE сервера i5/OS отправляет информацию и предоставляет службы, применяемые сервером FTP.

### **Команда сервера FTP**

#### SITE [*параметры*]

Сервер FTP i5/OS поддерживает следующие параметры команды SITE:

#### **LISTFMT 0**

Вывод команды LIST будет возвращен сервером FTP в формате i5/OS. Клиент System i поддерживает как формат i5/OS, так и формат UNIX.

#### **LISTFMT 1**

Вывод команды LIST будет возвращен сервером FTP в формате UNIX. Имя файла находится в последнем поле каждой строки списка. Клиент System i поддерживает как формат i5/OS, так и формат UNIX.

#### **LISTFMT**

Возвращает текущее значение параметра LISTFMT сервера FTP.

#### **Примечания:**

Для того чтобы изменить на сервере значение LISTFMT по умолчанию, вызовите команду Изменить атрибуты FTP (CHGFTPA) с параметром LISTFMT. Кроме того, это свойство сервера FTP можно указать с помощью System i Navigator:

- 1. В System i Navigator разверните *система* → **Сеть** → **Серверы** → **TCP/IP**.
- 2. В правой панели щелкните правой кнопкой мыши на пункте **FTP** и выберите **Свойства**.
- 3. Перейдите на страницу **Начальные форматы**.
- 4. Под заголовком **Список файлов** выберите **i5/OS** или **UNIX** в качестве значения по умолчанию для параметра LISTFMT.
- 5. Для сохранения изменений нажмите кнопку **OK**.

#### **NAMEFMT 0**

Применять формат имен Библиотека/Файл.Элемент. Этот формат применяется только для файлов базы данных библиотечной файловой системы.

#### **NAMEFMT 1**

Использовать формат имен с указанием пути. Этот формат имен применяется для всех файловых систем, поддерживаемых FTP (включая библиотечную файловую систему). Для работы со всеми файловыми системами i5/OS, кроме библиотечной, должен быть установлен формат имен 1.

#### **NAMEFMT**

Показывает сообщение с текущим значением формата имен файлов сервера.

**Примечание:** Для того чтобы задать значение по умолчанию для параметра NAMEFMT сервера FTP i5/OS, вызовите команду CHGFTPA с параметром NAMEFMT.

#### **CRTCCSID \*CALC**

В новых файлах базы данных, создаваемых при передаче файлов в формате ASCII, применяется CCSID EBCDIC по умолчанию, соответствующий CCSID передаваемого файла ASCII.

#### **CRTCCSID \*USER**

Для новых файлов базы данных, создаваемых при передаче файлов ASCII, применяется CCSID текущего задания. Если этот CCSID равен 65535, то применяется CCSID по умолчанию, определяемый идентификатором языка, указанным для текущего задания.

#### **CRTCCSID \*SYSVAL**

Для новых файлов базы данных, создаваемых при передаче файлов ASCII, применяется CCSID, указанный в системном значении QCCSID.

#### **CRTCCSID [номер-CCSID]**

Укажите CCSID, который будет применяться для файлов базы данных клиента, создаваемых при передаче файлов ASCII. Это значение будет подтверждено сервером.

### **CRTCCSID**

Показывает сообщение с текущим значением CRTCCSID для клиента FTP.

#### **NULLFLDS 0**

Сервер FTP не разрешает передавать файлы базы данных с пустыми полями. Это значение применяется по умолчанию.

#### **NULLFLDS 1**

Сервер FTP разрешает передавать файлы базы данных с пустыми полями.

**Примечание:** Передача файлов с пустыми полями возможна только тогда, когда она разрешена одновременно и для клиента, и для сервера. Если сервер передает файл с пустыми полями в систему, отличную от System i, или при передаче файла происходит преобразование кодовой страницы данных, то результат будет непредсказуемым.

#### **NULLFLDS**

Показывает текущее значение параметра NULLFLDS сервера FTP.

### **TRIM 0**

Выключает опцию Trim. Сервер FTP передает записи базы данных вместе с конечными пробелами.

#### **TRIM 1**

Включает опцию Trim. При передаче файлов базы данных с сохранением файловой структуры в потоковом режиме конечные пробелы в записях базы данных не передаются. Это значение применяется по умолчанию.

### **TRIM 2**

Конечные пробелы записей базы данных не передаются в любом случае, даже при передаче структуры записей и в блочном режиме.

**TRIM** Показывает текущее значение параметра TRIM сервера FTP.

#### **Примечания:**

- 1. В предыдущих версиях, не поддерживающих эту команду, конечные пробелы в записях базы данных файловой системы QSYS.LIB всегда удалялись перед передачей файла на сервер FTP.
- 2. Опция TRIM не поддерживается для файлов в двоичном формате (TYPE I). В этом случае пробелы никогда не передаются, независимо от значения параметра TRIM.

#### **Задачи, связанные с данной**

"Настройка серверов FTP для работы с клиентами FTP с графическим [интерфейсом](#page-13-0) и [Web-инструментами"](#page-13-0) на стр. 8

Сервер FTP в операционной системе i5/OS можно настроить для поддержки клиентов FTP с графическим интерфейсом, Web-браузеров и других Web-инструментов. Поскольку в большинстве клиентов FTP с графическим интерфейсом для вывода списка файлов применяется формат UNIX, а имена файлов задаются в виде путей к файлам, сервер FTP необходимо настроить для поддержки этих форматов.

#### **Ссылки, связанные с данной**

"Записи файлов и [каталогов](#page-14-0) в формате i5/OS" на стр. 9

Клиенты System i позволяют просмотреть список файлов сервера FTP как в формате i5/OS, так и в формате UNIX. В этом разделе рассмотрены особенности формата i5/OS.

"Записи файлов и [каталогов](#page-15-0) в формате UNIX" на стр. 10

Клиенты System i позволяют просмотреть список файлов и каталогов сервера FTP как в формате i5/OS, так и в формате UNIX. В этом разделе рассмотрен формат UNIX.

"LIST (Список [файлов\)"](#page-54-0) на стр. 49

Команда LIST сервера FTP i5/OS позволяет просмотреть содержимое каталога, библиотеки или группы файлов.

"Правила описания команд сервера [протокола](#page-150-0) передачи файлов" на стр. 145 Описан формат команд сервера FTP.

# <span id="page-63-0"></span>**STOR (Записать файл)**

Команда STOR сервера FTP i5/OS сохраняет данные на сервере с заменой существующего файла.

## **Команда сервера FTP**

STOR удаленный-файл

#### **Ссылки, связанные с данной**

"Правила описания команд сервера [протокола](#page-150-0) передачи файлов" на стр. 145 Описан формат команд сервера FTP.

## **STOU (Записать файл без замены существующего)**

Команда STOU сервера FTP i5/OS сохраняет данные на сервере FTP без замены существующего файла. Сервер создает уникальное имя файла. Имя нового файла передается клиенту в ответном сообщении.

## **Команда сервера FTP**

STOU удаленный-файл

#### **Ссылки, связанные с данной**

"Правила описания команд сервера [протокола](#page-150-0) передачи файлов" на стр. 145 Описан формат команд сервера FTP.

## **STRU (Задать структуру файла)**

Команда STRU сервера FTP i5/OS позволяет передать файл как непрерывную последовательность байт.

## **Команда сервера FTP**

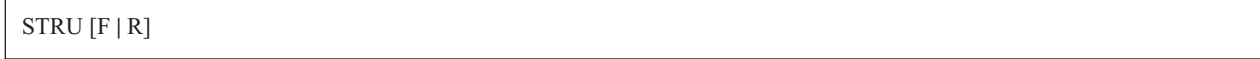

**F** Структура ″файл″. Файл представляет собой непрерывную последовательность байт данных.

**R** Структура ″запись″. Файл представляет собой последовательность записей.

#### **Примечания:**

- 1. От структуры файла зависит режим передачи, а также интерпретация и способ хранения данных.
- 2. Если вы укажете эту команду без параметров, сервер выдаст информацию о текущей структуре файлов.

#### **Ссылки, связанные с данной**

"Правила описания команд сервера [протокола](#page-150-0) передачи файлов" на стр. 145 Описан формат команд сервера FTP.

## **SYST (Определить операционную систему)**

Команда SYST сервера FTP i5/OS показывает название операционной системы, под управлением которой работает сервер FTP.

<span id="page-64-0"></span>**SYST** 

Формат вывода команды зависит от типа удаленной системы.

В ответе сервера FTP указывается версия TCP/IP. Ниже приведен пример ответа сервера: i5/OS является удаленной операционной системой. Версия TCP/IP - "V4R4M0".

#### **Ссылки, связанные с данной**

"Правила описания команд сервера [протокола](#page-150-0) передачи файлов" на стр. 145 Описан формат команд сервера FTP.

### **TIME (Задать значения тайм-аутов для сервера FTP)**

Команда TIME сервера FTP i5/OS задает тайм-аут простоя и тайм-аут передачи для сервера FTP.

#### **Команда сервера FTP**

После настройки управляющего соединения между клиентом и сервером FTP начинает отслеживаться время простоя сервера. Это тайм-аут простоя.

Кроме того, предусмотрено максимально допустимое время простоя информационного соединения тайм-аут передачи.

Формат команды сервера FTP TIME следующий:

TIME тайм-аут-простоя [тайм-аут-передачи]

#### **простой**

Максимально допустимое время простоя управляющего соединения с клиентом, по истечении которого оно будет автоматически закрыто. Для тайм-аута простоя допустимы значения от 1 до 9999999 секунд. Значение по умолчанию - 300 секунд.

#### **передача**

Тайм-аут передачи файлов в секундах. Это необязательный параметр. Если вы не укажете этот параметр, то текущее значение изменено не будет. Для тайм-аута передачи допустимы значения от 1 до 9999999 секунд. Значение по умолчанию - 420 секунд.

Например, для того чтобы установить тайм-аут простоя сервера FTP, равный 1000 секундам, не изменяя тайм-аут передачи, нужно выполнить следующую команду: QUOTE TIME 1000

Команда TIME не входит в стандартный набор команд. Она поддерживается только сервером FTP i5/OS.

#### **Ссылки, связанные с данной**

"Правила описания команд сервера [протокола](#page-150-0) передачи файлов" на стр. 145 Описан формат команд сервера FTP.

## **TYPE (Задать способ представления данных)**

Команда TYPE сервера FTP i5/OS задает тип передачи файла или способа представления данных при передаче.

<span id="page-65-0"></span>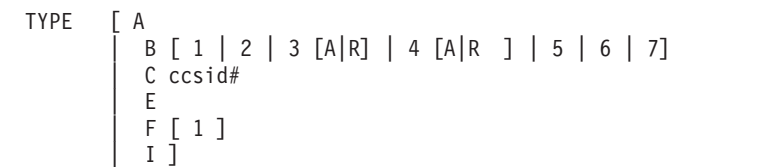

**A** Задает тип передачи ASCII (значение по умолчанию). Форматирование файла по вертикали сервером не выполняется. В режиме ASCII сервер поддерживает только формат по умолчанию - NON PRINT. Этот тип передачи предназначен для обмена текстовыми файлами в тех случаях, когда хотя бы одна из систем не поддерживает тип EBCDIC.

**Примечание:** Для TYPE A применяется CCSID, указанный в атрибутах конфигурации сервера FTP. Эти атрибуты можно изменить с помощью команды CHGFTPA.

- **B** Канжи JIS с открывающим/закрывающим символами (CCSID 932)
- **B 1** Канжи JIS с открывающим/закрывающим символами (CCSID 932)
- **B 2** Расширенный набор символов Канжи для UNIX (CCSID 5050)
- **B 3** JIS 1983 с открывающей Esc-последовательностью ASCII (CCSID 5054)
- **B 3 A** JIS 1983 с открывающей Esc-последовательностью ASCII (CCSID 5054)
- **B 3 R** JIS 1983 с открывающей Esc-последовательностью JISROMAN (CCSID 5052)
- **B 4** JIS 1978 с открывающей Esc-последовательностью ASCII (CCSID 5055)
- **B 4 A** JIS 1978 с открывающей Esc-последовательностью ASCII (CCSID 5055)
- **B 4 R** JIS 1978 с открывающей Esc-последовательностью JISROMAN (CCSID 5053)
- **B 5** Хангул (CCSID 934)
- **B 6** Корейский стандартный набор символов KSC-5601, версия 1989 (CCSID 949)
- **B 7** Традиционный китайский (5550) (CCSID 938)
- **C** Задает CCSID (идентификатор кодированного набора символов), поддерживаемый системой. Перед CCSID должен быть указан символ C.
- **E** Задает тип передачи EBCDIC. Форматирование файла по вертикали сервером не выполняется. В режиме EBCDIC поддерживается только формат по умолчанию - NON PRINT. Тип передачи EBCDIC предназначен для обмена файлами между системами с внутренним представлением символов EBCDIC.
- **F** Канжи IBM EBCDIC (CCSID 5035)
- **F 1** Канжи IBM EBCDIC (CCSID 5035)
- **I** Задает двоичный тип передачи. В двоичном режиме данные передаются как последовательность битов, сгруппированных по 8 в байты. Этот режим предназначен для эффективной передачи файлов и двоичных данных, например, исходного кода.

#### **Ссылки, связанные с данной**

"Правила описания команд сервера [протокола](#page-150-0) передачи файлов" на стр. 145 Описан формат команд сервера FTP.

## **USER (Отправить ИД пользователя на сервер)**

Команда USER сервера FTP i5/OS передает ИД пользователя на сервер FTP. Если команда USER будет выполнена, и для входа в систему необходимо ввести пароль, то клиенту будет предложено ввести пароль.

<span id="page-66-0"></span>USER имя-пользователя

#### имя-пользователя

Пользовательский профайл операционной системы i5/OS.

Примечание: Пароль передается с помощью команды PASS. Если для сервера FTP установлен уровень защиты 10, то пароль не запрашивается.

Ссылки, связанные с данной

"Правила описания команд сервера протокола передачи файлов" на стр. 145 Описан формат команд сервера FTP.

# Команды клиента FTP

Команды клиента FTP позволяют подключиться к удаленному серверу FTP, просмотреть его библиотеки и каталоги, а также создать, удалить или передать файл.

Команды Протокола передачи файлов (FTP) предназначены для передачи файлов от одного компьютера к другому.

Список команд клиента и их описание приведены в указанных ниже разделах.

Клиент FTP i5/OS поддерживает следующие команды. В следующей таблице приведены команды клиента, сокращения и описание каждой команды.

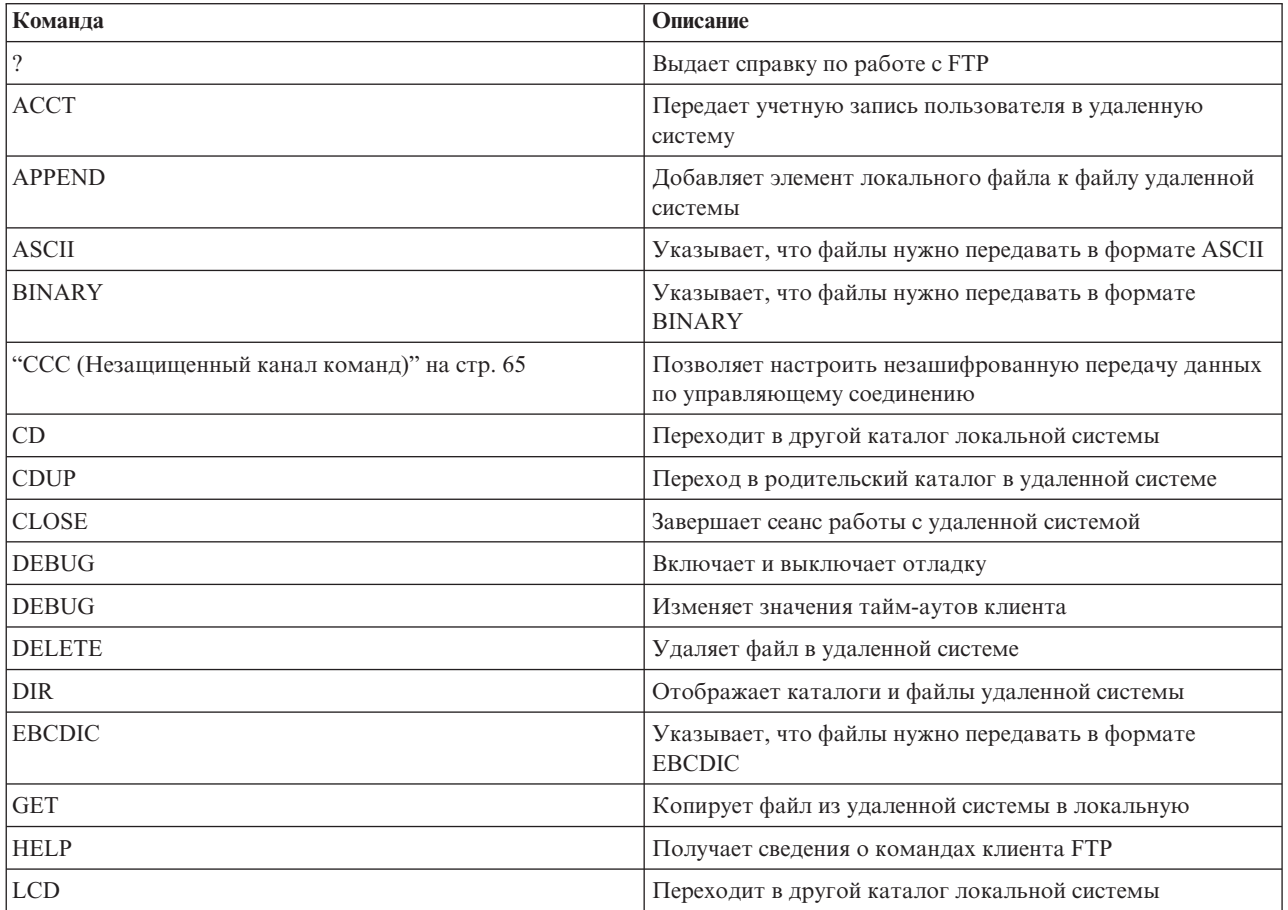

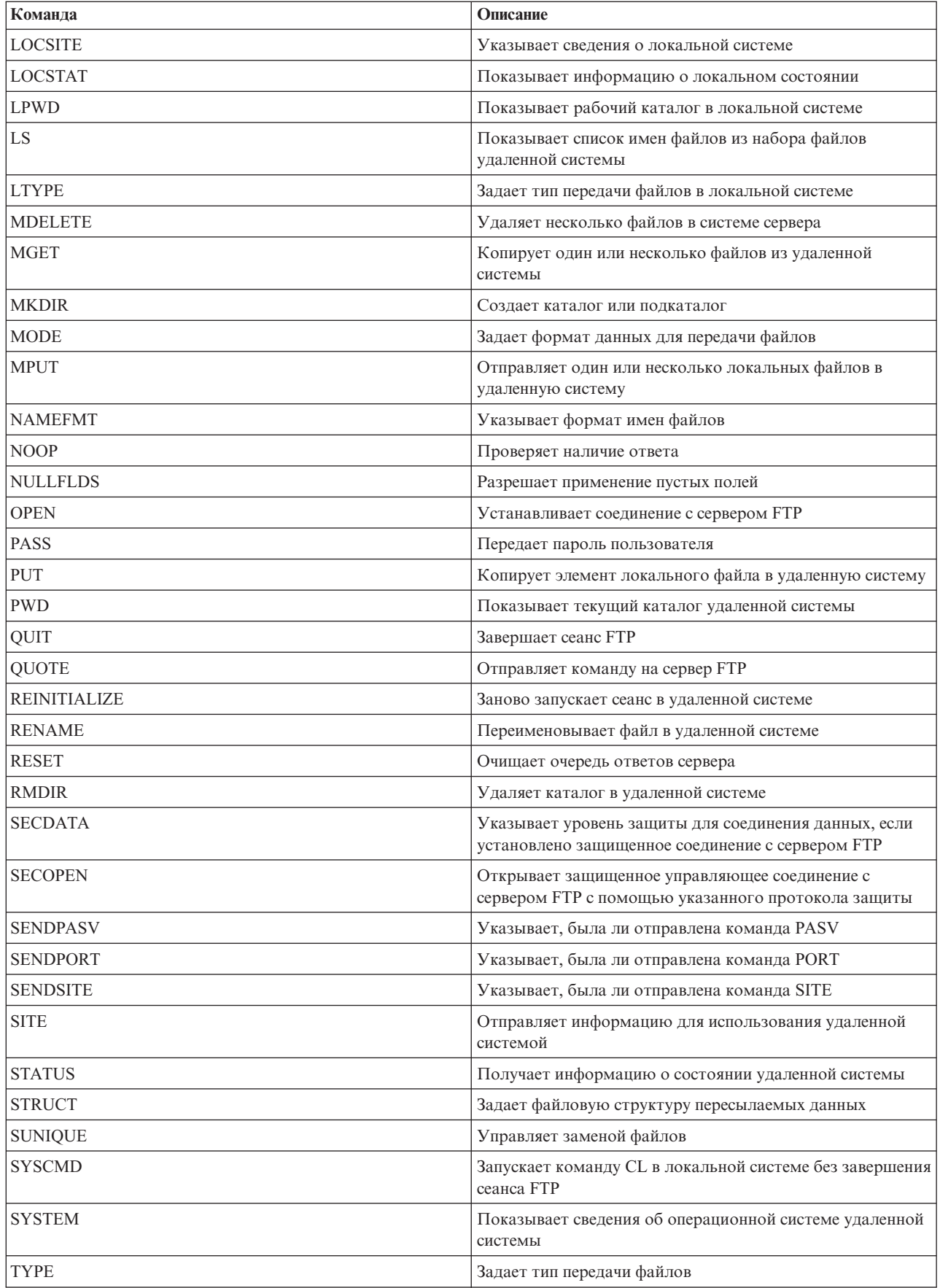

<span id="page-68-0"></span>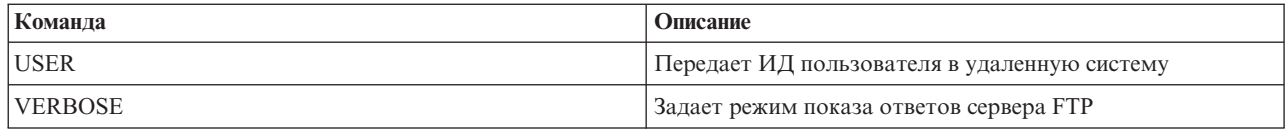

#### Ссылки, связанные с данной

"Команды севера FTP" на стр. 42

Описаны команды, управляющие взаимодействием между клиентом и сервером FTP. В этом разделе перечислены эквивалентные команды CL i5/OS, поддерживаемые только сервером FTP i5/OS.

"Правила описания команд клиента протокола передачи файлов" на стр. 146

Описан формат команд клиента FTP.

"Сообщения о состоянии сервера FTP" на стр. 144

При вызове команды в сеансе клиента FTP на экране появляется сообщение о состоянии, представляющее собой трехзначный код: хуг. Каждый символ может указывать на конкретное состояние.

## АССТ (Отправить учетную запись)

Для выполнения некоторых системных функций в определенных системах необходимо предоставить учетную информацию. Эта информация будет запрошена удаленной системой. Команда АССТ клиента FTP i5/OS передает информацию об учетной записи пользователя в удаленную систему.

## Команда клиента FTP

АССТ учетная-информация

#### учетная-информация

Строка, задающая учетную запись пользователя. Например, это может быть пароль, по которому сервер предоставляет пользователю определенные права доступа. (Ваш пароль в удаленной системе.)

Например, функция TCP/IP операционной системы IBM Virtual Machine (VM) может потребовать пароль для чтения и записи информации с минидисков. С помощью команды АССТ нужно указать пароль для доступа к минидиску текущего каталога. В удаленной системе System і команда АССТ не выполняет никаких действий.

#### Ссылки, связанные с ланной

"Правила описания команд клиента протокола передачи файлов" на стр. 146 Описан формат команд клиента FTP.

"APPEND (Добавить элемент локального файла в удаленный файл)"

Команда APPEND клиента FTP i5/OS позволяет добавить к удаленному файлу элемент локального файла, документ или файл другой файловой системы.

"DELETE (Удалить файл в удаленной системе)" на стр. 68

Команда DELETE клиента FTP i5/OS позволяет удалить файл или элемент файла базы данных из удаленной системы. Удаленная система может запросить информацию о правах на удаление файла. Для отправки такой информации вызовите команду АССТ (Отправить учетную запись).

## APPEND (Добавить элемент локального файла в удаленный файл)

Команда APPEND клиента FTP i5/OS позволяет добавить к удаленному файлу элемент локального файла, документ или файл другой файловой системы.

## Команда клиента FTP

Append локальный-файл [удаленный-файл]

#### <span id="page-69-0"></span>**локальный-файл**

Имя элемента локального файла, документа или другого файла i5/OS. Указывает имя файла иерархической файловой системы (HFS), добавляемого в каталог удаленной системы.

#### **удаленный-файл**

Файл удаленной системы. Если вы не укажете имя удаленного файла, то клиент FTP задаст имя по умолчанию.

Если указанный файл не существует на сервере FTP, то он будет создан.

Для добавления информации к файлу удаленной системы необходимы права на запись в этот файл. Для предоставления учетной информации служит команда ACCT. Информация о ней приведена в разделе ACCT (Отправить учетную запись).

По умолчанию файлы копируются в потоковом режиме. При необходимости режим можно изменить с помощью команды MODE. Если в удаленном файле применяется фиксированный формат записей, то этот формат и длина записи будут сохранены. При необходимости записи из элемента локального файла будут усечены или дополнены пробелами.

#### **Ссылки, связанные с данной**

["NAMEFMT](#page-84-0) (Выбрать формат имен файлов)" на стр. 79

Команда NAMEFMT клиента FTP i5/OS предназначена для выбора формата имен файлов в локальной системе, а также в удаленной системе.

"Имена файлов, [применяемые](#page-152-0) в командах передачи файлов клиента" на стр. 147

Можно использовать имена исходных и целевых файлов по умолчанию для этих команд; однако для прочих команд следует указывать имя файла.

"ACCT [\(Отправить](#page-68-0) учетную запись)" на стр. 63

Для выполнения некоторых системных функций в определенных системах необходимо предоставить учетную информацию. Эта информация будет запрошена удаленной системой. Команда ACCT клиента FTP i5/OS передает информацию об учетной записи пользователя в удаленную систему.

"Правила описания команд клиента [протокола](#page-151-0) передачи файлов" на стр. 146

Описан формат команд клиента FTP.

"Формат имен [передаваемых](#page-155-0) файлов" на стр. 150

В командах передачи файлов клиента FTP указываются параметры **локальный-файл** и/или **удаленный-файл**. Эти параметры задают имена передаваемых объектов.

## **ASCII (Изменить тип передачи на ASCII)**

Команда ASCII клиента FTP i5/OS указывает, что файлы нужно передавать в формате ASCII.

## **Команда клиента FTP**

AScii

Существует два основных типа файлов, применяемых при передаче файлов по протоколу FTP: ASCII и BINARY. Файлы ASCII содержат обычный текст. Эти файлы могут быть без расширения или с расширением .txt. Файлы BINARY - это программы и другие нетекстовые файлы, сохраненные в формате создавшего их приложения или в формате архивных или сжатых файлов.

Для обмена текстовыми файлами с системами, не поддерживающими EBCDIC, применяется тип передачи ASCII. Тип ASCII выбран по умолчанию. Форматирование файла по вертикали сервером FTP не выполняется. ASCII поддерживает только формат по умолчанию NON PRINT.

### **Понятия, связанные с данным**

["Способы](#page-138-0) передачи данных" на стр. 133

Перед отправкой файлов нужно выбрать тип передачи файлов. Вы можете оставить тип по умолчанию (ASCII) или выбрать другой тип, например, EBDCIC или BINARY.

#### <span id="page-70-0"></span>Ссылки, связанные с данной

"Сценарий: Передача файла с удаленного хоста" на стр. 1 Рассмотрена процедура получения файлов из удаленного хоста с помощью базовых функций протокола передачи файлов (FTP). В рамках этого сценария применяются клиент и сервер FTP i5/OS.

"BINARY (Изменить тип передачи на двоичный)"

Команда BINARY клиента FTP i5/OS указывает, что файлы нужно передавать в формате BINARY.

"Правила описания команд клиента протокола передачи файлов" на стр. 146 Описан формат команд клиента FTP.

## **BINARY (Изменить тип передачи на двоичный)**

Команда BINARY клиента FTP i5/OS указывает, что файлы нужно передавать в формате BINARY.

### Команда клиента FTP

Binary

Существует два основных типа файлов, применяемых при передаче файлов по протоколу FTP: ASCII и BINARY. Файлы ASCII содержат обычный текст. Эти файлы могут быть без расширения или с расширением txt. Файлы BINARY - это программы и другие нетекстовые файлы, сохраненные в формате создавшего их. приложения или в формате архивных или сжатых файлов.

Если вы добавляете двоичные данные в существующий файл i5/OS, то длина записи будет равна длине записи в этом файле i5/OS. Размер файла будет изменен в соответствии с объемом новых данных. Если указанный файл не существует в системе, то FTP автоматически выберет длину.

Для передачи некоторых типов файлов, например, файлов сохранения, необходимо установить двоичный тип передачи. Если при передаче таких файлов параметру ТҮРЕ будет присвоено другое значение, появится сообщение о том, что необходимо установить двоичный тип передачи.

#### Понятия, связанные с данным

"Способы передачи данных" на стр. 133

Перед отправкой файлов нужно выбрать тип передачи файлов. Вы можете оставить тип по умолчанию (ASCII) или выбрать другой тип, например, EBDCIC или BINARY.

#### Ссылки, связанные с ланной

"Сценарий: Передача файла с удаленного хоста" на стр. 1 Рассмотрена процедура получения файлов из удаленного хоста с помощью базовых функций протокола передачи файлов (FTP). В рамках этого сценария применяются клиент и сервер FTP i5/OS.

"ASCII (Изменить тип передачи на ASCII)" на стр. 64

Команда ASCII клиента FTP i5/OS указывает, что файлы нужно передавать в формате ASCII.

"Правила описания команд клиента протокола передачи файлов" на стр. 146 Описан формат команд клиента FTP.

## ССС (Незащищенный канал команд)

Подкоманда ССС клиента FTP i5/OS позволяет разрешить передачу данных по управляющему соединению в исходном виде без применения шифрования.

### Команда клиента FTP

**CCC** 

Протокол FTP поддерживает два типа режимов передачи данных - в зашифрованном и незашифрованном виде. Передача данных по управляющему соединению FTP без применения шифрования связана с

<span id="page-71-0"></span>опасностью перехвата конфиденциальной информации. Поскольку в случае применения шифрования брандмауэр не может отслеживать и изменять информацию, передаваемую по управляющему соединению FTP, некоторые его функции, такие как преобразование адресов, будут недоступны.

Подкоманда Незащищенный канал команд (ССС) позволяет разрешить передачу данных по управляющему соединению в исходном виде без применения шифрования. Обратите внимание, что конфиденциальную информацию, такую как идентификационные данные, рекомендуется передавать в зашифрованном виде. Затем с помощью подкоманды ССС можно разрешить передачу данных без применения шифрования и отправить номер порта и IP-адрес.

#### Примечание:

После выполнения подкоманды ССС по управляющему соединению передается незашифрованная информация. В этом случае не обеспечивается защита имен файлов и каталогов системы, содержащих конфиденциальную информацию. По информационному соединению данные передаются в защищенном виде.

Заказчики могут разрешить или запретить применение команды ССС путем предоставления частных прав доступа к QIBM QTMF CLIENT REQ 10 с помощью функции Администрирование приложений System i Navigator или команды Изменить права доступа к функции (CHGFCNUSG); например, CHGFCNUSG FCNID(QIBM QTMF CLIENT CCC) USER(user) USAGE(\*ALLOWED)

#### Ссылки, связанные с данной

"Правила описания команд клиента протокола передачи файлов" на стр. 146 Описан формат команд клиента FTP.

#### Информация, связанная с данной

**E+** Зашита FTP с помощью TLS

## **CD (Изменить рабочий каталог или библиотеку)**

Команда CD клиента FTP i5/OS предназначена для изменения рабочего каталога, библиотеки или группы файлов в удаленной системе.

## Команда клиента FTP

**CD** каталог

#### каталог

Имя каталога, библиотеки или группы файлов в удаленной системе.

В удаленной системе System і эта команда изменяет текущий каталог или библиотеку. Список каталогов удаленной системы можно просмотреть с помощью команды Каталог (DIR).

Будьте внимательны при выполнении команды DIR.

Примечание: При переходе в другую файловую систему i5/OS с помощью команды CD (или LCD) нужно указать корневой каталог новой файловой системы.

#### Ссылки, связанные с данной

"DIR (Показать содержимое каталога, библиотеки или файлов)" на стр. 69 Команда DIR клиента FTP i5/OS показывает список библиотек или каталогов удаленной системы и их содержимое.

"Правила описания команд клиента протокола передачи файлов" на стр. 146 Описан формат команд клиента FTP.
"LS (Показать список [удаленных](#page-79-0) файлов)" на стр. 74

Команда LS клиента FTP i5/OS показывает список имен файлов из набора файлов удаленной системы.

"Имена файлов, [применяемые](#page-152-0) в командах передачи файлов клиента" на стр. 147 Можно использовать имена исходных и целевых файлов по умолчанию для этих команд; однако для прочих команд следует указывать имя файла.

"Формат имен [передаваемых](#page-155-0) файлов" на стр. 150

В командах передачи файлов клиента FTP указываются параметры **локальный-файл** и/или **удаленный-файл**. Эти параметры задают имена передаваемых объектов.

# **CLOSE (Завершить сеанс FTP с удаленной системой)**

Команда CLOSE клиента FTP i5/OS позволяет завершить сеанс работы с удаленной системой без завершения работы клиента FTP в локальной системе.

# **Команда клиента FTP**

CLose

После выполнения команды CLOSE среда FTP остается активной, и вы можете установить сеанс связи с другой системой. Для запуска сеанса связи с другой удаленной системой нужно вызвать команду OPEN. Для завершения работы службы FTP и возврата в среду System i, из которой был запущен сеанс FTP, применяется команда QUIT.

### **Ссылки, связанные с данной**

"Правила описания команд клиента [протокола](#page-151-0) передачи файлов" на стр. 146 Описан формат команд клиента FTP.

### **DEBUG (Трассировка клиента и вывод на экран команд сервера, отправляемых в удаленную систему)**

Команда DEBUG клиента FTP i5/OS позволяет включить или выключить отладку.

**Примечание:** Трассировку клиента FTP следует выполнять только для создания отчета о программных неполадках для IBM. Трассировка может снизить производительность системы.

### **Команда клиента FTP**

Для выполнения трассировки клиента FTP или просмотра переданных команд выполните команду клиента FTP DEBUG. Команда DEBUG включает и выключает режим отладки. Если задан необязательный параметр отладки, с его помощью будет установлен уровень отладки. В режиме отладки все команды, передаваемые на сервер, выводятся на экране с символами '>>>'. Для трассировки клиента FTP необходимо задать уровень отладки, равный 100.

DEBug [уровень-отладки]

### **уровень отладки**

Если это значение равно 0, то режим отладки будет выключен. Если будет указано положительное целое число, то режим отладки будет включен. Если значение не указано, то режим отладки либо будет переключен на 1 (если он был равен 0), либо обнулен (если ранее был установлен ненулевой уровень отладки).

**100** Включает режим трассировки клиента FTP. Трассировка будет выполняться до отключения режима отладки или завершения работы клиента FTP. После завершения трассировки может потребоваться значительное время на форматирование полученных данных.

<span id="page-73-0"></span>Для включения трассировки при запуске клиента FTP создайте область данных QTMFTPD100 в библиотеке QTEMP с помощью следующей команды:

CRTDTAARA DTAARA(QTEMP/QTMFTPD100) TYPE(\*LGL) AUT(\*USE)

Если область данных QTMFTPD100 существует, то устанавливается уровень отладки, равный 100, и запускается трассировка клиента FTP. Это позволяет выполнять трассировку клиента в тех случаях, когда ее *нельзя* включить с помощью команды DEBUG 100.

### **Ссылки, связанные с данной**

"Правила описания команд клиента [протокола](#page-151-0) передачи файлов" на стр. 146 Описан формат команд клиента FTP.

# **DEBUG (Изменить значения тайм-аутов клиента)**

Команда DEBUG клиента FTP i5/OS позволяет изменить значение тайм-аута по умолчанию. Значение тайм-аута следует изменять только в случаях, когда для передачи данных требуется очень много времени (из-за повышенной нагрузки на сеть или по другим причинам).

# **Команда клиента FTP**

DEBug T1 | T2 [ значение ]

- **T1** Изменить или показать тайм-аут чтения ответов сервера. Если сервер не вернет клиенту FTP ожидаемый ответ в течение указанного периода времени, то управляющее соединение с сервером будет закрыто.
- **T2** Изменить или показать тайм-аут передачи данных. Если клиент FTP не получит в течение указанного периода времени ожидаемый ответ по информационному соединению, то информационное соединение будет закрыто.

#### **значение**

Значение тайм-аута в секундах. Допустимы положительные целые значения. Если значение тайм-аута не указано, команда выводит текущее значение тайм-аута.

Например:

DEBUG T1 900

Эта команда устанавливает для клиента тайм-аут ответа сервера, равный 900 секундам.

### **Ссылки, связанные с данной**

"Правила описания команд клиента [протокола](#page-151-0) передачи файлов" на стр. 146 Описан формат команд клиента FTP.

"Имена файлов, [применяемые](#page-152-0) в командах передачи файлов клиента" на стр. 147

Можно использовать имена исходных и целевых файлов по умолчанию для этих команд; однако для прочих команд следует указывать имя файла.

# **DELETE (Удалить файл в удаленной системе)**

Команда DELETE клиента FTP i5/OS позволяет удалить файл или элемент файла базы данных из удаленной системы. Удаленная система может запросить информацию о правах на удаление файла. Для отправки такой информации вызовите команду ACCT (Отправить учетную запись).

# **Команда клиента FTP**

DELete *удаленный-файл*

#### <span id="page-74-0"></span>**удаленный-файл**

Файл, который нужно удалить из удаленной системы.

### **Ссылки, связанные с данной**

["NAMEFMT](#page-84-0) (Выбрать формат имен файлов)" на стр. 79

Команда NAMEFMT клиента FTP i5/OS предназначена для выбора формата имен файлов в локальной системе, а также в удаленной системе.

"ACCT [\(Отправить](#page-68-0) учетную запись)" на стр. 63

Для выполнения некоторых системных функций в определенных системах необходимо предоставить учетную информацию. Эта информация будет запрошена удаленной системой. Команда ACCT клиента FTP i5/OS передает информацию об учетной записи пользователя в удаленную систему.

["MDELETE](#page-80-0) (Удалить несколько файлов из удаленной системы)" на стр. 75 Команда MDELETE клиента FTP i5/OS позволяет удалить несколько файлов на сервере FTP.

"Правила описания команд клиента [протокола](#page-151-0) передачи файлов" на стр. 146 Описан формат команд клиента FTP.

"Имена файлов, [применяемые](#page-152-0) в командах передачи файлов клиента" на стр. 147 Можно использовать имена исходных и целевых файлов по умолчанию для этих команд; однако для прочих команд следует указывать имя файла.

"Формат имен [передаваемых](#page-155-0) файлов" на стр. 150

В командах передачи файлов клиента FTP указываются параметры **локальный-файл** и/или **удаленный-файл**. Эти параметры задают имена передаваемых объектов.

# **DIR (Показать содержимое каталога, библиотеки или файлов)**

Команда DIR клиента FTP i5/OS показывает список библиотек или каталогов удаленной системы и их содержимое.

### **Команда клиента FTP**

DIr [*имя*] [(Disk]

**имя** Имя каталога или библиотеки. По умолчанию команда выводит содержимое текущего каталога или библиотеки. Для изменения текущего каталога предназначена команда Сменить рабочий каталог (CD). Способ задания группы удаленных файлов зависит от конкретной системы. В большинстве систем допустим символ подстановки (\*). Например, в удаленной системе System i команда DIR MYLIB/MYFILE.\* выдает список всех элементов MYFILE из библиотеки MYLIB.

Допустимы два формата имен файлов. В приведенном примере имя указано в формате NAMEFMT 0. Дополнительная информация об указании имен файлов при работе с FTP приведена в разделе ["NAMEFMT](#page-84-0) (Выбрать формат имен файлов)" на стр. 79.

**(Disk** Сохраняет результаты выполнения команды DIR в файле \* CURLIB/DIROUTPUT.DIROUTPUT, не показывая их на экране.

В удаленной системе System i в файл записывается следующая информация:

- Для файлов баз данных имена объектов \*FILE и их элементов.
- Для файлов иерархической файловой системы (HFS):
	- Список папок и документов службы поиска документации (QDLS).
	- Список оптических томов (QOPT) и их содержимого (каталогов и файлов).

Будьте внимательны при выполнении команды DIR. Если вы укажете команду DIR без параметров, то будет показан список всех файлов текущего каталога. Его размер может оказаться значительно больше предполагаемого.

Для получения списка файлов, содержащихся в каталоге, вызовите команду Показать список (LS).

#### <span id="page-75-0"></span>**Ссылки, связанные с данной**

"CD (Изменить рабочий каталог или [библиотеку\)"](#page-71-0) на стр. 66 Команда CD клиента FTP i5/OS предназначена для изменения рабочего каталога, библиотеки или группы файлов в удаленной системе.

"LS (Показать список [удаленных](#page-79-0) файлов)" на стр. 74

Команда LS клиента FTP i5/OS показывает список имен файлов из набора файлов удаленной системы.

"Правила описания команд клиента [протокола](#page-151-0) передачи файлов" на стр. 146 Описан формат команд клиента FTP.

# **EBCDIC (Изменить тип файла на EBCDIC)**

Команда EBCDIC клиента FTP i5/OS указывает, что файлы нужно передавать в формате EBCDIC. Тип передачи EBCDIC рекомендуется применять для обмена файлами между системами, поддерживающими EBCDIC, поскольку он позволяет избежать двойного преобразования между ASCII и EBCDIC в обоих системах.

# **Команда клиента FTP**

EBcdic

### **Понятия, связанные с данным**

["Способы](#page-138-0) передачи данных" на стр. 133

Перед отправкой файлов нужно выбрать тип передачи файлов. Вы можете оставить тип по умолчанию (ASCII) или выбрать другой тип, например, EBDCIC или BINARY.

### **Ссылки, связанные с данной**

"Правила описания команд клиента [протокола](#page-151-0) передачи файлов" на стр. 146 Описан формат команд клиента FTP.

# **GET (Скопировать файл из удаленной системы в локальную)**

Команда GET клиента i5/OS позволяет скопировать файл из удаленной системы в локальную систему.

# **Команда клиента FTP**

Get *удаленный-файл* [*локальный-файл*]

[(Replace]

#### **удаленный-файл**

Файл, который вы хотите получить из удаленной системы.

### **локальный-файл**

Имя создаваемого элемента локального файла, документа или другого файла. Если имя локального файла не будет указано, то FTP задаст имя по умолчанию. Информация об именах по умолчанию приведена в разделе Имена файлов по умолчанию в командах передачи данных клиента.

### **( Replace**

Указывает, что если локальный-файл существует, то его нужно заменить. По умолчанию сервер не заменяет локальный-файл.

Имя файла в команде GET должно быть задано в том формате, который поддерживается файловой системой, содержащей этот файл.

v Если файл находится не в библиотечной файловой системе (QSYS.LIB), то в команде GET должен применяться формат имен (NAMEFMT) 1: GET /QDLS/QIWSOS2/PCSMENU.EXE

<span id="page-76-0"></span>• Если файл находится в библиотечной файловой системе, то в команде GET должен применяться формат имен (NAMEFMT) 0:

GET YOURLIB/YOURFILE.YOURMBR (REPLACE

Если удаленный сервер - система System i, то эта команда скопирует элемент YOURMBR файла YOURFILE из библиотеки YOURLIB в элемент YOURMBR файла YOURFILE текущего каталога локальной системы.

**Примечание:** Если в имени удаленного файла содержатся апострофы, то имя файла должно быть также заключено в апострофы. Следующая команда копирует элемент 'MEMBER.ONE' с удаленного хоста.

GET LIBRARY/FILE.MEMBER 'MEMBER.ONE'

#### **Задачи, связанные с данной**

["Параметры](#page-151-0) команд и знаки препинания" на стр. 146 Параметры команд можно заключать в одинарные кавычки (') или двойные (″).

### **Ссылки, связанные с данной**

"Имена файлов, [применяемые](#page-152-0) в командах передачи файлов клиента" на стр. 147 Можно использовать имена исходных и целевых файлов по умолчанию для этих команд; однако для прочих команд следует указывать имя файла.

"LCD (Изменить рабочую [библиотеку](#page-77-0) или каталог в локальной системе)" на стр. 72 Команда LCD клиента FTP i5/OS позволяет изменить рабочий каталог в локальной системе.

"Правила описания команд клиента [протокола](#page-151-0) передачи файлов" на стр. 146 Описан формат команд клиента FTP.

"MGET [\(Скопировать](#page-81-0) несколько файлов из удаленной системы в локальную)" на стр. 76 Команда MGET клиента FTP i5/OS позволяет скопировать из удаленной системы несколько файлов.

"PUT [\(Скопировать](#page-86-0) элемент файла из локальной системы в удаленную)" на стр. 81 Команда PUT клиента FTP i5/OS позволяет скопировать в удаленную систему элемент локального файла.

"MPUT (Отправить несколько элементов файлов из локальной системы в [удаленную\)"](#page-83-0) на стр. 78 Команда MPUT клиента FTP i5/OS позволяет скопировать в удаленную систему несколько локальных файлов.

"Формат имен [передаваемых](#page-155-0) файлов" на стр. 150

В командах передачи файлов клиента FTP указываются параметры **локальный-файл** и/или **удаленный-файл**. Эти параметры задают имена передаваемых объектов.

# **HELP (Справка по командам FTP)**

Команда HELP клиента FTP i5/OS выводит справочную информацию о командах FTP локальной и удаленной систем.

### **Справка по командам клиента FTP**

Для получения информации о командах FTP, поддерживаемых локальной системой, введите команду HELP в следующем формате:

Help [\* | ALL | *команда* ]

#### **\* или ALL**

Выводит список команд клиента FTP.

#### **команда**

Выводит подробную информацию об указанной команде клиента. Например, команда HELP GET выдает справку о копировании файлов из удаленной системы в локальную. В команде HELP можно указывать сокращенные названия команд.

<span id="page-77-0"></span>Если вы введете команду HELP без параметров, то будет показан список команд и перечень доступной справочной информации. Для того чтобы получить контекстную справку, поместите курсор на нужную команду в меню справки и нажмите клавишу Enter.

Для получения списка локальных команд системы введите следующую команду: HELP

Справочную информацию можно получить и с помощью команды ? .

### **Справка по командам сервера FTP**

Для того чтобы получить справку по командам FTP, которые поддерживаются удаленной системой, введите команду HELP в следующем формате:

Help SERVER [команда]

### **SERVER**

Выдает справку по командам сервера FTP. Эта справка предоставляется удаленной системой. Эта команда равносильна команде QUOTE HELP. QUOTE HELP показывает список команд FTP, поддерживаемых удаленной системой.

#### **команда**

Имя команды сервера, информация о которой будет показана. Например, команда HELP SERVER STOR запросит у сервера справку по команде STOR.

**Примечание:** RHELP - синоним команды HELP SERVER. Например, команды HELP SERVER SITE и RHELP SITE эквивалентны.

### **Ссылки, связанные с данной**

"QUOTE [\(Отправить](#page-88-0) команду серверу FTP)" на стр. 83

Команда QUOTE сервера FTP i5/OS отправляет команду на сервер FTP.

"Правила описания команд клиента [протокола](#page-151-0) передачи файлов" на стр. 146 Описан формат команд клиента FTP.

# **LCD (Изменить рабочую библиотеку или каталог в локальной системе)**

Команда LCD клиента FTP i5/OS позволяет изменить рабочий каталог в локальной системе.

### **Команда клиента FTP**

#### LCd путь

**путь** Полное имя библиотеки, папки или каталога локальной системы.

#### **Примечания:**

- 1. Команда LCD не изменяет информацию о текущей библиотеке в списке библиотек.
- 2. При вызове команды CD (или LCD) для перехода в другую файловую систему нужно указать корневой каталог, например, /QDLS or /QOPT.

### **Ссылки, связанные с данной**

"GET [\(Скопировать](#page-75-0) файл из удаленной системы в локальную)" на стр. 70 Команда GET клиента i5/OS позволяет скопировать файл из удаленной системы в локальную систему.

"Правила описания команд клиента [протокола](#page-151-0) передачи файлов" на стр. 146 Описан формат команд клиента FTP.

<span id="page-78-0"></span>"Имена файлов, [применяемые](#page-152-0) в командах передачи файлов клиента" на стр. 147 Можно использовать имена исходных и целевых файлов по умолчанию для этих команд; однако для прочих команд следует указывать имя файла.

"Формат имен [передаваемых](#page-155-0) файлов" на стр. 150

В командах передачи файлов клиента FTP указываются параметры **локальный-файл** и/или **удаленный-файл**. Эти параметры задают имена передаваемых объектов.

# **LOCSITE (Задать информацию о локальной системе)**

Команда LOCSITE клиента FTP i5/OS позволяет задать информацию, применяемую клиентом FTP для выполнения определенных операций в локальной системе.

### **Команда клиента FTP**

LOCSITE [ параметры ]

Клиент FTP i5/OS поддерживает следующие значения параметров команды LOCSITE:

### **CRTCCSID \*CALC**

В новых файлах базы данных, создаваемых при передаче файлов в формате ASCII, применяется CCSID EBCDIC по умолчанию, соответствующий CCSID передаваемого файла ASCII.Это значение по умолчанию.

### **CRTCCSID \*USER**

Для новых файлов базы данных, создаваемых при передаче файлов ASCII, применяется CCSID текущего задания. Но если этот CCSID равен 65535, то применяется CCSID по умолчанию, определяемый идентификатором языка, указанным в спецификации текущего задания.

### **CRTCCSID \*SYSVAL**

Для новых файлов базы данных, создаваемых при передаче файлов ASCII, применяется CCSID, определяемый системным значением QCCSID.

### **CRTCCSID [номер-CCSID]**

Укажите CCSID, который вы хотите применять для файлов базы данных клиента, создаваемых при передаче файлов ASCII. Это значение будет подтверждено сервером FTP.

### **CRTCCSID**

Показывает сообщение с текущим значением CRTCCSID для клиента FTP.

### **TRIM 0**

Выключает опцию Trim. Сервер FTP передает записи базы данных вместе с конечными пробелами.

### **TRIM 1**

Включает опцию Trim. При передаче файлов базы данных с сохранением файловой структуры в потоковом режиме конечные пробелы в записях базы данных не передаются. Это значение применяется по умолчанию.

### **TRIM 2**

Устанавливает в опции Trim такое значение, при котором конечные пробелы записей базы данных не передаются в любом случае, в том числе при передаче структуры записей и в блочном режиме.

**TRIM** Показывает сообщение с текущим значением параметра TRIM клиента FTP.

### **Примечания:**

- 1. В предыдущих версиях, не поддерживающих эту команду, конечные пробелы в записях базы данных файловой системы QSYS.LIB всегда удалялись перед передачей файла на сервер FTP.
- 2. Опция TRIM не поддерживается для файлов в двоичном формате (TYPE I). В этом случае пробелы никогда не передаются, независимо от значения параметра TRIM.

### <span id="page-79-0"></span>**DTAPROT C**

Присвоить переменной защиты данных значение C (Clear). Эта переменная задает уровень защиты данных при открытии защищенного соединения для передачи управляющих данных. Дополнительная информация о защите данных приведена в описаниях следующих команд: SECDATA и SECOPEN.

### **DTAPROT P**

Присвоить переменной защиты данных значение P (Private). Эта переменная задает уровень защиты данных при открытии защищенного соединения для передачи управляющих данных.

### **DTAPROT**

Показывает сообщение с текущим значением переменной защиты данных.

### **Ссылки, связанные с данной**

"SECData [\(Настройка](#page-90-0) защиты данных)" на стр. 85

Команда SECData клиента FTP i5/OS позволяет задать уровень защиты для информационного соединения, когда с удаленной системой уже установлено защищенное управляющее соединение.

"SECOpen [\(Настройка](#page-91-0) уровня защиты данных)" на стр. 86

Команда SECOpen клиента FTP i5/OS открывает защищенное управляющее соединение с сервером FTP и устанавливает указанный уровень защиты.

"Правила описания команд клиента [протокола](#page-151-0) передачи файлов" на стр. 146 Описан формат команд клиента FTP.

# **LOCSTAT (Показать информацию о состоянии локальной системы)**

Команда LOCSTAT клиента FTP i5/OS отображает сведения о состоянии локальной системы.

### **Команда клиента FTP**

LOCSTat

Выводит информацию о состоянии локальной системы, включающую следующие значения:

- Текущий режим SENDSITE
- Текущий режим SENDPORT
- Имя и номер порта удаленной системы, а также информация о входе в удаленную систему
- Тип данных и режим передачи
- Формат имен, применяемый в клиенте и на сервере
- Текущий режим VERBOSE
- Текущий режим DEBUG

### **Ссылки, связанные с данной**

"Правила описания команд клиента [протокола](#page-151-0) передачи файлов" на стр. 146 Описан формат команд клиента FTP.

### **LS (Показать список удаленных файлов)**

Команда LS клиента FTP i5/OS показывает список имен файлов из набора файлов удаленной системы.

### **Команда клиента FTP**

#### LS [*имя*] [(Disk]

**имя** Удаленный каталог, файл или библиотека, содержимое которой нужно показать. В удаленной системе System i отображается список файлов и их элементов. По умолчанию выдается полный <span id="page-80-0"></span>список содержимого текущего каталога, библиотеки или папки. Для того чтобы перейти в другой каталог, библиотеку или папку, введите команду CD. Формат описания удаленного файла зависит от типа системы.

- Сохраняет результаты выполнения команды LS в файле \* CURLIB/LS0UTPUT. LS0UTPUT, не показывая (Disk их на экране. При каждом выполнении этой команды с параметром (Disk и одним и тем же значением \*CURLIB сервер FTP заменяет содержимое элемента LSOUTPUT.LSOUTPUT.
- Примечание: Если сервер FTP вернет код отрицательного ответа (550), то элемент LSOUTPUT не будет создан. Если сервер FTP вернет код положительного ответа (150), но не передаст ни одного имени файла, то в элементе LSOUTPUT не будет записей.

Команда LS показывает только имена файлов. Информация о том, как просмотреть записи каталога с дополнительной информацией о файлах, приведена в разделе "DIR (Показать содержимое каталога, библиотеки или файлов)" на стр. 69.

### Ссылки, связанные с данной

"DIR (Показать содержимое каталога, библиотеки или файлов)" на стр. 69 Команда DIR клиента FTP i5/OS показывает список библиотек или каталогов удаленной системы и их содержимое.

"CD (Изменить рабочий каталог или библиотеку)" на стр. 66

Команда CD клиента FTP i5/OS предназначена для изменения рабочего каталога, библиотеки или группы файлов в удаленной системе.

"Правила описания команд клиента протокола передачи файлов" на стр. 146 Описан формат команд клиента FTP.

# LTYPE (Локальный режим передачи)

Команда LTYPE клиента FTP i5/OS задает тип передачи файла или способа представления данных при передаче для локальной системы.

# Команда клиента FTP

LType C ccsid#

 $\mathbf C$ Тип CCSID. Это значение обозначено символом С.

 $ccsid#$ Номер CCSID. Допустимы значения от 1 до 65533.

Примечание: Команда LTYPE аналогична команде ТҮРЕ. Она изменяет представление данных только в системе клиента. Команда ТҮРЕ изменяет представление данных и в клиенте, и на сервере.

### Ссылки, связанные с данной

"ТҮРЕ (Задать тип передачи файлов)" на стр. 92

Команда TYPE клиента FTP i5/OS задает тип передачи файла или способа представления данных при передаче.

"Правила описания команд клиента протокола передачи файлов" на стр. 146 Описан формат команд клиента FTP.

# MDELETE (Удалить несколько файлов из удаленной системы)

Команда MDELETE клиента FTP i5/OS позволяет удалить несколько файлов на сервере FTP.

# Команда клиента FTP

MDelete { удаленный-файл [удаленный-файл...]}

#### <span id="page-81-0"></span>**удаленный-файл**

Файлы, которые требуется удалить с сервера FTP.

**Примечание:** Если выбран файл QSYS.LIB, то удаляются все элементы физического файла. Сам файл останется в библиотеке.

Ниже приведен пример файловой системы библиотеки с форматом имен NAMEFMT 0: MDELETE MYLIB/FILE1.MBRA YOURLIB/FILE2.MBRB

Эта команда удаляет элемент MBRA из файла FILE1 библиотеки MYLIB и элемент MBRB из файла FILE2 библиотеки YOURLIB в удаленной системе. Ниже приведен пример тот же для NAMEFMT 1:

MDELETE /QSYS.LIB/MYLIB.LIB/FILE1.FILE/MBRA.MBR /QSYS.LIB/YOURLIB.LIB/FILE2.FILE./MBRB.MBR

Ниже приведен пример файловой системы библиотеки с форматом имен NAMEFMT 1: MDELETE /QDLS/QIWSOS2/PCSMENU.EXE /QDLS/PCSDIR/PCSFILE.EXE

Эта команда удаляет документ PCSMENU.EXE из папки QIWSOS2 в библиотеке средств работы с библиотеками документов и документ PCSFILE.EXE из папки PCSDIR в библиотеке QDLS.

С помощью символа звездочки (\*) вы можете задать шаблон для удаления файлов. Например, для удаления файлов из системы System i с форматом имен NAMEFMT 0 введите следующую команду: MDELETE MYLIB/MYFILE.\*

Эта команда удалит все элементы файла MYFILE из библиотеки MYLIB. Звездочка должна быть последним символом в шаблоне имени.

### **Ссылки, связанные с данной**

"DELETE (Удалить файл в [удаленной](#page-73-0) системе)" на стр. 68 Команда DELETE клиента FTP i5/OS позволяет удалить файл или элемент файла базы данных из удаленной системы. Удаленная система может запросить информацию о правах на удаление файла. Для отправки такой информации вызовите команду ACCT (Отправить учетную запись).

"Правила описания команд клиента [протокола](#page-151-0) передачи файлов" на стр. 146

Описан формат команд клиента FTP.

"Имена файлов, [применяемые](#page-152-0) в командах передачи файлов клиента" на стр. 147 Можно использовать имена исходных и целевых файлов по умолчанию для этих команд; однако для прочих команд следует указывать имя файла.

"Формат имен [передаваемых](#page-155-0) файлов" на стр. 150

В командах передачи файлов клиента FTP указываются параметры **локальный-файл** и/или **удаленный-файл**. Эти параметры задают имена передаваемых объектов.

# **MGET (Скопировать несколько файлов из удаленной системы в локальную)**

Команда MGET клиента FTP i5/OS позволяет скопировать из удаленной системы несколько файлов.

### **Команда клиента FTP**

### **Передача файлов командой MGET:**:

При вводе команды MGET клиент выполняет команду GET для каждого передаваемого удаленного файла. Имя соответствующего локального файла создается сервером автоматически согласно правилам присвоения имен по умолчанию.

Ниже описаны правила, по которым команда MGET выбирает целевой каталог для копирования файлов.

• Файлы всегда копируются в текущую библиотеку или каталог.

- Если ранее выполнялась команда LCD, то файлы копируются в библиотеку или каталог, указанные в этой команде.
- Если команда LCD предварительно не выполнялась, то текущий каталог определяется сервером следующим образом:
	- Если для пользовательского задания определена текущая библиотека, то текущим каталогом FTP считается она.
	- Если для пользовательского задания текущая библиотека не определена, то текущим каталогом считается библиотека QGPL.

MGet {удаленный-файл

[удаленный-файл...]}[(Replace]

#### удаленный-файл

Один или несколько файлов, которые нужно получить из удаленной системы.

### (Replace

Указывает, что если некоторые из указанных файлов уже существуют в локальной системе, то их нужно заменить. Если опция Replace не указана, то существующие файлы не заменяются. Имена локальных файлов задаются автоматически.

Для копирования всех элементов файла в текущую библиотеку или каталог укажите звездочку (\*). Примеры для удаленной системы System i:

- MGET MYLIB/MYFILE. \* скопирует все элементы файла MYFILE из библиотеки MYLIB удаленной системы в текущую библиотеку локальной системы.
- Команда MGET /QSYS.LIB/MYLIB.LIB/MYFILE.FILE/ \* . MBR выполнит аналогичные действия, если NAMEFMT=1.
- MGET / QOPT/PICTURES/IMAGES/. \* копирует все файлы из каталога IMAGES оптического тома PICTURES в текущую библиотеку (или каталог) локальной системы.
- Команда MGET TESTFILE. А \* копирует все элементы файла TESTFILE, имя которых начинается с буквы А.
- Команда MGET / QDLS/QISS0S2/A \* копирует все документы папки QISSOS2, имена которых начинаются с буквы А.

### Ссылки, связанные с данной

"GET (Скопировать файл из удаленной системы в локальную)" на стр. 70 Команда GET клиента i5/OS позволяет скопировать файл из удаленной системы в локальную систему.

"Правила описания команд клиента протокола передачи файлов" на стр. 146 Описан формат команд клиента FTP.

"MPUT (Отправить несколько элементов файлов из локальной системы в удаленную)" на стр. 78 Команда MPUT клиента FTP i5/OS позволяет скопировать в удаленную систему несколько локальных файлов.

"PUT (Скопировать элемент файла из локальной системы в удаленную)" на стр. 81 Команда PUT клиента FTP i5/OS позволяет скопировать в удаленную систему элемент локального файла.

"Имена файлов, применяемые в командах передачи файлов клиента" на стр. 147 Можно использовать имена исходных и целевых файлов по умолчанию для этих команд; однако для прочих команд следует указывать имя файла.

"Формат имен передаваемых файлов" на стр. 150

В командах передачи файлов клиента FTP указываются параметры локальный-файл и/или

удаленный-файл. Эти параметры задают имена передаваемых объектов.

# **MKDIR (Создать каталог)**

Команда MKDIR клиента FTP i5/OS создает каталог или подкаталог.

# <span id="page-83-0"></span>**Команда клиента FTP**

MKdir каталог

**путь** Имя каталога, библиотеки или группы файлов в удаленной системе.

#### **Ссылки, связанные с данной**

"Правила описания команд клиента [протокола](#page-151-0) передачи файлов" на стр. 146 Описан формат команд клиента FTP.

### **MODE (Задать режим передачи данных)**

Команда MODE клиента FTP i5/OS задает формат данных для передачи файлов.

### **Команда клиента FTP**

MODE [B | S]

- **B** Блочный режим. В этом режиме сервер FTP передает данные как последовательность блоков, к каждому из которых добавляется заголовок из одного или нескольких байт. В блочном режиме можно передавать только данные в формате EBCDIC.
- **S** Потоковый режим. В этом режиме сервер FTP передает данные в виде потока байт. В потоковом режиме вы можете выбрать любой тип представления данных.

#### **Примечания:**

- 1. По умолчанию FTP передает данные в потоковом режиме, так как некоторые системы не поддерживают блочный режим.
- 2. Если вы не укажете необязательный параметр, то клиент покажет текущее значение MODE.

### **Ссылки, связанные с данной**

"Правила описания команд клиента [протокола](#page-151-0) передачи файлов" на стр. 146 Описан формат команд клиента FTP.

# **MPUT (Отправить несколько элементов файлов из локальной системы в удаленную)**

Команда MPUT клиента FTP i5/OS позволяет скопировать в удаленную систему несколько локальных файлов.

### **Команда клиента FTP**

При вводе команды MPUT клиент выполняет команду PUT для каждого передаваемого локального файла. Имя соответствующего удаленного файла создается согласно правилам присвоения имен по умолчанию.

MPut {*локальный-файл* [локальный-файл...]}

#### **локальный-файл**

Укажите один или несколько элементов файлов локальной библиотечной файловой системы или файлов других файловых систем, поддерживаемых FTP. Эти файлы будут переданы в удаленную систему. Имена удаленных файлов задаются автоматически.

**Примечание:** Если удаленный файл уже существует, то его содержимое заменяется на содержимое *локального файла*, за исключением случая, когда включен режим SUNIQUE.

<span id="page-84-0"></span>Дополнительная информация об указании файлов в удаленной системе System i приведена в разделе "NAMEFMT (Выбрать формат имен файлов)".

В следующем примере используется формат имен NAMEFMT 0: MPUT MYLIB/FILE1.MBR1 MYLIB/FILE1.MBR2

Эта команда отправляет элементы MBR1 и MBR2 файла FILE1 в библиотеку MYLIB удаленной системы.

В следующем примере используется формат имен NAMEFMT 1: MPUT /QDLS/QIWSOS2/PCSMENU.EXE /QDLS/QIWSOS2/PCSMENU2.EXE

Эта команда отправляет в удаленную систему документы PCSMENU.EXE и PCSMENU2.EXE из папки QIWSOS2.

Для отправки всех элементов файла укажите звездочку (\*). Например, MPUT MYLIB/MYFILE. \* перемещает все элементы файла MYFILE в библиотеку MYLIB.

### **Ссылки, связанные с данной**

"GET [\(Скопировать](#page-75-0) файл из удаленной системы в локальную)" на стр. 70

Команда GET клиента i5/OS позволяет скопировать файл из удаленной системы в локальную систему. ["SUNIQUE](#page-95-0) (Опция замены файлов)" на стр. 90

Команда SUNIQUE клиента FTP i5/OS управляет заменой файлов. SUNIQUE - это отдельная команда, которую следует выполнять перед командами PUT и MPUT.

"MGET [\(Скопировать](#page-81-0) несколько файлов из удаленной системы в локальную)" на стр. 76 Команда MGET клиента FTP i5/OS позволяет скопировать из удаленной системы несколько файлов.

"Правила описания команд клиента [протокола](#page-151-0) передачи файлов" на стр. 146 Описан формат команд клиента FTP.

"PUT [\(Скопировать](#page-86-0) элемент файла из локальной системы в удаленную)" на стр. 81 Команда PUT клиента FTP i5/OS позволяет скопировать в удаленную систему элемент локального файла.

"Имена файлов, [применяемые](#page-152-0) в командах передачи файлов клиента" на стр. 147 Можно использовать имена исходных и целевых файлов по умолчанию для этих команд; однако для прочих команд следует указывать имя файла.

"Формат имен [передаваемых](#page-155-0) файлов" на стр. 150

В командах передачи файлов клиента FTP указываются параметры **локальный-файл** и/или **удаленный-файл**. Эти параметры задают имена передаваемых объектов.

# **NAMEFMT (Выбрать формат имен файлов)**

Команда NAMEFMT клиента FTP i5/OS предназначена для выбора формата имен файлов в локальной системе, а также в удаленной системе.

# **Команда клиента FTP**

NAmefmt [ 0 | 1 ]

**0** Этот формат имен допустим только для файлов базы данных библиотечной файловой системы. Общий вид имен следующий:

[имя-библиотеки/]имя-файла[.имя-элемента]

**1** Этот формат имен допустим для всех файловых систем, поддерживаемых FTP (включая библиотечную файловую систему). Для работы со всеми файловыми системами i5/OS должен применяться формат имен 1.

Имена файлов библиотечной файловой системы в этом формате указываются в виде:

[/QSYS.LIB/][имя-библиотеки.LIB/]имя-файла.FILE[/имя-элемента.MBR]

Имена файлов сохранения задаются в виде: /QSYS.LIB/библиотека.LIB/файл.SAVF

В файловой системе библиотек документов применяется следующий формат имен файлов: [/QDLS/][{имя-папки[.расширение]/}]имя-файла[.расширение]

Имена файлов на оптических носителях задаются в следующем виде: /QOPT/том/каталог/файл.расширение

### **Примечания:**

- 1. Формат имен 0 допустим только при работе с библиотекой базы данных.
- 2. При вызове команды NAMEFMT без параметра будет показан текущий формат имен.

### **Ссылки, связанные с данной**

"APPEND (Добавить элемент [локального](#page-68-0) файла в удаленный файл)" на стр. 63 Команда APPEND клиента FTP i5/OS позволяет добавить к удаленному файлу элемент локального файла, документ или файл другой файловой системы.

"DELETE (Удалить файл в [удаленной](#page-73-0) системе)" на стр. 68

Команда DELETE клиента FTP i5/OS позволяет удалить файл или элемент файла базы данных из удаленной системы. Удаленная система может запросить информацию о правах на удаление файла. Для отправки такой информации вызовите команду ACCT (Отправить учетную запись).

"Файловые системы и [соглашения](#page-147-0) о присвоении имен" на стр. 142 Сервер FTP представляет информационные объекты файловой системы в виде многоуровневой иерархической структуры.

"Правила описания команд клиента [протокола](#page-151-0) передачи файлов" на стр. 146 Описан формат команд клиента FTP.

# **NULLFLDS (Разрешить передачу файлов с пустыми полями)**

Команда NULLFLDS клиента FTP i5/OS позволяет указать, можно ли передавать из локальной системы в удаленную систему файлы базы данных c пустыми полями.

# **Команда клиента FTP**

NUllflds [ 0 | 1 ]

Допустимы следующие значения параметра:

- **0** Запретить передачу файлов базы данных с пустыми полями. Это значение применяется по умолчанию.
- **1** Разрешить передачу файлов базы данных с пустыми полями.

### **Примечания:**

- 1. Передача файлов с пустыми полями возможна только тогда, когда она разрешена одновременно и для клиента, и для сервера. Исходный файл должен копироваться в уже существующий целевой файл. Кроме того, определения целевого и исходного файла должны совпадать.
- 2. Если файл, содержащий пустые поля, копируется в систему, отличную от System i, или при передаче файла происходит преобразование кодовой страницы данных, то результат будет непредсказуемым.
- 3. При вызове команды NULLFLDS без параметра будет показано текущее значение параметра.

#### <span id="page-86-0"></span>**Ссылки, связанные с данной**

"Правила описания команд клиента [протокола](#page-151-0) передачи файлов" на стр. 146 Описан формат команд клиента FTP.

# **OPEN (Подключиться к серверу FTP удаленной системы)**

Команда OPEN клиента FTP i5/OS позволяет подключить клиента FTP к серверу FTP.

# **Команда клиента FTP**

Open *имя-системы* [*номер-порта*]

### **имя-системы**

Имя или IP-адрес удаленной системы.

#### **номер-порта**

Номер порта, который будет применяться в данном сеансе до тех пор, пока соединение не будет закрыто. Это необязательный параметр. Если номер порта не указан, то он выбирается автоматически.

После подключения к одной удаленной системе для подключения к другой нужно сначала закрыть текущий сеанс.

### **Ссылки, связанные с данной**

"Правила описания команд клиента [протокола](#page-151-0) передачи файлов" на стр. 146 Описан формат команд клиента FTP.

# **PASS (Отправить пароль)**

Команда PASS клиента FTP i5/OS отправляет пароль пользователя на сервер FTP.

# **Команда клиента FTP**

PAss *пароль*

**пароль** Строка, задающая ваш пароль.

Перед этой командой необходимо вызвать команды OPEN и USER. В некоторых системах этого достаточно для идентификации пользователя и настройки доступа. Если сервер FTP автоматически запрашивает пароль при подключении, эту команду выполнять не обязательно.

### **Ссылки, связанные с данной**

"Правила описания команд клиента [протокола](#page-151-0) передачи файлов" на стр. 146 Описан формат команд клиента FTP.

# **PUT (Скопировать элемент файла из локальной системы в удаленную)**

Команда PUT клиента FTP i5/OS позволяет скопировать в удаленную систему элемент локального файла.

# **Команда клиента FTP**

PUT *локальный-файл* [*удаленный-файл*]

### **локальный-файл**

Имя элемента файла библиотечной файловой системы, файла сохранения, документа или другого файла.

#### **удаленный-файл**

Имя файла в удаленной системе. Если вы не укажете имя локального файла, сервер FTP задаст имя по умолчанию. Если удаленный файл с таким именем уже существует, то сервер FTP заменит его содержимое, за исключением случая, когда включен режим сохранения с уникальными именами (SUNIQUE).

Для отправки файла в удаленную систему необходимы права на запись в текущий рабочий каталог удаленной системы.

Ниже приведен пример отправки элемента файла с помощью команды PUT: PUT MYLIB/MYFILE.MYMBR (NAMEFMT = 0)

В удаленную систему будет отправлен элемент MYMBR файла MYFILE из библиотеки MYLIB.

Ниже приведен пример команды для отправки документа PCSMENU.EXE из папки QIWSOS2 файловой системы средств работы с библиотеками документов в удаленную систему.

PUT /QDLS/QIWSOS2/PCSMENU.EXE (NAMEFMT = 1)

**Примечание:** Если в имени удаленного файла содержатся апострофы, то имя файла должно быть также заключено в апострофы. Следующая команда отправляет файл 'MEMBER.ONE' в удаленную систему.

PUT LIBRARY/FILE.MEMBER 'MEMBER.ONE'

### **Задачи, связанные с данной**

["Параметры](#page-151-0) команд и знаки препинания" на стр. 146

Параметры команд можно заключать в одинарные кавычки (') или двойные (″).

### **Ссылки, связанные с данной**

"GET [\(Скопировать](#page-75-0) файл из удаленной системы в локальную)" на стр. 70 Команда GET клиента i5/OS позволяет скопировать файл из удаленной системы в локальную систему.

"MPUT (Отправить несколько элементов файлов из локальной системы в [удаленную\)"](#page-83-0) на стр. 78 Команда MPUT клиента FTP i5/OS позволяет скопировать в удаленную систему несколько локальных файлов.

"Имена файлов, [применяемые](#page-152-0) в командах передачи файлов клиента" на стр. 147 Можно использовать имена исходных и целевых файлов по умолчанию для этих команд; однако для прочих команд следует указывать имя файла.

["SUNIQUE](#page-95-0) (Опция замены файлов)" на стр. 90

Команда SUNIQUE клиента FTP i5/OS управляет заменой файлов. SUNIQUE - это отдельная команда, которую следует выполнять перед командами PUT и MPUT.

"Правила описания команд клиента [протокола](#page-151-0) передачи файлов" на стр. 146 Описан формат команд клиента FTP.

"MGET [\(Скопировать](#page-81-0) несколько файлов из удаленной системы в локальную)" на стр. 76 Команда MGET клиента FTP i5/OS позволяет скопировать из удаленной системы несколько файлов.

"Формат имен [передаваемых](#page-155-0) файлов" на стр. 150

В командах передачи файлов клиента FTP указываются параметры **локальный-файл** и/или **удаленный-файл**. Эти параметры задают имена передаваемых объектов.

# **PWD (Показать текущий каталог, папку или библиотеку)**

Команда PWD клиента FTP i5/OS показывает текущий каталог удаленной системы.

# **Команда клиента FTP**

Команда клиента FTP PWD показывает текущий каталог или библиотеку в удаленной системе:

<span id="page-88-0"></span>PWd

Если на удаленном сервере установлена операционная система i5/OS, то будет показана текущая библиотека или каталог файловой системы. Также будет показано имя рабочего каталога (в кавычках). Для того чтобы перейти в другой каталог или библиотеку, вызовите команду Изменить рабочий каталог (CD).

### **Ссылки, связанные с данной**

"Правила описания команд клиента [протокола](#page-151-0) передачи файлов" на стр. 146 Описан формат команд клиента FTP.

# **QUOTE (Отправить команду серверу FTP)**

Команда QUOTE сервера FTP i5/OS отправляет команду на сервер FTP.

### **Команда клиента FTP**

QUOTE *строка*

**string** Команда, которая будет отправлена на удаленный сервер FTP для выполнения. Сервер FTP передаст эту строку на удаленный сервер без изменений.

#### **Примечания:**

1. Специальную команду RCMD (Отправить команду CL в систему сервера FTP) сервера FTP i5/OS можно выполнить только с помощью команды QUOTE. Например, чтобы записать протокол задания сервера в буферный файл, введите следующую команду: QUOTE RCMD DSPJOBLOG

Протокол задания можно просмотреть с помощью команды Работа с буферными файлами (WRKSPLF). Если команда WRKSPLF запускается под управлением другого пользовательского профайла, то вы должны будете указать этот профайл.

- 2. Длина строки, передаваемой серверу FTP i5/OS, не должна превышать 1000 символов.
- 3. Все, что указано в команде QUOTE, передается на сервер FTP. Например, если ввести QUOTE CWD 'SYS1' Сервер FTP получит
	- CWD 'SYS1'

Для получения справочной информации от сервера FTP введите: QUOTE HELP

На удаленный хост будет отправлена команда HELP, возвращающая список всех поддерживаемых команд. Формат списка зависит от типа удаленного хоста.

Обратите внимание, что если вы выполните команду сервера FTP с помощью команды QUOTE, то все действия по ее обработке будут выполнены только на сервере FTP, тогда как при выполнении аналогичной команды клиента часть действий может быть выполнена на клиенте, а часть - на сервере. Например, команда REIN отправляет команду REIN на сервер FTP и повторно инициализирует некоторые переменные состояния клиента. А команда QUOTE REIN отправляет на сервер FTP команду REIN, но не изменяет переменные состояния клиента.

**Примечание:** Будьте осторожны при вводе команд сервера в команде QUOTE. Как правило, она вызывается только в особых ситуациях, когда остальные команды клиента неприменимы. Примером может служить выполнение какой-либо особой команды сервера i5/OS (CRTL и т.д.).

**Понятия, связанные с данным**

["Информация](#page-36-0) о тайм-ауте сервера" на стр. 31

Тайм-аут простоя - это время бездействия сервера FTP в секундах, по истечении которого сеанс закрывается. Вы можете избежать завершения соединения FTP по тайм-ауту.

### **Ссылки, связанные с данной**

"HELP (Справка по [командам](#page-76-0) FTP)" на стр. 71 Команда HELP клиента FTP i5/OS выводит справочную информацию о командах FTP локальной и удаленной систем.

"RCMD [\(Отправить](#page-58-0) команду CL в систему сервера FTP)" на стр. 53

Команда сервера RCMD предназначена для запуска команд CL i5/OS на сервере FTP. Длина строки команды RCMD не должна превышать 1000 символов. В команде RCMD не предусмотрена возможность вызова приглашения команды CL, поэтому в ней должны быть указаны все необходимые параметры.

Работа с буферными файлами (WRKSPLF)

"Правила описания команд клиента [протокола](#page-151-0) передачи файлов" на стр. 146 Описан формат команд клиента FTP.

"Файловые системы и [соглашения](#page-147-0) о присвоении имен" на стр. 142 Сервер FTP представляет информационные объекты файловой системы в виде многоуровневой иерархической структуры.

# **REINITIALIZE (Повторно инициализировать сеанс)**

Команда REINITIALIZE сервера FTP i5/OS заново запускает сеанс в удаленной системе.

### **Команда клиента FTP**

REInitialize

Если сервер поддерживает команду REINITIALIZE, то сеанс USER с сервером FTP будет завершен. Сервер FTP будет переведен в состояние, в котором он находился непосредственно после подключения, и вам потребуется повторно войти в систему.

Перед завершением сеанса USER будут полностью выполнены все текущие запросы на передачу файлов.

### **Ссылки, связанные с данной**

"Правила описания команд клиента [протокола](#page-151-0) передачи файлов" на стр. 146 Описан формат команд клиента FTP.

### **RENAME (Переименовать файл удаленной системы)**

Команда RENAME клиента FTP i5/OS переименовывает файл в удаленной системе.

### **Команда клиента FTP**

REname *исходное-имя новое-имя*

#### **исходное-имя**

Имя файла удаленной системы.

#### **новое-имя**

Новое имя файла удаленной системы. Если файл с таким *новым-именем* уже существует, то он будет заменен на указанный файл.

Следующая команда присваивает имя CAR.BMP файлу SPORTSCAR.BMP из каталога IMAGES оптического тома PICTURES:

REN /QOPT/PICTURES/IMAGES/SPORTSCAR.BMP /QOPT/PICTURES/IMAGES/CAR.BMP

### <span id="page-90-0"></span>**Примечание:** В операционной системе i5/OS операция изменения имени файла не может изменять файловую систему.

### **Ссылки, связанные с данной**

"Правила описания команд клиента [протокола](#page-151-0) передачи файлов" на стр. 146 Описан формат команд клиента FTP.

# **RESET (Сброс)**

Команда RESET сервера FTP i5/OS очищает очередь отчетов сервера. Эта команда применяется для синхронизации команд и ответов удаленного сервера FTP. Повторная синхронизация может потребоваться при нарушении удаленной системой протокола FTP.

### **Команда клиента FTP**

Команда RESET клиента FTP очищает очередь ответов сервера FTP:

REset

### **Ссылки, связанные с данной**

"Правила описания команд клиента [протокола](#page-151-0) передачи файлов" на стр. 146 Описан формат команд клиента FTP.

# **RMDIR (Удалить каталог)**

Команда RMDIR клиента FTP i5/OS удаляет каталог из удаленной системы.

### **Команда клиента FTP**

RMdir полное-имя

**путь** Имя каталога, библиотеки или группы файлов в удаленной системе. В иерархической файловой системе (HFS) можно удалять только пустые каталоги. Удаление библиотеки возможно в любом случае.

#### **Ссылки, связанные с данной**

"Правила описания команд клиента [протокола](#page-151-0) передачи файлов" на стр. 146 Описан формат команд клиента FTP.

# **SECData (Настройка защиты данных)**

Команда SECData клиента FTP i5/OS позволяет задать уровень защиты для информационного соединения, когда с удаленной системой уже установлено защищенное управляющее соединение.

# **Команда клиента FTP**

```
SECData [ C | P ]
```
**Примечание:** SData является синонимом этой команды.

- **C** Позволяет создать простое информационное соединение. Такое соединение **не** защищено. Его можно использовать для передачи предварительно зашифрованных или не конфиденциальных данных.
- **P** Позволяет создать частное информационное соединение. Такое соединение является защищенным. Перед передачей данных по соединению выполняется процедура согласования TLS.
- 1. Если параметр не задан, команда SECData выдает текущий уровень защиты данных.
- <span id="page-91-0"></span>2. Первоначально уровень защиты данных устанавливается равным значению параметра DTAPROT, заданного в команде CL STRTCPFTP при настройке защищенного управляющего соединения с сервером FTP.
- 3. Для применения команды SECData необходимо, чтобы было установлено защищенное управляющее соединение.
- 4. После того как уровень защиты данных изменяется с помощью команды SECDATA, вызывается команда PROT сервера FTP.
- 5. Команда SECData отправляет команды PBSZ и PROT при настройке уровня защиты данных. Кроме того, команда SECData устанавливает переменную клиента после выполнения команды PROT. В этой переменной хранится уровень защиты данных (С или Р), который был установлен на сервере FTP последним. Эта переменная применяется для настройки уровня защиты данных во время открытия защищенного управляющего соединения с помощью команды SECOpen. Ее можно изменить с помощью **ОПИИИ LOCSITE DTAPROT.**
- 6. Параметры 'С' и 'Р' команды SECData совпадают с параметрами команды сервера PROT.

### Понятия, связанные с данным

"Защита клиента FTP с помощью Transport Layer Security или Secure Sockets Layer" на стр. 22 Для того чтобы данные передавались в зашифрованном виде по информационным и управляющим соединениям FTP, настройте соединения TLS или SSL.

### Ссылки, связанные с данной

"LOCSITE (Задать информацию о локальной системе)" на стр. 73 Команда LOCSITE клиента FTP i5/OS позволяет задать информацию, применяемую клиентом FTP для выполнения определенных операций в локальной системе.

"Правила описания команд клиента протокола передачи файлов" на стр. 146 Описан формат команд клиента FTP.

# SECOpen (Настройка уровня защиты данных)

Команда SECOpen клиента FTP i5/OS открывает защищенное управляющее соединение с сервером FTP и устанавливает указанный уровень защиты.

# Команда клиента FTP

SECOpen имя-системы [номер-порта] [уровень-защиты]

### Примечание: SOpen является синонимом SECOPEN.

### имя-системы

Укажите имя или IP-адрес удаленной системы.

### номер-порта

Введите номер порта, через который должно быть установлено соединение.

### Примечания:

- Если этот параметр не указан, и задана опция (SSL, то используется порт 21.
- Если этот параметр не указан, и задана опция (IMPLICIT, то применяется порт 990.
- Если не указан ни номер порта, ни уровень защиты, то применяется порт 21 и уровень защиты (SSL.

### уровень-защиты

Укажите способ защиты, который должен применяться.

Для подключения к серверу FTP будет применяться защищенное соединение SSL. При установлении (SSL такого соединения вызывается команда сервера AUTH (Идентификация).

### <span id="page-92-0"></span>**(IMPLICIT**

Для подключения к серверу FTP будет установлено неявное защищенное соединение SSL или TLS. При настройке неявного соединения SSL на сервер FTP не передаются команды AUTH, PBSZ и PROT. В этом случае сервер FTP должен ожидать, что процедура согласования параметров соединения SSL или TLS будет выполняться через указанный номер порта.

В случае неявного соединения SSL сервер FTP будет работать так, как будто клиент передал указанные команды со следующими параметрами:

- AUTH SSL
- $\cdot$  PBSZ 0
- $\cdot$  PROT P

**Примечание:** Если уровень защиты не задан, применяется значение (SSL. Если номер порта равен 990, применяется значение (IMPLICIT.

#### **Понятия, связанные с данным**

"Защита клиента FTP с [помощью](#page-27-0) Transport Layer Security или Secure Sockets Layer" на стр. 22 Для того чтобы данные передавались в зашифрованном виде по информационным и управляющим соединениям FTP, настройте соединения TLS или SSL.

### **Ссылки, связанные с данной**

"LOCSITE (Задать [информацию](#page-78-0) о локальной системе)" на стр. 73 Команда LOCSITE клиента FTP i5/OS позволяет задать информацию, применяемую клиентом FTP для выполнения определенных операций в локальной системе.

"Правила описания команд клиента [протокола](#page-151-0) передачи файлов" на стр. 146 Описан формат команд клиента FTP.

# **SENDPASV (Задать опцию передачи команды PASV)**

Команда SENDPASV клиента FTP i5/OS позволяет указать, нужно ли при передаче данных или выполнении команд DIR и LS отправлять на сервер FTP команду PASV.

### **Команда клиента FTP**

```
SENDPAsv [0|1]
```
Команда SENDPASV без параметра работает как переключатель. Значение SENDPASV, равное 1 (ВКЛ), изменяется на 0 (ВЫКЛ) и наоборот.

Допустимы следующие значения параметра команды:

- **0** Не отправлять команду PASV.
- **1** Отправлять команду PASV. Это значение применяется по умолчанию.

По умолчанию команда PASV передается. Если опция SENDPASV выключена, то клиент FTP не будет передавать команду PASV.

### **Примечания:**

- 1. Эта команда соответствует RFC 1579, ″Firewall-Friendly FTP″. Команду PASV рекомендуется применять для установления соединения через брандмауэр. В некоторых случаях передача данных без команды PASV невозможна.
- 2. Некоторые серверы FTP не поддерживают команду PASV. Если при работе с таким сервером будет включен режим SENDPASV, то клиент FTP выдаст сообщение о том, что сервер не поддерживает PASV. Система попытается установить информационное соединение без применения команды PASV.
- 3. Если режим SENDPASV выключен, то клиент FTP передаст команду PORT в том случае, когда параметр SENDPORT равен ON.
- 4. Серверы FTP, не поддерживающие PASV, не соответствуют требованиям RFC 1123.

#### Ограничение:

При подключении к серверу FTP через сервер SOCKS команду SENDPASV можно выполнять только до вызова команд передачи данных и команд просмотра содержимого каталогов. В противном случае клиент не сможет установить информационное соединение с сервером FTP.

В этом случае для повторного вызова команды SENDPASV после выполнения команд передачи данных или просмотра каталога нужно прервать и вновь установить соединение с сервером FTP.

Команду SENDPASV можно вызывать после отключения клиента FTP от сервера FTP.

#### Ссылки, связанные с данной

"SENDPORT (Задать опцию отправки команды PORT)" Команда SENDPORT i5/OS клиента FTP позволяет указать, нужно ли при передаче данных или выполнении команд DIR и LS отправлять на сервер FTP команду PORT.

"Правила описания команд клиента протокола передачи файлов" на стр. 146 Описан формат команд клиента FTP.

### Информация, связанная с данной

**C**лужба поиска по индексу RFC

 $E^*$  Pegaktop RFC

# SENDPORT (Задать опцию отправки команды PORT)

Команда SENDPORT i5/OS клиента FTP позволяет указать, нужно ли при передаче данных или выполнении команд DIR и LS отправлять на сервер FTP команду PORT.

### Команда клиента FTP

SENDPOrt [0|1]

Команда SENDPORT без параметра работает как переключатель. Значение SENDPORT, равное 1, изменяется на 0 и наоборот.

Допустимы следующие значения параметра команды:

- $\mathbf{0}$ Не отправлять команду PORT.
- $\mathbf{1}$ Отправлять команду PORT. Это значение применяется по умолчанию.

#### Примечания:

- 1. Команду SENDPORT следует применять только в том случае, если без нее нельзя установить соединение с сервером FTP. Необоснованное применение команды SENDPORT может привести к ошибкам.
- 2. Рекомендуется отключать отправку команды PORT при работе с системами, которые ее игнорируют, так как они ошибочно отправляют сообщение о том, что команда принята.
- 3. Если для SENDPASV указано значение ON, то клиент FTP не будет передавать команду PORT.

#### Ссылки, связанные с данной

["SENDPASV](#page-92-0) (Задать опцию передачи команды PASV)" на стр. 87 Команда SENDPASV клиента FTP i5/OS позволяет указать, нужно ли при передаче данных или выполнении команд DIR и LS отправлять на сервер FTP команду PASV.

"Правила описания команд клиента [протокола](#page-151-0) передачи файлов" на стр. 146 Описан формат команд клиента FTP.

# **SENDSITE (Опция отправки команды SITE)**

Команда SENDSITE клиента FTP i5/OS позволяет указать, нужно ли при выполнении операций PUT и MPUT отправлять на сервер команду SITE с информацией о формате записей.

# **Команда клиента FTP**

SENDSite [ 0 | 1 ]

Команда SENDSITE без параметра работает как переключатель. Значение SENDSITE, равное 0 (ВКЛ), изменяется на 1 (ВЫКЛ) и наоборот.

Допустимы следующие значения параметра команды:

- **0** Не отправлять команду SITE. Это значение применяется по умолчанию.
- **1** Отправлять команду SITE (содержащую информацию о формате записи) перед выполнением команд PUT и MPUT. Такое значение параметра команды SITE должно применяться при передаче файлов на сервер IBM Virtual Machine, который использует информацию о формате записи.

### **Ссылки, связанные с данной**

"Правила описания команд клиента [протокола](#page-151-0) передачи файлов" на стр. 146 Описан формат команд клиента FTP.

"SITE (Отправить информацию о локальном хосте)"

Команда SITE клиента FTP i5/OS предназначена для передачи информации, используемой удаленной системой для выполнения определенных операций.

# **SITE (Отправить информацию о локальном хосте)**

Команда SITE клиента FTP i5/OS предназначена для передачи информации, используемой удаленной системой для выполнения определенных операций.

# **Команда клиента FTP**

SIte [*параметры*]

### **параметры**

Зависят от типа удаленной системы.

Информацию о допустимых параметрах и их формате можно получить с помощью команды HELP SERVER SITE. Некоторые серверы FTP не поддерживают команду SITE.

**Примечание:** Команда SITE применяется командами PUT и MPUT для задания формата и длины записей. По умолчанию команда PUT автоматически выполняет команду SITE. Команда NAMEFMT выполняет команду SITE для определения формата имен, применяемого на сервере FTP (NAMEFMT 0 или NAMEFMT 1).

### **Ссылки, связанные с данной**

"SENDSITE (Опция отправки команды SITE)"

Команда SENDSITE клиента FTP i5/OS позволяет указать, нужно ли при выполнении операций PUT и MPUT отправлять на сервер команду SITE с информацией о формате записей.

<span id="page-95-0"></span>"Правила описания команд клиента [протокола](#page-151-0) передачи файлов" на стр. 146 Описан формат команд клиента FTP.

# **STATUS (Получить информацию о состоянии от удаленной системы)**

Команда STATUS клиента FTP i5/OS отображает состояние удаленной системы.

# **Команда клиента FTP**

STAtus [*имя*]

**имя** Имя удаленного каталога или файла, информацию о состоянии которого нужно получить. Это необязательный параметр.

**Примечание:** Сервер FTP i5/OS не поддерживает этот параметр.

Если параметр не указан, то будет предоставлена общая информация о состоянии сервера FTP. В том числе будут указаны значения всех параметров передачи данных и состояние соединений. Конкретная информация о состоянии зависит от версии сервера FTP.

### **Ссылки, связанные с данной**

"Правила описания команд клиента [протокола](#page-151-0) передачи файлов" на стр. 146 Описан формат команд клиента FTP.

# **STRUCT (Задать структуру файла)**

Команда STRUCT клиента FTP i5/OS задает структуру данных передаваемого файла.

# **Команда клиента FTP**

### STRuct [F | R]

- **F** Структура ″файл″. Файл представляет собой непрерывную последовательность байт данных.
- **R** Структура ″запись″. Файл передается как последовательность записей.

От структуры файла зависит режим передачи и интерпретация данных.

### **Ссылки, связанные с данной**

"Правила описания команд клиента [протокола](#page-151-0) передачи файлов" на стр. 146 Описан формат команд клиента FTP.

# **SUNIQUE (Опция замены файлов)**

Команда SUNIQUE клиента FTP i5/OS управляет заменой файлов. SUNIQUE - это отдельная команда, которую следует выполнять перед командами PUT и MPUT.

# **Команда сервера FTP**

SUNIQUE задает ″режим″ (также как и NAMEFMT, LISTFMT и т.д.) , поэтому, команды PUT/MPUT используют заданные командой SUNIQUE параметры. Например:

FTP> SUNIQUE 1 FTP> MPUT \*.FILES

Команда SUNIQUE без параметра работает как переключатель. Если значение SUNIQUE равно 0 (ВЫКЛ), то оно изменяется на 1 (ВКЛ), и наоборот.

Допустимы следующие значения параметра команды:

- $\mathbf{0}$ Указывает, что существующие файлы должны заменяться. Это значение применяется по умолчанию.
- Не заменять файл в удаленной системе, а создавать новый с уникальным именем. При этом сервер  $\mathbf{1}$ FTP передает клиенту имя нового файла.
- Примечание: Если роль удаленной системы играет продукт System i, то имена создаваемых файлов в формате файл.элемент образуются путем добавления номера к имени локального файла, указанного в команде PUT или MPUT. Если файл с именем файл. элемент уже существует в удаленной системе, то сервер FTP создает файл с именем файл. элемент1 и записывает в него данные.

Файлам других файловых систем, например, HFS, имена присваиваются по аналогичной схеме. Если файл уже существует, то создается новый файл, имя которого состоит из имени существующего файла и порядкового номера. Таким образом, если в удаленной системе уже существует файл xfsname, то будет создан файл xfsname1.

### Ссылки, связанные с данной

"MPUT (Отправить несколько элементов файлов из локальной системы в удаленную)" на стр. 78 Команда MPUT клиента FTP i5/OS позволяет скопировать в удаленную систему несколько локальных файлов.

"PUT (Скопировать элемент файла из локальной системы в удаленную)" на стр. 81 Команда PUT клиента FTP i5/OS позволяет скопировать в удаленную систему элемент локального файла.

"Правила описания команд клиента протокола передачи файлов" на стр. 146 Описан формат команд клиента FTP.

### SYSCMD (Передать команду CL локальную систему)

Команда SYSCMD клиента FTP i5/OS позволяет выполнить команду CL в локальной системе, не выходя из сеанса FTP.

### Команда клиента FTP

SYSCmd команда

#### команда

Команда СL. Если перед командой вы укажете вопросительный знак (?), то будет показано приглашение этой команды CL. Например, если ввести: SYSCMD ? SNDBRKMSG

то появится меню команды Отправить прерывающее сообщение (SNDBRKMSG).

Если вы хотите просмотреть низкоуровневые сообщения команды CL или выполнить несколько команд CL перед возвратом к сеансу FTP, воспользуйтесь командой CALL QCMD системы i5/OS.

Для обращения к меню ввода команды введите следующую команду: SYSCMD CALL QCMD

После этого вы сможете запустить прикладную программу или выполнить команду CL из меню Ввод команды. После завершения прикладной программы или выполнения команды CL снова появится меню Ввод команды. Затем вы сможете просмотреть сообщения, выполнить другую команду или вернуться в сеанс FTP с помощью клавиши F3 (Выход) или F12 (Отмена).

Вы можете ввести команду CL, нажав F21 (Командная строка CL) в главном меню FTP. Клавиша F21 не действует, если в точку выхода Проверка запроса клиента FTP была добавлена программа выхода.

#### Примечания:

- <span id="page-97-0"></span>1. В большинстве серверов FTP ограничено максимальное время простоя, по истечении которого сеанс автоматически завершается. Если на выполнение команды потребуется больше этого времени, то сервер FTP прервет соединение с клиентом.
- 2. В системе i5/OS вместо команды SYSCMD можно указывать восклицательный знак (!).
- 3. Команда SYSCMD передает указанную пользователем команду CL в систему без изменений.

#### Ссылки, связанные с данной

"Правила описания команд клиента протокола передачи файлов" на стр. 146 Описан формат команд клиента FTP.

# ТҮРЕ (Задать тип передачи файлов)

Команда TYPE клиента FTP i5/OS задает тип передачи файла или способа представления данных при передаче.

# Команда клиента FTP

```
TYpe
         [ A
    B \begin{bmatrix} 1 \\ 2 \end{bmatrix} 2 | 3 [A | R] | 4 [A | R] | 5 | 6 | 7]
    C CCSID
     E
     F[1]I \rceil
```
 $\mathbf{A}$ Задает тип передачи ASCII (значение по умолчанию). Эта команда равносильна команде ASCII. Форматирование файла по вертикали сервером не выполняется. В режиме ASCII сервер поддерживает только формат по умолчанию - NON PRINT. Этот тип передачи предназначен для обмена текстовыми файлами в тех случаях, когда хотя бы одна из систем не поддерживает тип EBCDIC.

По умолчанию для TYPE A (ASCII) применяется CCSID, указанный в параметре CCSID команды STRTCPFTP.

- $\bf{B}$ Канжи JIS с открывающим/закрывающим символами (CCSID 932)
- $B<sub>1</sub>$ Канжи JIS с открывающим/закрывающим символами (CCSID 932)
- $B<sub>2</sub>$ Расширенный набор символов Канжи для UNIX (CCSID 5050)
- $\bf{B}$  3 JIS 1983 с открывающей Esc-последовательностью ASCII (CCSID 5054)
- $B3A$ JIS 1983 с открывающей Esc-последовательностью ASCII (CCSID 5054)
- $B3R$ JIS 1983 с открывающей Esc-последовательностью JISROMAN (CCSID 5052)
- $B<sub>4</sub>$ JIS 1978 с открывающей Esc-последовательностью ASCII (CCSID 5055)
- $B4A$ JIS 1978 с открывающей Esc-последовательностью ASCII (CCSID 5055)
- $B 4 R$ JIS 1978 с открывающей Esc-последовательностью JISROMAN (CCSID 5053)
- $R<sub>5</sub>$ Хангул (CCSID 934)
- $B_6$ Корейский стандартный набор символов KSC-5601, версия 1989 (CCSID 949)
- $\bf{R}$  7 Традиционный китайский (5550) (CCSID 938)

C CCSID

Задает CCSID (идентификатор кодированного набора символов), поддерживаемый системой. Перед CCSID должен быть указан символ С.

 $\mathbf{E}$ Задает тип передачи EBCDIC. Эта команда равносильна команде EBCDIC. Форматирование файла по вертикали сервером не выполняется. В режиме ЕВСОІС поддерживается только формат по

умолчанию - NON PRINT. Тип передачи EBCDIC предназначен для обмена файлами между системами с внутренним представлением символов EBCDIC.

- $\mathbf F$ Канжи IBM EBCDIC (CCSID 5035)
- $F<sub>1</sub>$ Канжи IBM EBCDIC (CCSID 5035)
- L Задает двоичный тип передачи. Эта команда равносильна команде BINARY. В двоичном режиме данные передаются как последовательность битов, сгруппированных по 8 в байты. Этот режим предназначен для эффективной передачи файлов и двоичных данных, например, исходного кода. В этом режиме преобразование данных не выполняется.

При вызове команды без параметров сервер FTP показывает текущее значение ТҮРЕ.

#### Ссылки, связанные с данной

"LTYPE (Локальный режим передачи)" на стр. 75

Команда LTYPE клиента FTP i5/OS задает тип передачи файла или способа представления данных при передаче для локальной системы.

"Правила описания команд клиента протокола передачи файлов" на стр. 146 Описан формат команд клиента FTP.

"Задание таблиц преобразования" на стр. 140

Таблицы преобразования ASCII для клиента FTP задаются в команде FTP. Для сервера FTP эти таблицы задаются в команде Изменить атрибуты FTP (СНGFTPA).

# USER (Отправить ИД пользователя в удаленную систему)

Команда USER клиента FTP i5/OS отправляет ИД пользователя в удаленную систему. Вместе с ИД пользователя можно отправить пароль.

### Команда клиента FTP

User  $H\bar{H}$  [ $\pi$ ароль]

ИЛ Ваш ИД пользователя в удаленной системе.

пароль Ваш пароль в удаленной системе. Пароль указывать не обязательно. Если он не будет указан в команде USER, то при необходимости появится приглашение на ввод пароля.

### Ссылки, связанные с данной

"Правила описания команд клиента протокола передачи файлов" на стр. 146 Описан формат команд клиента FTP.

# VERBOSE (Просмотр сообщений об ошибках)

Команда VERBOSE клиента FTP i5/OS управляет отображением ответов сервера FTP. Когда этот режим включен, в окне клиента появляются все ответы сервера FTP, включая их коды. Когда этот режим выключен, некоторые ответы и коды ответов сервера FTP не выводятся.

### Команда клиента FTP

Она работает как переключатель: включает и выключает режим VERBOSE.

Verbose

#### Ссылки, связанные с данной

"Правила описания команд клиента протокола передачи файлов" на стр. 146 Описан формат команд клиента FTP.

# **Программы выхода протокола передачи файлов**

С помощью программ выхода FTP можно обеспечить защиту FTP. Сервер FTP взаимодействует с каждой программой выхода через соответствующую точку выхода. Этот раздел содержит описания параметров и примеры программ.

Клиент и сервер FTP взаимодействуют с каждой программой выхода через соответствующую точку выхода. Она применяется для передачи параметров от сервера программе выхода. Формат передаваемой информации зависит от формата точки выхода.

Ниже перечислены точки выхода, применяемые FTP. Дополнительная информация, включая описание параметров и примеры кода, приведена в следующих разделах:

- Точка выхода для проверки запроса: клиент и сервер
- Точка выхода из процедуры входа в систему сервера

Для обеспечения правильной работы программ выхода необходимо установить и зарегистрировать программы точек выхода. Если программы стали ненужными, вы можете удалить программы точек выхода.

# **Программы выхода и форматы точек выхода TCP/IP**

Приведенная ниже таблица содержит информацию о точках выхода для различных приложений TCP/IP и соответствующих форматах.

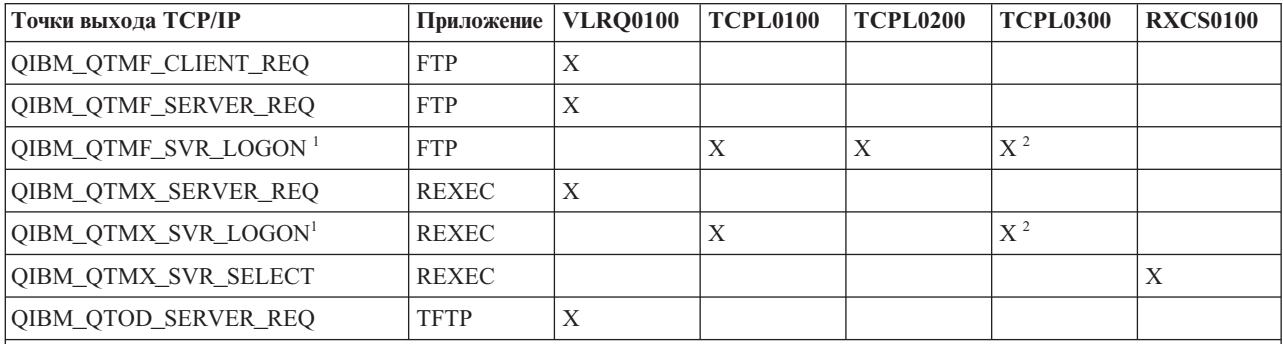

**<sup>1</sup>** - Существует несколько форматов точек выхода, однако программа выхода может быть зарегистрирована только для одного из них. Ознакомьтесь с информацией о различных форматах и выберите наиболее удобный из них.

**<sup>2</sup>** - Этот формат поддерживается начиная с версии V5R1.

### **Понятия, связанные с данным**

["Управление](#page-22-0) доступом к FTP" на стр. 17

При работе с FTP необходимо контролировать доступ пользователей с целью защиты данных и сети. В этом разделе приведены советы и рекомендации по организации защиты.

["Управление](#page-29-0) доступом с помощью программ выхода FTP" на стр. 24

Вы можете усилить защиту, создав программы выхода FTP для точек выхода клиента и сервера FTP, которые будут дополнительно ограничивать доступ к серверу FTP.

### **Задачи, связанные с данной**

"Установка и [регистрация](#page-20-0) программ выхода" на стр. 15

Можно создать библиотеку, в которой будут расположены программы выхода и их файлы протокола, а затем зарегистрируйте программы выхода на сервере FTP.

### **Ссылки, связанные с данной**

"Создание программ выхода для поддержки [анонимного](#page-19-0) доступа к серверу протокола передачи файлов" на [стр.](#page-19-0) 14

<span id="page-100-0"></span>Для настройки анонимного доступа к FTP в операционной системе i5/OS нужно создать две программы выхода: программу выхода для процедуры входа в систему сервера FTP и программу выхода для процедуры проверки запросов к серверу FTP.

### Точка выхода для проверки запроса: клиент и сервер

Точки выхода для проверки запроса позволяют ограничить набор операций, которые разрешено выполнять **ПОЛЬЗОВАТЕЛЯМ FTP.** 

Такие точки выхода поддерживаются как клиентом, так и сервером FTP. Для того чтобы ограничить доступ к клиенту и серверу FTP, необходимо добавить программы выхода для обеих точек выхода.

Совет: Поскольку точки выхода клиента и сервера FTP применяют одинаковый формат, можно создать одну программу для обработки обеих точек.

Если вы разрешили анонимным пользователям работать с сервером FTP, создайте программу выхода для проверки запросов к серверу FTP, которая разрешает анонимным пользователям FTP доступ только к командам FTP, но не к командам CL.

### Ваша программа должна содержать следующие процедуры:

- Обработка исключительных ситуаций
- Отладка
- Запись сообщений в протокол

### Разрешенные и запрещенные команды

Программа выхода для проверки запросов к серверу FTP может разрешить или запретить выполнение операции. Решение программы выхода учитывается вместе с результатами проверок, выполняемых приложением клиента и сервера FTP. Приложение клиента или сервера FTP вызывает программу выхода, зарегистрированную для этого приложения, при обработке следующих запросов:

- Создание каталога или библиотеки
- Улаление каталога или библиотеки
- Изменение текущего каталога
- Просмотр списка имен файлов
- Удаление файла
- Отправка файла
- Получение файла
- Переименование файла
- Выполнение команлы СІ.

Для того чтобы полностью запретить выполнение какой-либо команды, присвойте параметру 8 (Разрешить выполнение операции) формата точки выхода VRLQ0100 значение -1.

### Предусмотрен ли тайм-аут для программы выхода?

Для программ выхода FTP тайм-аут не предусмотрен. Если при выполнении программы выхода происходит ошибка или возникает исключительная ситуация, которую программа не может обработать, сервер FTP завершает сеанс.

# Примеры программ

В данном руководстве приведено несколько примеров программ, которые помогут вам настроить анонимный доступ к серверу FTP. Эти программы приведены только в качестве примера. В них не заданы все функции для выполнения в рабочей системе. Вы можете использовать примеры в качестве основы для

создания собственных программ. Кроме того, вы можете скопировать фрагменты кода примеров в свои программы. Примеры программ не рекомендуется запускать в рабочей системе.

#### Понятия, связанные с данным

"Управление доступом с помощью программ выхода FTP" на стр. 24

Вы можете усилить защиту, создав программы выхода FTP для точек выхода клиента и сервера FTP, которые будут дополнительно ограничивать доступ к серверу FTP.

### Ссылки, связанные с данной

"Создание программ выхода для поддержки анонимного доступа к серверу протокола передачи файлов" на стр. 14

Для настройки анонимного доступа к FTP в операционной системе i5/OS нужно создать две программы выхода: программу выхода для процедуры входа в систему сервера FTP и программу выхода для процедуры проверки запросов к серверу FTP.

#### Пример: Программа выхода из процедуры проверки запросов к серверу или клиенту FTP на языке CL:

Ниже приведен пример простой программы выхода, предназначенной для проверки запросов FTP. Он написан на языке команд (CL). Код этой программы неполон, но на его основе вы можете создать собственную программу для точки выхода клиента или сервера.

### Примечание: Используя примеры кода вы соглашаетесь с условиями "Code license and disclaimer information" на стр. 159.

(Отформатированный текст данного примера может не поместиться во фрейм.)

```
/*
                                                                           \star//*
     Sample FTP Server Request Validation exit program for anonymous FTP.
                                                                           \star//\starNote: This program is a sample only and has NOT undergone any formal
                                                                           \star//*review or testing.
                                                                           \star//\star\star//* Additional notes:
                                                                           \star//*1. When the application ID is 1 (FTP server) AND the operation ID is
                                                                           \star//*0 (session initialization), the job is running under the QTCP
                                                                           \star//*
      user profile when the exit program is called. In ALL other cases,
                                                                           \star//\starthe job is running under the user's profile.
                                                                           \star//* 2. It is highly recommended that the exit program be created in a library *//*
      with *PUBLIC authority set to *EXCLUDE, and the exit program itself
                                                                           \star//\starbe given a *PUBLIC authority of *EXCLUDE. The FTP server adopts
                                                                             \star//*
                                                                           \star/authority necessary to call the exit program.
/* 3. It is possible to use the same exit program for both the FTP client
                                                                           \star/1*and server request validation exit points. However, this program
                                                                           \star//*
      does not take the client case into account.
                                                                           \star//*
                                                                           \star/TSTREQCL: PGM
                      PARM(&APPIDIN &OPIDIN &USRPRF&IPADDRIN +
                        &IPLENIN &OPINFOIN &OPLENIN &ALLOWOP)
/* Declare input parameters */DCL
                  VAR(&APPIDIN) TYPE(*CHAR) LEN(4) /* Application ID
                                                                                              \star/VAR(&OPIDIN) TYPE(*CHAR) LEN(4) /* Operation ID<br>VAR(&USRPRF) TYPE(*CHAR) LEN(10) /* User profile
                                      TYPE(*CHAR) LEN(4) /* Operation ID
            DCL
                                                                                              \star/DCL
                                                                                              \star/DCL
                      VAR(&IPADDRIN) TYPE(*CHAR)
                                                                                              \star//* Remote IP address
                      VAR(&IPLENIN) TYPE(*CHAR) LEN(4) /* Length of IP address
            DCL
                                                                                              \star/VAR(&OPLENIN) TYPE(*CHAR) LEN(4) /* Length of operation-specific info. */
            DCL
            DCL
                      VAR(&OPINFOIN) TYPE(*CHAR) +
                                                LEN(9999) /* Operation-specific information
                                                                                              \star/DCL
                      VAR(&ALLOWOP) TYPE(*CHAR) LEN(4) /* allow (output) */
/* Declare local copies of parameters (in format usable by CL) */
            DCL
                       VAR(&APPID) TYPE(*DEC) LEN(10)
            DCI.
                       VAR(&OPID) TYPE(*DEC) LEN(1 0)
```

```
DCL VAR(&IPLEN) TYPE(*DEC) LEN(5 0)
            DCL VAR(&IPADDR) TYPE(*CHAR)
            DCL VAR(&OPLEN) TYPE(*DEC) LEN(5 0)
            DCL VAR(&OPINFO) TYPE(*CHAR) LEN(9999)
                       VAR(&PATHNAME) TYPE(*CHAR) LEN(9999) /* Uppercased path name \star//* Declare values for allow(1) and noallow(0) */DCL VAR(&ALLOW) TYPE(*DEC) LEN(1 0) VALUE(1)
                       VAR(\&NOALLOW) TYPE(*DEC) LEN(1 0) VALUE(0)
/* Declare request control block for QLGCNVCS (convert case) API:*/
/* convert to uppercase based on job CCSID */DCL VAR(&CASEREQ) TYPE(*CHAR) LEN(22) +
                         VALUE(X'00000001000000000000000000000000000+
                         000000000')
            DCL VAR(&ERROR) TYPE(*CHAR) LEN(4) +
                         VALUE(X'00000000')
/* Assign input parameters to local copies */CHGVAR VAR(&APPID) VALUE(%BINARY(&APPIDIN))<br>CHGVAR VAR(&OPID) VALUE(%BINARY(&OPIDIN))
            CHGVAR VAR(&OPID) VALUE(%BINARY(&OPIDIN))<br>CHGVAR VAR(&IPIFN) VAILIF(%BINARY(&IPIFNIN
            CHGVAR VAR(&IPLEN) VALUE(%BINARY(&IPLENIN))<br>CHGVAR VAR(&IPADDR) VALUE(%SUBSTRING(&IPADD
                       VAR (&IPADDR) VALUE (%SUBSTRING (&IPADDRIN 1 &IPLEN))
            CHGVAR VAR(&OPLEN) VALUE(%BINARY(&OPLENIN))
/* Handle operation specific info field (which is variable length) */IF COND(&OPLEN = 0) THEN(CHGVAR VAR(&OPINFO) +
                         VALUE(' '))
            ELSE CMD(CHGVAR VAR(&OPINFO) VALUE(%SST(&OPINFOIN +
                         1 &OPLEN)))
/* Operation id 0 (incoming connection): reject if connection is coming \star/
/* through interface 9.8.7.6, accept otherwise. (The address is just an *//* example.) This capability could be used to only allow incoming connections */
/* from an internal network and reject them from the "real" Internet, if *//* the connection to the Internet were through a separate IP interface. *//* NOTE: For FTP server, operation 0 is ALWAYS under QTCP profile. */IF COND(&OPID = 0) THEN(DO)
               IF COND(&OPINFO = '9.8.7.6') THEN(CHGVAR +
                         VAR(%BINARY(&ALLOWOP)) VALUE(&NOALLOW))
              ELSE CMD(CHGVAR VAR(%BINARY(&ALLOWOP)) +
                         VALUE(&ALLOW))
              GOTO CMDLBL(END)
            ENDDO
/* Check for ANONYMOUS user */
            IF COND(&USRPRF = 'ANONYMOUS ') THEN(DO)
/* Don't allow the following operations for ANONYMOUS user: */
/* 1 (Directory/library creation); 2 (Directory/library deletion); \star/<br>/* 5 (File deletion); 7 (Receive file); 8 (Rename file); 9 (Execute CL cmd) \star/
   /* 5 (File deletion); 7 (Receive file); 8 (Rename file); 9 (Execute CL cmd) */
              IF COND(&OPID = 1 | &OPID = 2 | +
                         &OPID = 5 | &OPID = 7 | &OPID = 8 | +&OPID = 9) THEN(CHGVAR +
                         VAR(%BINARY(&ALLOWOP)) VALUE(&NOALLOW))
              ELSE CMD(DO)
/* For operations 3 (change directory), 4 (list directory) and 6 (send file), */
/* only allow if in PUBLIC library OR "/public" directory. Note that all */
/* path names use the Integrated File System naming format. */IF COND( \& OPID = 3 | \& OPID = 4 | \& OPID = 6) THEN(DO)/* First, convert path name to uppercase (since names in "root" and library */
/* file systems are not case sensitive). \star/CALL PGM(QLGCNVCS) PARM(&CASEREQ &OPINFO &PATHNAME +
                                          &OPLENIN &ERROR)
/* Note: must check for "/public" directory by itself and path names starting */
/* with "/public/". \star/IF COND((%SUBSTRING(&PATHNAME 1 20) *NE +
                         '/QSYS.LIB/PUBLIC.LIB') *AND +
```
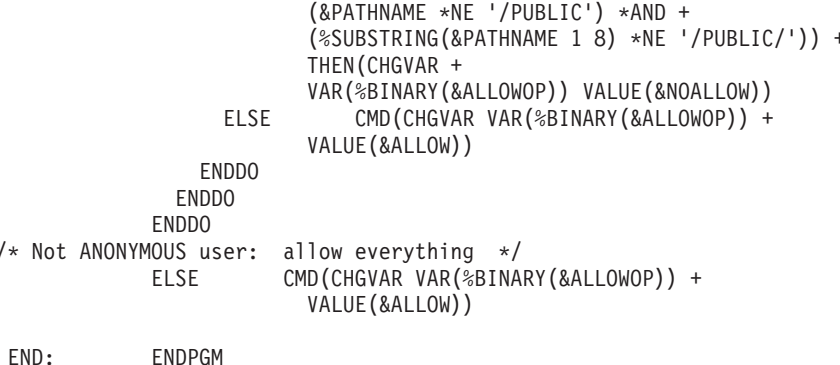

#### Пример: Программа выхода из процедуры проверки запроса сервера FTP на языке RPG:

Ниже приведен пример простой программы выхода, предназначенной для проверки запросов FTP, применяемой между сервером и клиентом. Она написана на языке ILE RPG. Код этой программы неполон, но на его основе вы можете создать собственную программу.

Примечание: Используя примеры кода вы соглашаетесь с условиями "Code license and disclaimer information" на стр. 159.

(Отформатированный текст данного примера может не поместиться во фрейм.)

 $\star$ PROGRAM FUNCTION \* This program demonstrates some of the abilities an FTP client \* and server Request Validation exit program can have.  $\star$ \* Note: This program is a sample only and has NOT undergone any  $\star$ formal review or testing.  $\star$  $\star$ F/SPACE 3 INDICATOR USAGE  $\star$  $\star$ \* IND. DESCRIPTION  $\star$ LR - CLOSE FILES ON EXIT  $\star$  $F/FJFCT$ \* DATA STRUCTURES USED BY THIS PROGRAM \* Define constants CONST('ANONYMOUS ')<br>CONST('/QSYS.LIB/ITSOIC400.LIB')<br>CONST('//ITSOIC.400')  $\begin{matrix} 0 \\ 0 \\ 0 \end{matrix}$ D Anonym D PublicLib D PublicDir \* Some CL commands to used later on in the program D ClearSavf CONST('CLRSAVF ITSOIC400/TURVIS')  $\mathsf{C}$ D SaveLib  $\mathsf{C}$ CONST('SAVLIB LIB(ITSOIC400) -D.  $DEV$  (\*SAVF) -D SAVF(ITSOIC400/TURVIS)')  $\star$ \* A value to be used to trigger a benevolent 'Trojan Horse'

D Savetti  $\mathbb C$ CONST('ITSOIC400.LIB/TURVIS.FILE') Extension is FILE although it is a  $\star$ SAVF (and entered as  $\star$  $\star$ SAVF by the user)  $\star$ \* Some nice fields to help us through from lower to upper case character conversion  $\star$  $\overline{1}$ D LW  $\mathsf{C}$ CONST('abcdefghijklmnopqrstuvwxyz') D UP  $\mathsf C$ CONST ('ABCDEFGHIJKLMNOPQRSTUVWXYZ') D NeverAllow  $\mathsf{C}$  $CONF(-1)$ D DontAllow  $\mathsf{C}$ CONST(0) D Allow  $\mathsf C$  $CONST(1)$ D AlwaysAllw  $\mathbb C$  $CONF(2)$ C/EJECT \* VARIABLE DEFINITIONS AND LISTS USED BY THIS PROGRAM C/SPACE 2  $\ddot{\phantom{0}}$ \* Define binary parameters  $\star$ D **DS** D APPIDds 4B 0  $\mathbf{1}$ D OPIDds 8B 0  $\overline{5}$ D IPLENds 9  $12B$   $\theta$  $D$ **OPLENds** 13 16B 0 D ALLOWOPds 17 20B 0  $\star$  $\mathsf C$ APPIDds \*LIKE DEFINE APPIDIN  $\mathsf{C}$  $*$ LIKE DEFINE OPIDds OPIDIN  $*$ LIKE **IPLENds** IPLENIN C DEFINE  $\mathsf{C}$  $*$ LIKE DEFINE **OPLENds** OPLENIN С \*LIKE DEFINE **ALLOWOPds** ALLOWOP  $\star$ DEFINE OPINFOIN  $\mathsf C$  $*$ LIKE OPINFO \* Define parameter list  $\star$  $\mathbb C$ \*Entry PLIST Input parameters:  $\star$  $\mathsf C$ PARM APPIDIN Application ID possible values:  $0 = FTP$  Client Program  $\star$ 1 = FTP Server Program  $\star$  $\mathsf C$ **PARM** OPIDIN Operation ID  $\star$ possible values:  $0$  = Initialize Session  $1$  = Create Dir/Lib  $\star$  $2 = Delete Dir/Lib$  $\star$  $\star$ 3 = Set Current Dir  $4$  = List Dir/Lib  $\star$ 5 = Delete Files  $\star$  $\star$  $6 =$  Send Files  $7$  = Receive Files  $\star$  $8$  = Rename Files  $\star$  $\star$  $9$  = Execute CL cmd  $\mathsf C$ PARM **USRPRF** User Profile 10  $\mathbb C$ PARM IPADDRIN Remote IP Address 15  $\mathcal{C}$ **PARM** Length of IP Address **IPLENIN**  $\mathbb C$ PARM OPINFOIN 999 Operation-spec. Info  $\mathsf{C}$ PARM OPLENIN Length of Oper. Spec \* Return parameter: ALLOWOP **PARM** Allow Operation (Out С  $\star$ possible values: -1 = Never Allow  $\star$ (And don't bother  $\star$ me with this ops in this session)  $\star$ 

```
0 = Reject Operation
 \star1 = Allow Operation
 \star2 = Always Allow Oper.
 \star(And don't bother
 \starme with this ops
                                                                              in this session)
C/EJECT
 * The Main Program
 \mathbb CSELECT
\mathsf CAPPIDIN
                    WHENEQ
                              \Omega\mathbb CClientRqs
                    EXSR
\mathbb CAPPIDIN
                    WHENEQ
                              \mathbf{1}\mathsf CEXSR
                              ServerRqs
С
                    ENDSL
 \star\mathsf CEVAL
                              *INK = *ON\mathbb CRETURN
C/EJECT
* SUBROUTINES
      *****
* Here we handle all the FTP client request validation
                                                                   \ddot{\phantom{0}}C
     ClientRgs
                    BEGSR
 \star* Check user profile
 \overline{\phantom{a}}\mathsf{C}SELECT
 \starCheck for 'bad' users who are not allowed to do anything ever
 \star\starUSRPRF
                              'JOEBAD
\mathsf CWHENEQ
 \starС
                    Z-ADD
                              NeverAllow
                                            ALLOWOP
                                                                           Ops not allowed
 \starCheck for 'normal' users who are not allowed to do some things
 \star\star'JOENORMAL'
\mathsf CUSRPRF
                    WHENEQ
 \star\mathbb CSELECT
 \star\mathsf COPIDIN
                    WHENEQ
                              \ThetaNew Connection
\mathsf CZ - ADDAllow
                                            ALLOWOP
 \ddot{\phantom{0}}\mathsf COPIDIN
                                                                           Create Directory/Lib
                    WHENEQ
                              \mathbf{1}Delete Directory/Lib
\mathsf COPIDIN
                    OREQ
                              \overline{c}\mathbb COREQ
                              \overline{5}Delete Files
      OPIDIN
\mathsf COPIDIN
                    OREQ
                              \overline{7}Receive Files from S
\mathbb COPIDIN
                    OREQ
                              8
                                                                           Rename files
\mathbb CExecute CL Commands
      OPIDIN
                    OREQ
                              9
 \starC
                    Z - ADDNeverAllow
                                            ALLOWOP
                                                                           Ops never allowed
 \star\mathsf COPIDIN
                    WHENEQ
                              \overline{3}Set Current Dir
\mathsf{C}OPIDIN
                    OREQ
                              \overline{4}List Directory/Lib
C
      OPIDIN
                    OREQ
                              6
                                                                           Send Files to Server
 * Extract library and directory names for comparison with allowed areas
 \star\mathsf{C}OPLENIN
                    IFGE
                              11\mathbb C11
                    SUBST
                              OPINFOIN:1
                                            Directory
                                                             11
С
                    ELSE
\mathbb COPLENIN
                    SUBST(P) OPINFOIN:1
                                            Directory
```

```
ENDIF
\mathsf{C}C 1 LW:UPXLATE
                                    Directory
                                                     Directory
 \star\mathbb COPLENIN
                        IFGE
                                    23
\mathsf{C}23
                        SUBST
                                    OPINFOIN:1
                                                     Library
                                                                          23
\mathbb CELSE
\mathbb COPLENIN
                        SUBST(P)
                                    OPINFOIN:1
                                                     Library
\mathbb CENDIF
 \star\mathsf CAllowed Directory
       Directory
                        IFEQ
                                    PublicDir
\mathbb CLibrary
                        OREQ
                                    PublicLib
                                                                                           or Library
                        Z - ADD\mathbb CAllow
                                                     ALLOWOP
\mathsf CELSE
\mathbb CZ - ADDDontAllow
                                                     ALLOWOP
\mathbb CENDIF
 \star\mathbb COTHER
\mathsf{C}Z - ADDDontAllow
                                                     ALLOWOP
\mathsf CENDSL
\starCheck for 'cool' users who are allowed to do everything
 \star\star\mathcal{C}USRPRF
                        WHENEO
                                    'JOEGOOD
\mathbb CUSRPRF
                        OREQ
                                    'A960101B
                                    'A960101C
\mathbb CUSRPRF
                        OREQ
\mathcal{C}USRPRF
                        OREQ
                                    'A960101D
\mathbb CUSRPRF
                        OREQ
                                    'A960101E
       USRPRF
                        ORE<sub>0</sub>
                                    'A960101F
\mathsf{C}\mathbb CUSRPRF
                        OREQ
                                    'A960101Z
 * Allow All FTP Operations
                                                     ALLOWOP
С
                        Z-ADD
                                    AlwaysAllw
* Any Other User: To be secure, you would use NeverAllow.
 * If you want to allow all other users, change the NeverAllow
 * to AlwaysAllw.
 \star\mathsf COTHER
\mathsf{C}Z - ADDNeverAllow
                                                     ALLOWOP
 * Here we handle all the FTP server request validation
 \mathsf CServerRqs
                        BEGSR
 \star* Check for ANONYMOUS user
 \star\mathsf CUSRPRF
                        IFEQ
                                    Anonym
 \star\mathbb CSELECT
 \star\mathbb COPIDIN
                        WHENEQ
                                    \mathbf{1}Create Directory/Lib
       OPIDIN
                        OREQ
                                    \mathbf{2}Delete Directory/Lib
\mathbb C\mathsf COPIDIN
                        OREQ
                                    5
                                                                                           Delete Files
\mathbb COPIDIN
                        OREQ
                                    \overline{7}Receive Files from C
                                                                                           Rename files
\GammaOPIDIN
                        OREQ
                                    \mathsf{R}OPIDIN
                                                                                           Execute CL Commands
\mathsf{C}OREO
                                    \mathsf{q}\star\mathbb CZ-ADD
                                    NeverAllow
                                                     ALLOWOP
                                                                                           Ops never allowed
 \star\mathcal{C}OPIDIN
                                    \overline{3}WHENEO
                                                                                           Set Current Dir
                                                                                           List Directory/Lib
       OPIDIN
                                    \overline{4}C
                        OREQ
\mathsf{C}OPIDIN
                        OREQ
                                    6
                                                                                           Send Files to Client
 \star* Extract library and directory names for comparison with allowed areas
 \star\mathbb COPLENIN
                        IFGE
                                    11С
       11
                        SUBST
                                    OPINFOIN:1
                                                     Directory
                                                                          11
\mathbb CELSE
```
 $\mathbf{2}$ 

<span id="page-107-0"></span>C OPLENIN SUBST(P) OPINFOIN:1 Directory C ENDIF XLATE Directory Directory  $\mathfrak{c}^*$ OPLENIN IFGE 23 C 23 SUBST OPINFOIN:1 Library 23 C ELSE C OPLENIN SUBST(P) OPINFOIN:1 Library ENDIF \* C Directory IFEQ PublicDir Allowed Directory C Library OREQ PublicLib or Library ALLOWOP C<br>C<br>C<br>Z-ADD DontAllow ALLOWOP C ENDIF  $\mathfrak{c}^*$ C OTHER<br>C Z-ADD DontAllow ALLOWOP C ENDSL  $\mathfrak{c}^*$ ELSE \* \* Any Other User: Allow All FTP Operations  $\mathfrak{c}^*$ OPIDIN IFEQ 6 Send Files to Client \* \* If client issued GET for save file HESSU in library HESSU then we refresh the contents \*  $\mathfrak{c}^*$ C LW:UP XLATE OPINFOIN OPINFO<br>C Z-ADD 0 i C 2-ADD 0 i 3 0 C Savetti SCAN OPINFO:1 i \* C i IFGT 0 \* \* We assume that the save file exits and here clear the save file  $\mathfrak{c}^*$ C MOVEL(p) ClearSavf Cmd 80 C 2-ADD 19 Len 15 5 C CALL 'QCMDEXC' 9999 C PARM Cmd C<sub>2</sub> PARM Len \* \* and here we save the library to the save file \* C MOVEL(p) SaveLib Cmd C Z-ADD 46 Len CALL 'QCMDEXC' 9999<br>PARM Cmd C PARM Cmd C<sub>2</sub> PARM Len C ENDIF C ENDIF  $\mathfrak{c}^*$ Z-ADD Allow ALLOWOP C ENDIF  $\mathfrak{c}^*$ ENDSR

#### **Формат точки выхода VLRQ0100:**

Точка выхода из процедуры проверки запроса приложения сервера FTP: QIBM\_QTMF\_SERVER\_REQ. Точка выхода из процедуры проверки запроса приложения клиента FTP: QIBM\_QTMF\_CLIENT\_REQ. Для управления форматом параметров этой точки выхода применяется интерфейс VLRQ0100. Интерфейс точки выхода VLRQ0100 поддерживает набор параметров.
В приведенной ниже таблице описаны параметры интерфейса VLRQ0100 и их формат.

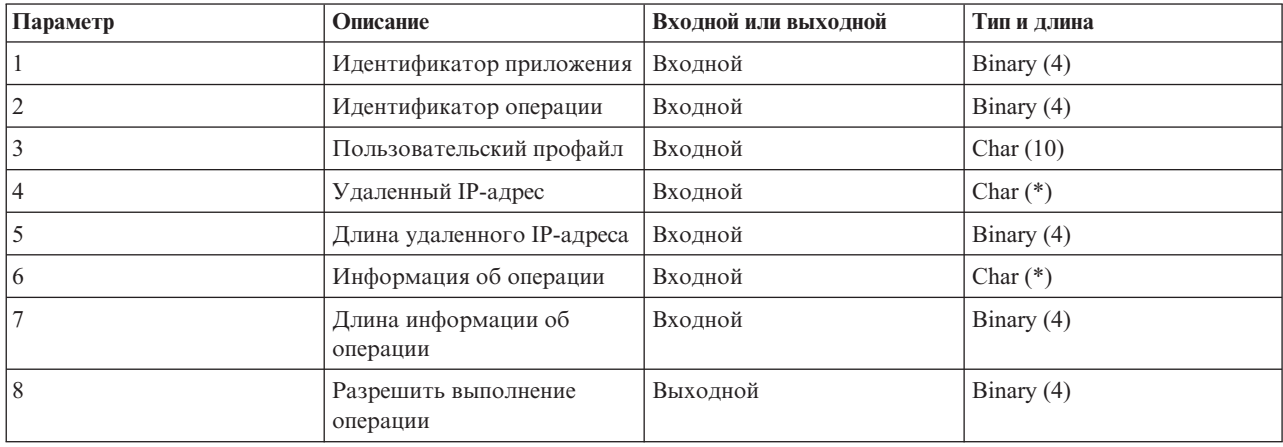

#### **Формат параметров интерфейса точки выхода VLRQ0100**

Описание параметров:

#### **Параметр 1 VLRQ0100:**

Идентификатор приложения

### **Входной; BINARY(4)**

Указывает, какая прикладная программа TCP/IP отправила запрос. Интерфейс VLRQ0100 используется четырьмя приложениями TCP/IP. Первый параметр указывает, какое именно приложение вызвало программу выхода. В следующей таблице указаны возможные значения.

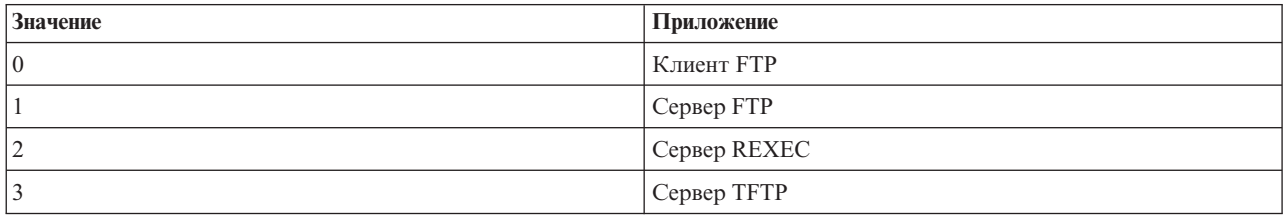

#### **Параметр 2 VLRQ0100:**

Идентификатор операции

#### **Входной; Binary(4)**

Указывает операцию (команду), запрос на выполнение которой поступил от пользователя FTP.

В следующей таблице приведены возможные значения, если идентификатор приложения (1 параметр) соответствует клиенту или серверу FTP.

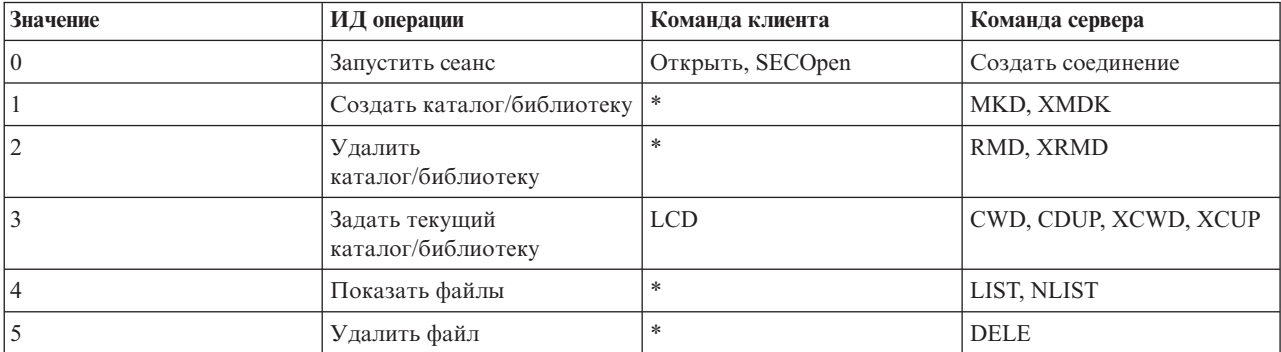

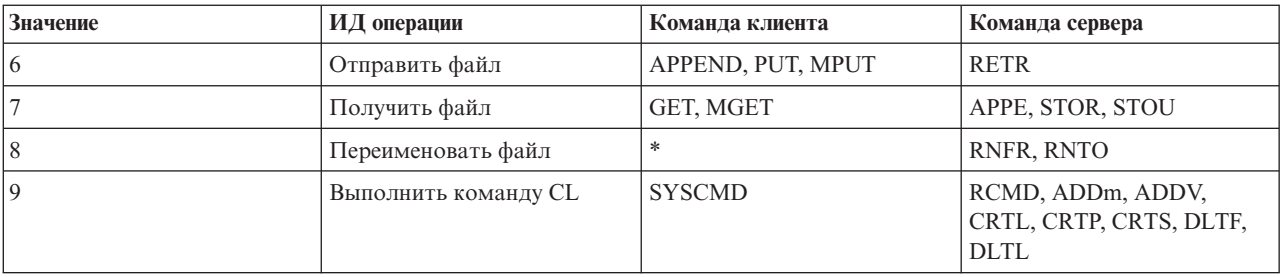

Примечание: Символом \* помечены управляющие операции, которые не поддерживаются клиентом FTP. Клиент может выполнить эти операции, только указав соответствующую команду CL в команде FTP SYSCMD. Командам CL соответствует идентификатор 9.

#### параметр 3 VLRQ0100:

Пользовательский профайл

#### Входной; Char(10)

Пользовательский профайл для сеанса FTP.

#### Параметр 4 VLRO0100:

Удаленный IP-адрес

#### Входной; CHAR(\*)

 $\overline{1}$  $\overline{1}$  $\overline{1}$ 

 $\mathbf{I}$ 

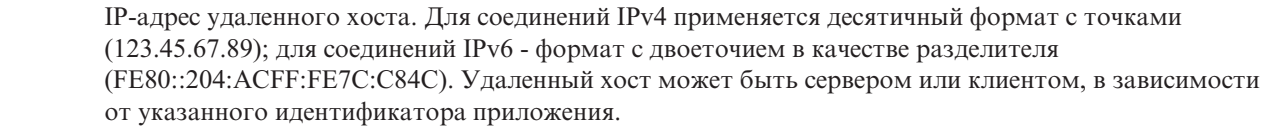

#### Параметр 5 VLRQ0100:

Длина удаленного IP-адреса (параметр 4) в байтах.

#### Входной; BINARY(4)

Длина удаленного IP-адреса (параметр 4).

#### Параметр 6 VLRQ0100:

Информация об операции

#### Вхолной: CHAR(\*)

Описание запрошенной операции. Содержимое этого поля зависит от значения идентификатора операции (параметр 2) и идентификатора приложения (параметр 1). Например:

#### Для операции 0 и приложения 0

Информация об операции не задается. В этом случае данное поле будет пустым.

#### Для операции 0 и приложения 1

Информация об операции содержит IP-адрес интерфейса TCP/IP, применяемого для подключения к локальному хосту (серверу FTP). Значение задается в десятичном формате с точками (123.45.67.89) и выравнивается по левому краю.

#### Для операций 1-3

В данном поле указывается имя каталога или библиотеки, для которой должна быть выполнена операция. При этом задается полный путь к каталогу или библиотеке.

#### Для операций 4-8

В данном поле содержится имя файла, над которым выполняется операция. При этом задается полный путь к файлу.

#### Для операции 9

Информация об операции содержит команду CL, выполнение которой запрошено пользователем.

### **Параметр 7 VLRQ0100:**

Длина информации об операции.

#### **Входной; BINARY(4)**

Задает длину строки, содержащей информацию об операции (параметр 6). Если информация об операции не задана, то в этом поле будет указано значение 0.

#### **Параметр 8 VLRQ0100:**

Разрешить операцию.

#### **Выходной; BINARY(4)**

Указывает, разрешать ли выполнение операции. В следующей таблице указаны возможные значения.

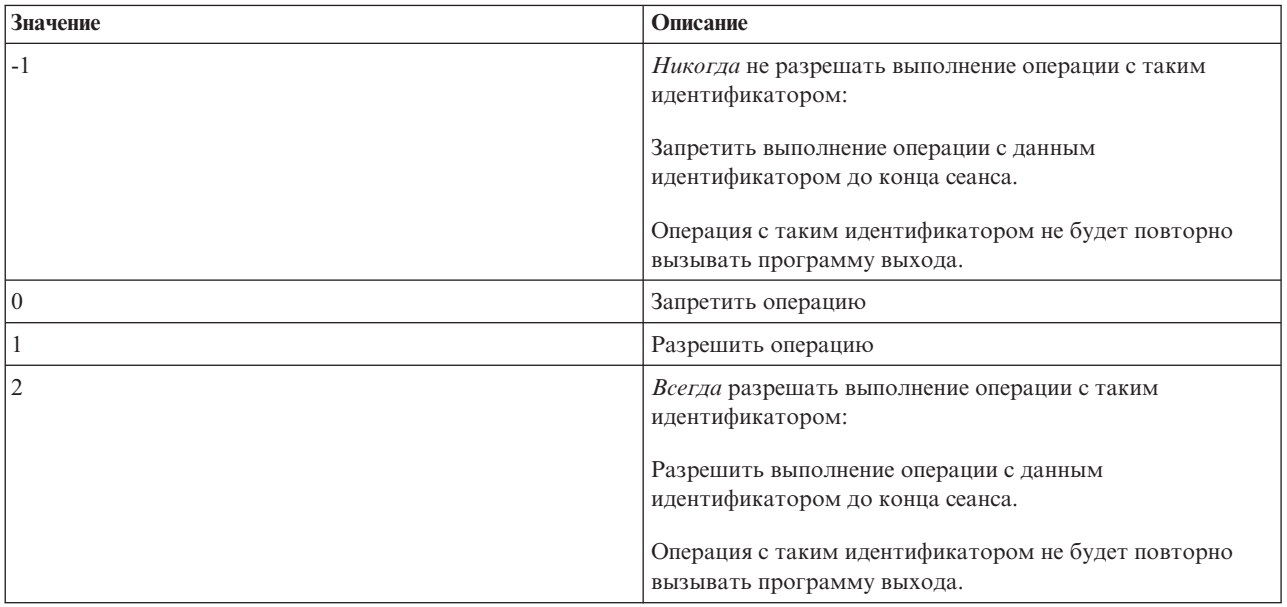

#### **Понятия, связанные с данным**

["Управление](#page-29-0) доступом с помощью программ выхода FTP" на стр. 24 Вы можете усилить защиту, создав программы выхода FTP для точек выхода клиента и сервера FTP, которые будут дополнительно ограничивать доступ к серверу FTP.

### *Примечания к информации о формате VLRQ0100:*

Формат VLRQ0100 соответствует как точке выхода для проверки запросов к клиенту FTP, так и точке выхода для проверки запросов к серверу FTP. В ходе работы с форматом VLRQ0100 следует учитывать следующую информацию.

#### **Неверные параметры вывода**

Если значение параметра 8 (Разрешить операцию) недопустимо, то сервер FTP отклоняет запрошенную операцию, а в протокол задания заносится следующее сообщение:

*Данные программы выхода для точки выхода &1 отсутствуют или недопустимы*

#### **Исключительные ситуации**

Если при вызове программы выхода возникнет исключительная ситуация, то в протокол задания будет занесено следующее сообщение:

*В программе выхода FTP &1 из библиотеки &2 для точки выхода &3 возникла исключительная ситуация*

### **Обзор: Информация об операции**

В приведенной ниже таблице указана информация, которая должна быть задана в параметре 6 формата VLRQ0100 для различных идентификаторов операций (параметр 2 формата VLRQ0100).

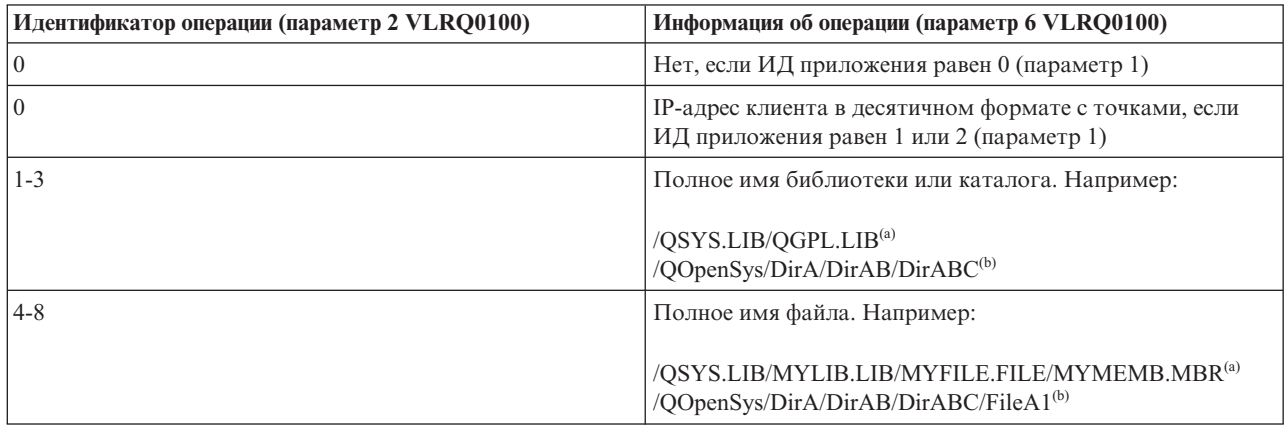

#### **Примечания:**

**(a)** - Имена объектов файловой системы QSYS.LIB всегда задаются прописными буквами

**(b)** - Имена объектов файловой системы QOpenSys должны быть заданы с учетом регистра символов.

### **Точка выхода из процедуры входа в систему сервера FTP**

Точка выхода из процедуры входа в систему сервера приложения TCP/IP предназначена для идентификации пользователей. Она предоставляет доступ к серверу FTP на основе адреса инициатора сеанса. Она также позволяет задать начальный рабочий каталог, отличный от каталога, указанного в пользовательском профайле.

Зарегистрированная для этой точки выхода программа выхода вызывается при каждой попытке входа в систему для работы с сервером FTP. Программа выхода выдает код возврата, указывающий, должен ли сервер FTP продолжать обработку запроса на вход пользователя в систему. Кроме того, существуют дополнительные значения кода возврата, указывающие способ обработки запроса на вход в систему и задающие информацию о рабочем каталоге по умолчанию.

Точка выхода из процедуры входа в систему сервера FTP i5/OS:

### QIBM\_QTMF\_SVR\_LOGON

Предусмотрено три формата точек выхода:

- Формат точки выхода TCPL0100 предоставляет следующие параметры для управления входом в систему:
	- Для разрешения или отклонения запроса на вход в систему
	- Для задания имени пользователя, пароля и текущей библиотеки
- Формат точки выхода TCPL0200 предоставляет следующие дополнительные параметры для управления входом в систему:
	- Для задания рабочего каталога.
	- Для возврата информации о приложении
	- Для настройки опции шифрования данных, которыми обмениваются клиент и сервер FTP.
- Помимо параметров, предусмотренных в формате TCPL0200, формат точки выхода TCPL0300 позволяет применять расширенную поддержку паролей i5/OS и предоставляет дополнительные параметры, с

помощью которых можно задать CCSID пароля и имени каталога. Кроме того, если пользователь был идентифицирован с помощью сертификата клиента, то в этом случае сертификат передается программе выхода.

### Примечания:

- 1. Для точки выхода из процедуры входа в систему сервера FTP можно зарегистрировать только одну программу выхода. Выберите тот формат точки выхода, который вам больше подходит.
- 2. Для приложения FTP эта точка выхода позволяет реализовать анонимный доступ к FTP и получить информацию, необходимую для регистрации и управления доступом.
- 3. Все символьные значения параметров в форматах точек выхода ТСРL0100 и ТСРL0200, а также все символьные значения параметров в формате TCPL0300, для которых не задан CCSID, передаются программе выхода в кодировке, заданной для задания. Если CCSID задания равен 65535, то для символьных данных применяется CCSID по умолчанию. Все символьные значения параметров, возвращаемые программой выхода, должны быть в том же CCSID.

### Программа выхода входа в систему для анонимного доступа к FTP

Для поддержки анонимного доступа к FTP создайте программы входа в систему, выполняющие следующие функции:

- Разрешает анонимным пользователям вход в систему.
- Отправляет приглашение на ввод адреса электронной почты в качестве пароля. Обычно требуется ввести правильный адрес электронной почты. Термин 'правильный адрес электронной почты' может ввести в заблуждение, так как программа выхода проверяет только то, есть ли в середине буквенно-цифровой строки символ (а). Именно поэтому нужно заносить в протокол IP-адреса пользователей.
- Проверяет, присутствует ли в строке пароля символ  $(a)$ .
- Если пользователь указал ИД ANONYMOUS, то ему должен быть предоставлен доступ только к указанной общей библиотеке. Ознакомьтесь с описанием кода возврата 3 параметра 8 формата TCPL0200.

### Ваша программа должна содержать следующие процедуры:

- Обработка исключительных ситуаций
- Отладка
- Ведение протокола
	- Запись в протокол IP-адреса и адреса электронной почты (пароля) пользователя, подключающегося к серверу FTP.

### Предусмотрен ли тайм-аут для программы выхода?

Для программ выхода FTP тайм-аут не предусмотрен. Если при выполнении программы выхода происходит ошибка или возникает исключительная ситуация, которую программа не может обработать, сервер FTP завершает сеанс.

### Права доступа, необходимые профайлу QTCP

При вызове программы выхода для процедуры входа в систему сервера FTP задание сервера FTP работает под управлением пользовательского профайла QTCP.

Убедитесь, что у профайла QTCP есть права доступа, необходимые для записи информации в файлы протокола и другие файлы, применяемые программами выхода.

# Примеры программ

В данном руководстве приведено несколько примеров программ, которые помогут вам настроить анонимный доступ к серверу FTP. Эти программы приведены только в качестве примера. В них не заданы конкретные значения для некоторых параметров, поэтому эти программы нельзя применять в рабочей системе. Вы можете использовать примеры в качестве основы для создания собственных программ. Кроме того, вы можете скопировать фрагменты кода примеров в свои программы. Примеры программ не рекомендуется запускать в рабочей системе.

#### Понятия, связанные с данным

"Управление доступом к FTP" на стр. 17

При работе с FTP необходимо контролировать доступ пользователей с целью защиты данных и сети. В этом разделе приведены советы и рекомендации по организации защиты.

"Управление лоступом с помошью программ выхола FTP" на стр. 24

Вы можете усилить защиту, создав программы выхода FTP для точек выхода клиента и сервера FTP, которые будут дополнительно ограничивать доступ к серверу FTP.

"Настройка анонимной работы с протоколом передачи файлов" на стр. 12 При анонимном доступе к FTP удаленные пользователи могут использовать FTP без ИД пользователя и пароля.

"Обнаружение неполадок протокола передачи файлов" на стр. 151

Если при работе с протоколом FTP возникла неполадка, то для определения ее причины обратитесь к диаграмме и списку причин.

#### Ссылки, связанные с данной

"Создание программ выхода для поддержки анонимного доступа к серверу протокола передачи файлов" на стр. 14

Для настройки анонимного доступа к FTP в операционной системе i5/OS нужно создать две программы выхода: программу выхода для процедуры входа в систему сервера FTP и программу выхода для процедуры проверки запросов к серверу FTP.

### Пример: Программа выхода из процедуры входа в систему сервера FTP на языке CL:

Ниже приведен пример простой программы выхода, предназначенной для проверки запросов к серверу FTP. Он написан на языке команд (CL).

Ниже приведен не полный код программы, но на его основе вы можете создать собственную программу.

Примечание: Используя примеры кода вы соглашаетесь с условиями "Code license and disclaimer information" на стр. 159.

(Отформатированный текст данного примера может не поместиться во фрейм.)

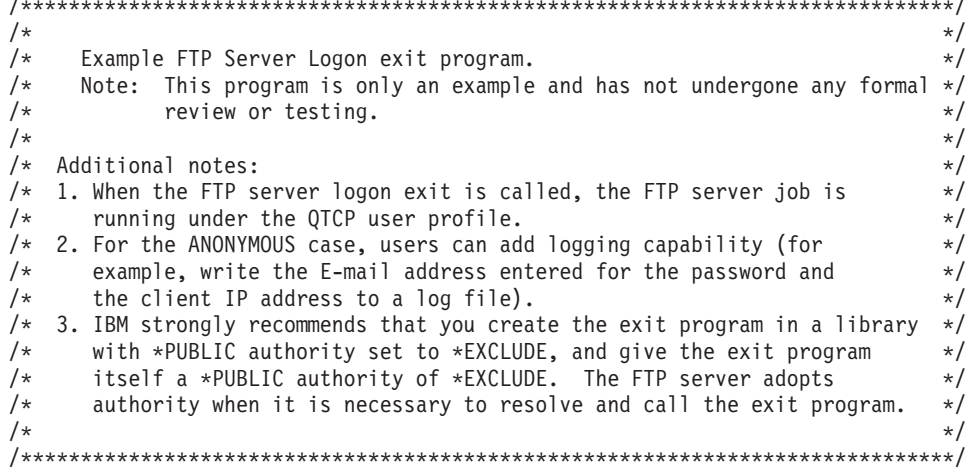

TSTLOGCL: PGM PARM(&APPIDIN &USRIN &USRLENIN &AUTIN &AUTLENIN + &IPADDRIN &IPLENIN &RETCDOUT &USRPRFOUT &PASSWDOUT + &CURLIBOUT) /\* Declare input parameters \*/ DCL VAR(&APPIDIN) TYPE(\*CHAR) LEN(4) /\* Application identifier \*/ DCL VAR(&USRIN) TYPE(\*CHAR) LEN(999)/\* User ID \*/  $\text{TYPE}(*\text{CHAR})$  LEN(4) /\* Length of user ID DCL VAR(&AUTIN) TYPE(\*CHAR) LEN(999)/\* Authentication string \*/ DCL VAR(&AUTLENIN) TYPE(\*CHAR) LEN(4) /\* Length of auth. string \*/  $DCL$  VAR(&IPADDRIN) TYPE(\*CHAR) LEN(15) /\* Client IP address \*/<br> $DCL$  VAR(&IPLENIN) TYPE(\*CHAR) LEN(4) /\* IP address length \*/  $VAR(\&IPLENIN)$  TYPE(\*CHAR) LEN(4) /\* IP address length \*/ DCL VAR(&RETCDOUT) TYPE(\*CHAR) LEN(4) /\* return code (out) \*/  $VAR(\&USRPREOUT)$  TYPE(\*CHAR) LEN(10) /\* user profile (out) \*/ DCL VAR(&PASSWDOUT) TYPE(\*CHAR) LEN(10) /\* password (out) \*/ DCL VAR(&CURLIBOUT) TYPE(\*CHAR) LEN(10) /\* current library (out) \*/ /\* Declare local copies of parameters (in format usable by  $CL)$  \*/ DCL VAR(&APPID) TYPE(\*DEC) LEN(1 0) DCL VAR(&USRLEN) TYPE(\*DEC) LEN(5 0)<br>DCL VAR(&AUTLEN) TYPE(\*DEC) LEN(5 0) VAR(&AUTLEN) TYPE(\*DEC) LEN(5 0) DCL VAR(&IPLEN) TYPE(\*DEC) LEN(5 0) /\* Assign input parameters to local copies \*/ CHGVAR VAR(&APPID) VALUE(%BINARY(&APPIDIN)) CHGVAR VAR(&USRLEN) VALUE(%BINARY(&USRLENIN)) CHGVAR VAR(&AUTLEN) VALUE(%BINARY(&AUTLENIN)) CHGVAR VAR(&IPLEN) VALUE(%BINARY(&IPLENIN)) /\* Check for ANONYMOUS user. Allow for ANONYMOUSA, etc. as "regular" \*/ /\* user profile. \*/ IF COND(&USRLEN = 9) THEN(DO) IF COND(%SST(&USRIN 1 9) = 'ANONYMOUS') THEN(DO) /\* For anonymous user: want to force user profile ANONYMOUS current library to PUBLIC. \*/ CHGVAR VAR(%BINARY(&RETCDOUT)) VALUE(6) CHGVAR VAR(&USRPRFOUT) VALUE('ANONYMOUS ') CHGVAR VAR(&CURLIBOUT) VALUE('PUBLIC ENDDO /\* Any other user: proceed with normal logon processing. \*/ CMD(CHGVAR VAR(%BINARY(&RETCDOUT)) VALUE(1)) ENDDO ELSE CMD(CHGVAR VAR(%BINARY(&RETCDOUT)) VALUE(1)) END: ENDPGM

#### **Пример: Программа выхода из процедуры входа в систему сервера FTP на языке C:**

Ниже приведен пример простой программы выхода, предназначенной для проверки запросов к серверу FTP. Она написана на языке C.

Код этой программы неполон, но на его основе вы можете создать собственную программу.

**Примечание:** Используя примеры кода вы соглашаетесь с условиями "Code license and disclaimer [information"](#page-164-0) на [стр.](#page-164-0) 159.

(Отформатированный текст данного примера может не поместиться во фрейм.)

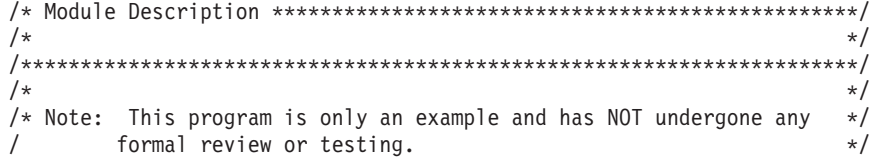

 $/\star$  $\star/$  $/\star$  $\star/$ /\* Source File Name: qtmfsvrlgn.c  $\star/$  $/$ \*  $\star/$ /\* Module Name: FTP Server Logon exit program.  $\star/$  $/\star$  $\star/$ /\* Service Program Name: n/a  $\star/$  $/\star$  $\star/$ /\* Source File Description:  $\star/$  $/*$ This example exit program provides additional control over the  $\star/$  $/*$ process of authenticating a user to a TCP/IP application server.\*/  $/\star$ When installed, this example exit program would be called each  $*/$  $/\star$  $\star/$ time a user attempts to log on to the server.  $/\star$  $\star/$  $/*$  $\star/$ /\* Function List: main - FTP Server Logon exit program main.  $\star/$  $/$ \* gtmfsvrlgn - FTP Server Logon exit function.  $\star/$  $/\star$ CheckClientAddress - Check originating sessions  $IP * /$  $/$ \* address.  $\star/$  $/\star$  $\star/$ #define QTMFSVRLGN C  $/*$  All file scoped includes go here  $\star/$ #ifndef stdio\_h #include  $\overline{\le}$ stdio.h> #endif #ifndef ctype h #include <ctype.h> #endif #ifndef \_string\_h #include <string.h> #endif #ifndef \_\_stdlib\_h #include <stdlib.h> #endif #include "qusec.h" /\* Include for API error code structure  $*/$ #include "qsyrusri.h"  $/*$  Include for User Information API  $*/$ /\* All file scoped Constants go here  $\star/$ #define EQ  $=$  $\pi$ uerine NEQ !=<br>#define BLANK '' #define FWIDTH 128 /\* Width of one database file record  $*/$ #define FNAME 21 /\* Qualified database file name width  $*/$ /\* Valid characters for Client IP address. The CheckClientAddress()  $\star$ / /\* function will check the Client IP address input argument  $\star/$ /\* (ClientIPaddr p) to ensure it is in valid dotted-decimal format.  $*/$ /\* This is one example of an input validity check.  $\star/$ const char ValidChars $[] = "0123456789."$  $/*$  All file scoped type declarations go here  $\star/$ 

 $/*$  All file-scoped macro calls go here  $\star$  /  $/*$  All internal function prototypes go here  $\star/$ static void qtmfsvrlgn  $(int, char *, int, char *, int, char *, int, int *, char *, char *, char *),$ static int CheckClientAddress(char \*, int);  $/*$  All file scoped variable declarations go here  $\star/$  $/\star$  $**$  NOTE  $**$  $\star/$ /\* The following client IP address are for example purposes only. Any  $*/$ /\* resemblance to actual system IP addresses is purely coincidental. \*/ /\* EXCLUSIVE system lists, ie - Logon attempts from any client IP  $\star/$  $/$ \* addresses NOT in one of these lists  $\star/$  $/*$ are allowed to continue.  $\star/$ /\* Reject server logon attempts of users attempting to log in from  $\star/$ /\* these client systems (return code = 0)  $\star/$ char Reject[] = "1.2.3.4  $5.6.7.8$ "; /\* Limit logon abilities of users attempting to log in as ANONYMOUS  $\star/$  $/*$  from these client systems (return code = 6).  $\star/$ /\* In this example program, the initial current library is set and  $\star/$ /\* returned as an output parameter for users attempting to log in  $\star/$  $/*$  as ANONYMOUS from these specific client systems.  $\star/$ char Limit  $\lceil$  = "9.8.7.6 4.3.2.1 8.7.6.5";  $/\star$  $\star/$ /\* Function Name: Main  $\star/$  $/*$  $\star/$ /\* Descriptive Name: FTP Server Logon exit program main.  $\star/$  $/\star$  $\star/$  $/$ \* This example exit program allows access to a TCP/IP server to  $\star/$  $/$ \* be controlled by the address of the originating session, gives  $\star/$  $/$ \* additional control over the initial current library to a user,  $\star/$ and provides the capability to implement "anonymous" FTP.  $/$ \*  $\star/$  $/$ \*  $\star/$  $/*$  Notes:  $\star/$  $/\star$  $\star/$  $/$ \* Dependencies:  $\star$ /  $/$ \* FTP Server Logon exit point QIBM QTMF SVR LOGON was registered \*/  $/$ \* during FTP product installation.  $\star/$  $/*$  $\star/$  $/$ \* Restrictions:  $\star/$  $/$ \*  $\star/$  $/$ \* None  $\star/$  $/$ \*  $\star/$  $/$ \*  $\star/$ Messages:  $/$ \*  $\star/$  $/$ \* None  $\star/$  $/$ \*  $\star/$  $/$ \* Side Effects: \*/  $/$ \*

```
/*
         None
                                                                                      \star//*
                                                                                      \star//*
      Functions/Macros called:
                                                                                      \star//*
                                                                                      \star//*
          qtmfsvrlgn - Server Logon exit function.
                                                                                      \star//*
```

```
/* Input:
                                                               \star//\starint * argv[1]
                     - Identifies requesting application
                                                                \star//*(FTP Client =0, FTP Server = 1).
                                                                \star//*
    char * argv[2]
                     - User identifier from client program.
                                                                \star//*
                        (For FTP server, this is user CMD data
                                                                \star//\star- Length (in bytes) of User ID string.
    int * argv[3]
                                                                \star//*
    char * argv[4]
                     - Authentication string from client.
                                                                \star//*
                             (For FTP server, this is the password)*/
/*
    int * argv[5]
                     - Length (bytes) Authentication string.
                                                                \star//*
    char * argv[6]
                     - Internet Protocol address from which
                                                                \star//*
                             the session originates.
/\star- Length (in bytes) of IP address.
    int * argv[7]
                                                                \star//*
    int * argv[8]
                     - Return code (received as 0).
                                                                \star//\starchar * argv[9]
                     - User profile (received as blanks).
                                                                \star//*
   char \star argv[10]
                     - Password (received as blanks).
                                                                \star//\starchar * argv[11]
                     - Initial current library (received as blanks)*/
/\star\star//* Exit Normal: Return Return Code, User Profile, Password, Initial
                                                               \star//\starCurrent Library to server application.
                                                                \star//*
                                                                \star//* Exit Error: None
                                                                \star//*\star/void main(int argc, char *argv[])
\{/* Code
                                                               \star//* Collect input arguments and call function to determine if client */
 /* should be allowed to log in to an FTP server application. */
 qtmfsvrlgn(*((int *)(argv[1])), /* Application Identifier
(Input) */
            argv[2],
                              /* User Identifier
                                                        (Input) */
            \star((int \star)(argv[3])), /* Length User of
Identifier(Input) */argv[4],
                              /* Authentication String (Input) */
            \star((\text{int } \star)(\text{argv[5]})), /* Length of Authentication string \star/(Input) */
                              /* Client IP Address
            argv[6],
                                                        (Input) */
            \star((\text{int } \star)(\text{argv}[7])), /* Length of Client IP Address \star/(Input) */
            (int *)(\text{argv}[8]),/* Return Code
                                                        (Output)*/\arg v[9],
                              /* User Profile
                                                        (Output)*/argv[10],
                              /* Password
                                                        (Output)*/argv[11]);/* Initial Current Library (Output)*/
 return;
\}
```
 $\star/$ 

```
/\star\star//* Function Name: qtmfsvrlgn
                                                  \star//*\star//* Descriptive Name: Server Logon exit function.
                                                  \star//\star\star/
```

```
/* This exit function provides control over user authentication to */\frac{1}{x} an FTP server. \frac{x}{x}/\star */
\frac{1}{x} Notes: \frac{x}{x} \frac{1}{x}/\star */
/* Dependencies: */
/\star */
/* FTP Server Logon exit point QIBM_QTMF_SVR_LOGON was \star/<br>/* registered during FTP product installation. \star/
      registered during FTP product installation. */
/\star */
/* Restrictions: */
/\star */
/* None *//\star */
/* Messages: */
\sqrt{\frac{1}{\pi}} */
/* None */\sqrt{\frac{1}{\pi}} */
/* Side Effects: */\frac{1}{\sqrt{2}} \frac{1}{\sqrt{2}} 
/* None *//\star */
/* Functions/Macros called: */\sqrt{\frac{1}{\pi}} */
/* CheckClientAddress
- Check the ClientIPaddr_p input argument.*/
/* memcpy
- Copy bytes from source to destination. */
/* memset - Set bytes to value. \star//* strstr
- Locate first occurrence of substring. */
/* sprintf - Formatted print to buffer. \star//\star */
/* Input:<br>/* int ApplId - Application Identifier (Server = 1). */
       ApplId
                   - Application Identifier (Server
= 1). */
/* char
* UserId_p
                   - User identifier from client program. */
/* (For FTP server, USER subcommand data)*/
/* int Lgth_UserId
                   - Length (in bytes) of user ID string. */
/* char
* AuthStr_p
                   - Authentication string from client. */
/* (For FTP server, this is the password)*/
/* int Lgth AuthStr
                   - Length (bytes) Authentication string. */
/* char
* ClientIPaddr_p
                   - Internet Protocol address from which */
/*<br>
/* int * Lath ClientIPaddr - Lenath (in bytes) of IP address. */
/* int * Lgth ClientIPaddr - Length (in bytes) of IP address. */
/\star */
\sqrt{\star} Output: \star//* int
* ReturnCode: Indicates degree of success of operation: */
/* ReturnCode
=
0
- Reject logon. */
/* ReturnCode
=
1
- Continue logon; use initial current library*/
/* ReturnCode
=
2
- Continue logon; override initial current */
\frac{1}{k} a library<br>\frac{k}{k} ReturnCode = 3 - Continue logon; override user, password \frac{k}{k}/* ReturnCode
=
3
- Continue logon; override user, password */
/* ReturnCode
=
4
- Continue logon; override user, password, */
/* current library *//* ReturnCode
=
5
- Accept logon; override user profile */
/* ReturnCode
=
6
- Accept logon; override user profile, */
\frac{1}{x} current library \frac{x}{x}/* char * UserProfile - User profile to use for this session *//* char
* Password
- Password to use for this session */
/* char * Init Cur Lib - Initial current library for this session */
/\star */
/* Exit Normal: (See OUTPUT) */
\sqrt{\frac{1}{\pi}} */
\frac{1}{x} /* Exit Error: None \frac{x}{x}\sqrt{\frac{1}{\pi}} */
/* End Function Specification *****************************************/
static void qtmfsvrlgn(int ApplId, \frac{1}{x} /* Entry point */
               char *UserId_p,
```

```
int Lath UserId.
                    char *AuthStr p,
                    int Lgth AuthStr,
                    char *ClientIPaddr_p,
                    int Lgth ClientIPaddr,
                    int *ReturnCode,
                    char *UserProfile p,
                    char *Password p,
                    char *InitCurrLib p)\{/* Local Variables
                                                             \star//* The following lists serve as an example of an additional layer *//* of control over user authentication to an application server. *//* Here, logon operations using the following user identifiers
                                                           \star//* will be allowed to continue, but the output parameters returned *//* by this example exit program will vary depending on which list *//* a user identifier (UserId p) is found in.
                                                \star//* For example, attempts to logon as FTPUSR11 or FTPUSR2 will be
                                                           \star//* allowed, and this example exit will return the initial current *//* library as an output parameter along with a return code of 2.
                                                            \star//* Continue the logon operation, Return Code = 1
                                                             \star/char Return1[] = "FTPUSR10 ";/* Continue the logon operation, Return Code = 2
                                                             \star/char Return2[] = "FTPUSR11 FTPUSR2 ";
 /* Continue the logon operation, Return Code = 3\star/char Return3[] = "FTPUSR12 FTPUSR3 FTPUSR23 ";
 /* Continue the logon operation, Return Code = 4
                                                             \star/char Return4[] = "FTPUSER FTPUSR4 FTPUSR24 FTPUSR94 ";
                          /* Results of server logon request
                                                             \star/int rc:
 \star/int Lgth_Receiver_var;
                         /* Receiver variable length
                                                             \star/char Format Name[8];
                       /* Format name buffer
                      /* User Identifier buffer
 char User_Id[10];
                                                  \star/Qus_EC_t error_code =
                           /* QSYRUSRI API error code structure: */
  sizeof(Qus EC t), /* Set bytes provided
                                                \star//* Initialize bytes available */
  v,<br>The contract of the complete products
                                  /* Initialize Exception Id */\}:
 char *pcTest_p;
                           /* Upper-case User Identifier pointer*/
                           /* "For" loop counter variable
 int i;
                                                            \star//* Code
                                                            \star//* Test validity of application ID input argument.
                                                             \star/if(1 NEQ ApplId)
   /* ERROR - Not FTP server application.
                                                             \star//\starReturn Code of 0 is used here to indicate
                                                             \star//\starthat an incorrect input argument was received.
                                                             \star//\starThe server logon operation will be rejected.
                                                             \star/rc = \theta:
                                   /* Application ID not valid */\}/* End If the application identifier is NOT for FTP server */
 else
                        /* FTP server application identifier
                                                            \star//* Validate the client IP address input argument.
                                                             \star/rc = CheckClientAddress(ClientIPaddr p,
                  Lgth ClientIPaddr);
   if(0 NEQ rc)/* Valid, acceptable client address */\{
```

```
/* Initialize User Id; used to hold upper-cased user identifier */memset(User Id, BLANK, sizeof(User Id));
/* Initialize pcTest_p to point to UserId_p input argument. */
pcTest p = UserId p;
/* Uppercase all of the user ID to compare for ANONYMOUS user. */
for(i = 0; i < Lgth UserId; i++)
  {
 User_Id[i] = (char)toupper(*pcTest_p);
 pcTest p += 1;
  }
/* If user has logged in as ANONYMOUS. */if(0 == memcmp("ANONYMOUS", User Id, 10)){
 /* Determine how to continue with ANONYMOUS logon attempt. */if(NULL NEQ strstr(Limit, ClientIPaddr_p))
    {
   /* If users system IP address is found in the "Limit" list, *//* return ReturnCode of 6, user profile and initial *//* current library values as output parameters. */
    memcpy(UserProfile p, "USERA1 ", 10);
    memcpy(InitCurrLib p, "PUBLIC ", 10);
   rc = 6;}
 else
    {
   /* Users system IP address is NOT found in the "Limit" list, */
   /* return ReturnCode of 5, user profile output parameter; *//* use the initial current library that is specified by the */<br>/* user profile information.
   /* user profile information.
   memcpy(UserProfile_p, "USERA1 ", 10);
   rc = 5;}
 } /* End If USER is ANONYMOUS */
else /* Else USER is not ANONYMOUS */
  {
 /* Set receiver variable length. */
 Lgth Receiver var = sizeof(Qsy USRI0300 T);
 /* Set return information format. */
 memcpy(Format Name, "USRI0300", sizeof(Format Name));
 /* Set user identifier passed in. \star/memset(User Id, BLANK, sizeof(User Id));
 memcpy(User<sup>Id</sup>, UserId p, Lgth UserId);
 /* Call QSYRUSRI - Retrieve User Information API */
 QSYRUSRI(&Receiver var, /* Return Information receiver var */
          Lgth_Receiver_var,/* Receiver variable length */<br>Format Name, /* Return information format name */
                       /* Return information format name */User Id, /* User ID seeking information */&error_code); /* Error return information */
 /* Check if an error occurred (byte available not equal 0) */if(0 NEQ error code.Bytes Available)
    {
   /* Return ReturnCode of 0 only (Reject logon); */
   rc = 0;<br>
*ReturnCode = rc;<br>
\frac{1}{2} /* Resign result to ReturnCode */
                              /* Assign result to ReturnCode */}
 else /* No error occurred from Retrieve User Info */{ /* (Bytes Available = 0) *//* Set current library for user profile. */memcpy(InitCurrLib_p, Receiver_var.Current_Library, 10);
   if(NULL NEQ strstr("*CRTDFT
                    Receiver var.Current Library))
     {
```

```
FTP 115
```

```
memcpy(InitCurrLib p, "FTPDEFAULT", 10);
  }
else
  {
 if(NULL NEQ strstr(Return1, UserId_p))
    {
   /* Return ReturnCode of 1 (Continue logon); */
   /* Also return user profile and password output *//* parameters to endure they are ignored by the server.*/
   memcpy(UserProfile_p, UserId_p, Lgth_UserId);
   memcpy(Password p, AuthStr p, Lgth AuthStr);
   rc = 1; /* Continue the logon operation */}
  else
    {
   if(NULL NEQ strstr(Return2, UserId_p))
      {
     /* Return ReturnCode of 2, and initial current library*/
     /* Also return user profile and password values */* even though they will be ignored by the server. */memcpy(UserProfile_p, UserId_p, Lgth_UserId);
     memcpy(Password p, AuthStr p, Lgth AuthStr);
     memcpy(InitCurrLib p, "FTPEXT2",
                          strlen("FTPEXT2"));
     rc = 2; /* Continue logon; return InitCurLib */
     }
   else
      {
     if(NULL NEQ strstr(Return3, UserId_p))
        {
       /* Return ReturnCode of 3, user profile, password. *//* Also return initial current library value, *//* even though it will be ignored. */memcpy(UserProfile_p, UserId_p, Lgth_UserId);
       memcpy(Password p, AuthStr p, Lgth AuthStr);
       memcpy(InitCurrLib_p, "FTPEXT3",
                     strlen("FTPEXT3")); /* Server ignores */
       rc = 3:
       }
     else
        {
       if(NULL NEQ strstr(Return4, UserId_p))
         {
         /*Return ReturnCode of 4, user profile,
         /* password, and initial current library values */memcpy(UserProfile_p, UserId_p, Lgth_UserId);
         memcpy(Password p, AuthStr p, Lgth AuthStr);
         memcpy(InitCurrLib_p, "FTPEXT4",
                               strlen("FTPEXT4"));
         rc = 4:
         }
       else
         /* This is the default return code for logon *//* attempts using any user identifier not *//* explicitly found in one of the four lists in *//* the local variables section of this function. */{
         /*Return ReturnCode of 1, continue logon operation*/
         rc = 1;}
       }
     }
```

```
₹
             \{\left\{ \right./* End No error occurred (byte available = 0) *//* End Else USER is not ANONYMOUS
        \}\star//* End Valid, acceptable client address
                                                                              \star//* End FTP server application identifier
                                                                              \star/*ReturnCode = rc;return;
\}/* End program qtmfsvrlgn.c */
```

```
/*
                                                                     \star//* Function Name: CheckClientAddress
                                                                     \star//*\star//* Descriptive Name: Check the IP address of the originating session
                                                                    \star//*
                     from the input argument (ClientIPaddr p) to
                                                                     \star//*
                     ensure it is in valid dotted-decimal format,
                                                                     \star//*
                     and that the client system is allowed access.
                                                                     \star//*
                     This is an example of an input validity check.
                                                                    \star//*
                                                                     \star//\starNotes:
                                                                     \star//*
                                                                     \star//*
    Dependencies:
                                                                     \star//\starNone
                                                                     \star/*
                                                                     \star/*
    Restrictions:
/*
       None
/*
/*
    Messages:
                                                                     \star/*
       None
/*
/*Side Effects:
                                                                     \star/*
       None
                                                                     \star/*
                                                                     \star/*Functions/Macros called:
                                                                     \star/*
                                                                     \star//*
        strspn - Search for first occurrence of a string.
                                                                     \star//*
                                                                     \star//* Input:
                                                                     \star//*
    char * ClientIPaddr_p
                             - Internet Protocol address from which
                                                                     \star//\starthe session originates.
                                                                     \star//*
    int * Lgth ClientIPaddr - Length (in bytes) of IP address.
                                                                     \star//*
                                                                     \star//* Output:
                                                                     \star//*- Return code indicating validity of IP */
    int
           rc
/*
                               address from ClientIPaddr p input.
                                                                    \star//*
                             0 = Reject the logon operation.
                                                                     \star//*
                                 ClientIPaddr p is one that is not
                                                                     \star//*
                                 allowed, or contains a character
                                                                     \star//*
                                 that is not valid.
                                                                     \star//*
                             1 = Continue the logon operation.
                                                                     \star//*
                                                                     \star//* Exit Normal: (See OUTPUT)
                                                                     \star//*\star//* Exit Error: None.
                                                                     \star//*
                                                                     \star/static int CheckClientAddress(char *ClientIPaddr_p, /* Entry point */
                               int Lgth_ClientIPaddr)
\{
```
/\* Local Variables

 $\star/$ 

```
int rc;
                                                      /* Return code *//* Code
                                                                     \star/
  ***********/
  /* Check that client IP address input argument is dotted-decimal
                                                                     \star//* format of minimum length, with no leading blanks or periods,
                                                                     \star//* and contains only valid characters.
                                                                     \star//* Minimum IP address size */
 if((\text{Lgth\_ClientIPaddr} < 7) ||
     \frac{1}{\text{[strspn|ClientIPaddr p, ValidChars]} < Lgth ClientIPaddr)
    (strspn(ClientIPaddr_p, ".") EQ 1)|| /* Leading '.' in IP<br>(strspn(ClientIPaddr_p, ".") EQ 1)|| /* Leading '.' in IP<br>(strspn(ClientIPaddr_p, " ") EQ 1)) /* Leading blank in IP
                                                                     \star/\star//* Client's IP address not valid, or contains an incorrect character *//* Client IP address input argument not valid */
   rc = 0;else
   /* Is client system allowed to log in to FTP server?
                                                                     \star/if(NULL NEQ strstr(Reject, ClientIPaddr p))
     /* Return code = 0 - Reject the server logon operation, as the *//\starclient IP address is found in the global *//\star"Reject" list.
                                                                     \star/rc = 0;/* Reject the logon operation */\mathcal{F}else
     /* Continue the server logon operation checks.
                                                                     \star/rc = 1;\frac{1}{2} /* Continue the logon operation */
     \}\mathcal{E}return (rc);\mathcal{E}#undef QTMFSVRLGN C
```
### Пример: Программа выхода из процедуры входа в систему сервера FTP на языке RPG:

Ниже приведен пример простой программы выхода, предназначенной для проверки запросов к серверу FTP. Она написана на языке ILE RPG.

Код этой программы неполон, но на его основе вы можете создать собственную программу.

Примечание: Используя примеры кода вы соглашаетесь с условиями "Code license and disclaimer information" на стр. 159.

(Отформатированный текст данного примера может не поместиться во фрейм.)

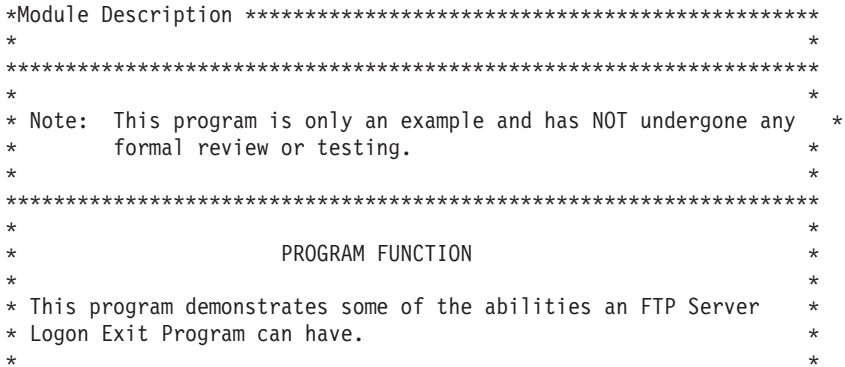

F/SPACE 3 INDICATOR USAGE  $\star$ IND. DESCRIPTION  $\star$  $\star$  $\star$  $\star$ LR - CLOSE FILES ON EXIT  $\star$  $\star$  $\star$  $\star$ F/EJECT \* DATA STRUCTURES USED BY THIS PROGRAM  $\star$ \* Define constants  $\star$ 1 D Anonym  $\mathsf{C}$ CONST('ANONYMOUS ') CONST('Anonymous (')<br>CONST(') FTP logon') D Text1  $\mathsf{C}$ D Text2  $\mathsf{C}$ D InvalidNet  $CONF('10.'')$  $\mathbb{C}$ C/EJECT \* VARIABLE DEFINITIONS AND LISTS USED BY THIS PROGRAM  $\rightarrow$ C/SPACE 2  $\star$ \* Define binary parameters  $\star$  $\mathsf{D}$ **DS** D APPIDds <sup>1</sup> 4B 0 D USRLENds 8B 0 5 D AUTLENds 9 12B 0 D IPLENds 13 16B 0 17 D RETCDds 20B 0  $\star$ DEFINE APPIDds<br>DEFINE USRLENds  $\mathsf{C}$ \*LIKE APPIDIN  $*$ LIKE  $\mathsf C$ USRLENIN DEFINE AUTLENds \*LIKE С AUTLENIN DEFINE IPLENds  $\mathsf{C}$ \*LIKE IPLENIN  $\mathsf{C}$ ∗LIKE DEFINE RETCDds **RETCDOUT**  $\star$ \* Define parameter list  $\star$  $\mathsf{C}$ PLIST ∗Entry \* Input parameters:  $\mathsf C$ APPIDIN Application ID PARM possible values:  $1 = FTP$  Server Program  $\star$  $\mathsf C$ PARM USRIN 999 — 199 User ID PARM USRLENIN Length of User ID C 999  $\mathsf C$ PARM AUTIN Authentication Strg  $\mathbb C$ PARM AUTLENIN Length of Auth. Strg 15  $\mathsf{C}$ **PARM** Client IP Address IPADDRIN IPLENIN Length of IP Address  $\mathsf{C}$ **PARM** \* Return parameters: Return Code (Out) C PARM **RETCDOUT** possible values:  $0 = \text{Reject } \text{Logon}$  $\star$  $1 =$  Continue Logon  $\star$  $2 =$  Continue Logon,  $\star$ override current  $\star$  $\star$ library  $3 =$  Continue Logon,  $\star$  $\star$ override user prf,  $\star$ password  $\star$  $4 =$  Continue Logon, override user prf,

 $\star$ password, current  $\star$ library  $5$  = Accept logon with  $\star$ user prf returned  $\star$  $6$  = Accept logon with  $\star$ user prf returned. override current  $\star$ library  $\star$  $\mathsf{C}$ PARM **USRPRFOUT** 10 User Profile (Out) 10 Password (Out)  $\mathbb C$ **PARM** PASSWDOUT  $\mathsf{C}$ **PARM CURLIBOUT** 10 Current Lib. (Out) C/EJECT \* THE MAIN PROGRAM  $\star$ \* Check for ANONYMOUS user  $\star$  $\overline{1}$  $\mathsf C$ USRLENIN SUBST(P) USRIN:1 10 User  $\mathbb C$ IFEQ Anonym User **USRPRFOUT**  $\mathbb C$ MOVEL Anonym  $\star$ \* Check if the user entered something as a e-mail address  $\mathsf C$ AUTLENIN IFGT \*ZERO E-mail addr. entered  $\star$ Check if the E-mail address is a valid one  $\star$  $\star$  $\mathbb C$ Z-ADD  $\Theta$ i  $3 \theta$  $101$  $AUTIN:1$  $\mathsf C$ SCAN Valid E-mail address  $\mathbf i$  $\star$ contains @ character  $\star$  $\mathbb C$ Found a '0' IFGT  $\Theta$ i  $\mathbb C$ AUTLENIN SUBST(P) AUTIN:1 Email 30  $\mathsf{C}$  $Z - ADD$ 5 **RETCDOUT** Accept Logon  $\star$ \* Log Anonymous FTP Logon to message queue QSYSOPR \* (The logging should be done to a secure physical file!!!!!!!!)  $\star$  $\mathsf{C}$ Text1  $CAT(p)$ Email:0 Message 43  $\mathbb C$  $CAT(p)$  $Text2:0$ Message Message  $\mathbb C$ **DSPLY** 'QSYSOPR' Message  $\star$  $\mathsf{C}$ **ELSE** Invalid E-mail addr  $\mathsf C$  $Z - ADD$  $\Theta$ **RETCDOUT** Reject Logon attempt  $\mathbb C$ ENDIF  $\ddot{\phantom{0}}$  $\mathsf{C}$ No E-mail address **ELSE**  $\mathbb C$  $Z - ADD$ **RETCDOUT** Reject Logon attempt 0  $\mathbb C$ ENDIF  $\star$  $\mathbb C$ ELSE  $\star$ \* Any Other User: Proceed with Normal Logon Processing, but the Client address must not belong to network 10.xxx.xxx.xxx  $\star$  $\star$  $\mathsf C$  $\mathbf{R}$ **SUBST** IPADDRIN:1 TheNet  $\mathsf 3$  $\mathsf{C}$ TheNet **IFEQ** InvalidNet Wrong Net  $\mathbb C$ Z-ADD  $\Theta$ **RETCDOUT** Reject Logon attempt  $\mathbb C$ ELSE Right Net  $\mathsf C$ **RETCDOUT** Z-ADD  $\mathbf{1}$ Continue with Logon  $\mathbb C$ ENDIF  $\star$ 

<span id="page-126-0"></span>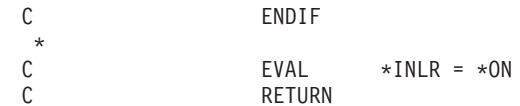

#### Формат точки выхода TCPL0100:

Точка выхода для процедуры входа на сервер FTP: QIBM QTMF SVR LOGON. Точка выхода для процедуры входа на сервер REXEC: QIBM\_QTMX\_SVR\_LOGON. TCPL0100 - это один из интерфейсов, управляющих форматом параметров для этих точек выхода. В этом разделе рассмотрены параметры точек выхода в формате TCPL0100.

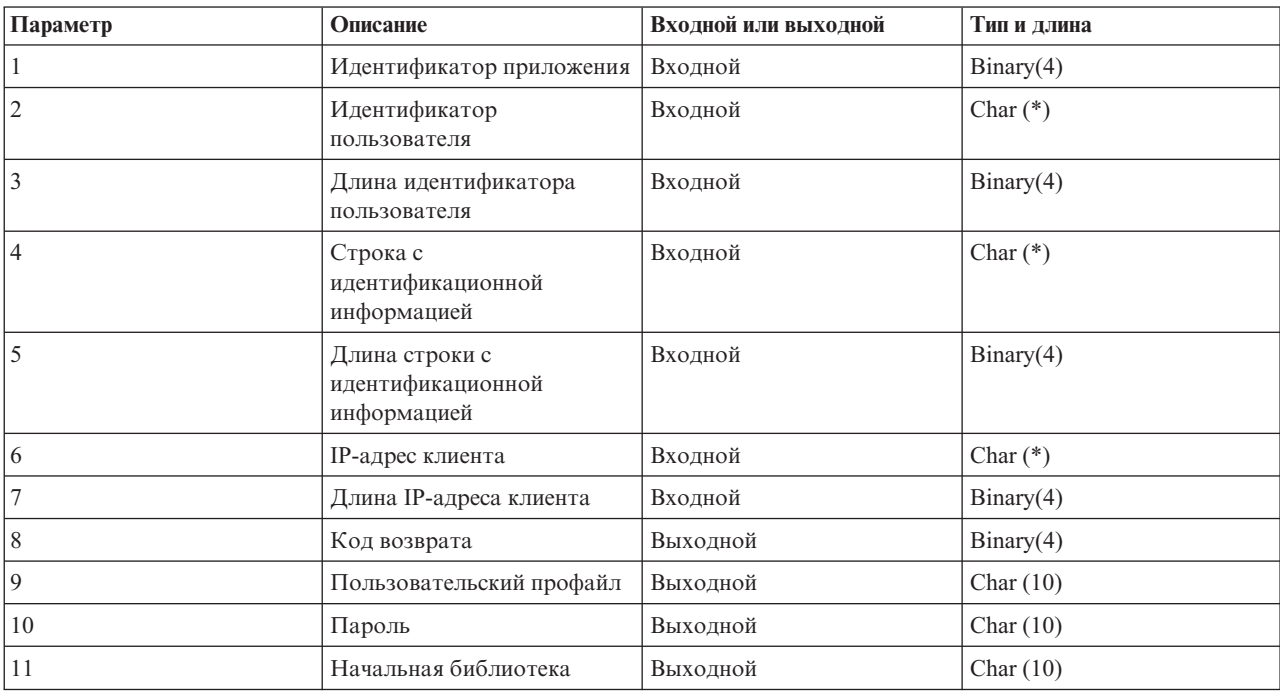

Группа обязательных параметров для точек выхода в формате TCPL0100.

#### Описания параметров

#### Идентификатор приложения

Входной; BINARY(4) Идентификатор запрошенного сервера приложений. Допустимые значения:

- Сервер FTP  $\mathbf{1}$
- $\overline{2}$ Сервер REXEC

#### Идентификатор пользователя

Входной; CHAR(\*) Идентификатор пользователя, переданный программой-клиентом. При работе с сервером FTP этот параметр содержит информацию, переданную в команде USER.

#### Длина идентификатора пользователя

Входной; BINARY(4) Задает длину идентификатора пользователя (в байтах).

#### Строка с идентификационной информацией

Входной; CHAR(\*) Строка, переданная программой-клиентом (например, пароль).

При работе с сервером FTP этот параметр содержит информацию, переданную в команде PASS (пароль). В выпусках V5R1 и старше значение этого параметра не указывается, если пользователь был идентифицирован с помощью сертификата клиента.

#### **Длина строки с идентификационной информацией**

Входной; BINARY(4) Длина строки с идентификационной информацией (в байтах).

**Примечание:** Если при работе с сервером FTP клиент был идентифицирован с помощью сертификата клиента, то значение этого параметра равно 0.

#### **IP-адрес клиента**

Входной; CHAR(\*) IP-адрес, от которого получен запрос на открытие сеанса. Значение должно быть задано в десятичном формате с точками и выровнено по левому краю.

#### **Длина IP-адреса клиента**

Входной; BINARY(4) Задает длину IP-адреса клиента (в байтах).

#### **Код возврата**

Выходной; BINARY(4) Указывает, будет ли разрешен вход в систему, будет ли выполнена идентификация пароля и будет ли изменена начальная библиотека. Допустимые значения:

- **0** Запретить вход в систему. Значения выходных параметров, задающих имя пользовательского профайла, пароль и начальную библиотеку, игнорируются.
- **1** Разрешить вход в систему с использованием указанного идентификатора пользователя, строки с идентификационной информацией и значения начальной библиотеки. В качестве имени пользовательского профайла будет применяться идентификатор пользователя, а в качестве пароля - строка с идентификационной информацией. Программа игнорирует значения выходных параметров, задающих имя пользовательского профайла, пароль и начальную библиотеку.

**Примечание:** Для успешного входа в систему строка с идентификационной информацией должна совпадать с паролем пользовательского профайла.

**2** Разрешить вход в систему с использованием указанного идентификатора и строки с идентификационной информацией. В качестве текущей библиотеки применять библиотеку, указанную в параметре начальной библиотеки. В качестве имени пользовательского профайла применяется идентификатор пользователя. В качестве пароля принимается строка идентификации. Требуется задать выходной параметр начальной текущей библиотеки. Программа игнорирует значения выходных параметров, задающих имя пользовательского профайла и пароль.

**Примечание:** Для успешного входа в систему строка с идентификационной информацией должна совпадать с паролем пользовательского профайла.

- **3** Разрешить вход в систему. Заменить пользовательский профайл и пароль на значения выходных параметров данной программы выхода. Применять начальную библиотеку, указанную в пользовательском профайле, имя которой возвращает программа выхода. Программа игнорирует выходной параметр начальной библиотеки.
	- **Примечание:** Для успешного входа в систему указанный в выходном параметре пароль должен совпадать с паролем пользовательского профайла.

*Внимание!* IBM настоятельно рекомендует **никогда** не задавать пароли непосредственно в программах выхода. Существуют алгоритмы для определения зашифрованных паролей.

**4** Разрешить вход в систему. В качестве имени и пароля пользовательского профайла, а также имени начальной библиотеки будут применяться значения, указанные в соответствующих выходных параметрах данной программы выхода.

**Примечание:** Для успешного входа в систему указанный в выходном параметре пароль должен совпадать с паролем пользовательского профайла.

*Внимание!* IBM настоятельно рекомендует **никогда** не задавать пароли непосредственно в программах выхода. Существуют алгоритмы для определения зашифрованных паролей.

**5** Разрешить вход в систему. В качестве имени пользовательского профайла применять значение, указанное в соответствующем выходном параметре. В качестве начальной библиотеки применять библиотеку, указанную в пользовательском профайле, имя которого возвращается данной программой выхода. Значения выходных параметров, задающих начальную библиотеку и пароль, игнорируются.

**Примечание:** Это значение переопределяет обычную процедуру проверки пароля i5/OS. Проверка пароля выполняется только один раз.

**6** Разрешить вход в систему. В качестве имени пользовательского профайла, а также имени начальной библиотеки применять значения, указанные в соответствующих выходных параметрах. Значение выходного параметра, задающего пароль, игнорируется.

**Примечание:** Это значение переопределяет обычную процедуру проверки пароля i5/OS. Проверка пароля выполняется только один раз.

### **Пользовательский профайл**

Выходной; CHAR(10) Имя пользовательского профайла, который должен применяться в данном сеансе. Значение параметра должно быть выровнено по левому краю и дополнено справа пробелами.

#### **Пароль**

Выходной; CHAR(10) Пароль, который должен применяться в данном сеансе. Значение параметра должно быть выровнено по левому краю и дополнено справа пробелами.

#### **Начальная библиотека**

Выходной; CHAR(10) Текущая библиотека, которая должна применяться по умолчанию после начала сеанса. Значение параметра должно быть выровнено по левому краю и дополнено справа пробелами.

#### **Ссылки, связанные с данной**

"Формат точки выхода [TCPL0200"](#page-129-0) на стр. 124

Точка выхода для процедуры входа на сервер FTP: QIBM\_QTMF\_SVR\_LOGON. TCPL0200 - это один из интерфейсов, управляющих форматом параметров для этих точек выхода. В этом разделе рассмотрены параметры точек выхода в формате TCPL0200.

"Формат точки выхода [TCPL0300"](#page-134-0) на стр. 129

Точка выхода для процедуры входа на сервер FTP: QIBM\_QTMF\_SVR\_LOGON. Точка выхода для процедуры входа на сервер REXEC: QIBM\_QTMX\_SVR\_LOGON. TCPL0300 - это один из интерфейсов, управляющих форматом параметров для этих точек выхода. В этом разделе рассмотрены параметры точек выхода в формате TCPL0300.

#### *Замечания о работе с форматом TCPL0100:*

Формат TCPL0100 применяется для точки выхода процедуры входа в систему FTP и точке выхода процедуры проверки входа в систему Remote Execution Protocol (REXEC).

Если при работе с FTP программа выхода возвращает недопустимое значение выходного параметра, то сервер FTP запрещает выполнять операцию. В этом случае в протокол задания заносится сообщение Данные программы выхода для точки выхода &1 отсутствуют или недопустимы.

Если при вызове программы выхода для FTP возникает исключительная ситуация, то сервер FTP отправляет следующее сообщение: В программе выхода FTP &1 из библиотеки &2 для точки выхода &3 возникла исключительная ситуация

В приведенной ниже описаны действия, выполняемые сервером FTP при получении различных кодов возврата от программы выхода (код возврата задается в параметре 8).

<span id="page-129-0"></span>**Примечание:** В поле 'Возвращаемое значение' указывается значение, которые программа выхода должна вернуть в соответствующем параметре. Это значение применяется сервером FTP для выполнения оставшейся части процедуры входа в систему.

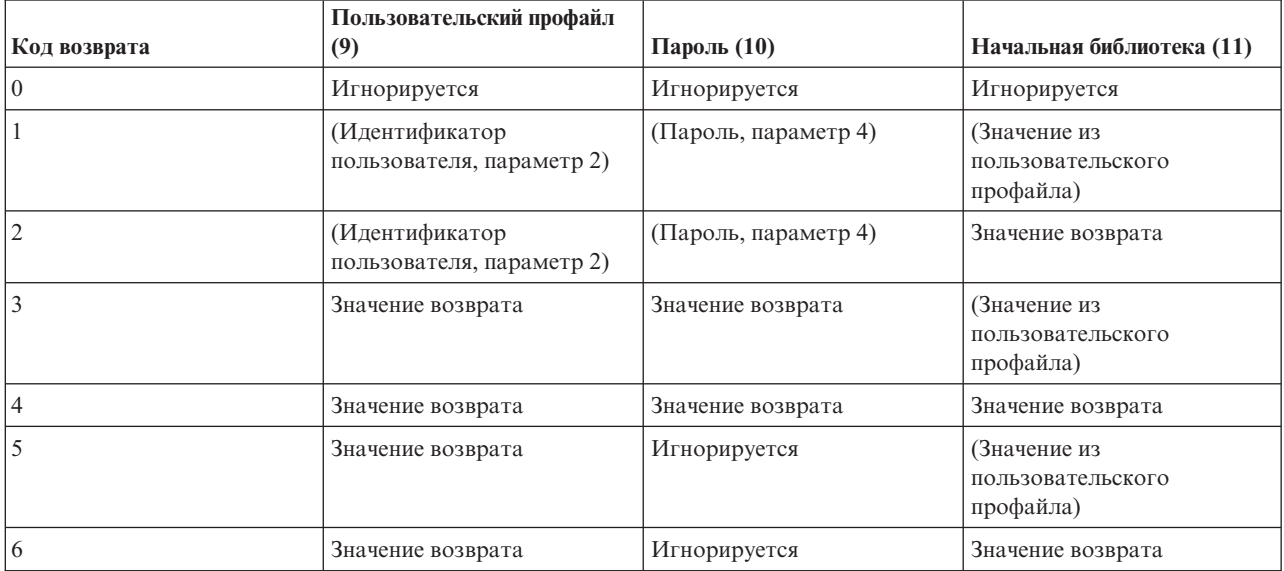

В приведенной выше таблице в скобках указано значение, которое будет применяться приложением TCP/IP в том случае, если выходной параметр игнорируется. Значение Игнорируется указывает, что с данным кодом возврата этот параметр не используется, и его можно не задавать.

При работе с сервером FTP (точка выхода QIBM\_QTMF\_SVR\_LOGON, идентификатор приложения 1): если для точки выхода задана программа выхода и указан идентификатор пользователя ANONYMOUS, то сервер отправит клиенту специальное сообщение с предложением ввести пароль: 331 Выполняется вход в систему, укажите в качестве пароля полный адрес электронной почты. Это сообщение выдается приложением до вызова программы выхода.

Если приложение разрешает вход в систему, сервер FTP отправляет ответ 230 Вход в систему с гостевым профайлом разрешен, права доступа ограничены

### **Сервер REXEC (идентификатор приложения 2):**

- 1. Если возвращается недопустимое значение выходного параметра Разрешить выполнение операции, то сервер REXEC запрещает выполнение операции. В протокол задания сервера REXEC будет занесено сообщение ″Данные программы выхода для точки выхода &1 отсутствуют или недопустимы″.
- 2. Если при вызове программы выхода возникает исключительная ситуация, сервер REXEC запрещает выполнение операции. В протокол задания будет занесено следующее сообщение ″В программе выхода REXEC &1 из библиотеки &2 для точки выхода &3 возникла исключительная ситуация".

#### **Формат точки выхода TCPL0200:**

Точка выхода для процедуры входа на сервер FTP: QIBM\_QTMF\_SVR\_LOGON. TCPL0200 - это один из интерфейсов, управляющих форматом параметров для этих точек выхода. В этом разделе рассмотрены параметры точек выхода в формате TCPL0200.

Группа обязательных параметров.

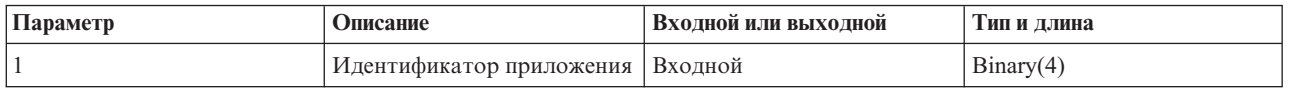

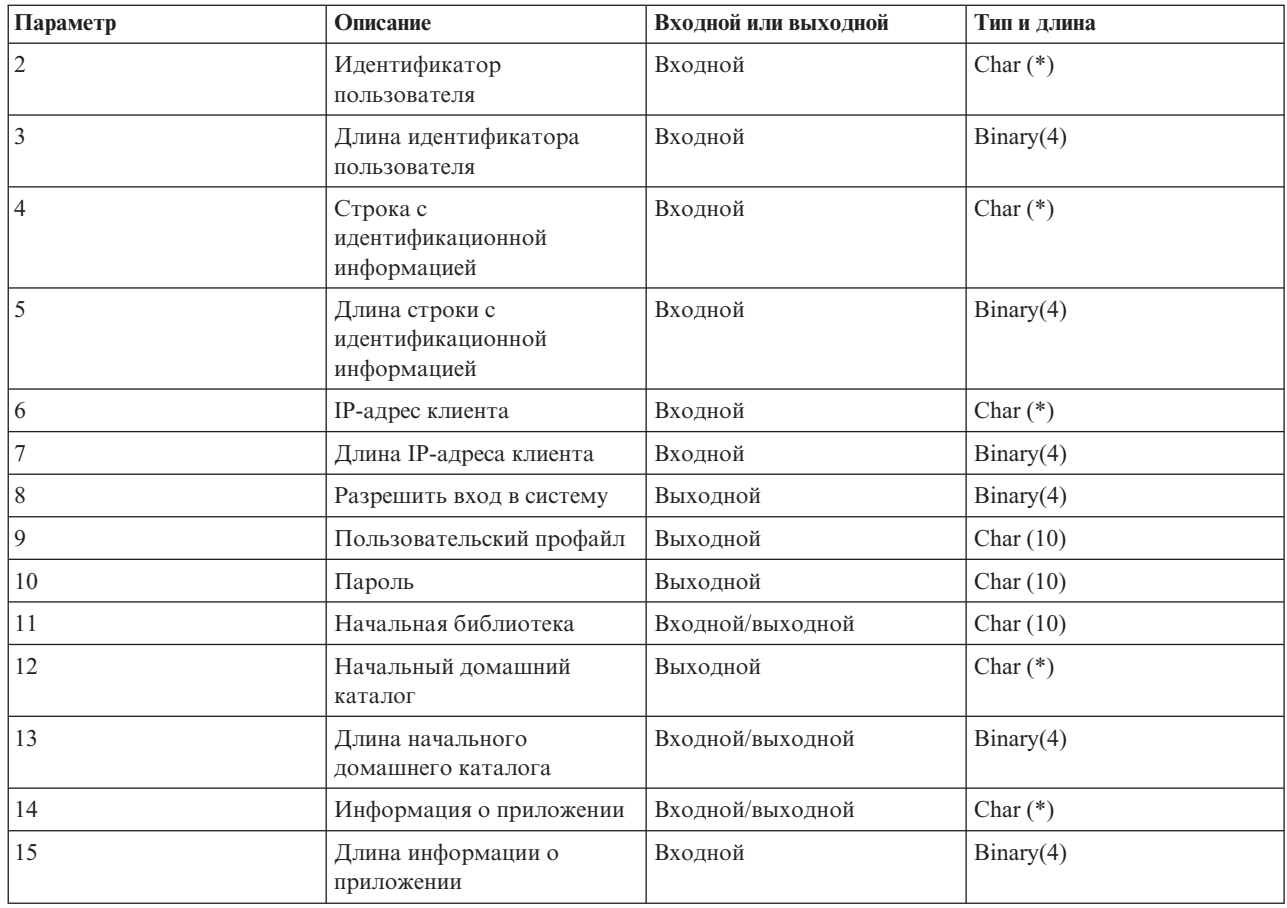

#### **Описания параметров**

#### **Идентификатор приложения**

Входной; BINARY(4) Задает сервер приложения, от которого получен запрос. Допустимые значения:

**1** Сервер FTP

#### **Идентификатор пользователя**

Входной; CHAR(\*) Идентификатор пользователя, переданный программой-клиентом. При работе с сервером FTP этот параметр содержит информацию, переданную в команде USER.

#### **Длина идентификатора пользователя**

Входной; BINARY(4) Задает длину идентификатора пользователя (в байтах).

#### **Строка с идентификационной информацией**

Входной; CHAR(\*) Строка, переданная программой-клиентом (например, пароль).

При работе с сервером FTP этот параметр содержит информацию, переданную в команде PASS (пароль). В выпусках V5R1 и старше значение этого параметра не указывается, если пользователь был идентифицирован с помощью сертификата клиента.

#### **Длина строки с идентификационной информацией**

Входной; BINARY(4) Длина строки с идентификационной информацией (в байтах).

**Примечание:** Если при работе с сервером FTP клиент был идентифицирован с помощью сертификата клиента, то значение этого параметра равно 0.

### **IP-адрес клиента**

Входной; CHAR(\*) IP-адрес, от которого получен запрос на открытие сеанса. Строка указывается в десятичном формате с точками и выравнивается по левому краю.

#### **Длина IP-адреса клиента**

Входной; BINARY(4) Задает длину IP-адреса клиента (в байтах).

#### **Разрешить вход в систему**

Выходной; BINARY(4) Указывает, следует ли разрешить вход в систему, и задает способ идентификации с помощью пароля. Допустимые значения:

- **0** Запретить вход в систему. Остальные выходные параметры игнорируются.
- **1** Разрешить вход в систему с указанным идентификатором пользователя и строкой идентификационной информации. В качестве имени пользовательского профайла будет применяться идентификатор пользователя, а в качестве пароля - строка с идентификационной информацией. В качестве текущей библиотеки и рабочего каталога применяются значения выходных параметров. Приложение игнорирует значения выходных параметров, задающих имя пользовательского профайла и пароль.

**Примечание:** Для успешного входа в систему строка с идентификационной информацией должна совпадать с паролем пользовательского профайла.

**2** Разрешить вход в систему. В качестве имени и пароля пользовательского профайла будут применены возвращаемые значения, указанные в соответствующих выходных параметрах программы выхода. В качестве текущей библиотеки и рабочего каталога применяются соответствующие значения выходных параметров.

**Примечание:** Для успешного входа в систему указанный в выходном параметре пароль должен совпадать с паролем пользовательского профайла.

> *Внимание!* IBM настоятельно рекомендует **никогда** не задавать пароли непосредственно в программах выхода. Существуют алгоритмы для определения зашифрованных паролей.

**3** Разрешить вход в систему. В качестве имени пользовательского профайла применять возвращаемое значение, указанное в соответствующем выходном параметре данной программы выхода. В качестве текущей библиотеки и рабочего каталога применяются соответствующие значения выходных параметров. Значение выходного параметра, задающего пароль, игнорируется.

**Примечание:** В системе с уровнем защиты не ниже 20 это значение переопределяет обычную процедуру проверки пароля i5/OS. Проверка пароля выполняется только один раз.

#### **Пользовательский профайл**

Выходной; CHAR(10) Имя пользовательского профайла, который должен применяться в данном сеансе. Значение параметра должно быть выровнено по левому краю и дополнено справа пробелами.

#### **Пароль**

Выходной; CHAR(10) Пароль, который должен применяться в данном сеансе. Значение параметра должно быть выровнено по левому краю и дополнено справа пробелами.

#### **Начальная библиотека**

Выходной; CHAR(10) Начальная библиотека, которая должна применяться в данном сеансе. Значение параметра должно быть выровнено по левому краю и дополнено справа пробелами.При вызове программы выхода этому параметру присваивается следующее специальное значение:

#### **\*CURLIB**

Оно означает, что в качестве текущей будет применяться библиотека, указанная в пользовательском профайле.

### **Начальный домашний каталог**

Выходной; CHAR(\*) Начальный домашний каталог, который должен применяться в данном сеансе. Имя каталога должно быть задано полностью.

#### <span id="page-132-0"></span>**Длина начального домашнего каталога**

Входной/выходной параметр; BINARY(4) Длина имени начального домашнего каталога, возвращаемого программой выхода. При вызове программы выхода этому параметру присваивается нулевое значение. Если программа выхода не изменяет значение этого параметра, то в качестве домашнего каталога применяется каталог, указанный в пользовательском профайле.

#### **Информация о приложении**

Входной/выходной; CHAR(\*) Информация для задания параметров входа в систему, предусмотренных для конкретного приложения. Дополнительная информация о формате приведена в разделе Формат параметра информации о приложении.

#### **Длина информации о приложении**

Входной; BINARY(4) Длина (в байтах) информации о приложении.

#### **Задачи, связанные с данной**

"Настройка серверов FTP для работы с клиентами FTP с графическим [интерфейсом](#page-13-0) и [Web-инструментами"](#page-13-0) на стр. 8

Сервер FTP в операционной системе i5/OS можно настроить для поддержки клиентов FTP с графическим интерфейсом, Web-браузеров и других Web-инструментов. Поскольку в большинстве клиентов FTP с графическим интерфейсом для вывода списка файлов применяется формат UNIX, а имена файлов задаются в виде путей к файлам, сервер FTP необходимо настроить для поддержки этих форматов.

#### **Ссылки, связанные с данной**

"Формат точки выхода [TCPL0100"](#page-126-0) на стр. 121

Точка выхода для процедуры входа на сервер FTP: QIBM\_QTMF\_SVR\_LOGON. Точка выхода для процедуры входа на сервер REXEC: QIBM\_QTMX\_SVR\_LOGON. TCPL0100 - это один из интерфейсов, управляющих форматом параметров для этих точек выхода. В этом разделе рассмотрены параметры точек выхода в формате TCPL0100.

#### *Формат информации о приложении:*

Если в качестве идентификатора приложения задан идентификатор сервера FTP, то информация о приложении должна быть задана в следующем формате.

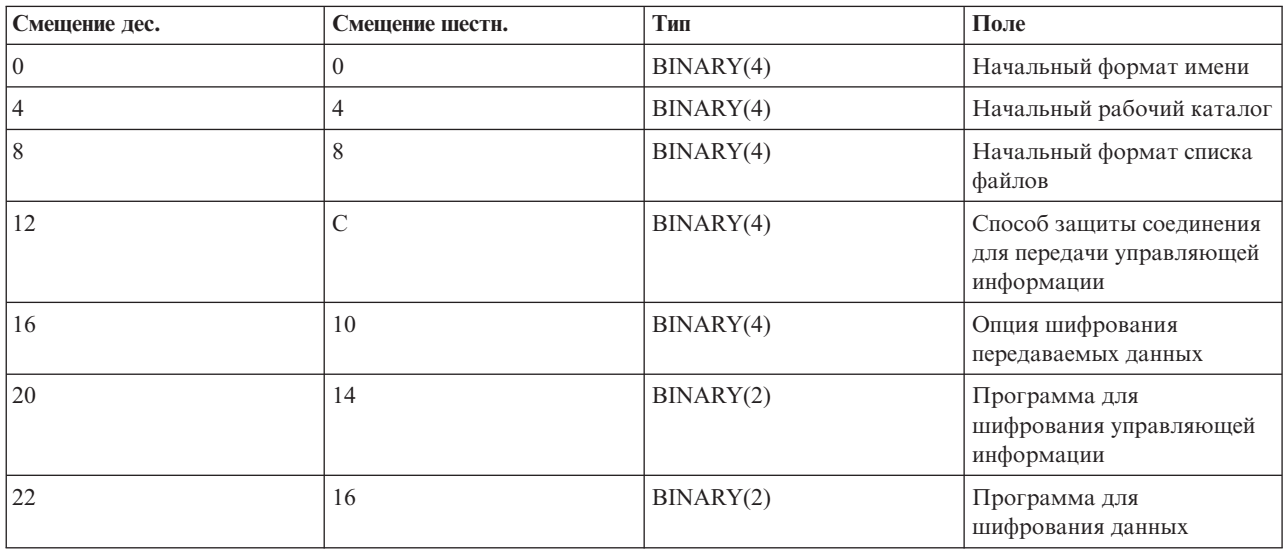

#### **Описания полей**

#### **Начальный формат имени**

Задает начальный формат имен файлов для данного сеанса. При вызове программы выхода в этом поле устанавливается значение, указанное для параметра NAMEFMT в файле конфигурации сервера FTP. Допустимы следующие значения:

- **0** Применять формат имен Библиотека/Файл.Элемент. Это значение соответствует опции NAMEFMT(\*LIB) команды CHGFTPA и эквивалентно выполнению команды SITE NAMEFMT 0 сервера FTP.
- **1** Использовать формат имен с указанием пути. Это значение соответствует опции NAMEFMT(\*PATH) команды CHGFTPA и эквивалентно выполнению команды SITE NAMEFMT 1 для сервера FTP.

### **Начальный рабочий каталог**

Задает начальный рабочий каталог сервера FTP, который будет использоваться по умолчанию для операций с файлами и просмотра содержимого каталога. При вызове программы выхода в этом поле устанавливается значение, указанное для параметра CURDIR в файле конфигурации сервера FTP. Допустимы следующие значения:

- **0** Применять текущую библиотеку в качестве начального каталога сервера FTP. Это значение соответствует опции CURDIR(\*CURLIB) команды CHGFTPA.
- **1** Применять домашний каталог в качестве начального каталога сервера FTP. Это значение соответствует опции CURDIR(\*HOMEDIR) команды CHGFTPA.

**Примечание:** Если в этом поле указано значение 1, то в поле начального формата имен также необходимо задать значение 1.

### **Начальный формат списка файлов**

Задает начальный формат списка файлов для данного сеанса. При вызове программы выхода в этом поле устанавливается значение, указанное для параметра LISTFMT в файле конфигурации сервера FTP. Допустимы следующие значения:

- **0** Применять формат списка файлов i5/OS. Это значение соответствует опции LISTFMT(\*DFT) команды CHGFTPA и эквивалентно выполнению команды SITE LISTFMT 0 сервера FTP.
- **1** Применять формат списка файлов UNIX. Это значение соответствует опции LISTFMT(\*UNIX) команды CHGFTPA и эквивалентно выполнению команды SITE LISTFMT 1 сервера FTP.

#### **Способ защиты соединения для передачи управляющей информации**

Задает способ защиты соединения для передачи управляющей информации, применяемый в данном сеансе FTP. Допустимы следующие значения:

- **0** Управляющая информация передается по незащищенному соединению.
- **1** Для защиты управляющей информации применяется протокол SSL. Это значение соответствует вызову команды клиента FTP AUTH с параметром TLS-P или SSL.
- **2** Для защиты управляющей информации применяется протокол SSL. Это значение аналогично вызову команды клиента AUTH с параметром TLS-C или TLS.

#### **Примечания:**

- Программа выхода может только считывать данные из этого поля. Все изменения, вносимые программой выхода, игнорируются.
- Если сеанс устанавливается через защищенный порт FTP, то этому параметру присваивается значение 1. Можно считать, что при установлении соединений через защищенный порт FTP неявно вызывается команда AUTH SSL.

#### **Опция шифрования передаваемых данных**

Указывает, следует ли зашифровывать данные, передаваемые в данном сеансе FTP. Допустимы следующие значения:

- **-1** В данном сеансе FTP шифрование данных не применяется.
- **0** В данном сеансе FTP разрешено шифрование данных, однако его применение необязательно.
- **1** В данном сеансе FTP могут передаваться только зашифрованные данные.

#### <span id="page-134-0"></span>**Примечания:**

- Если в качестве способа защиты соединения для передачи управляющей информации выбрано значение 1, а опция шифрования передаваемых данных равна -1, то для передачи данных клиенту придется применять дополнительные команды FTP. (Если установлен способ защиты TLS-P, то данные по умолчанию передаются в зашифрованном виде.)
- Если в качестве способа защиты соединения для передачи управляющей информации выбрано значение 2, а опция шифрования передаваемых данных равна 1, то для передачи данных клиенту придется применять дополнительные команды FTP. (Если установлен способ защиты TLS-C, то по умолчанию данные передается в незашифрованном виде.)

#### **Программа для шифрования управляющей информации**

Указывает, какая программа для шифрования SSL применяется при передаче управляющей информации в данном сеансе FTP. Возможные варианты программ шифрования перечислены в определении API SSL.

#### **Примечания:**

- Программа выхода может только считывать данные из этого поля. Все изменения, вносимые программой выхода, игнорируются.
- Это значение допустимо только в том случае, если в качестве способа защиты управляющей информации выбрано значение 1 или 2.

#### **Программа для шифрования передаваемых данных**

Задает программу шифрования SSL, которая применяется для передачи данных в сеансе FTP. При вызове программы выхода этому параметру присваивается значение 0, означающее, что программа шифрования должна быть согласована при настройке соединения SSL. Программа выхода может изменить это значение, указав одну из поддерживаемых программ шифрования. Возможные варианты программ шифрования перечислены в определении API SSL.

#### **Примечания:**

- Это поле игнорируется, если в поле Способ защиты управляющей информации указано значение 0 или в поле Опция шифрования передаваемых данных указано значение -1.
- Если значение этого поля будет отлично от нуля или совпадать с программой для шифрования управляющей информации, то при настройке соединения между клиентом и сервером FTP может возникнуть ошибка, так как указанная программа шифрования может не поддерживаться клиентом FTP.

#### **Ссылки, связанные с данной**

API Secure Sockets Layer (SSL)

#### **Формат точки выхода TCPL0300:**

Точка выхода для процедуры входа на сервер FTP: QIBM\_QTMF\_SVR\_LOGON. Точка выхода для процедуры входа на сервер REXEC: QIBM\_QTMX\_SVR\_LOGON. TCPL0300 - это один из интерфейсов, управляющих форматом параметров для этих точек выхода. В этом разделе рассмотрены параметры точек выхода в формате TCPL0300.

Группа обязательных параметров.

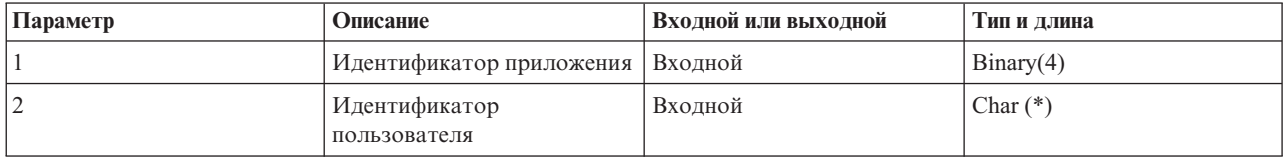

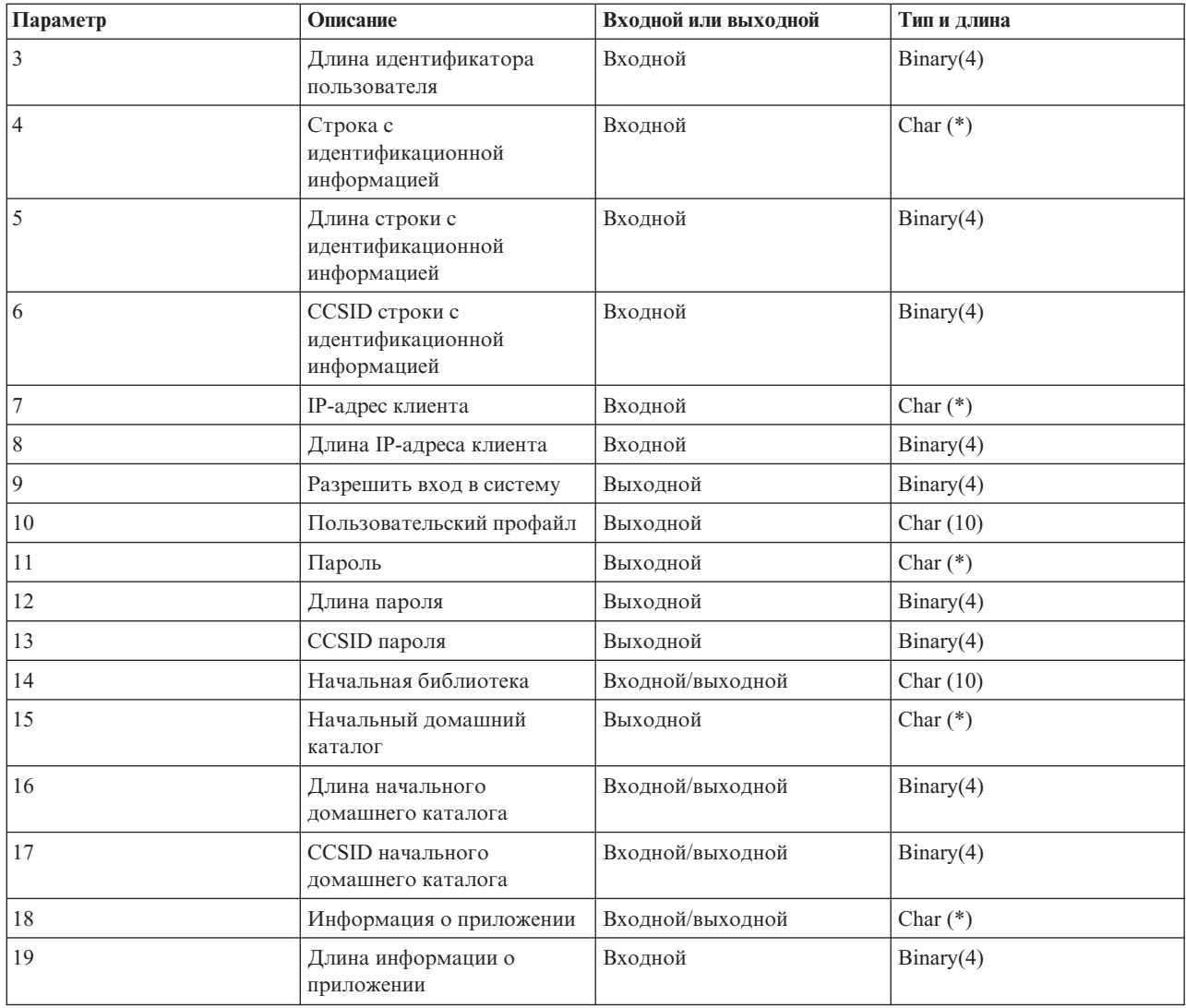

#### **Описания параметров**

#### **Идентификатор приложения**

Входной; BINARY(4) Задает сервер приложения, от которого получен запрос. Допустимые значения:

- **1** Сервер FTP
- **2** Сервер REXEC

#### **Идентификатор пользователя**

Входной; CHAR(\*) Идентификатор пользователя, переданный программой-клиентом.

При работе с сервером FTP этот параметр содержит информацию, переданную в команде USER.

### **Длина идентификатора пользователя**

Входной; BINARY(4) Задает длину идентификатора пользователя (в байтах).

### **Строка с идентификационной информацией**

Входной; CHAR(\*) Строка, переданная программой-клиентом (например, пароль).

При работе с сервером FTP в этом параметре указывается информация, переданная в команде PASS (пароль), если для идентификации пользователя не применялся сертификат клиента.

### **Длина строки с идентификационной информацией**

Входной; BINARY(4) Длина строки с идентификационной информацией (в байтах).

#### **CCSID строки с идентификационной информацией**

Входной; BINARY(4) Идентификатор набора символов, связанный со строкой с идентификационной информацией. Если при работе с сервером FTP пользователь был идентифицирован с помощью сертификата клиента, то этому параметру присваивается значение -2.

#### **IP-адрес клиента**

Входной; CHAR(\*) IP-адрес, от которого получен запрос на открытие сеанса. Строка указывается в десятичном формате с точками и выравнивается по левому краю.

#### **Длина IP-адреса клиента**

Входной; BINARY(4) Задает длину IP-адреса клиента (в байтах).

#### **Разрешить вход в систему**

Выходной; BINARY(4) Указывает, следует ли разрешить вход в систему, и задает способ идентификации с помощью пароля. Допустимые значения:

- **0** Запретить вход в систему. Остальные выходные параметры игнорируются.
- **1** Разрешить вход в систему с указанным идентификатором пользователя и строкой идентификационной информации. В качестве имени пользовательского профайла будет применяться идентификатор пользователя, а в качестве пароля - строка с идентификационной информацией. В качестве текущей библиотеки и рабочего каталога применяются значения выходных параметров. Приложение игнорирует значения выходных параметров, задающих имя пользовательского профайла и пароль.

**Примечание:** Для успешного входа в систему строка с идентификационной информацией должна совпадать с паролем пользовательского профайла.

- **2** Разрешить вход в систему. В качестве имени и пароля пользовательского профайла будут применены возвращаемые значения, указанные в соответствующих выходных параметрах программы выхода. В качестве текущей библиотеки и рабочего каталога применяются соответствующие значения выходных параметров.
	- **Примечание:** Для успешного входа в систему указанный в выходном параметре пароль должен совпадать с паролем пользовательского профайла.

*Внимание!* IBM настоятельно рекомендует **никогда** не задавать пароли непосредственно в программах выхода. Существуют алгоритмы для определения зашифрованных паролей.

- **3** Разрешить вход в систему. В качестве имени пользовательского профайла применять возвращаемое значение, указанное в соответствующем выходном параметре данной программы выхода. В качестве текущей библиотеки и рабочего каталога применяются соответствующие значения выходных параметров. Значение выходного параметра, задающего пароль, игнорируется.
	- **Примечание:** В системе с уровнем защиты не ниже 20 это значение переопределяет обычную процедуру проверки пароля i5/OS. Проверка пароля выполняется только один раз.

#### **Пользовательский профайл**

Выходной; CHAR(10) Имя пользовательского профайла, который должен применяться в данном сеансе. Значение параметра должно быть выровнено по левому краю и дополнено справа пробелами.

#### **Пароль**

Выходной; CHAR(\*) Пароль, который должен применяться в данном сеансе. Вместе с этим параметром необходимо задать параметры Длина пароля и CCSID пароля. Значение параметра должно быть выровнено по левому краю. Если системное значение QPWDLVL равно 0 или 1, то длина пароля не должна превышать 10 символов. Если системное значение QPWDLVL равно 2 или 3, то пароль может содержать до 128 символов.

#### **Длина пароля**

Выходной; BINARY(4) Длина пароля (в байтах). Допустимы значения от 1 до 512 байт.

#### **CCSID пароля**

Выходной; BINARY(4) Идентификатор набора символов, связанный с паролем. Это значение обязательно должно быть задано программой выхода, если указан пароль. Допустимые значения:

**0** Для определения CCSID данных применяется CCSID задания. Если CCSID задания равен 65535, то применяется CCSID задания по умолчанию, указанный в атрибуте DFTCCSID.

#### **1-65533**

Допустимые значения CCSID.

#### **Начальная библиотека**

Выходной; CHAR(10) Начальная библиотека, которая должна применяться в данном сеансе. Значение параметра должно быть выровнено по левому краю и дополнено справа пробелами. При вызове программы выхода этому параметру присваивается следующее специальное значение: \*CURLIB- Использовать текущую библиотеку, указанную в пользовательском профайле.

#### **Начальный домашний каталог**

Выходной; CHAR(\*) Начальный домашний каталог, который должен применяться в данном сеансе. В качестве значения параметра должен быть задан полный путь к каталогу. Вместе с этим параметром необходимо задать параметры Длина имени начального домашнего каталога и CCSID начального домашнего каталога.

### **Длина начального домашнего каталога**

Входной/выходной параметр; BINARY(4) Длина имени начального домашнего каталога, возвращаемого программой выхода. При вызове программы выхода этому параметру присваивается нулевое значение. Если программа выхода не изменяет значение этого параметра, то в качестве домашнего каталога применяется каталог, указанный в пользовательском профайле.

#### **CCSID начального домашнего каталога**

OUTPUT; BINARY(4) CCSID начального домашнего каталога. Это значение обязательно должно быть задано программой выхода, если указан начальный домашний каталог. Допустимые значения:

**0** Для определения CCSID данных применяется CCSID задания. Если CCSID задания равен 65535, то применяется CCSID задания по умолчанию, указанный в атрибуте DFTCCSID.

#### **1-65533**

Допустимые значения CCSID.

#### **Информация о приложении**

Входной/выходной; CHAR(\*) Информация для задания параметров входа в систему, предусмотренных для конкретного приложения. Информация о формате этого значения приведена в "Формат информации о [приложении"](#page-132-0) на стр. 127.

#### **Длина информации о приложении**

Входной; BINARY(4) Длина (в байтах) информации о приложении.

#### **Задачи, связанные с данной**

"Настройка серверов FTP для работы с клиентами FTP с графическим [интерфейсом](#page-13-0) и [Web-инструментами"](#page-13-0) на стр. 8

Сервер FTP в операционной системе i5/OS можно настроить для поддержки клиентов FTP с графическим интерфейсом, Web-браузеров и других Web-инструментов. Поскольку в большинстве клиентов FTP с графическим интерфейсом для вывода списка файлов применяется формат UNIX, а имена файлов задаются в виде путей к файлам, сервер FTP необходимо настроить для поддержки этих форматов.

#### **Ссылки, связанные с данной**

"Формат точки выхода [TCPL0100"](#page-126-0) на стр. 121

Точка выхода для процедуры входа на сервер FTP: QIBM\_QTMF\_SVR\_LOGON. Точка выхода для

процедуры входа на сервер REXEC: QIBM\_QTMX\_SVR\_LOGON. TCPL0100 - это один из интерфейсов, управляющих форматом параметров для этих точек выхода. В этом разделе рассмотрены параметры точек выхода в формате TCPL0100.

### **Удаление программ выхода**

Ненужные программы выхода можно удалить с помощью меню Работа с программами выхода.

Для удаления установленной программы выхода выполните следующие действия:

- 1. Введите WRKREGINF в командной строке.
- 2. Найдите запись для точки выхода из процедуры входа в систему сервера FTP:

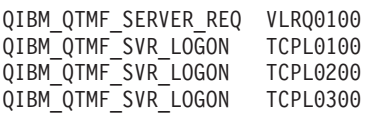

- 3. В поле Опц слева от записи точки выхода укажите 8 и нажмите Enter.
- 4. В меню Работа с программами выхода введите 4 (Удалить).
- 5. Введите имя программы выхода в поле **Программа выхода**.
- 6. В поле Библиотека укажите имя библиотеки, в которой находится программа выхода.
- 7. Нажмите Enter.
- 8. После удаления точек выхода перезапустите сервер FTP.

#### **Понятия, связанные с данным**

["Управление](#page-29-0) доступом с помощью программ выхода FTP" на стр. 24 Вы можете усилить защиту, создав программы выхода FTP для точек выхода клиента и сервера FTP, которые будут дополнительно ограничивать доступ к серверу FTP.

#### **Задачи, связанные с данной**

"Установка и [регистрация](#page-20-0) программ выхода" на стр. 15

Можно создать библиотеку, в которой будут расположены программы выхода и их файлы протокола, а затем зарегистрируйте программы выхода на сервере FTP.

"Запуск и [завершение](#page-31-0) работы сервера FTP" на стр. 26

Для запуска и завершения работы сервера FTP можно использовать System i Navigator.

# **Способы передачи данных**

Перед отправкой файлов нужно выбрать тип передачи файлов. Вы можете оставить тип по умолчанию (ASCII) или выбрать другой тип, например, EBDCIC или BINARY.

ASCII - это стандарт Internet, применяемый для кодирования символов. EBCDIC - это стандарт операционной системы i5/OS. Выберите тип передачи файлов с учетом следующих рекомендаций:

- Тип ASCII может применяться для передачи текстовых файлов (файлов, содержащих только текст).
- Тип EBCDIC может применяться для передачи данных EBCDIC в том случае, если локальная и удаленная системы поддерживают EBCDIC. В этом случае не потребуется дважды преобразовывать данные из кодировки EBCDIC в ASCII и обратно.
- Тип BINARY может применяться для передачи файлов, содержащих не текст, а другую информацию, например, двоичных файлов, графических файлов или файлов сохранения системы i5/OS.

Выбрав тип передачи файлов, вы можете Передать файл по FTP.

#### **Задачи, связанные с данной**

"Передача файлов по [протоколу](#page-37-0) передачи файлов (FTP)" на стр. 32 Протокол передачи файлов (FTP) позволяет отправлять и принимать файлы.

#### **Ссылки, связанные с данной**

"ASCII [\(Изменить](#page-69-0) тип передачи на ASCII)" на стр. 64 Команда ASCII клиента FTP i5/OS указывает, что файлы нужно передавать в формате ASCII. "EBCDIC [\(Изменить](#page-75-0) тип файла на EBCDIC)" на стр. 70

Команда EBCDIC клиента FTP i5/OS указывает, что файлы нужно передавать в формате EBCDIC. Тип передачи EBCDIC рекомендуется применять для обмена файлами между системами, поддерживающими EBCDIC, поскольку он позволяет избежать двойного преобразования между ASCII и EBCDIC в обоих системах.

"BINARY (Изменить тип передачи на [двоичный\)"](#page-70-0) на стр. 65

Команда BINARY клиента FTP i5/OS указывает, что файлы нужно передавать в формате BINARY.

### **Передача файлов, содержащих упакованные десятичные данные, между платформами System i.**

Между платформами System i можно передавать данные в упакованном и зонном десятичном формате. Для этого применяются способы передачи TYPE I (BINARY) и TYPE E (EBCDIC) в режиме передачи BLOCK.

Способы передачи BINARY и EDCDIC не предусматривают преобразование данных. В случае применения других способов передачи результаты могут быть непредсказуемы.

При передаче упакованных или зонных данных во внешне описанном файле QSYS.LIB целевой файл должен быть создан заранее и тем же способом, что и исходный файл. Это ограничение относится к данным, содержащим специальные числовые форматы, а также к передаче с доступом по ключу.

При двоичном способе передачи данных длина записей целевого файла должна совпадать с длиной записей исходного файла.

Для передачи упакованных десятичных или зонных десятичных данных в системы с другой архитектурой (например S/390 или UNIX), из таких систем необходимо преобразовать данные в текстовый формат.

### **Передача файлов \*SAVF**

Из-за того, что файлы \*SAVF необходимо отправлять как изображения, необходимо выполнить команду FTP BINARY перед передачей таких файлов.

При передаче файла \*SAVF с применением формата имен 0 файл в целевой системе должен быть создан заранее. Для обеспечения целостности и максимальной производительности предварительное создание файлов рекомендуется и в других ситуациях.

Так как файлы сохранения применяются только в системах i5/OS, то такие файлы имеет смысл передавать только с одного сервера System i на другой. Однако файлы сохранения можно отправлять и на серверы, отличные от System i, для резервного хранения. Впоследствии такие файлы можно будет передать на сервер System i с помощью FTP.

### **Пример: Передача файла \*SAVF из системы virtual на сервер System i**

Ниже приведен пример передачи файла \*SAVF из виртуальной системы в платформу System i в форматах имен NAMEFMT 0 и 1.

Сеанс FTP уже открыт, вызвана команда BINARY и указано значение NAMEFMT 0.

Сначала необходимо передать файл P162484 SAVF310L из виртуальной системы на платформу System i. В качестве разделителя имени и типа файла виртуальной системы FTP применяется точка. Укажите имя файла P162484 в библиотеке P162484 на платформе System i, а также значение REPLACE, так как файл был создан предварительно, даже если он ранее не применялся. При создании файла следует использовать формат имен NAMEFMT 0.

Измените значение NAMEFMT на 1 и повторно передайте файл, применяя новый формат имен. Еще раз укажите REPLACE, так как файл был создан на предыдущем шаге.

#### **Примечания:**

- Если не создать файл на платформе System i до передачи с применением формата имен NAMEFMT 0, то сообщений об ошибках показано не будет. Однако при проверке файла на платформе System і окажется, что вместо файла сохранения (\*SAVF) был создан физический файл (\*РГ).
- В зависимости от способа передачи файла \*SAVF в виртуальную систему, в ней может потребоваться выполнить дополнительные операции:
	- Если файл \*SAVF был передан в виртуальную систему по протоколу FTP, то для его отправки обратно на платформу System і достаточно вызвать команду GET.
	- Если файл \*SAVF был отправлен в виртуальную систему с помощью команды Отправить сетевой файл (SNDNETF), то сначала необходимо преобразовать этот файл в системе virtual из переменного формата записи (RECFM) в фиксированный и лишь затем отправить файл с помощью FTP на платформу System i. Для этого в виртуальной системе необходимо вызвать команду COPYFILE. Например:

COPYFILE P162484 SAVF310L A = = = (RECFM F REPLACE

```
> GET P162484.SAVF310L P162484/P162484 (REPLACE
 200 Запрос порта ОК.
 150 Передача файла 'P162484.SAVF310L'
 250 Передача выполнена.
 384912 байт передано за 3,625 секунды. Скорость передачи: 106,183 КБ/с
> namefmt 1202 Команда SITE необязательна; можно продолжать
 NAMEFMT клиента: 1.
> GET P162484.SAVF310L/QSYS.LIB/P162484.LIB/P162484.savf(REPLACE
  200 Запрос порта ОК.
  150 Передача файла 'P162484.SAVF310L'
 250 Передача выполнена.
 384912 байт передано за 3,569 секунды. Скорость передачи: 107,839 КБ/с
Введите команду FTP.
```
 $==->$ 

Рисунок 9. Передача файла \*SAVF из виртуальной системы в платформу System і с помощью формата имен NAMEFMT 0 и NAMEFMT 1

# Передача документов QDLS

В случае передачи документов QDLS всем документам в целевой системе, кроме документов RFT, по умолчанию присваивается тип PCFILE.

Документам RFT по умолчанию присваивается тип RFTDCA. Документы типа RFTDCA можно просматривать и редактировать с помощью команды CL WRKDOC. Изменять и просматривать документы типа PCFILE с помощью этой команды нельзя.

# Передача файлов root, QOpenSys, QDLS и QOPT

При передаче файлов файловых систем root, QOpenSys, QDLS и QOPT следует применять потоковый режим (MODE S) и файловую структуру (STRUCT F).

Файлы Root, QOpenSys, QDLS и QOPT могут содержать информацию в любой кодовой странице.

Преобразование данных и присваиваемые CCSID зависят от применяемого типа передачи. Рекомендуется обратиться за дополнительной информацией о тегах кодовой страницы CCSID для файлов i5/OS.

При добавлении данных в существующий файл метка CCSID этого файла не изменяется. Данные, добавляемые в существующий файл с применением типа передачи ТҮРЕ А, преобразуются в кодовую страницу данного файла.

#### Ссылки, связанные с данной

"Теги [кодовых](#page-146-0) страниц CCSID для файлов i5/OS" на стр. 141

В новые файлы, создаваемые протоколом FTP в операционной системе i5/OS, добавляется тег с идентификатором набора символов (CCSID) или кодовой страницей CCSID. Теги кодовых страниц CCSID обеспечивают идентификацию текстовых данных в файлах.

# **Передача файлов с помощью QfileSvr.400**

Файловая система QFileSvr.400 обеспечивает доступ к другим файловым системам, расположенным в удаленных системах.

Поддерживается передача файлов в файловые системы ″root″, QOpenSys, QDLS и QOPT. Передача файлов в файловые системы QSYS.LIB не поддерживается.

Следует применять потоковый режим (MODE S) и файловую структуру (STRUCT F). Например, на рис. 10 |

файл FILE.ABC передается между двумя различными файловыми системами в системе AS012 с помощью |

файловой системы QFileSvr.400 в системе AS009. |

После подключения к системе AS009 с помощью команд клиента FTP, приведенных на [рис.](#page-142-0) 11 на стр. 137, выполняется передача данных.

**Примечание:** ИД пользователя и пароль в системах AS009 и AS012 должны совпадать.

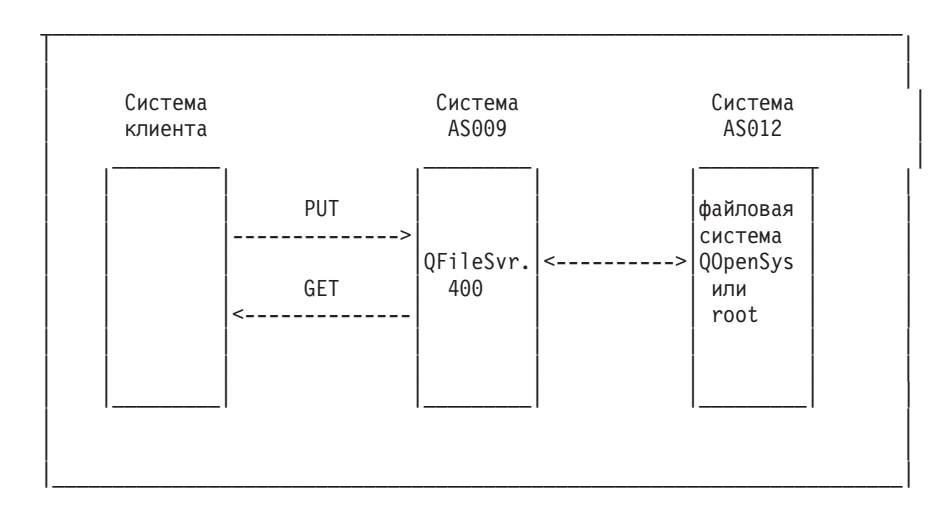

*Рисунок 10. Пример файловой системы QFileSvr.400*

| | | | NAMEFMT 1 LCD / CLIENTDIR1 CD / QFileSvr.400/AS012/FLSDIR PUT FILE.ABC GET FILE.ABC / CLIENTDIR2/FILE.ABC | CD /QFileSvr.400/AS012/QOpenSys/FLSDIR | PUT FILE.ABC GET FILE.ABC / CLIENTDIR2/FILE.ABC (REPLACE | SYSCMD RMVLNK '/CLIENTDIR2/FILE.ABC' | DELETE / QFileSvr.400/AS012/FLSDIR/FILE.ABC | DELETE /QFileSvr.400/AS012/QOpenSys/FLSDIR/FILE.ABC | | QUIT | | | | | |\_\_\_\_\_\_\_\_\_\_\_\_\_\_\_\_\_\_\_\_\_\_\_\_\_\_\_\_\_\_\_\_\_\_\_\_\_\_\_\_\_\_\_\_\_\_\_\_\_\_\_\_\_\_\_\_\_\_\_\_\_\_\_\_\_\_\_\_\_\_\_|

*Рисунок 11. Команды для передачи файлов с помощью файловой системы QFileSvr.400*

# **Передача файлов QSYS.LIB**

<span id="page-142-0"></span>| | | | | | | | | | | | | | | | | |

> Рассмотрены операции FTP с потоковым режимом передачи и типом передачи изображения для файловой системы QSYS.LIB.

Приведенные ниже таблицы [Табл.](#page-143-0) 3 на стр. 138 и [Табл.](#page-144-0) 4 на стр. 139 содержат описание операций FTP с потоковым режимом передачи и типом передачи изображения для файловой системы QSYS.LIB. При работе с этими таблицами следует учитывать следующее:

### **Совместимые длины записи и размеры файлов**

При передаче данных в существующий файл длина записи и размер целевого и передаваемого файлов должны быть совместимыми, иначе возникнет ошибка передачи данных. Длина записей и размер целевого файла должны быть не меньше соответствующих параметров исходного файла. Для того чтобы определить, совместим ли размер существующего файла, необходимо выяснить текущее число записей, разрешенное число расширений и максимальный размер записи. Для просмотра этой информации можно воспользоваться командой Показать описание файла (DSPFD).

### **Автоматическое создание файлов в операционной системе i5/OS**

При получении файла система автоматически создает физический файл, если последний не существует. Однако рекомендуется заранее создавать файлы в системе.

### **Тип данных**

При передаче с применением типа TYPE I преобразование данных не выполняется. Несуществующие файлы создаются с CCSID 65535.

**Примечание:** Настоятельно рекомендуется заранее создавать файлы в случае передачи файлов, состоящих из нескольких элементов, с помощью команд MGET и MPUT. В противном случае, FTP создаст файл с максимальным размером записи, равным длине самой большой записи первого обработанного элемента. Если в последующих элементах будут обнаружены более длинные записи, произойдет ошибка усечения данных. Предварительное создание файла с необходимым размером записи позволяет избежать этой ошибки.

<span id="page-143-0"></span>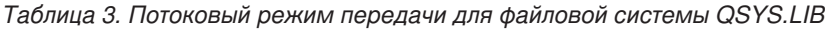

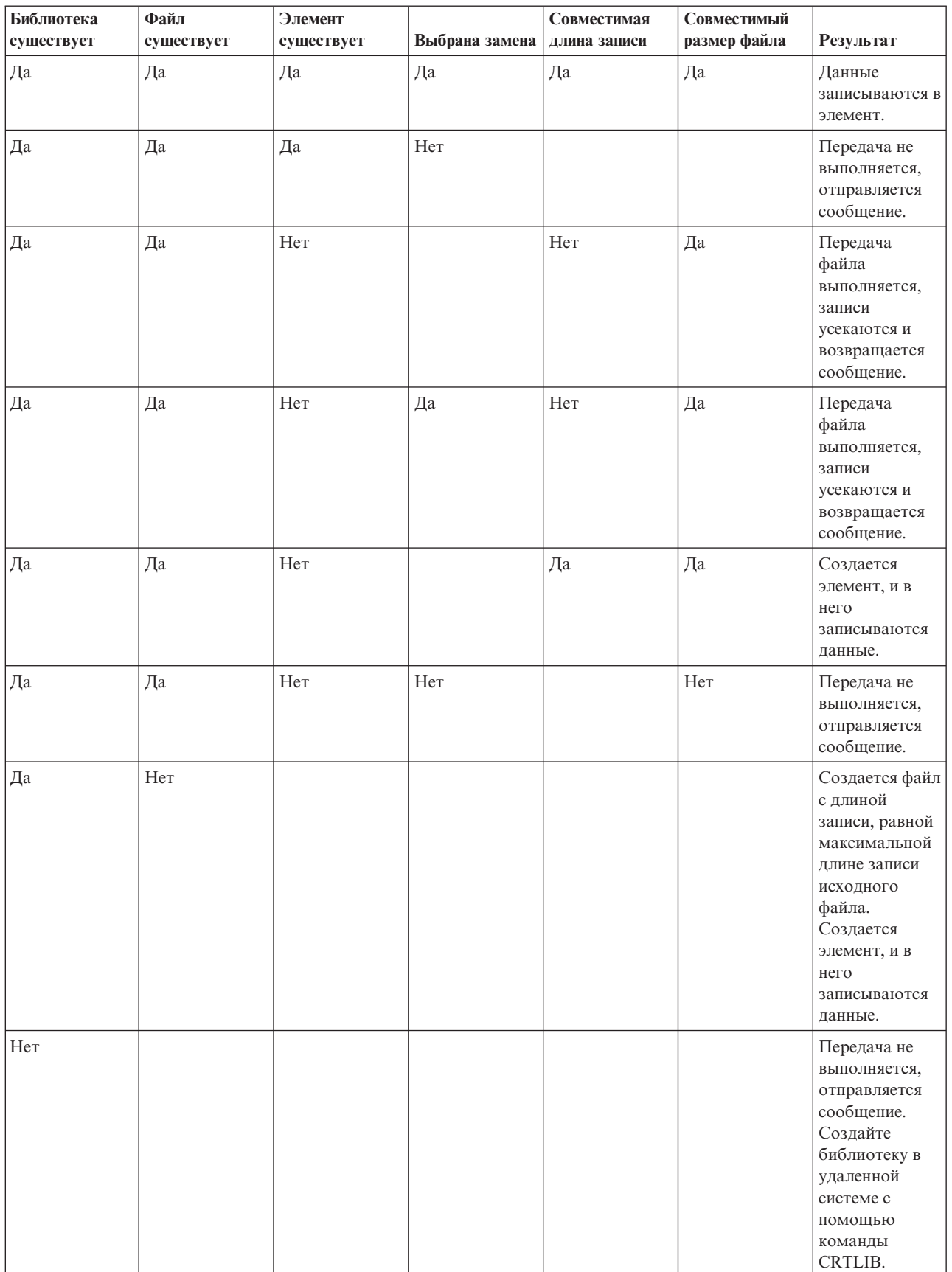
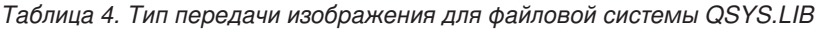

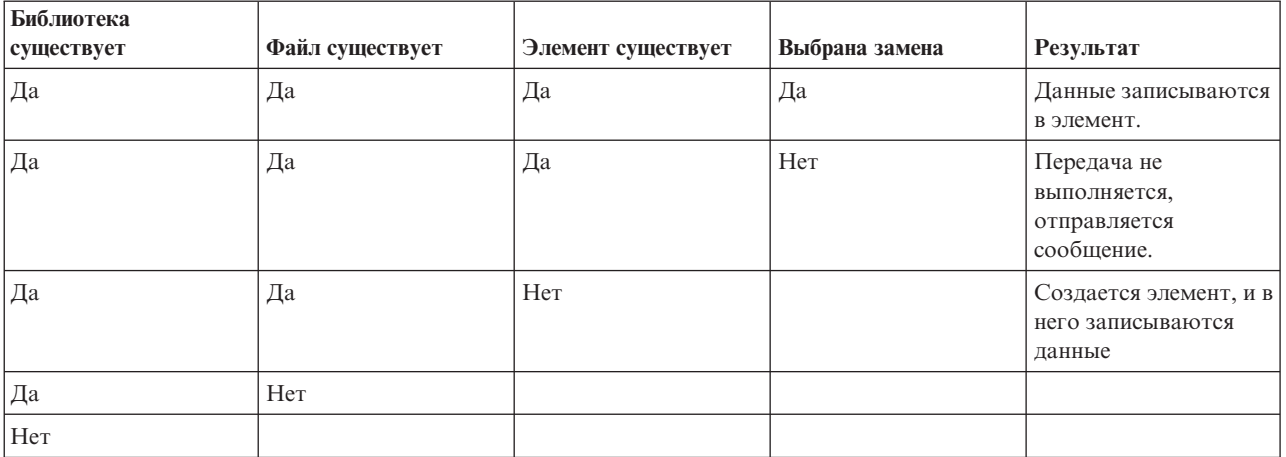

### **Ссылки, связанные с данной**

"Рекомендации по созданию файлов перед их передачей в QSYS.LIB" Файлы, подлежащие передаче в файловую систему QSYS.LIB, рекомендуется создавать заранее. Таким образом обеспечивается целостность данных и их надежная и эффективная передача с максимальной производительностью.

## **Копирование текстовых файлов в библиотеку QSYS.LIB:**

Поскольку в файловой системе QSYS.LIB предусмотрена внутренняя поддержка структуры записей, протокол передачи файлов (FTP) i5/OS преобразует файлы, получаемые платформой System i, в структуру записей, а файлы, отправляемые с платформы System i, - в файловую структуру FTP.

Текстовые файлы, принимаемые платформой System i, преобразуются протоколом FTP в структуру записей следующим образом:

- v При получении файла, существующего в системе, FTP применяет длину записи этого файла.
- v При создании нового файла в системе FTP применяет длину (исключая конечные пробелы) самой большой строки или записи этого файла.

При передаче текстовых файлов из платформы System i FTP преобразует их в файловую структуру, удаляя из каждой строки или записи конечные пробелы и отправляя усеченные записи.

# **Рекомендации по созданию файлов перед их передачей в QSYS.LIB**

Файлы, подлежащие передаче в файловую систему QSYS.LIB, рекомендуется создавать заранее. Таким образом обеспечивается целостность данных и их надежная и эффективная передача с максимальной производительностью.

Выделите достаточное количество записей для всего файла. В операционной системе i5/OS для этого предназначен параметр SIZE команды Создать физический файл (CRTPF).

Убедитесь в соответствии значения параметра RCDLEN команды Создать физический файл (CRTPF) ожидаемой максимальной длине записи.

**Примечание:** Заранее создать файл в системе сервера FTP можно с помощью команды QUOTE, в системе клиента FTP - с помощью команды SYSCMD.

### **Ссылки, связанные с данной**

"Передача файлов [QSYS.LIB"](#page-142-0) на стр. 137

Рассмотрены операции FTP с потоковым режимом передачи и типом передачи изображения для файловой системы QSYS.LIB.

# <span id="page-145-0"></span>Преобразование идентификатора набора символов

Операционная система i5/OS интерпретирует входные данные и определяет формат вывода выходных данных в соответствии с идентификатором набора символов (CCSID). Форматы входных данных: Американский стандартный код для обмена информацией (ASCII) и Расширенный двоично-десятичный код для обмена информацией (EBCDIC).

Следующие разделы содержат подробную информацию о преобразовании CCSID.

## Задание таблиц преобразования:

Таблицы преобразования ASCII для клиента FTP задаются в команде FTP. Для сервера FTP эти таблицы задаются в команде Изменить атрибуты FTP (СНGFTPA).

Для того чтобы задать таблицы преобразования клиента FTP, выполните следующие действия:

- 1. Введите команду FTP.
- 2. Нажмите F4. Будет показано меню Запустить FTP TCP/IP.
- 3. Нажмите F10. Будет показано приглашение для ввода таблиц преобразования ASCII/EBCDIC передаваемых и принимаемых данных.

```
Запустить протокол передачи файлов (FTP) TCP/IP
Введите варианты, нажмите Enter.
Удаленная система . . . . . . . . .
IP-адрес. . . . . . . .
Идентификатор набора символов
                                    \starDFT
                                                   1-65533, *DFT
                            Дополнительные параметры
Таблица преобраз. EBCDIC/ASCII . *CCSID
                                                   Имя, *CCSID,*DFT
                                            Имя, *Libi, …....<br>Имя, *CCSID,*DFT<br>Имя, *LIBL, *CURLIB
 Library . . . . . . . . . . .
Таблица преобраз. ASCII/EBCDIC . *CCSID
  Library \ldots . . . . . . . . .
                                                                            Конец
 F3=Выход F4=Приглаш. F5=0бновить F12=0тмена F13=Как работать с этим меню
 F24=Доп. клавиши
```
Рисунок 12. Задание таблиц преобразования ASCII с помощью значения \*CCSID

Укажите CCSID (т.е. таблицы преобразования) для клиента FTP. Если значение \*DFT не изменено, то применяется значение CCSID 00819 (ISO 8859-1 8-разрядный ASCII). Кроме того, можно указать конкретный CCSID для преобразования передаваемых и принимаемых данных. Дополнительная информация о применении CCSID приведена в разделе Информация о поддержке национальных языков, относящаяся к FTP.

### Примечания:

• Значения CCSID наборов двухбайтовых символов (DBCS) нельзя указывать в параметре CCSID команды CHGFTPA. Значения DBCS CCSID можно указать с помощью команды ТҮРЕ (Задать тип передачи файлов).

• Поддержка преобразования включена в FTP фирмой IBM для обеспечения совместимости с выпусками, предшествующими V3R1. Применение таблиц преобразования для передачи типа А входящих файлов приводит к утере меток CCSID, если при этом создается целевой файл. IBM настоятельно рекомендует применять поддержку CCSID в обычных операциях.

## Ссылки, связанные с данной

"Информация о поддержке национальных языков для FTP"

В данном разделе содержатся сведения о применении FTP в среде с другими основными языками.

"ТҮРЕ (Задать тип передачи файлов)" на стр. 92

Команда TYPE клиента FTP i5/OS задает тип передачи файла или способа представления данных при передаче.

## Теги кодовых страниц CCSID для файлов i5/OS:

В новые файлы, создаваемые протоколом FTP в операционной системе i5/OS, добавляется тег с идентификатором набора символов (CCSID) или кодовой страницей CCSID. Теги кодовых страниц CCSID обеспечивают идентификацию текстовых данных в файлах.

При замене данных или добавлении данных в существующий файл метка этого файла не изменяется.

Приведенная ниже таблица содержит информацию о значениях, присваиваемых протоколом FTP для различных файловых систем и типов передачи.

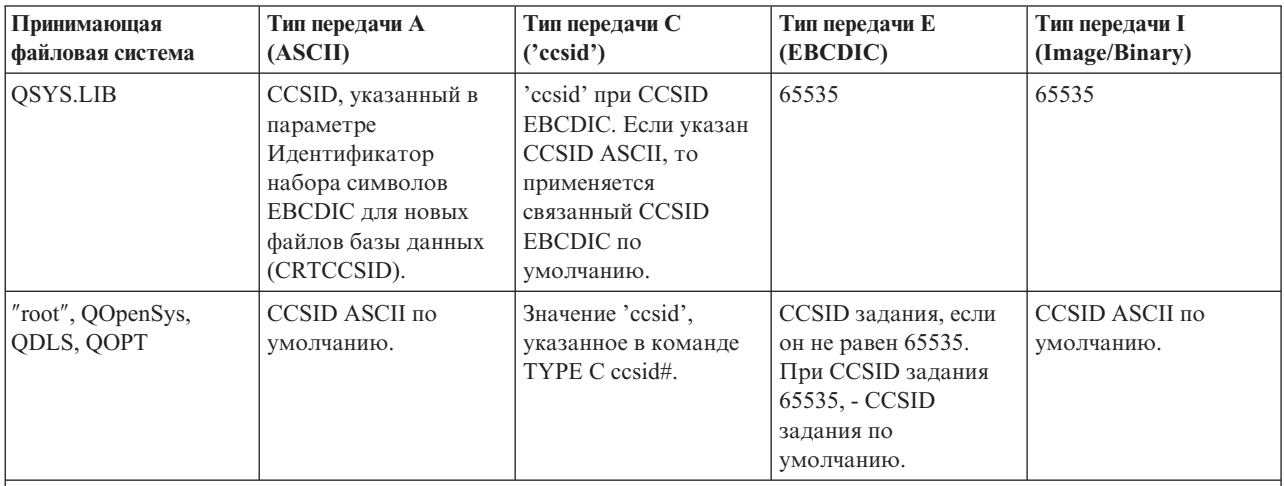

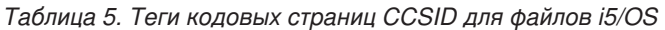

Примечание: CCSID ASCII по умолчанию определяется при запуске задания FTP: для клиента - параметром CCSID команды STRTCPFTP (и FTP), для сервера - параметром CCSID атрибутов конфигурации FTP. Этот параметр можно изменить командой СНGFTPA. Значения для файлов QFileSvr.400 зависят от целевой файловой системы.

## Ссылки, связанные с данной

"Передача файлов root, QOpenSys, QDLS и QOPT" на стр. 135 При передаче файлов файловых систем root, QOpenSys, QDLS и QOPT следует применять потоковый режим (MODE S) и файловую структуру (STRUCT F).

## Информация о поддержке национальных языков для FTP:

В данном разделе содержатся сведения о применении FTP в среде с другими основными языками.

• При передаче типа Е (и EBCDIC) данные сохраняются 'как есть', т.е. в кодовой странице EBCDIC исходного файла. Это может привести к добавлению неправильной метки CCSID, если основные языки двух систем различаются.

Например, при отправке данных в кодовой странице 237 с применением типа передачи Е в файловую систему QSYS.LIB на сервере, где этот файл не существует, данные сохраняются в новом файле с меткой CCSID 65535. Если целевой файл уже существует, то данные будут приняты 'как есть' и снабжены CCSID существующего файла, который может отличаться от 237.

Во избежание добавления неверных меток CCSID можно указать CCSID передаваемых данных в команде TYPE C CCSID (например, TYPE C 237). Если в команде передачи указан CCSID, то при записи в существующий файл данные преобразуются в CCSID этого файла. В случае, если файл не существует, в создаваемый файл добавляется метка указанного CCSID.

В предыдущем примере, если файл не существует, то в целевой системе создается файл со значением CCSID 237. Если целевой файл уже существует, то данные преобразуются из CCSID 237 в CCSID целевого файла.

• При запуске клиента FTP может быть выдано сообщение TCP3C14: Не удается преобразовать данные из CCSID &1 в CCSID &2. Это может произойти в том случае, если преобразование из CCSID EBCDIC задания в CCSID ASCII данного сеанса FTP и обратно не поддерживается.

Значение CCSID ASCII можно изменить с помощью параметра Идентификатор набора символов команды CL STRTCPFTP. Для всех допустимых значений CCSID заданий поддерживается преобразование в CCSID 850, содержащий набор символов IBM PC Latin-1.

• Когда файлы передаются по протоколу FTP в режиме ASCII из одной системы EBCDIC в другую, данные в исходной системе преобразуются из кодовой страницы EBCDIC в ASCII, а затем - из ASCII в кодовую страницу ЕВСДС целевой системы. Обычно это не вызывает проблем, поскольку обе системы применяют одну и ту же кодовую страницу 7-разрядного ASCII; исключение составляет случай, когда символы ЕВСОІС в исходной системе не определены в кодовой странице ASCII. Кроме того, некоторые символы кодовой страницы ASCII могут преобразовываться по-разному в разных кодовых страницах EBCDIC. Это возможно в том случае, если некоторые символы ASCII являются переменными (символу соответствует другой шестнадцатеричный код в кодовой странице ЕВСDIС). Переменный символ может быть интерпретирован неправильно, если кодовые страницы ЕВСОІС исходной и целевой систем не совпадают.

### Ссылки, связанные с данной

"Задание таблиц преобразования" на стр. 140

Таблицы преобразования ASCII для клиента FTP задаются в команде FTP. Для сервера FTP эти таблицы задаются в команде Изменить атрибуты FTP (СНGFTPA).

# Файловые системы и соглашения о присвоении имен

Сервер FTP представляет информационные объекты файловой системы в виде многоуровневой иерархической структуры.

Файловые системы i5/OS, которые можно использовать с FTP, зависят от выпуска операционной системы. В файловых системах i5/OS для обозначения объектов данных и иерархических структур данных применяются разные названия.

# Соглашения о присвоении имен

В каждой файловой системе i5/OS применяются собственные правила именования файлов. Формат имени файла должен соответствовать соглашениям о присвоении имен той файловой системы, в которой он расположен. Форматы и примеры имен файлов для файловых систем i5/OS, поддерживаемых сервером FTP, описаны в разделе Интегрированные файловые системы. Информацию о формате имен файлов в других операционных системах можно получить с помощью команды QUOTE HELP.

## **NAMEFMT** сервера FTP

При запуске сервера FTP параметру NAMEFMT присваивается значение 0. Изменить значение NAMEFMT можно с помошью команды SITE.

Сервер FTP автоматически изменяет значение по умолчанию NAMEFMT 0 на NAMEFMT 1, если 'первый' файл или каталог, указанный в команде:

• Начинается с символа косой черты (/) или тильды  $(\sim)$ 

или

• пуст (кроме команд LIST и NLST)

Последующие команды сервера с параметром файла или каталога не влияют на значение NAMEFMT. В случае изменения значения NAMEFMT это будет отражено в ответе сервера FTP на команду.

Например, значение NAMEFMT будет изменено на ″1″, если первой командой сервера FTP с параметром файла или каталога является:

CWD /DIR1/DIR2A

Ответ сервера FTP будет следующим:

250-NAMEFMT изменено на 1.

250 Текущий каталог изменен на /DIR1/DIR2A.

**Примечание:** Эта функция позволяет Web-браузерам, для которых необходимо значение NAMEFMT 1, работать с серверами FTP i5/OS без вызова команды SITE NAMEFMT 1.

### **Понятия, связанные с данным**

Интегрированная файловая система

Файлы и файловые системы

#### **Ссылки, связанные с данной**

["NAMEFMT](#page-84-0) (Выбрать формат имен файлов)" на стр. 79

Команда NAMEFMT клиента FTP i5/OS предназначена для выбора формата имен файлов в локальной системе, а также в удаленной системе.

"QUOTE [\(Отправить](#page-88-0) команду серверу FTP)" на стр. 83

Команда QUOTE сервера FTP i5/OS отправляет команду на сервер FTP.

# **Файловые системы i5/OS, поддерживаемые протоколом передачи файлов**

Файловые системы, которые можно использовать с FTP, зависят от выпуска операционной системы.

#### **Библиотечная файловая система QSYS.LIB - библиотеки, файлы, элементы**

FTP поддерживает передачу файлов сохранения и элементов физических файлов, логических файлов, файлов DDM и исходных физических файлов. При работе с файловой системой QSYS.LIB данные передаются в виде элементов физических файлов, хранящихся в библиотеке.

#### **Библиотека документов QDLS - папки и документы**

При работе с файловой системой библиотек документов (QDLS) передаваемые данные обычно называются документами. Документы QDLS располагаются в каталогах, которые называются папками.

″**root**″ Файловая система /. Эта файловая система обладает всеми преимуществами поддержки потоковых файлов и иерархической структуры каталогов интегрированной файловой системы. Она схожа с файловыми системами DOS и OS/2.

#### **QOpenSys**

Файловая система открытых систем. Эта файловая система полностью адаптирована под стандарты открытых систем UNIX, в частности POSIX и XPG. Как и корневая файловая система, она поддерживает потоковые файлы и структуру каталогов интегрированной файловой системы. В ней учитывается регистр букв в именах файлов.

**QOPT** Файловая система на оптических носителях QOPT. Она обеспечивает доступ к потоковым данным, хранящимся на оптическом носителе.

## **QFileSvr.400**

Файловая система файлового сервера i5/OS. Она обеспечивает доступ к другим файловым системам, расположенным в удаленных системах. FTP не поддерживает доступ к QSY.LIB, QDLS и QOPT через QFileSvr.400.

### **Понятия, связанные с данным**

Интегрированная файловая система

# **Сообщения о состоянии сервера FTP**

При вызове команды в сеансе клиента FTP на экране появляется сообщение о состоянии, представляющее собой трехзначный код: *xyz*. Каждый символ может указывать на конкретное состояние.

Первая цифра (x) указывает тип ответа: положительный, отрицательный или неполный. Возможны пять различных значений:

- $1yz = \Pi$ оложительный. Запрошенная операция выполняется; будет отправлен еще один ответ.
- 2yz = Положительный. Запрошенная операция выполнена; сервер готов к приему следующего запроса.
- 3yz = Неполный. Команда принята, но выполнение операции блокировано до получения дополнительной информации.
- 4yz = Неполный. Сервер FTP не принял команду. Операция не выполнена. Произошла случайная ошибка, можно повторить операцию.
- 5 уz = Отрицательный. Команда была отклонена, а запрошенная операция не выполнена.

Вторая цифра (y) задает функциональную категорию ответа.

- x0z=Синтаксис. Обозначает синтаксические ошибки, а также недопустимые и лишние команды.
- x1z=Информация. Относится к запросам на получение справки или информации о состоянии.
- х2z=Соединения. Обозначает управляющие или информационные соединения.
- х3z=Идентификация. Относится к процедуре входа в систему.
- х5z=Файловая система. Относится к информации о состоянии сервера FTP при выполнении запроса на передачу файла.

Третья цифра (z) уточняет функциональную категорию.

В следующей таблице перечислены стандартные коды ответов и их описания. Текст сообщений зависит от типа системы.

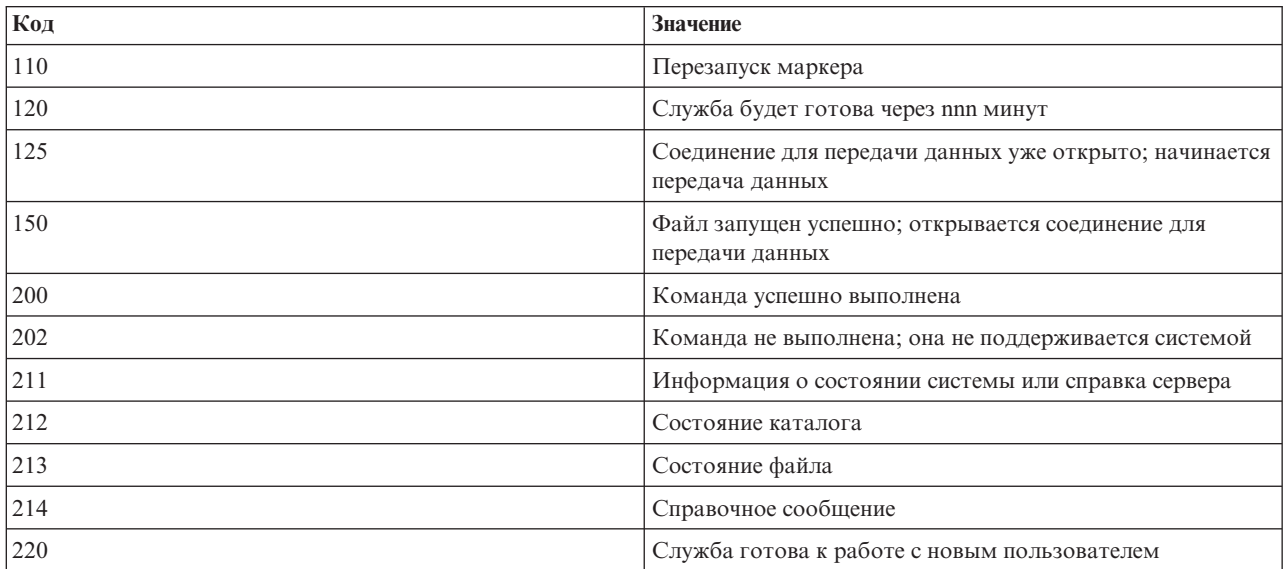

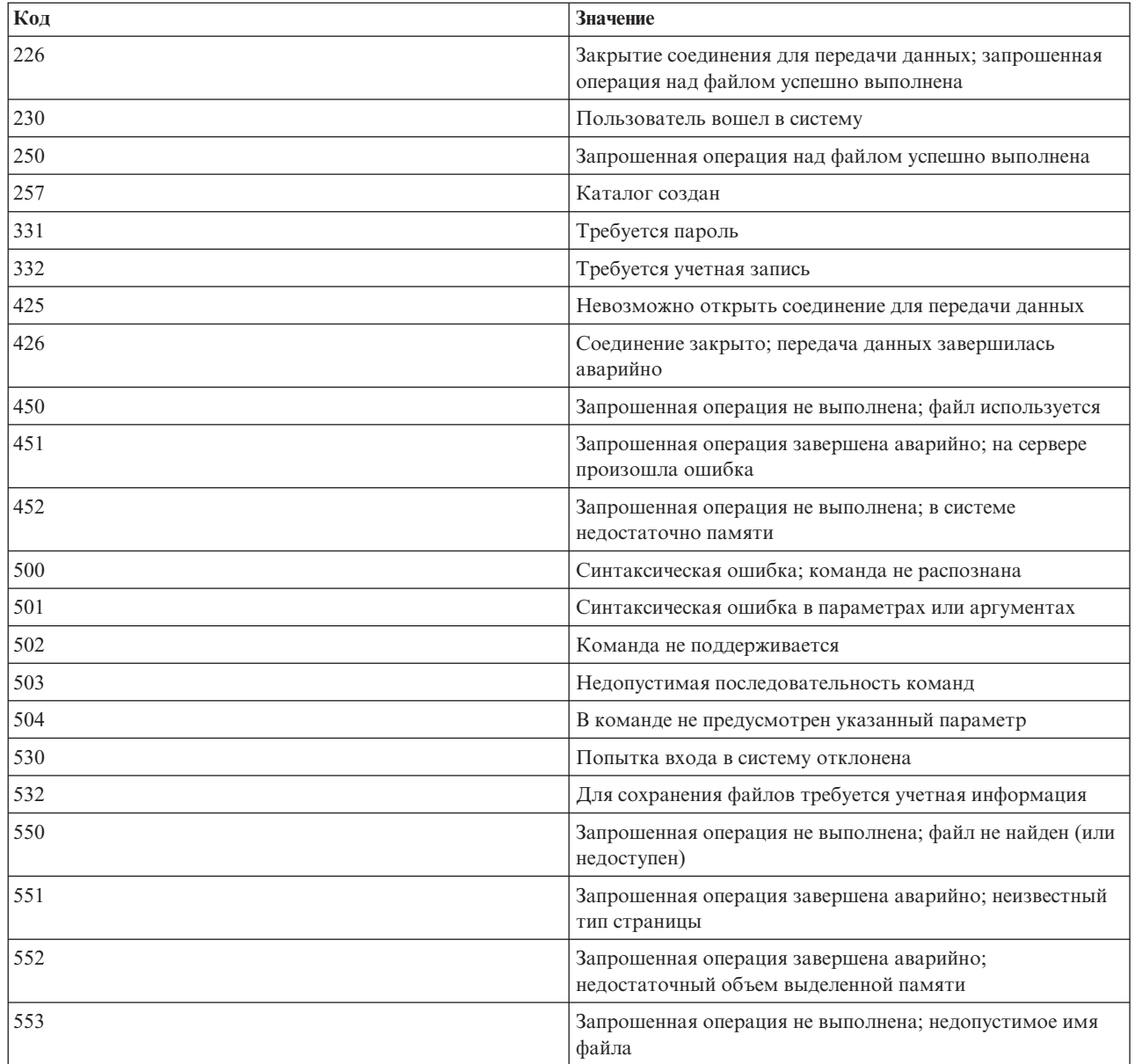

## Ссылки, связанные с данной

"Команды севера FTP" на стр. 42

Описаны команды, управляющие взаимодействием между клиентом и сервером FTP. В этом разделе перечислены эквивалентные команды CL i5/OS, поддерживаемые только сервером FTP i5/OS.

"Команды клиента FTP" на стр. 61

Команды клиента FTP позволяют подключиться к удаленному серверу FTP, просмотреть его библиотеки и каталоги, а также создать, удалить или передать файл.

# Правила описания команд сервера протокола передачи файлов

Описан формат команд сервера FTP.

### Прописные буквы

Прописными буквами выделяется обязательная часть команды. Сами буквы можно вводить без учета регистра.

#### <span id="page-151-0"></span>**Слова, написанные строчными буквами, и термины, указанные через дефис**

Слова, записанные строчными буквами или содержащие дефис, например, ″файл″ и ″учетная-информация″, представляют имена переменных, вместо которых нужно указать фактическое значение.

#### **Квадратные скобки [ ]**

Слова, символы и словосочетания, указанные в квадратных скобках, в команде задавать не обязательно.

#### **Открывающие круглые скобки ( и звездочки \***

При вводе команды открывающие круглые скобки и звездочки должны располагаться в тех же позициях, что и в определениях команд.

#### **Фигурные скобки { }**

Фигурными скобками обозначаются группы параметров, значений или переменных, которые могут повторяться.

## **Многоточие ...**

Многоточие указывает, что предыдущая переменная, указанная в квадратных скобках, может быть задана ноль и более раз.

### **Вертикальная черта |**

Вертикальная черта между параметрами или значениями указывает, что они взаимоисключающие, и их нельзя указать одновременно. Вертикальной чертой разделяются значения, указанные в квадратных или фигурных скобках.

# **Правила описания команд клиента протокола передачи файлов**

Описан формат команд клиента FTP.

#### **Прописные буквы**

Прописные буквы в определении формата команд клиента задают обязательную часть команды. Сами команды клиента FTP можно вводить без учета регистра.

### **Слова, написанные строчными буквами, и термины, указанные через дефис**

Слова, написанные строчными буквами, или термины, указанные через дефис, например ″удаленный-файл″ или ″учетная-информация″, являются переменными, вместо которых нужно подставить фактические значения.

### **Квадратные скобки[ ]**

Слова, символы и словосочетания, указанные в квадратных скобках, в команде задавать не обязательно.

#### **Открывающие круглые скобки ( и звездочки \***

При вводе команды открывающие круглые скобки и звездочки должны располагаться в тех же позициях, что и в определении формата команды.

### **Фигурные скобки { }**

Фигурными скобками обозначаются группы параметров, значений или переменных, которые могут быть заданы любое число раз.

### **Многоточие ...**

Многоточие указывает, что предыдущая переменная, указанная в квадратных скобках, может быть задана ноль и более раз.

### **Вертикальная черта |**

Вертикальная черта между параметрами или значениями указывает, что они взаимоисключающие, и их нельзя указать одновременно. Вертикальная черта может разделять параметры, заключенные в квадратные или фигурные скобки.

## **Параметры команд и знаки препинания**

Параметры команд можно заключать в одинарные кавычки (') или двойные (″).

<span id="page-152-0"></span>Если параметр, заключенный в апострофы, сам содержит апостроф, то этот апостроф должен записываться в виде двойного апострофа (''), либо использовать апостроф в параметре, заключенном в двойные кавычки (″).

Аналогичным образом в параметрах указываются кавычки ():

- v Кавычки (″) не нужно удваивать в параметрах, заключенных в апострофы.
- v Кавычки следует удваивать в параметрах, заключенных в кавычки (″″).

Вы можете руководствоваться следующим принципом:

1. Если в параметре присутствует символ, который применяется в качестве ограничителя, то этот символ нужно удвоить. Например:

```
'ABCD''12345'
  соответствует значению ABCD'12345
"ABCD""12345"
  соответствует значению ABCD"12345
```
2. Если символ внутри параметра отличается от ограничителей параметра, то его не нужно удваивать. Например:

```
"ABCD'12345"
  соответствует значению ABCD'12345
'ABCD"12345'
  соответствует значению ABCD"12345
```
3. Если в параметре присутствуют одновременно и кавычки, и апостроф, то следует выбрать один из этих символов в качестве ограничителя. Например:

"ABC'12""345" или 'ABC'12"345' соответствует значению ABC'12"345

## **Ссылки, связанные с данной**

"GET [\(Скопировать](#page-75-0) файл из удаленной системы в локальную)" на стр. 70 Команда GET клиента i5/OS позволяет скопировать файл из удаленной системы в локальную систему.

"PUT [\(Скопировать](#page-86-0) элемент файла из локальной системы в удаленную)" на стр. 81 Команда PUT клиента FTP i5/OS позволяет скопировать в удаленную систему элемент локального файла.

"Имена файлов, применяемые в командах передачи файлов клиента"

Можно использовать имена исходных и целевых файлов по умолчанию для этих команд; однако для прочих команд следует указывать имя файла.

"Формат имен [передаваемых](#page-155-0) файлов" на стр. 150

В командах передачи файлов клиента FTP указываются параметры **локальный-файл** и/или **удаленный-файл**. Эти параметры задают имена передаваемых объектов.

# **Имена файлов, применяемые в командах передачи файлов клиента**

Можно использовать имена исходных и целевых файлов по умолчанию для этих команд; однако для прочих команд следует указывать имя файла.

Если в командах PUT, APPEND и GET не указано имя целевого файла, то клиент FTP подставляет имя файла по умолчанию. Кроме того, поскольку в командах MPUT и MGET указываются имена исходных файлов, то для этих команд FTP также задает имена целевых файлов по умолчанию. Формат этих команд описан в приведенной ниже таблице Команды передачи данных. В колонке *Целевой файл* указан параметр, в котором задается имя по умолчанию.

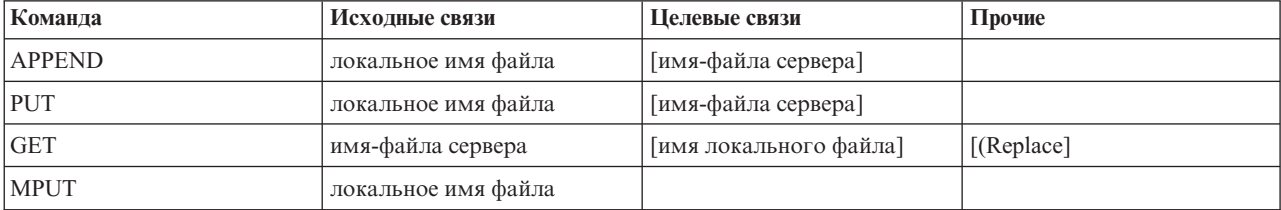

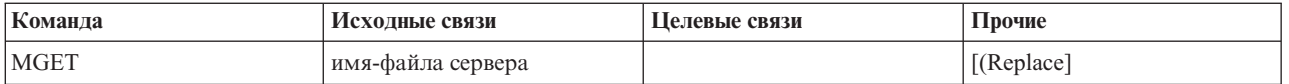

# Команды PUT и APPEND

Правила создания имен по умолчанию для команд PUT и APPEND задаются в зависимости от типа сервера:

• При работе с платформой System і следует учитывать следующие правила:

- Если целевая файловая система это библиотека файлов или документов, то имя по умолчанию создается в соответствии с правилами именования объектов этих файловых систем, с учетом формата имен.
- Если целевая файловая система не является ни библиотекой файлов, ни файловой системой с документами, то в качестве имени по умолчанию принимается:
	- Имя, следующее за последней косой чертой в имени исходного файла
	- Имя, совпадающее с именем исходного файла, если в нем нет ни одной косой черты.
- При работе с другими платформами следует учитывать следующие правила:
	- Если исходный файл находится в библиотечной файловой системе, то имя по умолчанию будет выглядеть следующим образом: имя-файла.имя-элемента. Если имя элемента не задано, то имя целевого файла будет совпадать с именем исходного файла.
	- Если исходный файл находится в библиотеке документов, то имя целевого файла будет состоять из имени файла и расширения.
	- Если исходный файл находится в другой файловой системе, то по умолчанию будет применяться часть его имени, указанная после последней косой черты. Если в имени исходного файла нет символов косой черты, то имя целевого файла будет совпадать с именем исходного файла.

На платформах System і имя по умолчанию для этих команд создается по тем же правилам, что и для команды PUT.

# Команды GET и MGET

Другие системы создают имя по умолчанию для команд GET и MGET на основе той части имени исходного файла, которая расположена после последней косой черты. Если в имени исходного файла нет символов косой черты, то имя целевого файла будет совпадать с именем исходного файла. Ниже приведены правила выбора имен по умолчанию.

- Если файловая система клиента это библиотечная файловая система (база данных i5/OS), то применяются следующие правила:
	- Если в имени удаленного файла есть точка (.), то имя локального файла будет состоять из первых 10 символов, указанных перед точкой. Имя элемента будет состоять из первых 10 символов, указанных после точки.
	- Если имя удаленного файла не содержит точки, то и для имени файла, и для имени элемента, составляющих имя локального файла, будут приняты первые 10 символов имени удаленного файла.
	- Если при этом будет выбран формат имен 1, то к именам файлов и элементов будут добавлены соответствующие расширения.
- Если файловая система клиента это библиотека документов, то применяются следующие правила:
	- Если имя удаленного файла содержит точку, то в качестве имени локального файла применяются первые восемь символов, расположенные до точки. После точки остаются только три символа.
	- Если в имени удаленного файла нет точки, то имя локального файла будет содержать первые 8 символов имени удаленного файла, а расширения не будет.
- При работе с другими файловыми системами в качестве имени по умолчанию применяется та часть имени удаленного файла, которая расположена после последней косой черты.

## **Примечания:**

- 1. В файлах сохранения нет элементов, поэтому в их именах по умолчанию отсутствует часть имени, задающая элемент.
- 2. Система показывает имена по умолчанию, когда включен режим DEBUG.

## **Дополнительные сведения о формате команд:**

Правила описания формата команд клиента FTP

## **Формат имен передаваемых файлов**

В командах передачи файлов клиента FTP указываются параметры **локальный-файл** и/или **удаленный-файл**. Эти параметры задают имена передаваемых объектов. Предусмотрены следующие команды передачи файлов:

APPEND локальный-файл [удаленный-файл] DELETE удаленный-файл GET удаленный-файл [локальный-файл] MDELETE удаленный-файл MGET удаленные-файлы MPUT локальные-файлы PUT локальные-файлы [удаленный-файл]

Имя локального и удаленного файла можно указывать как в полной, так и в сокращенной форме. Сокращенное имя объекта содержит собственно имя объекта, а также имена одного или нескольких вложенных каталогов иерархической ветви, содержащей этот объект. В полное имя входят все вложенные каталоги в иерархической файловой системе.

Если указано сокращенное имя, то будет выполнена обработка файла с таким именем, расположенного в текущем рабочем каталоге. Для перехода в другой рабочий каталог локальной системы клиента выполните команду LCD. Для перехода в другой рабочий каталог удаленной системы вызовите команду CD.

Имена локальных файлов, указанные в команде, должны быть заданы в соответствии с соглашениями о присвоении имен файлам i5/OS. Имена удаленных файлов должны соответствовать соглашениям о присвоении имен, принятым в удаленной системе.

### **Дополнительные сведения о формате команд:**

- v Ограничители параметров команды: Параметры можно заключать в одинарные кавычки (') или двойные  $('')$ .
- Правила описания формата команд клиента FTP: Здесь описаны некоторые соглашения о формате команд клиента FTP.

### **Задачи, связанные с данной**

["Параметры](#page-151-0) команд и знаки препинания" на стр. 146 Параметры команд можно заключать в одинарные кавычки (') или двойные (″).

### **Ссылки, связанные с данной**

"APPEND (Добавить элемент [локального](#page-68-0) файла в удаленный файл)" на стр. 63 Команда APPEND клиента FTP i5/OS позволяет добавить к удаленному файлу элемент локального файла, документ или файл другой файловой системы.

"GET [\(Скопировать](#page-75-0) файл из удаленной системы в локальную)" на стр. 70 Команда GET клиента i5/OS позволяет скопировать файл из удаленной системы в локальную систему.

"PUT [\(Скопировать](#page-86-0) элемент файла из локальной системы в удаленную)" на стр. 81 Команда PUT клиента FTP i5/OS позволяет скопировать в удаленную систему элемент локального файла. <span id="page-155-0"></span>"MPUT (Отправить несколько элементов файлов из локальной системы в [удаленную\)"](#page-83-0) на стр. 78 Команда MPUT клиента FTP i5/OS позволяет скопировать в удаленную систему несколько локальных файлов.

"MGET [\(Скопировать](#page-81-0) несколько файлов из удаленной системы в локальную)" на стр. 76 Команда MGET клиента FTP i5/OS позволяет скопировать из удаленной системы несколько файлов.

"DEBUG (Изменить значения [тайм-аутов](#page-73-0) клиента)" на стр. 68

Команда DEBUG клиента FTP i5/OS позволяет изменить значение тайм-аута по умолчанию. Значение тайм-аута следует изменять только в случаях, когда для передачи данных требуется очень много времени (из-за повышенной нагрузки на сеть или по другим причинам).

"LCD (Изменить рабочую [библиотеку](#page-77-0) или каталог в локальной системе)" на стр. 72 Команда LCD клиента FTP i5/OS позволяет изменить рабочий каталог в локальной системе.

"CD (Изменить рабочий каталог или [библиотеку\)"](#page-71-0) на стр. 66 Команда CD клиента FTP i5/OS предназначена для изменения рабочего каталога, библиотеки или группы файлов в удаленной системе.

"DELETE (Удалить файл в [удаленной](#page-73-0) системе)" на стр. 68

Команда DELETE клиента FTP i5/OS позволяет удалить файл или элемент файла базы данных из удаленной системы. Удаленная система может запросить информацию о правах на удаление файла. Для отправки такой информации вызовите команду ACCT (Отправить учетную запись).

["MDELETE](#page-80-0) (Удалить несколько файлов из удаленной системы)" на стр. 75 Команда MDELETE клиента FTP i5/OS позволяет удалить несколько файлов на сервере FTP.

"Формат имен передаваемых файлов"

В командах передачи файлов клиента FTP указываются параметры **локальный-файл** и/или **удаленный-файл**. Эти параметры задают имена передаваемых объектов.

# **Формат имен передаваемых файлов**

В командах передачи файлов клиента FTP указываются параметры **локальный-файл** и/или **удаленный-файл**. Эти параметры задают имена передаваемых объектов.

Предусмотрены следующие команды передачи файлов:

APPEND локальный-файл [удаленный-файл] DELETE удаленный-файл GET удаленный-файл [локальный-файл] MDELETE удаленный-файл MGET удаленные-файлы MPUT локальные-файлы PUT локальные-файлы [удаленный-файл]

Имя локального и удаленного файла можно указывать как в полной, так и в сокращенной форме. Сокращенное имя объекта содержит собственно имя объекта, а также имена одного или нескольких вложенных каталогов иерархической ветви, содержащей этот объект. В полное имя входят все вложенные каталоги в иерархической файловой системе.

Если указано сокращенное имя, то будет выполнена обработка файла с таким именем, расположенного в текущем рабочем каталоге. Для перехода в другой рабочий каталог локальной системы клиента выполните команду LCD. Для перехода в другой рабочий каталог удаленной системы вызовите команду CD.

Имена локальных файлов, указанные в команде, должны быть заданы в соответствии с соглашениями о присвоении имен файлам i5/OS. Имена удаленных файлов должны соответствовать соглашениям о присвоении имен, принятым в удаленной системе.

## **Дополнительные сведения о формате команд:**

- v Ограничители параметров команды: Параметры можно заключать в одинарные кавычки (') или двойные  $('')$ .
- Имена файлов по умолчанию в командах передачи файлов клиента: Здесь приведена информация об именах файлов, которые по умолчанию применяются в командах передачи данных клиента.
- Правила описания формата команд клиента FTP: Здесь описаны некоторые соглашения о формате команд клиента FTP.

### **Задачи, связанные с данной**

["Параметры](#page-151-0) команд и знаки препинания" на стр. 146 Параметры команд можно заключать в одинарные кавычки (') или двойные (″).

#### **Ссылки, связанные с данной**

"APPEND (Добавить элемент [локального](#page-68-0) файла в удаленный файл)" на стр. 63 Команда APPEND клиента FTP i5/OS позволяет добавить к удаленному файлу элемент локального файла, документ или файл другой файловой системы.

"DELETE (Удалить файл в [удаленной](#page-73-0) системе)" на стр. 68

Команда DELETE клиента FTP i5/OS позволяет удалить файл или элемент файла базы данных из удаленной системы. Удаленная система может запросить информацию о правах на удаление файла. Для отправки такой информации вызовите команду ACCT (Отправить учетную запись).

"GET [\(Скопировать](#page-75-0) файл из удаленной системы в локальную)" на стр. 70

Команда GET клиента i5/OS позволяет скопировать файл из удаленной системы в локальную систему.

["MDELETE](#page-80-0) (Удалить несколько файлов из удаленной системы)" на стр. 75

Команда MDELETE клиента FTP i5/OS позволяет удалить несколько файлов на сервере FTP.

"MGET [\(Скопировать](#page-81-0) несколько файлов из удаленной системы в локальную)" на стр. 76 Команда MGET клиента FTP i5/OS позволяет скопировать из удаленной системы несколько файлов.

"MPUT (Отправить несколько элементов файлов из локальной системы в [удаленную\)"](#page-83-0) на стр. 78 Команда MPUT клиента FTP i5/OS позволяет скопировать в удаленную систему несколько локальных файлов.

"PUT [\(Скопировать](#page-86-0) элемент файла из локальной системы в удаленную)" на стр. 81 Команда PUT клиента FTP i5/OS позволяет скопировать в удаленную систему элемент локального файла.

"LCD (Изменить рабочую [библиотеку](#page-77-0) или каталог в локальной системе)" на стр. 72 Команда LCD клиента FTP i5/OS позволяет изменить рабочий каталог в локальной системе.

"CD (Изменить рабочий каталог или [библиотеку\)"](#page-71-0) на стр. 66

Команда CD клиента FTP i5/OS предназначена для изменения рабочего каталога, библиотеки или группы файлов в удаленной системе.

"Имена файлов, [применяемые](#page-152-0) в командах передачи файлов клиента" на стр. 147

Можно использовать имена исходных и целевых файлов по умолчанию для этих команд; однако для прочих команд следует указывать имя файла.

# **Устранение неполадок протокола передачи файлов**

Рассмотрены общие методики устранения неполадок сервера и клиента FTP.

# **Обнаружение неполадок протокола передачи файлов**

Если при работе с протоколом FTP возникла неполадка, то для определения ее причины обратитесь к диаграмме и списку причин.

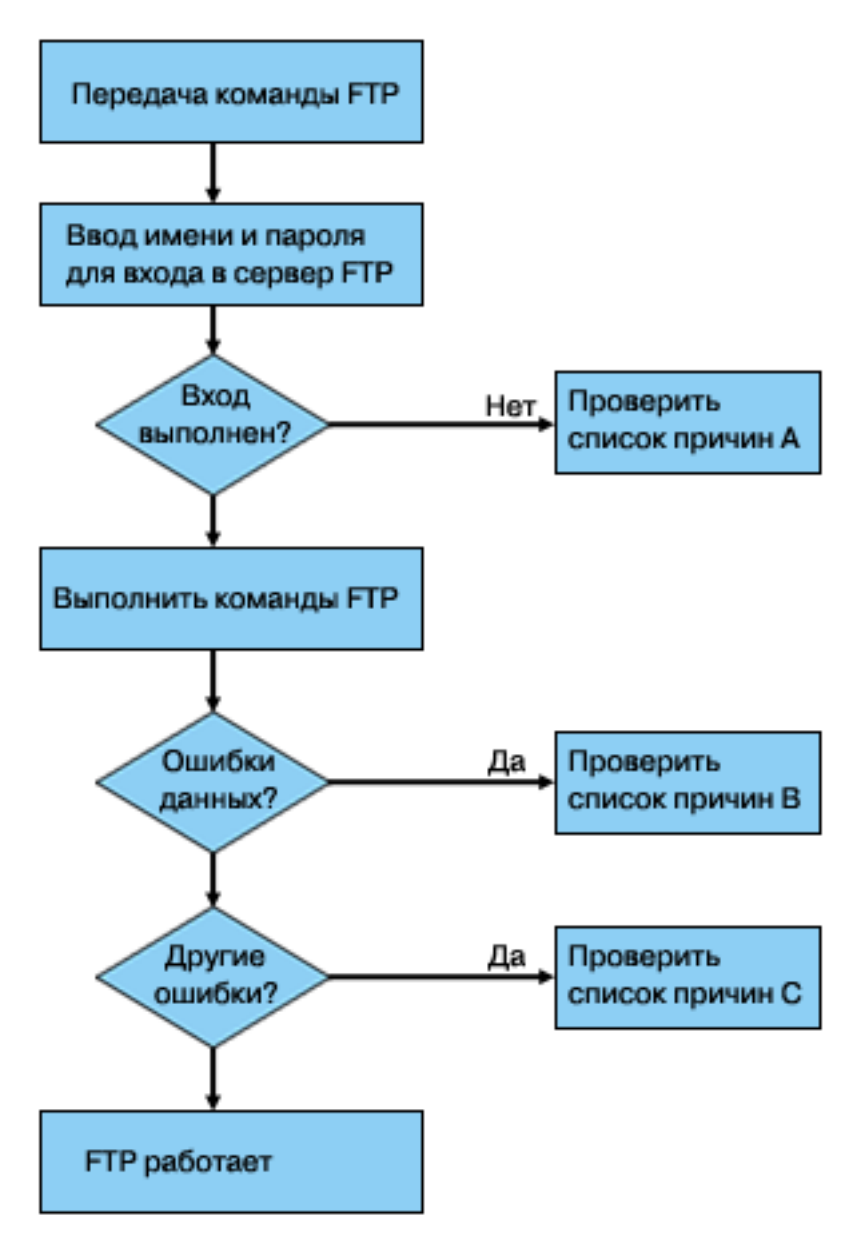

Рисунок 13. Анализ неполадок FTP

# Список причин А

- 1. Сколько времени проходит между подключением к серверу FTP i5/OS и появлением приглашения для ввода ИД пользователя? Если задержка велика, то проверьте конфигурацию DNS в системе. Сервер FTP отправляет запрос серверу DNS при получении запроса на соединение. Из-за неполадок DNS задержка в получении ответа может составлять несколько минут.
- 2. Проверьте, не задана ли программа выхода для входа в систему сервера FTP. Если да, проверьте, разрешает ли программа выхода подключение клиентов с неверным именем или паролем.
- 3. Если удаленная система запрашивает у вас пароль, выясните, действительно ли ввод пароля необходим. Некоторые системы запрашивают у пользователя пароль, однако ввод пароля приведет к отклонению запроса на соединение, так как на самом деле указывать пароль не нужно.
- 4. Задайте сведения о пароле в удаленной системе. Возможно, что после изменения информации о защите потребуется перезапустить систему.

5. Попытайтесь войти в удаленную систему, указав свой ИД и пароль. Если войти в систему не удалось, обратитесь к администратору удаленной системы и попросите его проверить правильность ваших ИД и пароля.

# Список причин В

- 1. При передаче двоичных файлов убедитесь, что включен двоичный режим передачи.
- 2. Убедитесь, что таблицы преобразования, установленные на клиенте и сервере, совместимы. Эта проверка обязательна только в том случае, если вы применяете пользовательские таблицы преобразования.
- 3. Убедитесь, что при передаче файлов применяется правильный CCSID. Если это не так, то перед началом передачи данных введите команду ТҮРЕ или LTYPE для настройки нужного CCSID.
- 4. Создайте файл в системе, в которой вы хотите сохранить передаваемые данные. Задайте нужные длину записи, число элементов и шаг приращения. Повторите операцию передачи данных и убедитесь, что она прошла успешно.
- 5. Убедитесь, что у вас есть права доступа, необходимые для работы с файлом и его элементами.
- 6. Проверьте, не содержит ли файл данные в упакованном или зонном десятичном формате.
- 7. При передаче файлов сохранения убедитесь, что применяется правильный способ передачи.

# Список причин С

- 1. Проверьте ограничение на размер файла, принятое в удаленной системе.
- 2. Проверьте, не истекло ли время ожидания, заданное для сервера FTP. Тайм-аут системы можно задать с помощью команды QUOTE TIME.
- 3. С помощью команды NETSTAT убедитесь, что интерфейс \*LOOPBACK активен. Вызовите команду FTP LOOPBACK (внутреннее соединение системы System i) и повторите действия, которые привели к возникновению неполадки.
	- Если неполадку не удалось воспроизвести, то, скорее всего, она была вызвана ошибкой в удаленной системе.
	- Если неполадка возникла снова, выполните следующие действия:
		- а. Если неполадка связана с работой сервера FTP, запустите трассировку сервера с помощью команды Трассировка приложения ТСР/ІР (ТRCTCPAPP).
		- b. Воспроизведите неполадку еще раз.
		- с. Закройте соединение FTP. За дополнительной информацией обратитесь к разделу Запуск и завершение работы сервера FTP.
		- d. Выключите трассировку сервера FTP с помощью команды TRCTCPAPP.
		- е. Найдите следующий буферный файл:
			- Имя файла OTMFFTRC
			- С файлом должно быть связано имя пользователя, запустившего команду ТКСТСРАРР.

Информация трассировки заносится в буферный файл и помещается в применяемую по умолчанию очередь вывода системы, связанную с заданием сервера FTP.

- f. Отправьте этот буферный файл.
- g. Если неполадка связана с работой клиента FTP, то соберите данные трассировки с помощью команды клиента DEBUG 100.
- h. При интерактивной работе с клиентом FTP нажмите клавишу F6 (Печать) для создания буферного файла, который будет содержать хронологию команд клиента FTP и ответов сервера на эти команды. Если же клиент FTP работает в неконтролируемом пакетном режиме, хронология команд и ответов сервера FTP сохраняется в заданном файле вывода.

#### Задачи, связанные с данной

"Запуск и завершение работы сервера FTP" на стр. 26

Для запуска и завершения работы сервера FTP можно использовать System i Navigator.

#### Ссылки, связанные с данной

<span id="page-159-0"></span>"Точка выхода из [процедуры](#page-111-0) входа в систему сервера FTP" на стр. 106

Точка выхода из процедуры входа в систему сервера приложения TCP/IP предназначена для идентификации пользователей. Она предоставляет доступ к серверу FTP на основе адреса инициатора сеанса. Она также позволяет задать начальный рабочий каталог, отличный от каталога, указанного в пользовательском профайле.

# **Данные, необходимые для создания отчета о неполадках FTP**

В данном разделе описываются сведения, которые могут потребоваться службе поддержки IBM для устранения неполадок с FTP.

В отчет о неполадке, отправляемый в фирму IBM, должны быть включены следующие данные:

- v Информация трассировки, полученная в момент возникновения неполадки (относящаяся только к TCP/IP), сохраненная в форматах ASCII и EBCDIC.
- v Если клиент или сервер FTP занесли в протокол сообщения об ошибке программы, эту информацию необходимо будет включить в отчет.
	- **Примечание:** Для того чтобы в протокол заносилась информация об ошибках программ, системное значение QSFWERRLOG должно быть равно \*LOG. Если на момент возникновения сбоя системное значение QSFWERRLOG было равно \*NOLOG, присвойте ему значение \*LOG, попытайтесь воспроизвести неполадку, а затем включите в отчет занесенные в протокол сообщения об ошибке программного обеспечения. При наличии в протоколе сообщений об ошибке программы не нужно выполнять трассировку FTP.
- v Протокол задания QTCPIP, а также все протоколы заданий сервера или клиента FTP.
- v Информация трассировки клиента FTP и сервера FTP.
- v В случае неполадок, связанных с клиентом FTP, буферный файл, содержащий протокол сеанса. Сохранить протокол можно во время сеанса FTP, нажав клавишу F6 (Печать).
- v Если нарушена целостность данных, следует включить в отчет как текст файла, элемента или библиотеки, вызвавшей неполадку, так и копию описания этого файла, элемента или библиотеки.

## **Понятия, связанные с данным**

["Трассировка](#page-162-0) клиента FTP" на стр. 157

Для включения трассировки клиента FTP или просмотра команд, отправляемых на сервер FTP, вызовите команду клиента FTP DEBUG.

"Трассировка сервера FTP"

Трассировку сервера FTP можно выполнить в любой системе в сети TCP/IP.

# **Трассировка сервера FTP**

Трассировку сервера FTP можно выполнить в любой системе в сети TCP/IP.

Трассировку сервера FTP можно выполнить следующими способами:

- v Команда сервера FTP DBUG выполняет трассировку в течение сеанса работы с сервером FTP.
- Команда Трассировка приложения TCP/IP (TRCTCPAPP) собирает данные трассировки для всех серверов FTP, запущенных в системе.

# **Трассировка сервера FTP с помощью команды DBUG**

Для трассировки сервера FTP выполните следующие действия:

1. Для включения трассировки введите команду QUOTE DBUG.

```
Протокол передачи файлов
Предыдущие команды и сообщения FTP:<br>|-<br>| Полключение к хосту xxxxxxnnn.xxxxxxxxx.xxx.xxx с адресом |
Подключение к хосту xxxxxnnn.xxxxxxxx.xxx.xxx с адресом
 n.nnn.nn.nnn через порт 21.
220-QTCP в системе xxxxxnnn.xxxxxxxx.xxx.xxx.
220 Соединение будет прервано при простое больше 5 минут.
215 i5/OS является удаленной операционной системой. Версия TCP/IP:
 "V4R4M0".
>
 331 Введите пароль.
 230 Пользователь TEST вошел в систему.
 250 Применяется формат имен "0".
 257 Текущая библиотека - "QGPL".
> quote dbug
 250 Включен режим отладки.
Введите команду FTP.
===> quote dbug
F3=Выход F6=Печать F9=Восстановить
 F17=Начало F18=Конец F21=Командная строка CL
```
- 2. Запустите операцию FTP, трассировку которой вы хотите выполнить.
- 3. Для выключения трассировки введите QUOTEDBUG. Данные трассировки будут записаны в буферный файл QTMFFTRC. Этот файл будет помещен в очередь вывода по умолчанию. В качестве пользователя всегда будет указываться пользователь, работавший с сервером FTP на момент завершения трассировки.
- 4. Для завершения сеанса FTP введите QUIT.
- 5. Для того чтобы определить, в какую очередь вывода был помещен буферный файл, введите следующую команду.

DSPSYSVAL QPRTDEV

Появится меню, аналогичное приведенному ниже:

```
Системное значение . . : QPRTDEV
  Описание . . . . . . . : Описание принтера |
  Принтер . . . . :
PRT01
```
Имя принтера совпадает с именем системной очереди вывода по умолчанию.

- 6. Запишите имя принтера. В данном случае PRT01 является именем принтера.
- 7. Нажмите F12 (Отмена) для возврата в меню, из которого вы вызвали команду DSPSYSVAL.
- 8. Введите следующую команду:

WRKOUTQ OUTQ(имя-принтера)

В качестве имени-принтера нужно указать имя, записанное на предыдущем шаге. В нашем примере именем очереди вывода также будет PRT01. Появится меню, аналогичное приведенному ниже:

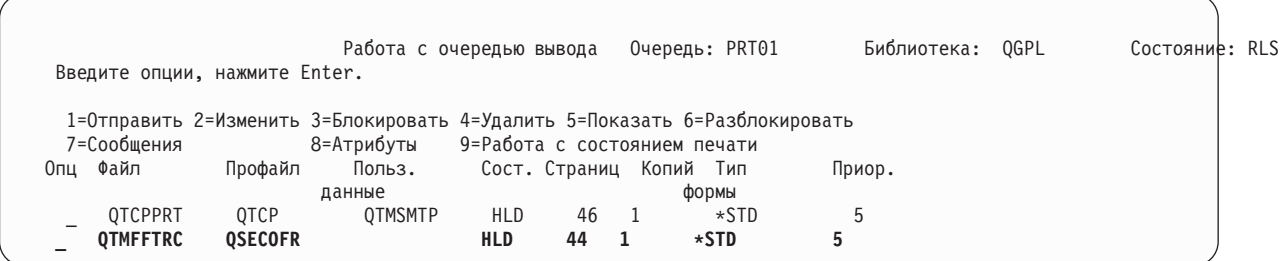

- 9. Если в нижней части меню показано слово Еще, то нажмите F18 (Конец) для просмотра остальных записей буферного файла.
- 10. Найдите последний из файлов с именем QTMFFTRC, созданный для пользователя, работавшего с сервером FTP в момент запуска трассировки.
- 11. Нажмите F11 (Просмотр 2), для того чтобы узнать время и дату создания файла, с которым вы хотите работать.
- 12. Убедитесь, что вы работаете с буферным файлом QTMFFTRC, который был создан последним.

Если выполнить сбор информации трассировки не удалось, укажите это в отчете о неполадке. Включите в отчет о неполадке те данные трассировки, которые вы смогли получить.

Ниже приведен пример работы с командой DBUG сервера FTP:

```
Протокол передачи файлов
 Предыдущие команды и сообщения FTP:
Подключение к хосту xxxxxnnn.xxxxxxxx.xxx.xxx с адресом
 n.nnn.nn.nnn через порт 21.
220-OTCP в системе xxxxxnnn.nnnnnnnn.nnn.nnn.
220 Соединение будет прервано при простое больше 5 минут.
  215 i5/0S является удаленной операционной системой. Версия TCP/IP:
  "V4R4M0".
\geq331 Введите пароль.
  230 Пользователь TEST вошел в систему.
 250 Применяется формат имен "0".
 257 Текущая библиотека - "QGPL".
Введите команду FTP.
===> quote dbug
            F6=Печать
 F3=Выход
                           F9=Восстановить
 F17=Начало F18=Конец F21=Командная строка CL
```
# Трассировка сервера FTP с помощью команды Трассировка приложения **TCP/IP (TRCTCPAPP)**

Команда Трассировка приложения ТСР/IР (ТRCTCPAPP), служит для глобальной трассировки всех серверов **FTP** системы.

Команда ТКСТСРАРР предназначена для опытных специалистов по обслуживанию системы. Для запуска этой команды необходимы специальные права доступа \*SERVICE. Команда TRCTCPAPP предназначена для <span id="page-162-0"></span>сбора данных трассировки, необходимых для обслуживания системы и разработки программ. С ее помощью опытные пользователи могут динамически включать и выключать трассировку приложений.

Команда TRCTCPAPP позволяет собрать информацию трассировки для приложения FTP. Для сервера FTP i5/OS можно собрать внутреннюю информацию трассировки. В качестве фильтра для этой информации можно указать удаленный IP-адрес и номер порта, либо имя пользовательского профайла i5/OS. В каждый момент времени в системе может применяться только одно задание трассировки.

Рассмотрим два примера применения команды TRCTCPAPP:

### **Пример 1:**

TRCTCPAPP APP(\*FTP) SET(\*ON)

Запуск трассировки всех серверов FTP. Для всех остальных приложений TCP/IP трассировка не включается.

### **Пример 2:**

TRCTCPAPP APP(\*FTP) SET(\*CHK)

Проверка состояния трассировки заданий сервера FTP. Предположим, что последней была выполнена следующая команда:

TRCTCPAPP APP(\*FTP) SET(\*ON) USER(JOECOOL)

Тогда результатом работы команды TRCTCPAPP APP(\*FTP) SET(\*CHK) будет набор сообщений следующего вида:

TCP45B7 TRCTCPAPP APP(\*FTP) SET(\*ON) USER(JOECOOL) MAXSTG(\*DFT) TRCFULL(\*WRAP) TCP45B1 Включена трассировка для \*FTP. TCP45B2 Начат сбор данных для \*FTP. TCP45B3 Начат новый цикл записи в буфер данных для \*FTP.

#### **Понятия, связанные с данным**

"Данные, [необходимые](#page-159-0) для создания отчета о неполадках FTP" на стр. 154 В данном разделе описываются сведения, которые могут потребоваться службе поддержки IBM для устранения неполадок с FTP.

#### **Ссылки, связанные с данной**

"DBUG (Включить [трассировку](#page-52-0) сервера FTP)" на стр. 47 Команда DBUG сервера FTP i5/OS позволяет запустить и завершить трассировку сервера.

# **Трассировка клиента FTP**

Для включения трассировки клиента FTP или просмотра команд, отправляемых на сервер FTP, вызовите команду клиента FTP DEBUG.

Команда DEBUG включает и выключает режим отладки. При необходимости в ней можно задать уровень отладки. В режиме отладки все команды, передаваемые на сервер FTP, выводятся на экран с символами '>>>'. Для включения трассировки клиента FTP уровень отладки должен быть равен 100.

DEBug *[уровень-отладки]*

*уровень отладки*

Если это значение равно 0, то режим отладки будет выключен. Если будет указано положительное целое число, то режим отладки будет включен.

Если значение не указано, то либо будет включен режим отладки 1 (если отладка была выключена), либо отладка будет выключена (если она была включена).

**100** Включает режим трассировки клиента FTP. Трассировка будет выполняться до отключения режима

отладки или завершения работы клиента FTP. (После выключения режима трассировки некоторое время потребуется на форматирование полученных данных.)

**Примечание:** Трассировку клиента FTP следует включать только для сбора информации, необходимой для составления отчета о неполадке для IBM. Трассировка может существенно снизить производительность системы.

В версии V4R4 добавлена новая функция отладки. Эта функция аналогична описанной выше команде DEBUG 100. При запуске клиента сначала проверяется наличие области данных QTMFTPD100.

Создайте область данных QTMFTPD100 в библиотеке QTEMP, введя следующую команду: CRTDTAARA DTAARA(QTEMP/QTMFTPD100) TYPE(\*LGL) AUT(\*USE)

Если область данных QTMFTPD100 существует, то устанавливается уровень отладки, равный 100, и запускается трассировка клиента FTP. Это позволяет выполнять трассировку клиента в тех случаях, когда ее *нельзя* запустить с помощью команды DEBUG 100.

### **Понятия, связанные с данным**

"Данные, [необходимые](#page-159-0) для создания отчета о неполадках FTP" на стр. 154 В данном разделе описываются сведения, которые могут потребоваться службе поддержки IBM для устранения неполадок с FTP.

# **Работа с заданиями сервера FTP и протоколом задания**

Этот раздел содержит информацию о применении буферного файла протокола задания сервера FTP для анализа неполадок. Сервер FTP автоматически записывает протокол задания в буферный файл при сбое.

Протокол задания можно записать в файл, не прерывая соединение, с помощью следующей команды клиента FTP:

QUOTE RCMD DSPJOBLOG

Эта команда создает копии сообщений о ранее возникших ошибках. Теперь можно просмотреть протокол задания с помощью команды Работа с буферными файлами (WRKSPLF).

Создавать копию протокола задания рекомендуется в тех случаях, когда ответные сообщения, получаемые клиентом от сервера FTP, содержат только краткие сведения об ошибке, возникшей на сервере FTP. Например, протокол может содержать более подробную информацию об ошибках ввода/вывода в системе, в которой установлен сервер FTP.

Если при попытке создать копию протокола задания сервера FTP описанным выше способом возникает ошибка, введите приведенную ниже команду для принудительного создания буферных файлов протоколов для всех сеансов FTP:

```
CHGJOBD JOBD(QUSRSYS/QTMFTPS) LOG(4 00 *SECLVL)
```
Затем попытайтесь воспроизвести неполадку. Для восстановления прежних параметров ведения протокола задания после получения необходимой информации введите:

CHGJOBD JOBD(QUSRSYS/QTMFTPS) LOG(4 00 \*NOLOG)

Для записи протокола задания в буферный файл после каждого сеанса FTP и завершения работы сервера FTP (как нормального, так и с ошибками) введите следующую команду Изменить описание задания (CHGJOBD):

```
CHGJOBD JOBD(QUSRSYS/QTMFTPS) LOG(4 00 *SECLVL)
```
Для создания протокола задания только при завершении соединения введите следующую команду CHGJOBD:

CHGJOBD JOBD(QUSRSYS/QTMFTPS) LOG(4 00 \*NOLIST)

# **Задания и имена заданий сервера FTP**

Задания сервера FTP запускаются при выполнении команды Запустить TCP/IP (STRTCP), если в параметре FTP AUTOSTART задано значение \*YES, либо при выполнении команды Запустить сервер TCP/IP (STRTCPSVR) со значением параметра SERVER, равным \*FTP или \*ALL. Эти задания выполняются в подсистеме QSYSWRK; они собирают информацию о подключающихся пользователях FTP. Имена заданий должны быть указаны в формате QTFTP*nnnnn*, где *nnnnn* - это номер переданного на выполнение задания сервера FTP.

Для выполнения операций с заданиями сервера FTP введите следующую команду CL:

WRKACTJOB JOB(QTFTP\*)

**Ссылки, связанные с данной**

Работа с буферными файлами (WRKSPLF)

# **Code license and disclaimer information**

IBM grants you a nonexclusive copyright license to use all programming code examples from which you can generate similar function tailored to your own specific needs.

SUBJECT TO ANY STATUTORY WARRANTIES WHICH CANNOT BE EXCLUDED, IBM, ITS PROGRAM DEVELOPERS AND SUPPLIERS MAKE NO WARRANTIES OR CONDITIONS EITHER EXPRESS OR IMPLIED, INCLUDING BUT NOT LIMITED TO, THE IMPLIED WARRANTIES OR CONDITIONS OF MERCHANTABILITY, FITNESS FOR A PARTICULAR PURPOSE, AND NON-INFRINGEMENT, REGARDING THE PROGRAM OR TECHNICAL SUPPORT, IF ANY.

UNDER NO CIRCUMSTANCES IS IBM, ITS PROGRAM DEVELOPERS OR SUPPLIERS LIABLE FOR ANY OF THE FOLLOWING, EVEN IF INFORMED OF THEIR POSSIBILITY:

- 1. LOSS OF, OR DAMAGE TO, DATA;
- 2. DIRECT, SPECIAL, INCIDENTAL, OR INDIRECT DAMAGES, OR FOR ANY ECONOMIC CONSEQUENTIAL DAMAGES; OR
- 3. LOST PROFITS, BUSINESS, REVENUE, GOODWILL, OR ANTICIPATED SAVINGS.

SOME JURISDICTIONS DO NOT ALLOW THE EXCLUSION OR LIMITATION OF DIRECT, INCIDENTAL, OR CONSEQUENTIAL DAMAGES, SO SOME OR ALL OF THE ABOVE LIMITATIONS OR EXCLUSIONS MAY NOT APPLY TO YOU.

# Приложение. Примечания

Настоящая документация была разработана для продуктов и услуг, предлагаемых на территории США.

ІВМ может не предлагать продукты и услуги, упомянутые в этом документе, в других странах. Информацию о продуктах и услугах, предлагаемых в вашей стране, вы можете получить в местном представительстве IBM. Ссылка на продукт, программу или услугу IBM не означает, что может применяться только этот продукт, программа или услуга IBM. Вместо них можно использовать любые другие функционально эквивалентные продукты, программы или услуги, не нарушающие прав IBM на интеллектуальную собственность. Однако в этом случае ответственность за проверку работы этих продуктов, программ и услуг возлагается на пользователя.

IBM могут принадлежать патенты или заявки на патенты, относящиеся к материалам этого документа. Предоставление вам настоящего документа не означает предоставления каких-либо лицензий на эти патенты. Запросы на приобретение лицензий можно отправлять по следующему адресу:

**IBM** Director of Licensing **IBM** Corporation North Castle Drive Armonk, NY 10504-1785  $U.S.A.$ 

Запросы на лицензии, связанные с информацией DBCS, следует направлять в отдел интеллектуальной собственности в местном представительстве IBM или в письменном виде по следующему адресу:

IBM World Trade Asia Corporation Licensing 2-31 Roppongi 3-chome. Minato-ku Tokyo 106-0032, Japan

Следующий абзац не относится к Великобритании, а также к другим странам, в которых это заявление противоречит местному законодательству: ФИРМА INTERNATIONAL BUSINESS MACHINES СОRРОКАТІОН ПРЕДОСТАВЛЯЕТ НАСТОЯЩУЮ ПУБЛИКАЦИЮ НА УСЛОВИЯХ "КАК ЕСТЬ", БЕЗ КАКИХ-ЛИБО ЯВНЫХ ИЛИ ПОДРАЗУМЕВАЕМЫХ ГАРАНТИЙ, ВКЛЮЧАЯ, НО НЕ ОГРАНИЧИВАЯСЬ ЭТИМ, НЕЯВНЫЕ ГАРАНТИИ СОБЛЮДЕНИЯ ПРАВ, КОММЕРЧЕСКОЙ ЦЕННОСТИ И ПРИГОДНОСТИ ДЛЯ КАКОЙ-ЛИБО ЦЕЛИ. В некоторых странах запрещается отказ от каких-либо явных и подразумеваемых гарантий при заключении определенных договоров, поэтому данное заявление может не действовать в вашем случае.

В данной публикации могут встретиться технические неточности и типографские опечатки. В информацию периодически вносятся изменения, которые будут учтены во всех последующих изданиях настоящей публикации. IBM оставляет за собой право в любое время и без дополнительного уведомления исправлять и обновлять продукты и программы, упоминаемые в настоящей публикации.

Все встречающиеся в данной документации ссылки на Web-сайты других компаний предоставлены исключительно для удобства пользователей и не являются рекламой этих Web-сайтов. Материалы, размещенные на этих Web-сайтах, не являются частью информации по данному продукту IBM и ответственность за применение этих материалов лежит на пользователе.

ІВМ может использовать и распространять любую предоставленную вами информацию на свое усмотрение без каких-либо обязательств перед вами.

Для получения информации об этой программе для обеспечения: (i) обмена информацией между независимо созданными программами и другими программами (включая данную) и (ii) взаимного использования информации, полученной в ходе обмена, пользователи данной программы могут обращаться по адресу:

**IBM** Corporation Software Interoperability Coordinator, Department YBWA 3605 Highway 52 N Rochester, MN 55901 U.S.A.

Такая информация может предоставляться на определенных условиях, включая, в некоторых случаях, уплату вознаграждения.

Описанная в этом документе лицензионная программа и все связанные с ней лицензионные материалы предоставляются IBM в соответствии с условиями Соглашения с заказчиком IBM, Международного соглашения о лицензии на программу IBM, Лицензионного соглашения о машинном коде IBM или любого другого эквивалентного соглашения.

Все показатели производительности, приведенные здесь, были определены в управляемой среде. Поэтому, результаты проверки производительности в других операционных средах могут значительно отличаться. Некоторые измерения были произведены на системах уровня разработки, поэтому вполне возможно, что они будут отличаться от показателей производительности в других общедоступных системах. Более того, некоторые измерения были вычислены путем экстраполяции. Реальные результаты могут отличаться от указанных. Пользователи, работающие с этим документом, должны удостовериться, что используемые ими данные применимы в имеющейся среде.

Информация о продуктах других изготовителей получена от поставщиков этих продуктов, из их официальных сообщений и других общедоступных источников. IBM не выполняла тестирование этих продуктов других фирм и не может подтвердить точность заявленной информации об их производительности, совместимости и других свойствах. Запросы на получение дополнительной информации об этих продуктах должны направляться их поставщикам.

Все заявления, касающиеся намерений и планов IBM, могут изменяться и отзываться без предварительного уведомления, и отражают только текущие цели и задачи.

Настоящая документация содержит примеры данных и отчетов, применяемых в повседневной деятельности компаний. Для обеспечения наглядности эти примеры могут включать имена людей, названия компаний, товарных знаков и наименования товаров. Все эти имена являются вымышленными, и любые сходства с именами и адресами действительных коммерческих предприятий абсолютно случайны.

Информация об авторских правах:

В этой публикации приведены примеры программ, иллюстрирующие технологии программирования на различных платформах. Вы можете копировать, изменять и распространять эти примеры в любой форме в научных и исследовательских целях без каких-либо обязательств перед IBM. Работа примеров не была проверена во всех возможных условиях. В связи с этим IBM не может гарантировать правильность их работы и работоспособность.

Каждая полная или частичная копия этих примеров программ, а также вся информация, созданная на их основе, должна снабжаться следующим примечанием:

© (ваша компания) (год). Компоненты этого кода созданы на основе примеров программ IBM Corp. © Copyright IBM Согр. год или годы. Все права защищены.

При просмотре электронной версии данной публикации могут отсутствовать фотографии и цветные изображения.

# **Информация об интерфейсе программирования**

В настоящей документации приведена информация об интерфейсах программирования панели управления, позволяющих заказчикам создавать программы, использующие службы IBM i5/OS.

# **Товарные знаки**

Ниже перечислены товарные знаки International Business Machines Corporation в США и/или других странах:

IBM IBM (logo) i5/OS OS/2 RISC System/6000 RS/6000 S/390 System i

Adobe, эмблема Adobe, PostScript и эмблема PostScript являются товарными знаками или зарегистрированными товарными знаками Adobe Systems Incorporated в США и/или других странах.

Microsoft, Windows, Windows NT и эмблема Windows являются товарными знаками корпорации Microsoft в США и/или других странах.

Java и все товарные знаки, включающие в себя слово Java, принадлежат фирме Sun Microsystems, Inc. в США и/или других странах.

UNIX - зарегистрированный товарный знак компании The Open Group в США и других странах.

Другие названия фирм, продуктов и услуг могут являться товарными знаками или знаками обслуживания других фирм.

# **Terms and conditions**

Permissions for the use of these publications is granted subject to the following terms and conditions.

**Personal Use:** You may reproduce these publications for your personal, noncommercial use provided that all proprietary notices are preserved. You may not distribute, display or make derivative works of these publications, or any portion thereof, without the express consent of IBM.

**Commercial Use:** You may reproduce, distribute and display these publications solely within your enterprise provided that all proprietary notices are preserved. You may not make derivative works of these publications, or reproduce, distribute or display these publications or any portion thereof outside your enterprise, without the express consent of IBM.

Except as expressly granted in this permission, no other permissions, licenses or rights are granted, either express or implied, to the publications or any information, data, software or other intellectual property contained therein.

IBM reserves the right to withdraw the permissions granted herein whenever, in its discretion, the use of the publications is detrimental to its interest or, as determined by IBM, the above instructions are not being properly followed.

You may not download, export or re-export this information except in full compliance with all applicable laws and regulations, including all United States export laws and regulations.

IBM MAKES NO GUARANTEE ABOUT THE CONTENT OF THESE PUBLICATIONS. THE PUBLICATIONS ARE PROVIDED ″AS-IS″ AND WITHOUT WARRANTY OF ANY KIND, EITHER EXPRESSED OR IMPLIED, INCLUDING BUT NOT LIMITED TO IMPLIED WARRANTIES OF MERCHANTABILITY, NON-INFRINGEMENT, AND FITNESS FOR A PARTICULAR PURPOSE.

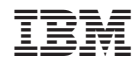

Напечатано в Дании